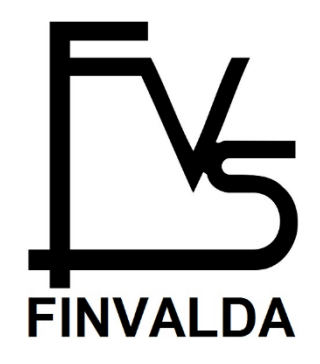

# Pay Premium aprašymas

DARBO LAIKO, DARBO UŽMOKESČIO, PERSONALO BEI ŽMDOGIŠKŲJŲ RESURSŲ VALDYMO IR APSKAITOS SISTEMA PAY PREMIUM

UAB "FINANSŲ VALDYMO SISTEMOS"

# **Turinys**

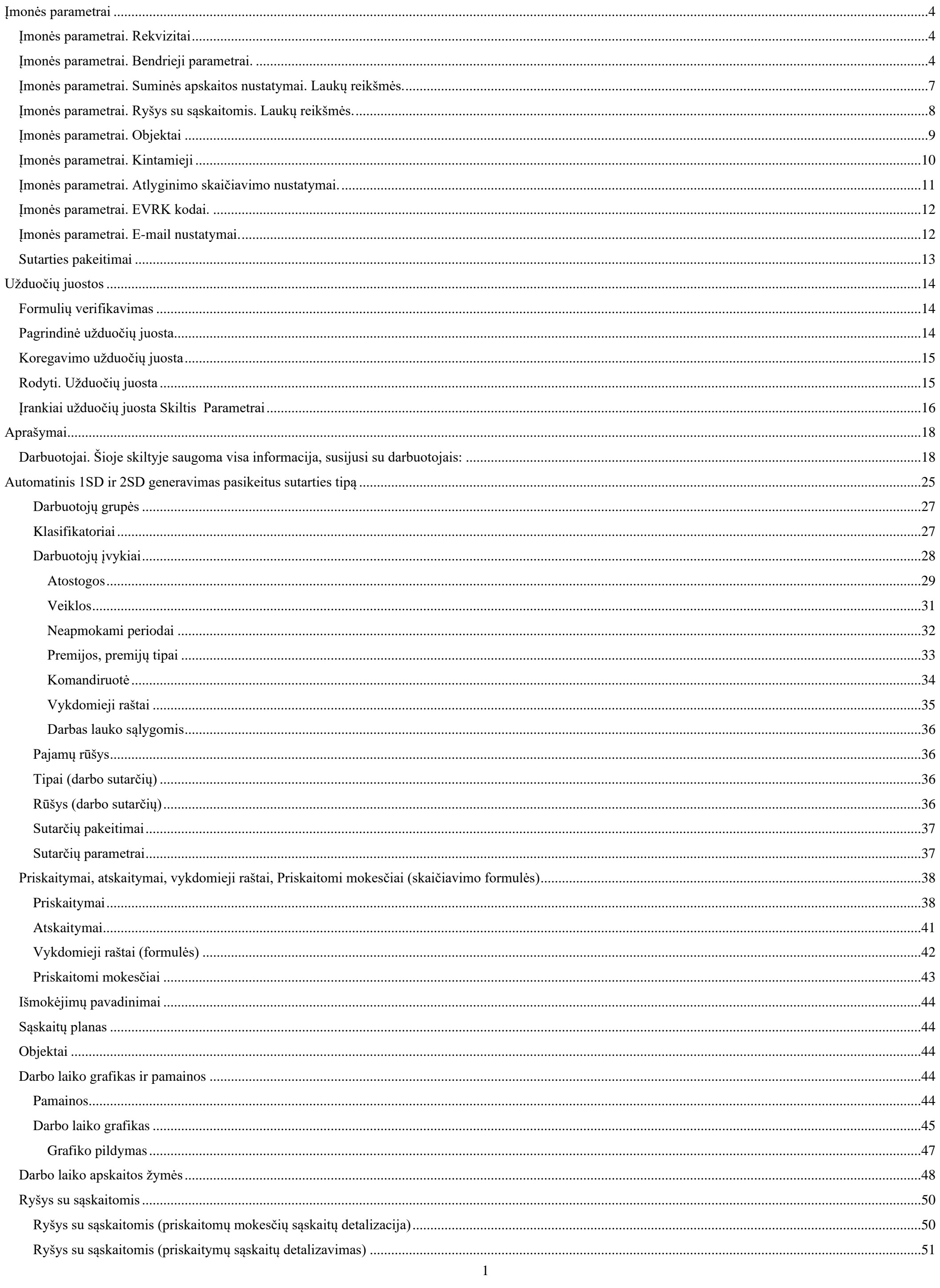

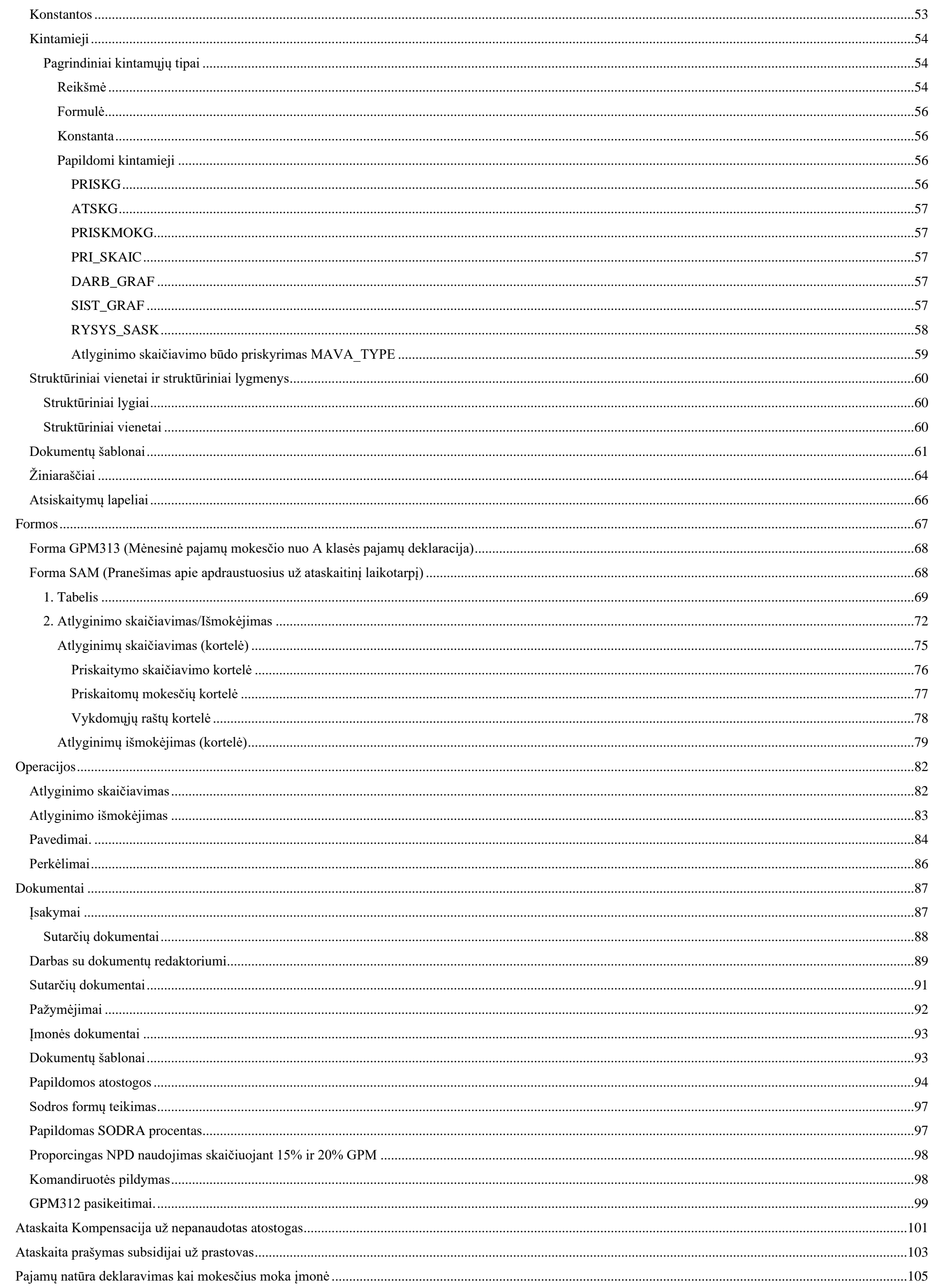

<span id="page-3-0"></span>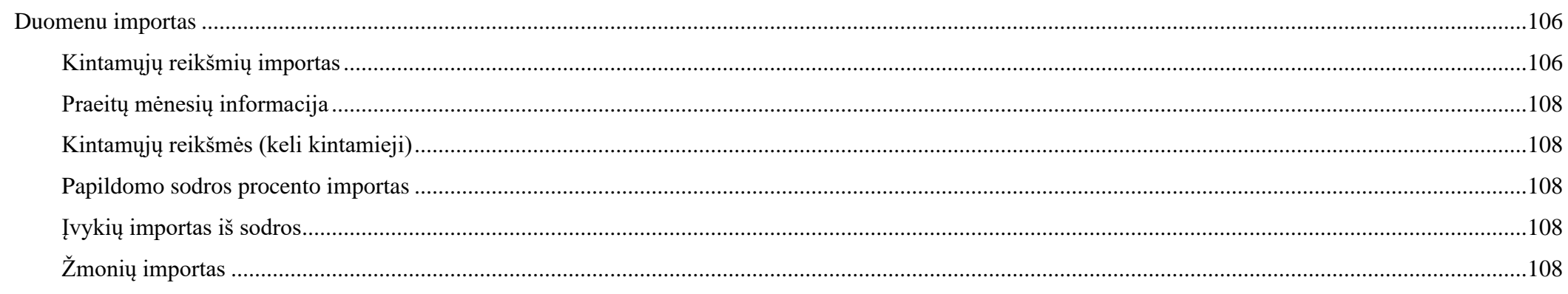

## **Įmonės parametrai**

#### <span id="page-4-0"></span>**Įmonės parametrai. Rekvizitai**

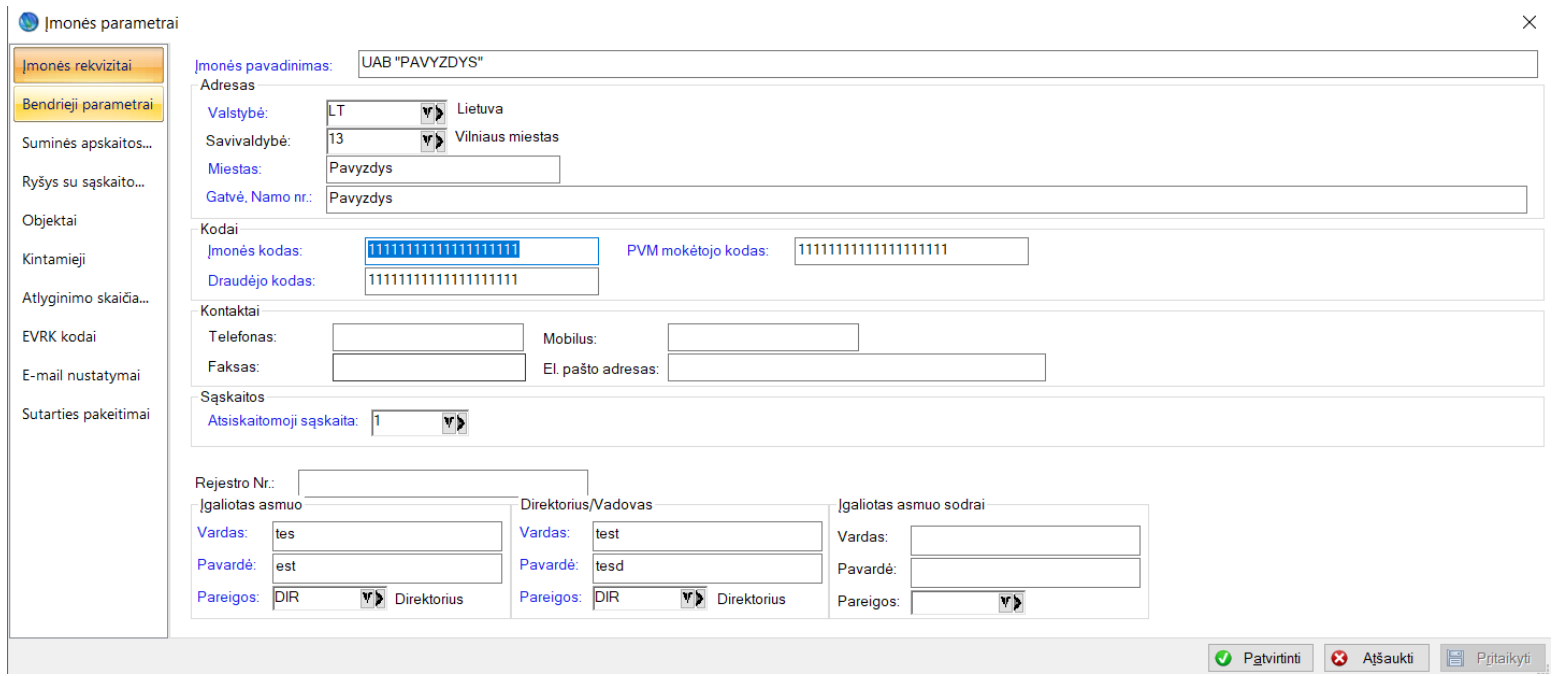

Parametrai, kurie bus naudojami ataskaitose informacijai atvaizduoti, neįtakoja programinių skaičiuoklių/rezultatų.

#### <span id="page-4-1"></span>**Įmonės parametrai. Bendrieji parametrai.**

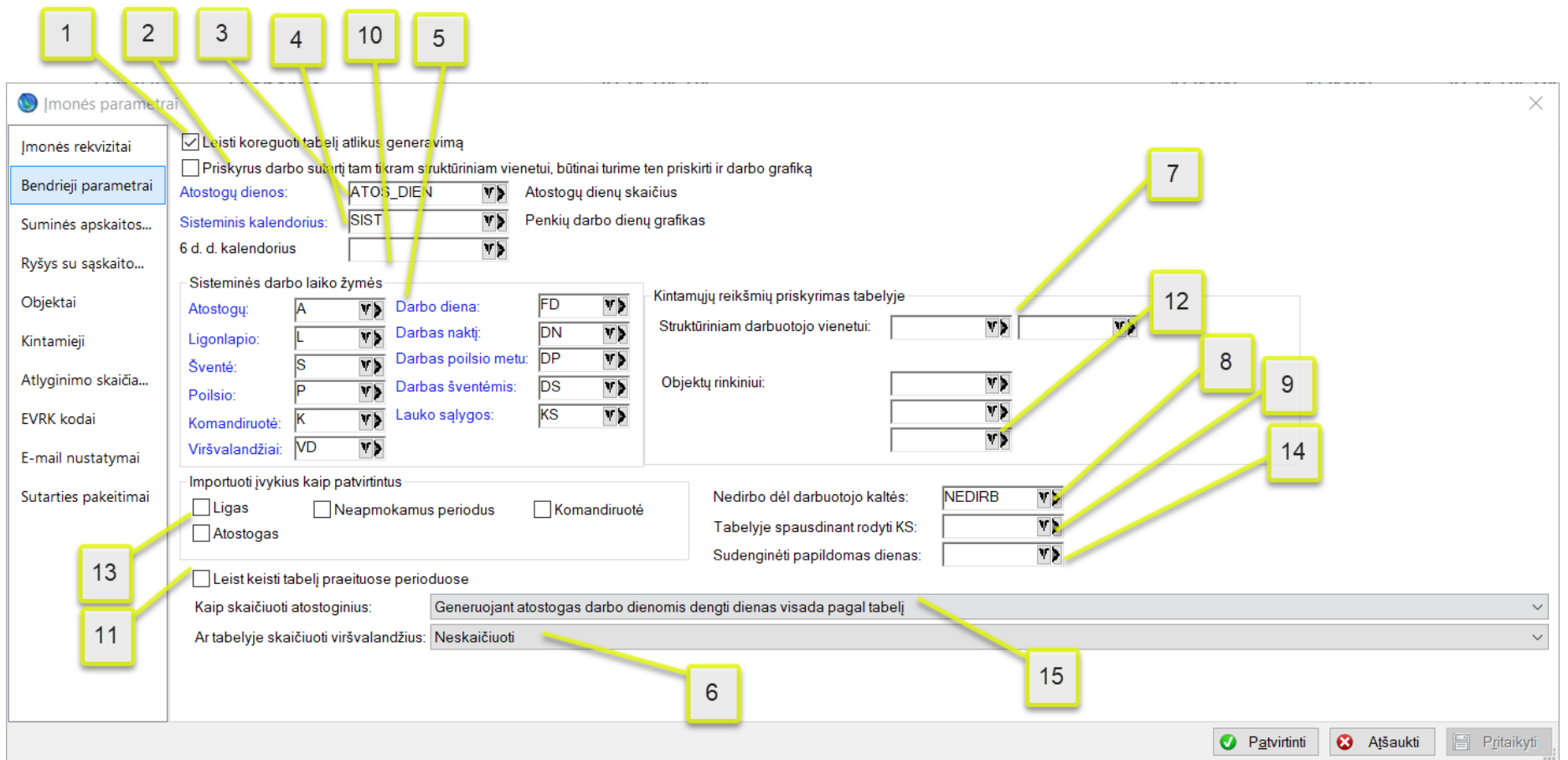

- 1. Draudimas nurodo, ar galite pačiame tabelyje keisti valandas. Jei keisti negalima, tuomet tabelis generuosis tik iš įvykių ir grafiko. Keitimai tabelyje nebus galimi.
- 2. Šis parametras naudojamas, kai reikia sukurti tuščią darbo grafiką, darbuotojui priskiriant (prie darbo sutarties) struktūrinį vienetą.
- 3. Atostogų dienų kintamasis, pagal kurį kiekvienam darbuotojui skaičiuojamos atostogų dienos.
- 4. Čia nurodomas sisteminio įmonės kalendoriaus kodas.
- 5. Sisteminių žymių sąrašas.
- 6. Šis parametras naudojamas, kai reikia skaičiuoti viršvalandžius. Galime pasirinkti ar skaičiuoti viršvalandžius visiems darbuotojams ar tik tiems, kurie dirba pagal suminę apskaitą.

Skaičiuoti visiems išskyrus darbuotoju dirbančius pagal suminę darbo laiko apskaitą Skaičiuoti visiems darbuotojams

Pvz., grafike yra 8 h., o tabelyje rašote 15h. Tokiu atveju tabelyje bus sugeneruoti du įrašai: faktiškai dirbtas laikas 8h (FD), o viršvalandžiai – 7 h. (VD).

7. Šie kintamieji yra priskiriami tam, kad tabelyje būtų galima koreguoti jų reikšmes tam tikriems mėnesiams.

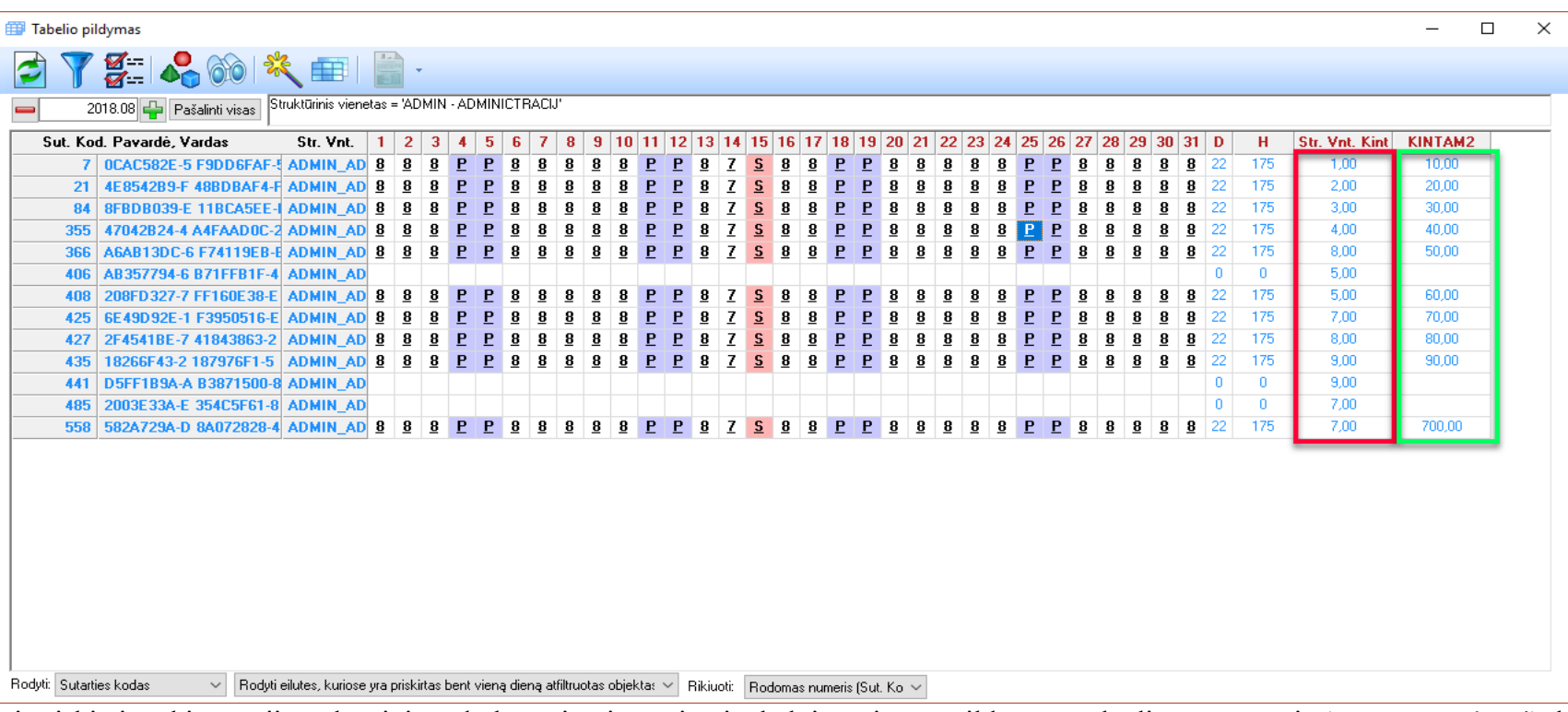

- a. jei priskirsime kintamąjį struktūriniam darbuotojo vienetui, tai tabelyje atsiras papildomas stulpelis su sumomis (apvesta raudonai), kurias galėsite koreguoti, ir tos sumos automatiškai bus priskirtos pasirinktam kintamajam pagal datas. Pvz.: kintamasis PRIEDAS ir atitinkamo mėnesio tabelyje (pvz., 2018.08) susigeneruos papildomas stulpelis "Priedas", į, kur galima įrašyti sumas, priskirtas konkrečiam darbuotojui. Tokiu atveju nereikia rašyti reikšmių kintamųjų sąraše arba darbuotojo sutarties kintamuosiuose.
- 8. Šioje vietoje galima nurodyti žymių grupę, kurioje bus visos žymės identifikuojančios nedarbą dėl darbuotojo kaltės. Pagal nutylėjimą ten bus grupė NEDIRB su žyme PB.
- 9. Nurodoma grupė darbuotojų, kuriems tabelio DLA (darbo laiko apskaitos) žiniaraščio ataskaitoje visais mėnesiais darbo dienomis rodo KS (darbas esant nukrypimams nuo normalių darbo sąlygų) žymes trečioje eilutėje ir sumuoja laiką ties nuokrypiais nuo normalių darbo laiko sąlygų. Čia naudinga tiems, kurie išskaičiuoja darbą lauko sąlygomis nuo visų darbuotojo darbo dienų, o tabelyje lauko sąlygos nežymimos.
- 10. Taip pat yra galimybėje naudoti 6 darbo dienų kalendorių ne kaip pagrindinį įmonės kalendorių, o kaip papildomą grafiką, kurį reikia nurodyti prie įmonės parametrų.
- 11. Jeigu uždėta šita varnelė yra įgalinimas keisti praėjusių mėnesių tabelius ir visi pakeitimai turės atsispindėti einamojo mėnesio skaičiavimo operacijose.

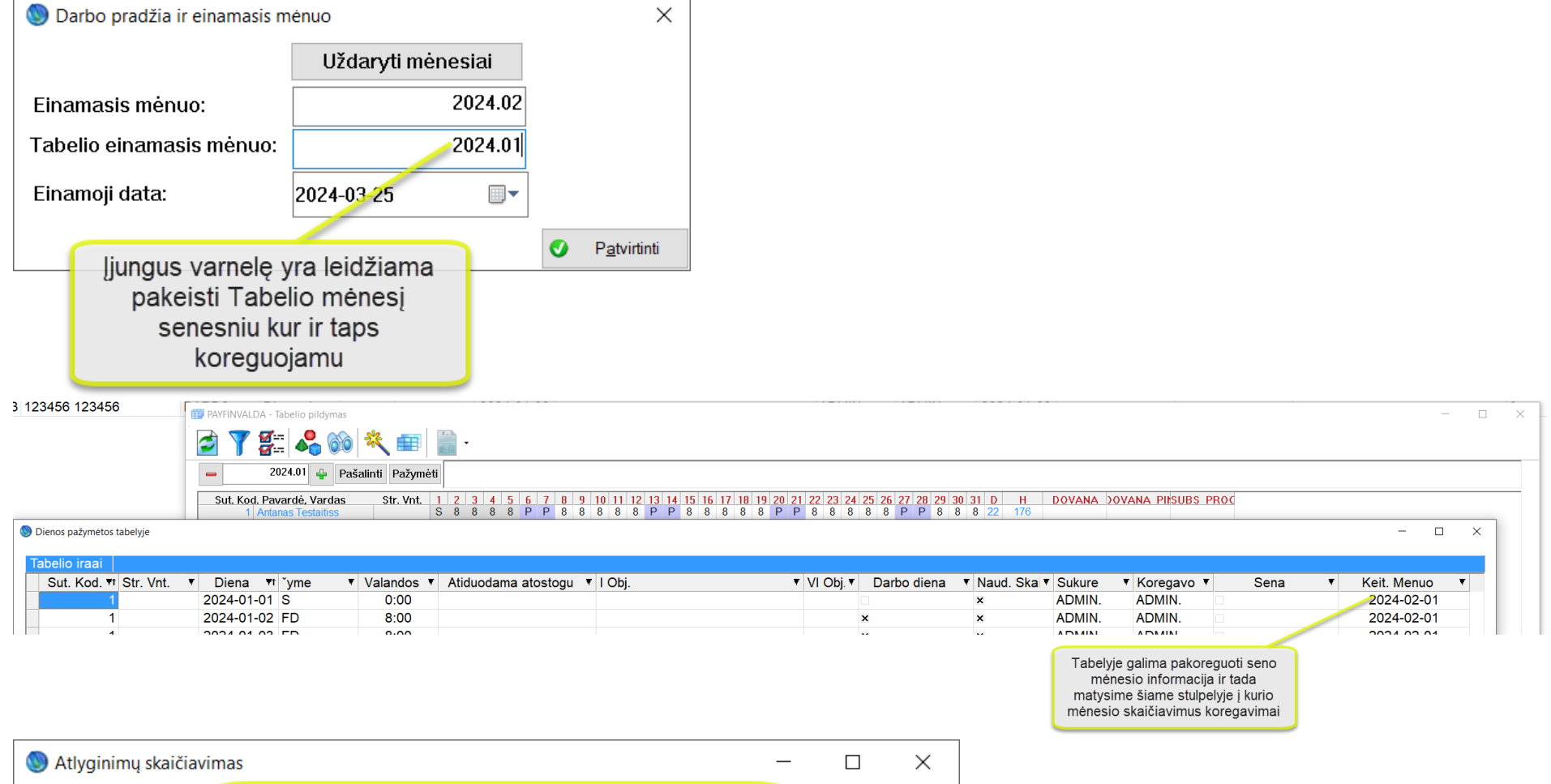

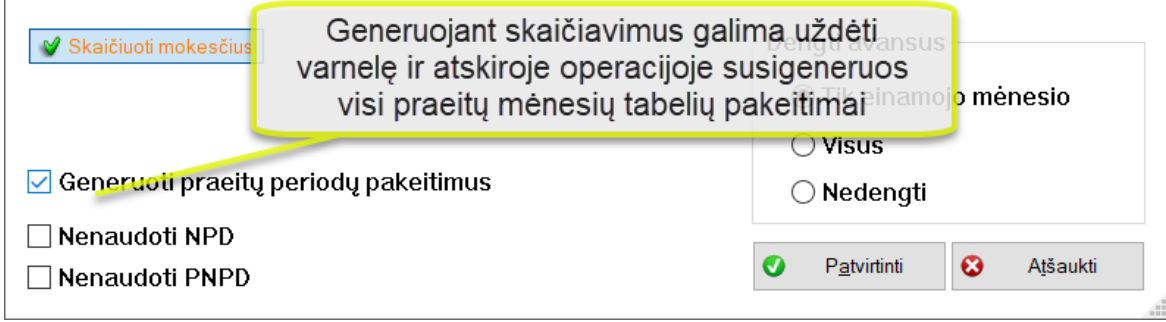

12. Taip pat yra galimybė nurodyti iki 3 kintamųjų, kuriems norėsime priskirti reikšmes pagal objektus. Objektai bus priskirti tabelyje prie norimo laiko.

了到名的头目  $\mathbf{F}$  $\frac{D}{\sin \theta}$ .

Jei priskirsime kintamąjį objektų rinkiniui, tai tabelyje atsiranda mygtukas, kuris leidžia priskirti tam tikras reikšmes ir objektams (tabelyje apvesta žalia spalva), jeigu tokie yra priskiriami tabelyje. Pavyzdys.:

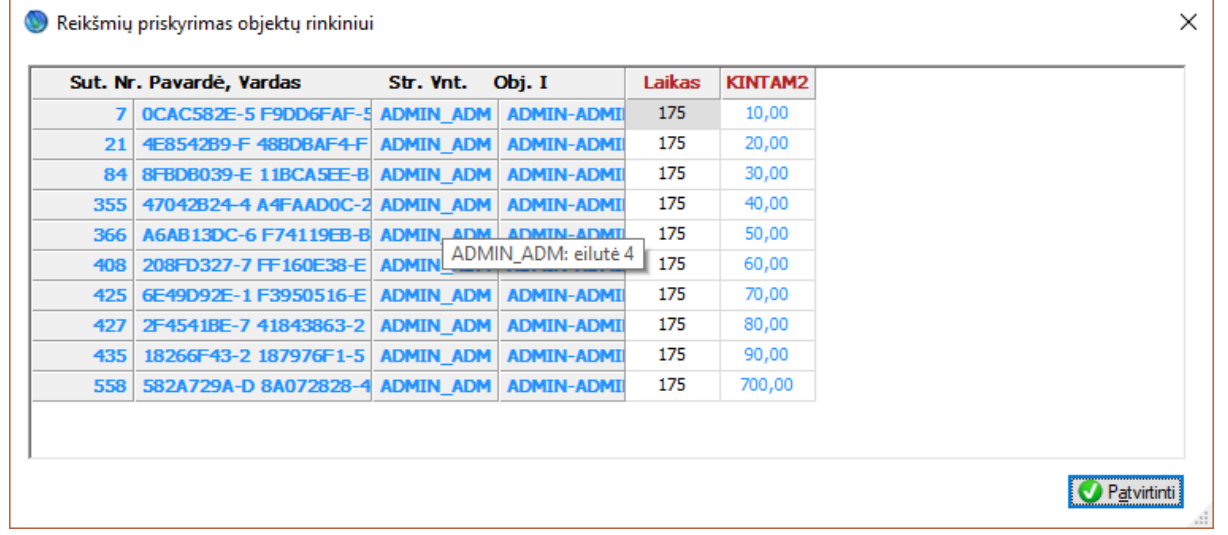

- 13. Importuojant veiklas, atostogas, ligas, neapmokamus periodus į programą galima nurodyti ar norime, kad įvykiai susiimportuotu patvirtinti arba ne.
- 14. Nurodoma žymių grupė iš kurios panaudotos žymės tabelyje automatiškai sudenginės suteiktas papildomas laisvas dienas. Pvz.: Jeigu nurodysime grupėje žymę V ir ją suvesime į tabeli per papildomą veiklą matysime:

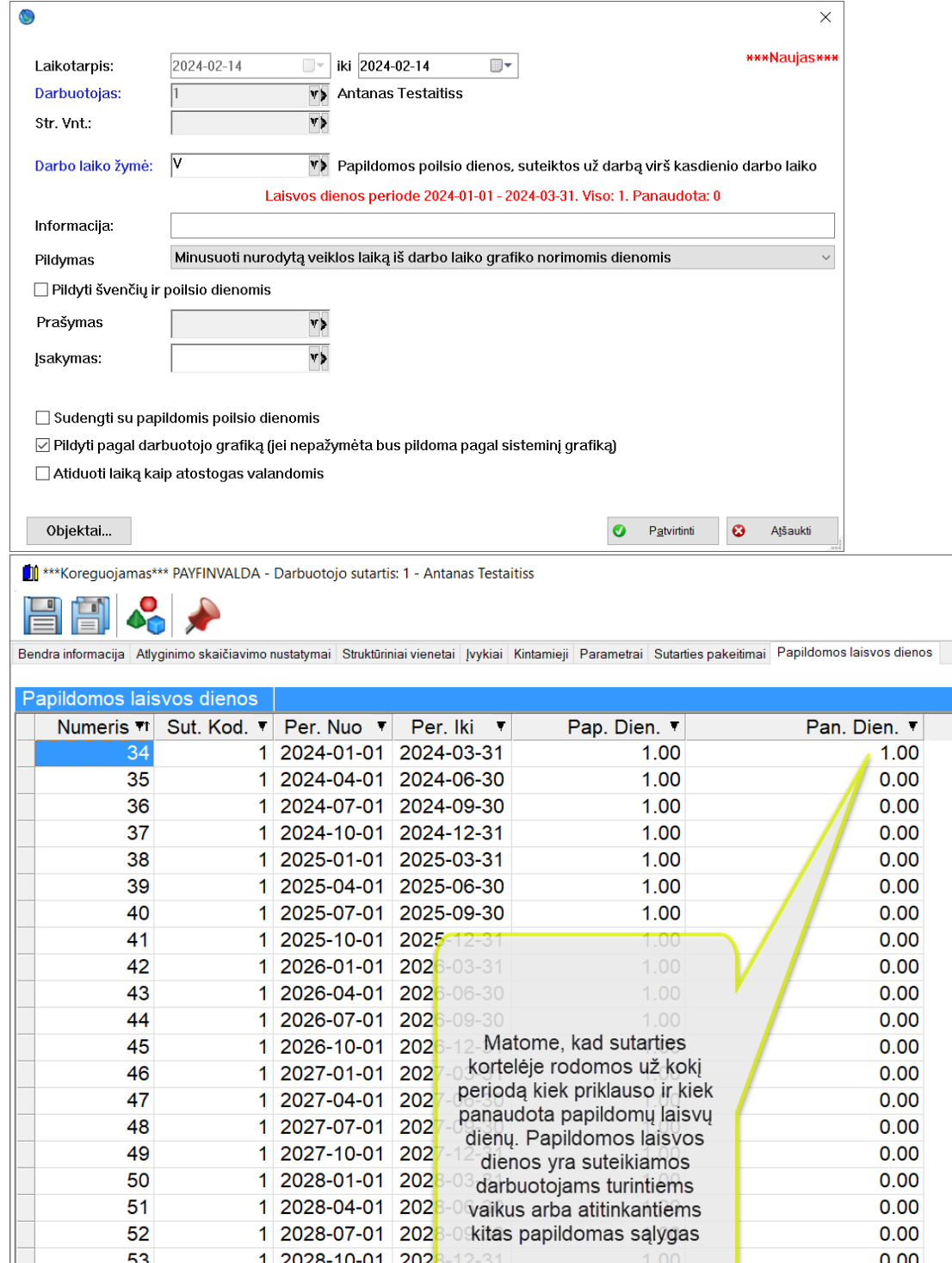

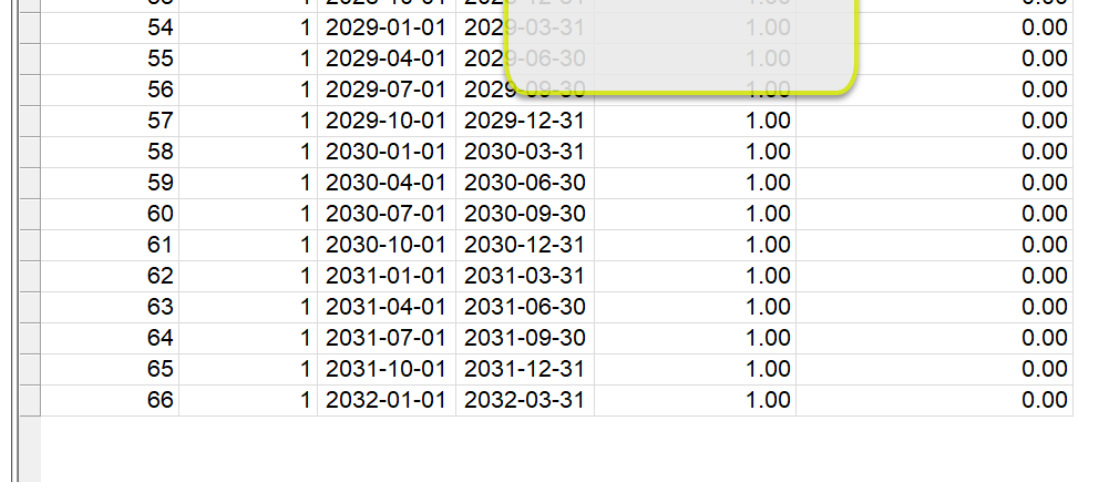

#### 15. Kaip turėtų programoje būti skaičiuojami atostoginiai:

Generuojant atostogas darbo dienomis dengti dienas visada pagal tabe Generuojant atostogas darbo dienomis dengti dienas visada pagal nustatytą pilną etato grafiką Generuojant atostogas darbo dienomis dengti dienas įmant valandas iš tabelio ir dalinant iš 8 (suminei apskaitai)

#### <span id="page-7-0"></span>**Įmonės parametrai. Suminės apskaitos nustatymai. Laukų reikšmės.**

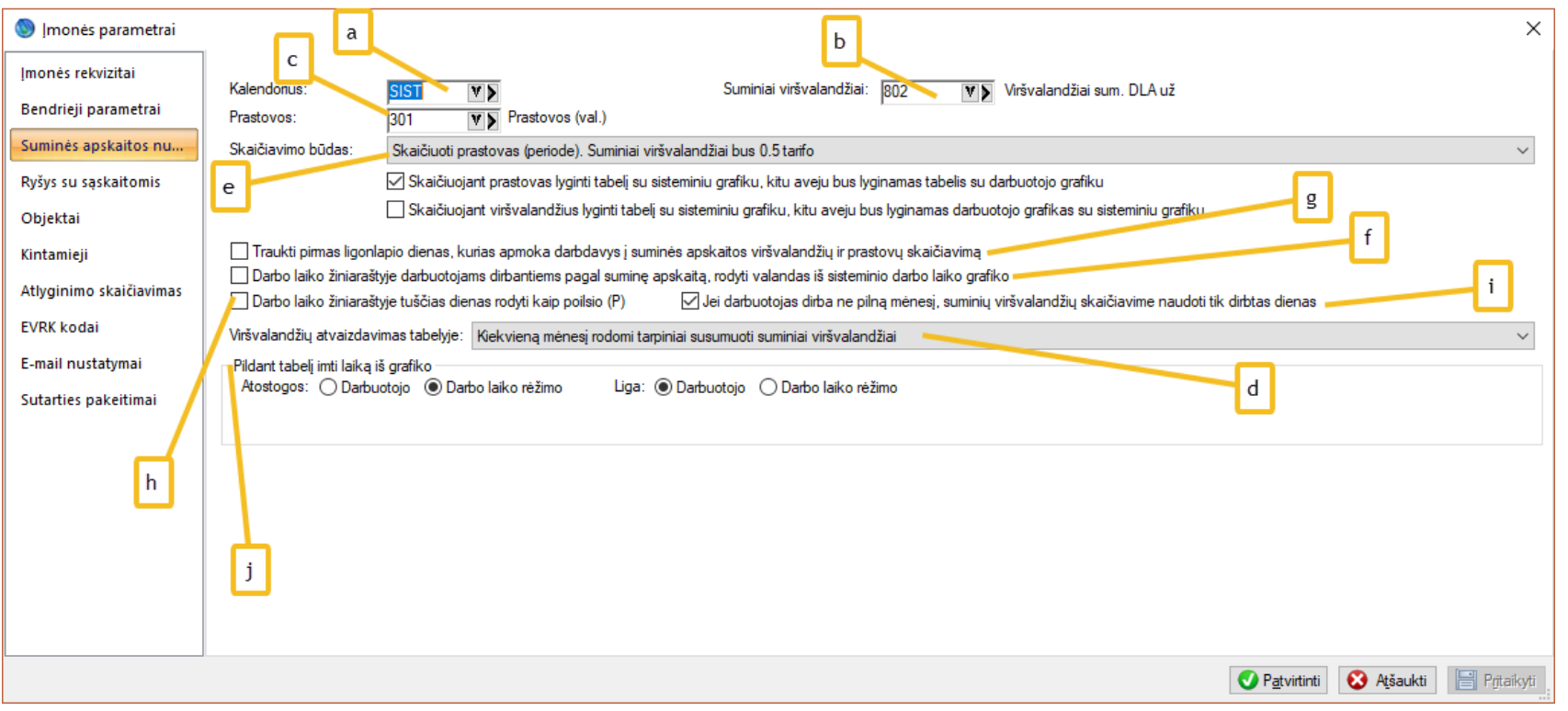

- a. Sisteminis įmonės darbo laiko apskaitos kalendorius. Jis yra imamas, kai nėra priskirto sisteminio grafiko suminei darbo laiko apskaitai.
- b. Suminiai viršvalandžiai. Čia yra priskaitymas, kuris bus skaičiuojamas darbuotojui suminės darbo laiko apskaitos pabaigoje.
- c. Prastovos. Jeigu darbuotojui generuojamos prastovos, tai jos skaičiavimuose matysis kaip nurodytas priskaitymas. Jeigu šį lauką paliksime tuščią, prastovos nebus generuojamos.
- d. DLA žiniaraštyje yra galimybė darbuotojams, kurie dirba pagal suminę apskaitą, rodyti visus viršvalandžius periodo pabaigoje arba kiekvieną mėnesį ir

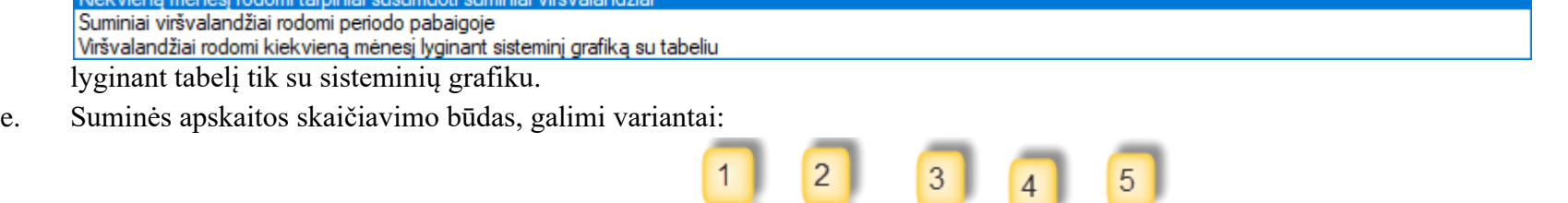

Nenaudoti prastovų ir FD (fakiškai dirbtą laiką) rodyti pagal darbuotojo grafiką. Suminiai viršvalandžiai bus 0.5 arifo Nenaudoti prastovų ir FD (fakiškai dirbtą laiką) rodyti pagal sisteminį grafiką. Suminiai viršvalandžiai bus 1.5 taiffo Naudojamos prastovos einamajame mėnesyje ir FD (fakiškai dirbtą laiką) rodyti pagal tabelį. Suminiai viršvalan<mark>d</mark>žiai bus 0.5 tarifo Naudojamos prastovos einamajame mėnesyje ir FD (fakiškai dirbtą laiką) rodyti pagal tabelį. Suminiai viršvalandžiai bus 0.5 tarifo (nenaudojamas darbuotojo grafikas)

1. Kiekvieną mėnesį bus generuojamos prastovos, t.y. bus mokama už prastovas pagal darbuotojo grafiką, atėmus pravaikštas. Suskaičiavus suminius viršvalandžius apskaitos periodo pabaigoje jie bus mokami 0,5 įkainio tarifu, nes pirmoji viršvalandžių dalis buvo apmokėta su prastovomis.

Prastovos skaičiavimas: . ◉ Tabelis ir Darb. grafikas . ◯ Tabelis ir Sist. grafikas . ◯ Darb. ir Sist. grafikas

Šie variantai yra matomi tik pasirenkant pirmą punktą. Ji suteikia galimybę skaičiuojant prastovas pasirinkti kaip jas skaičiuoti (lyginti darbuotojo grafiką su tabeliu, ar lyginti darbo laiko režimo grafiką su tabeliu arba darbo laiko rėžimą su darbuotojo grafiku).

Skaičiuojant viršvalandžius lyginti tabelį su sisteminiu grafiku, kitu aveju bus lyginamas darbuotojo grafikas su sisteminiu grafiku

Ši varnelė yra matoma tik pasirenkant pirmą punktą. Ji suteikia galimybę skaičiuojant viršvalandžius pasirinkti kaip juos skaičiuoti (lyginti tabelį su sisteminiu grafiku, ar lyginti tabelį su darbuotojo grafiku).

- 2. Prastovos nėra skaičiuojamos ir darbuotojui visada yra mokama pagal jo darbo grafiką, o suminio periodo gale bus dar papildomai sumokami suminiai viršvalandžiai (skirtumas tarp darbuotojo grafiko ir sisteminio grafiko).
- 3. Prastovos taip pat nėra skaičiuojamos ir darbuotojui visada mokama pagal jo sisteminį grafiką, o periodo pabaigoje yra paskaičiuojami viršvalandžiai pusantro tarifo. Šis skaičiavimas naudojamas, kai neatsižvelgiama į darbuotojo grafiką.
- 4. Prastovos yra išskaičiuojamos tik einamajame mėnesyje. Skaičiavimuose atlyginimas yra rodomas pagal tabelyje fiksuojamas valandas ir suminiai viršvalandžiai periodo pabaigoje bus skaičiuojami 0,5 tarifo.
- 5. Šio punkto pagalba yra lyginimas sisteminis grafikas su tabeliu. Prastovos suskaičiuojamos kiekvieną mėnesį, o suminiai viršvalandžiai apmokami yra 0,5 tarifo.
- f. Rodyti darbo laiko žiniaraštyje. Darbo laiko žiniaraštyje valandos bus rodomos ne iš darbuotojo, o iš sisteminio grafiko.
- g. Ar pirmos darbdavio apmokamos ligonlapio dienos turėtų trauktis į suminę apskaitą kaip dirbtos dienos ir įtakoti viršvalandžių/prastovų skaičiavimą.
- h. Tabelyje (ataskaitoje) visas tuščias dienas rodys kaip P.
- i. Jeigu darbuotojas nedirbo pilno mėnesio (turėjo atostogų ir k.t.) bus imamos dienos tik tada kada dirbo.
- j. Kai pildomos atostogos bus tabelyje dienos pildomos pagal darbuotojo grafiką arba darbo laiko rėžimą (sisteminį grafiką) tas pats galioja ir ligonlapiui.

#### <span id="page-8-0"></span>**Įmonės parametrai. Ryšys su sąskaitomis. Laukų reikšmės.**

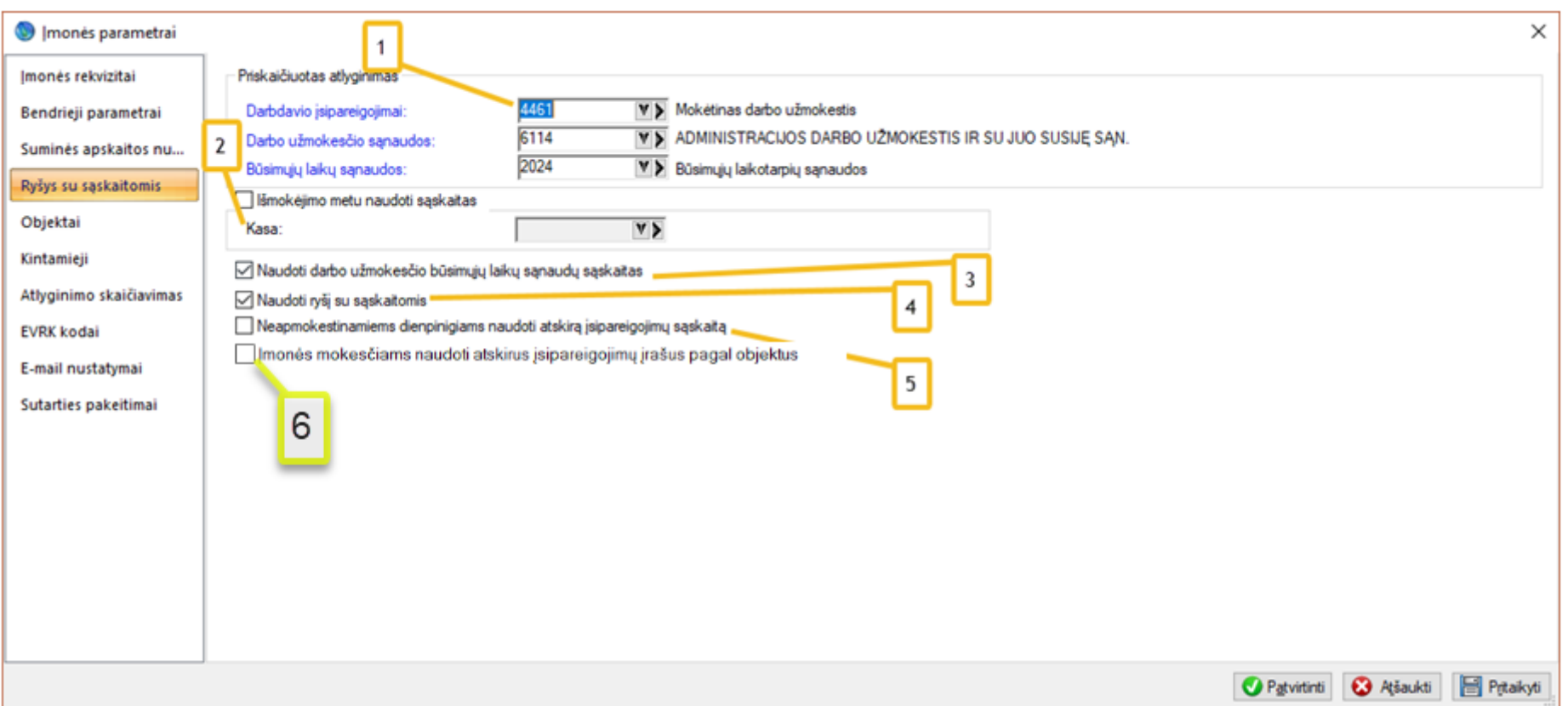

- 1. Pagrindinės sąskaitos, kurios bus naudojamos išskirstant priskaičiuotus atlyginimus einamaisiais ir būsimaisiais laikais:. 'Einamieji laikai" atveju bus suskaičiuoti atlyginimai už tą laikotarpį, kuris yra lygus arba mažesnis už einamąjį mėnesį; "Būsimieji laikai" atveju bus suskaičiuotas atlyginimas, kuris bus už ateinančius mėnesius. "Būsimuosius" laikus paversime "Einamaisiais" pereidami iš vieno mėnesio į kitą.
- 2. Išmokėjimų metu galime naudoti skirtingą sąskaitą, jei skirstome sumas pagal tam tikrus išmokėjimų atributus (pvz.: pagal banką, išmokėjimo tipą). Čia bus nurodoma sąskaita, jei ji yra vienintelė. Skaičiavimo metu bus sugeneruotas ir GPM, nes jis yra skaičiuojamas išmokėjimo metu.
- 3. Galime pasirinkti, ar naudosime sąskaitų paskirstymą per būsimuosius laikus mechanizmą, kuris buvo aprašytas anksčiau.
- 4. Jeigu naudosime ryšį su sąskaitomis, galėsime sąskaitas priskirti pagal įvairius pjūvius.
- 5. Dienpinigių įsipareigojimų sąskaita gali būti nurodoma atskira
- 6. Taip pat yra galimybė ne vien sąnaudų sąskaitas skirstyti įmonės mokesčiams, bet ir įsipareigojimus pagal skirtingus objektus.

<span id="page-9-0"></span>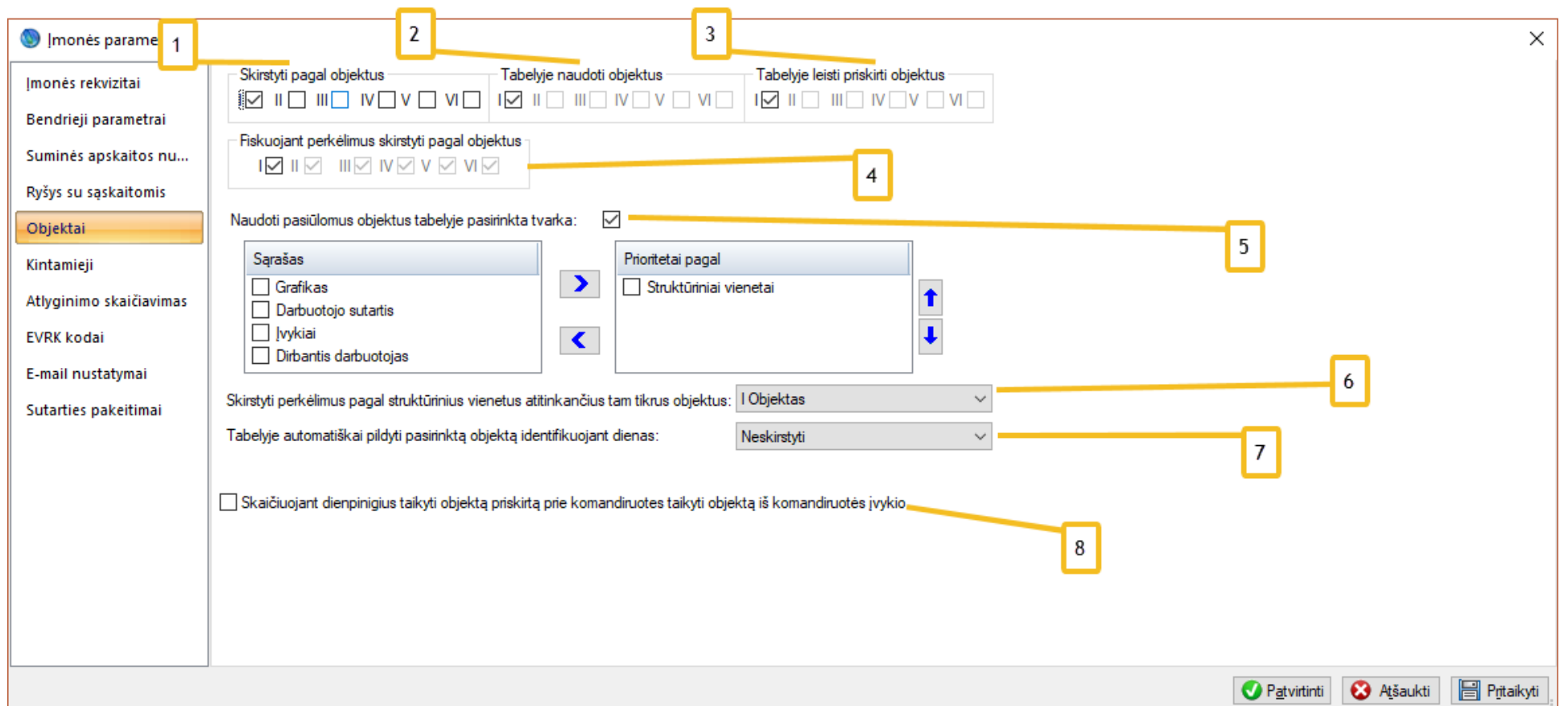

- 1. Atlyginimų skaičiavimus galime skirstyti papildomais pjūviais (objektais). Leidžiama nurodyti, kelis pjūvius/objektus naudosime. Iš viso yra 6 objektų lygiai.
- 2. Iš pasirinktų objektų lygių galima nurodyti kelis naudosime tabelyje (gali būti mažiau lygių bet ne daugiau negu pirmame nustatyme).
- 3. Taip pat galime nustatyti, kuriuos lygius galime keisti tabelyje. (negalima pasirinkti tų lygių kurie yra nepažymėti ankstesniuose parametruose)
- 4. Objektų lygiai kurie keliaus į perkėlimus (sąskaitos sumos ir objektų lygiai bus perkeliami į Finvaldą arba kitas buhalterinės apskaitos programas)
- 5. Pasirinkę objektų lygius, kuriuos naudosime programoje, turime nurodyti, kokia prioritetų tvarka jie bus imami iš programos ir saugomi tabelyje, t.y. kokia kortelė programoje turės aukštesnį prioritetą. Pvz., jei objektas bus priskirtas prie darbo sutarties ir prie struktūrinio vieneto, tai bus imamas objektas iš darbo sutarties.
- 6. Yra galimybė priskirti objektą struktūriniam vienetui. Tas priskyrimas programoje įvyks priskaičiuotų atlyginimų perkėlimo metu.
- 7. Čia galima nurodyti objektų lygi kurį norime automatiškai tabelyje pildyti tabelio generavimo metu. (objektai bus pildomi identifikuojant skirtingas mėnesio dienas, 1D, 2D ir t.t.). Ši funkcija naudojama, kai norima skirtingomis dienomis turėti skirtingus įkainius.
- 8. Dienpinigių priskaitymuose atsispindės objektas priskirtas prie komandiruotės įvykio apeinant kitas taisykles.

# <span id="page-10-0"></span>**Įmonės parametrai. Kintamieji**

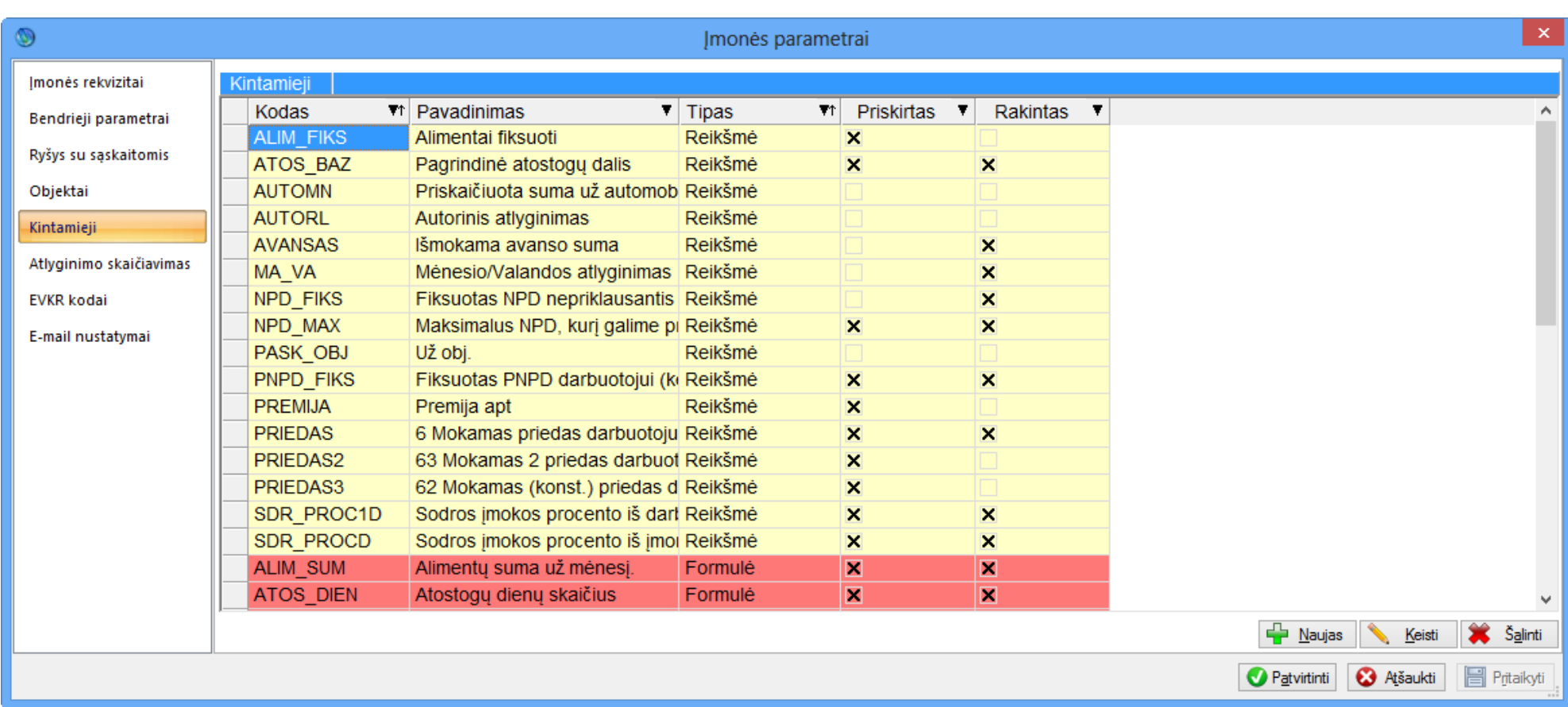

Yra galimybė priskirti kintamojo reikšmę visai įmonei. Jei kintamasis turės priskirtą reikšmę pvz., struktūriniam vienetui, darbuotojui ar sutarčiai, tai ši reikšmė nebus imama.

<span id="page-11-0"></span>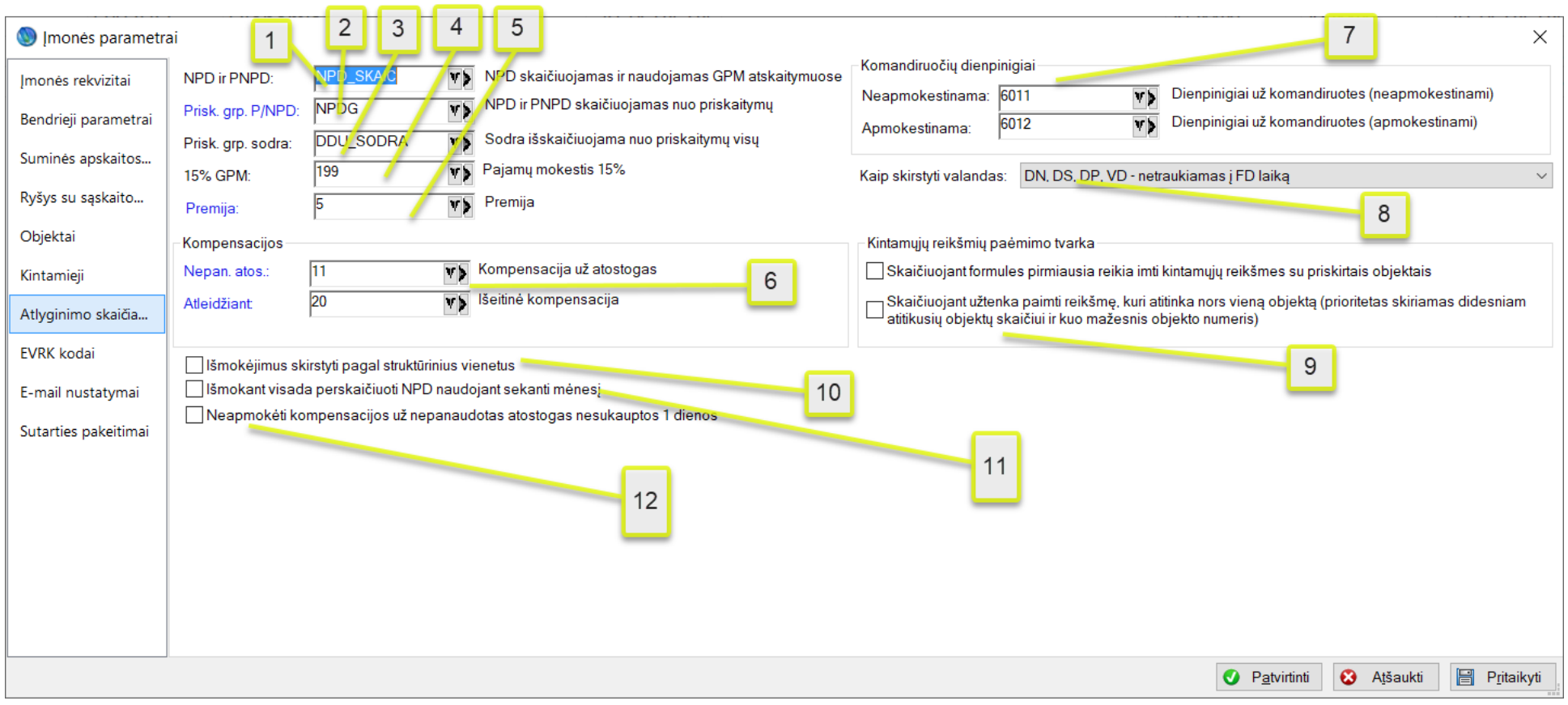

- 1. Atskaitymų grupė, kurioje yra nurodyti visi atskaitymai, įtakojantys NPD skaičiavimą (ten turėtų būti sudėti visi GPM atskaitymai).
- 2. Priskaitymų grupė, kurioje turi būti sudėti visi priskaitymai, nuo kurių skaičiuojame NPD.
- 3. Priskaitymų grupė, kurioje turi būti sudėti visi priskaitymai, nuo kurių skaičiuojame mokestį Sodrai.
- 4. Atskaitymas, kuris turi skaičiuoti 15% GPM.
- 5. Premijos priskaitymas. Šis priskaitymas bus generuojamas atlyginimo skaičiavimo metu, kai turėsime sukūrę premijos įvykį norimai darbo sutarčiai atitinkamame mėnesyje.
- 6. Kai nutraukiama darbo sutartis, bus skaičiuojama kompensacija už nepanaudotas atostogas ir išeitinė kompensacija. Nurodyti priskaitymai turės aprašytą skaičiavimo logiką ir bus automatiškai sudedami į skaičiavimus.
- 7. Dienpinigiai. Kai žmogus išsiunčiamas į komandiruotę, jam skaičiuojami dienpinigiai pagal tam tikros valstybės dieninį įkainį. Šie priskaitymai bus automatiškai generuojami atlyginimo skaičiavimo metu. Vienas priskaitymas bus apmokestinamas GPM ir Sodros mokesčiu, o kitas nebus.
- 8. Pasirenkamas valandų išskirstymas tabelyje ir skaičiavime.
	- DN, DS, DP, VD traukiamas į FD laiką DN, DS, DP, VD - netraukiamas į FD laiką DN, VD - traukiamas, DS, DP - netraukiamas į FD laiką

Laukų reikšmės:

Pirmas atvejis, darbo laikas dirbtas naktį yra įtrauktas į pagrindinį darbo laiką, o naktinės ir šventinės darbo valandos yra tame tarpe. Pvz., dirbo 180h, tame tarpe 20h naktį.

Antru atveju, atskirai rodomas laikas, dirbtas dieną ir švenčių bei naktinėmis valandomis. Pvz. dirbo 160 h dieną ir 20 h naktį.

Trečiu atveju papildomas laikas išskyrus darbą šventinė dieną ir darbą poilsio laiką bus traukiamas į FD ir mažinamas jų koeficientas 1.

- 9. Kurių kintamųjų reikšmėms teikti prioritetą skaičiavimuose.
	- a. Pirma varnelė leidžia teikti prioritetą kintamiesiems su nurodytais sutampančiais objektais iš skaičiavimų. Naudojama kai norime priskirti tam pačiam kintamajam skirtinga sumas skirtingiems objektams ir bendrą sumą jeigu objekto nėra.
	- b. Antra varnelė leidžia nustatyti jeigu atitinka bent vienas objektas iš galimų 6 objektų lygiu tai naudoti tą kintamojo reikšmę. (jeigu nebus uždėta ši varnelė tai bus imamos kintamųjų reikšmės, kur sutampa visų objektų lygių reikšmės)
- 10. Kai bus generuojami išmokėjimai viena išmokėjimo operacija generuosis tik vienam struktūriniam vienetui. Išmokėjimuose stulpelis Str. Vnt. bus pradedamas pildyti automatiškai išmokėjimų generavimo metu.
- 11. Uždėjus šią varnelę ir generuojant išmokėjimus visada bus pasiūlomas sekantis mėnesi NPD skaičiavimui (nebebus kreipiama dėmesio į skaičiavimo metu suskaičiuota NPD):

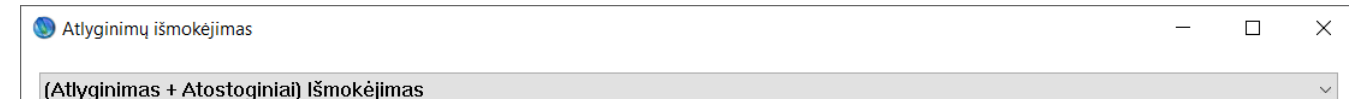

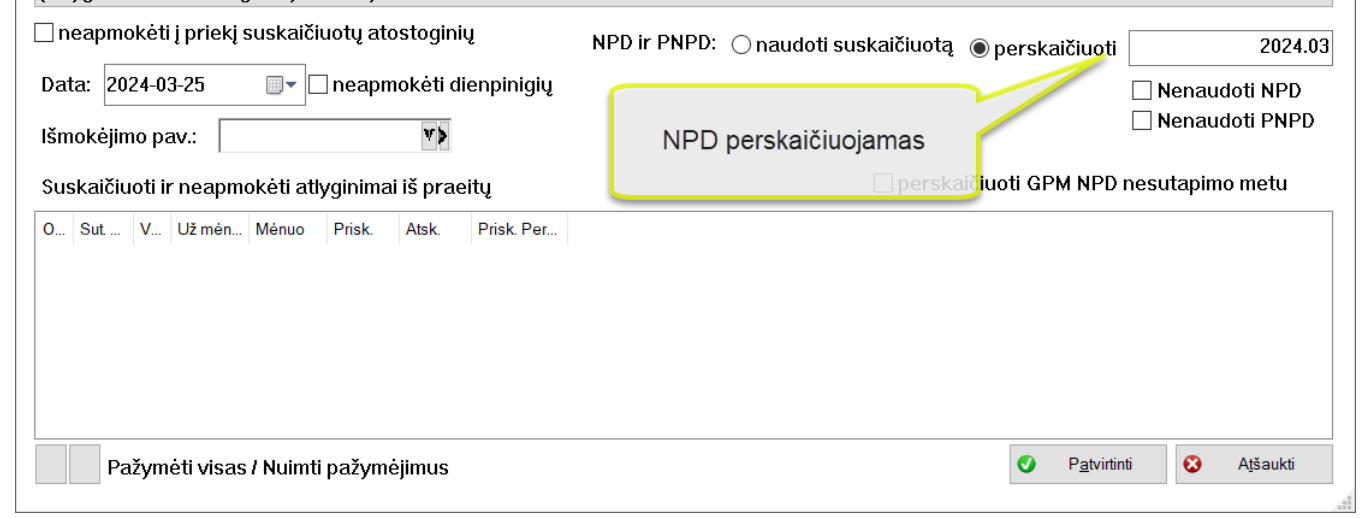

12. Atleidžiant žmogu ir jeigu žmogus nebus sukaupęs 1 pilnos dienos atostogų – jam nebus išmokama kompensacija už nepanaudotas atostogas.

<span id="page-12-0"></span>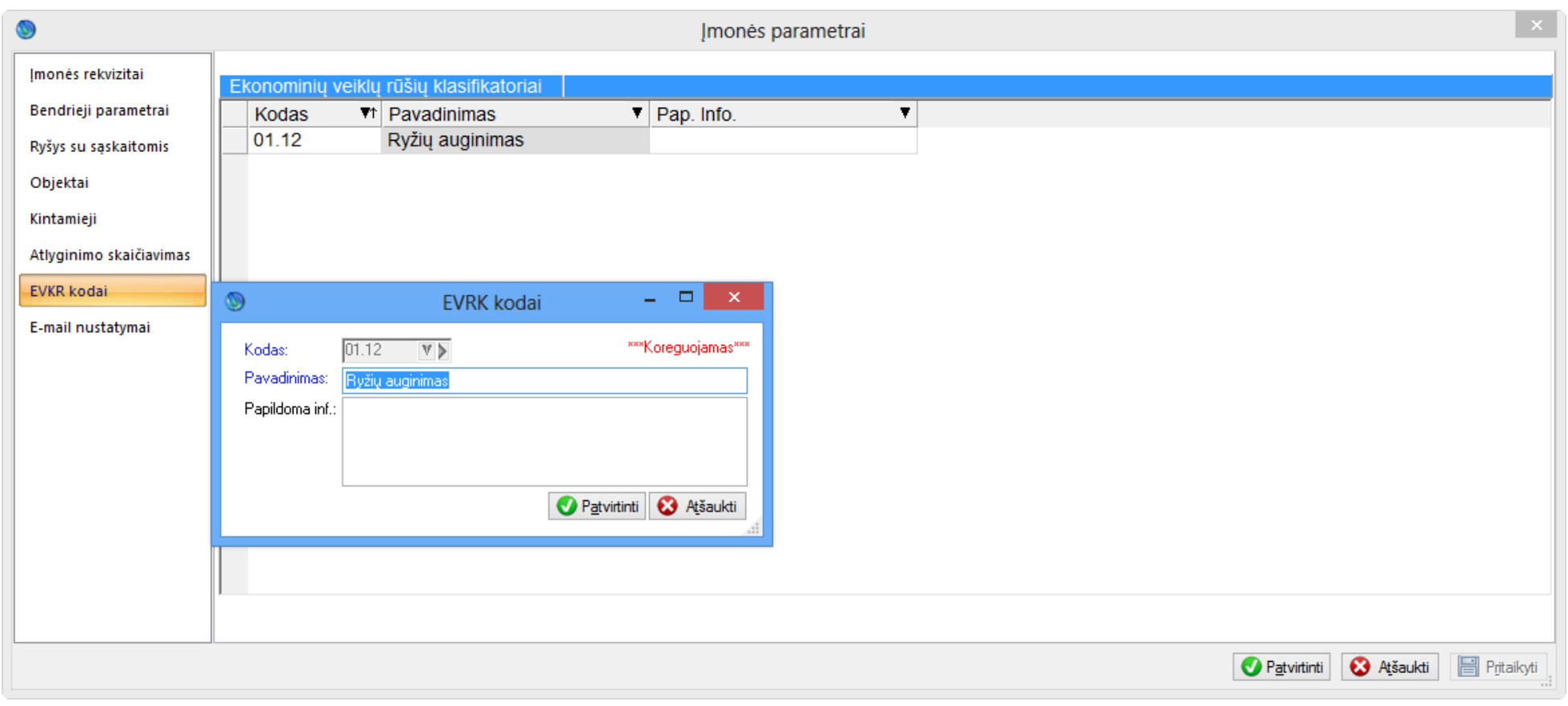

Įmonei gali būti priskirtas ekonominių veiklų rūšių klasifikatorius.

### <span id="page-12-1"></span>**Įmonės parametrai. E-mail nustatymai.**

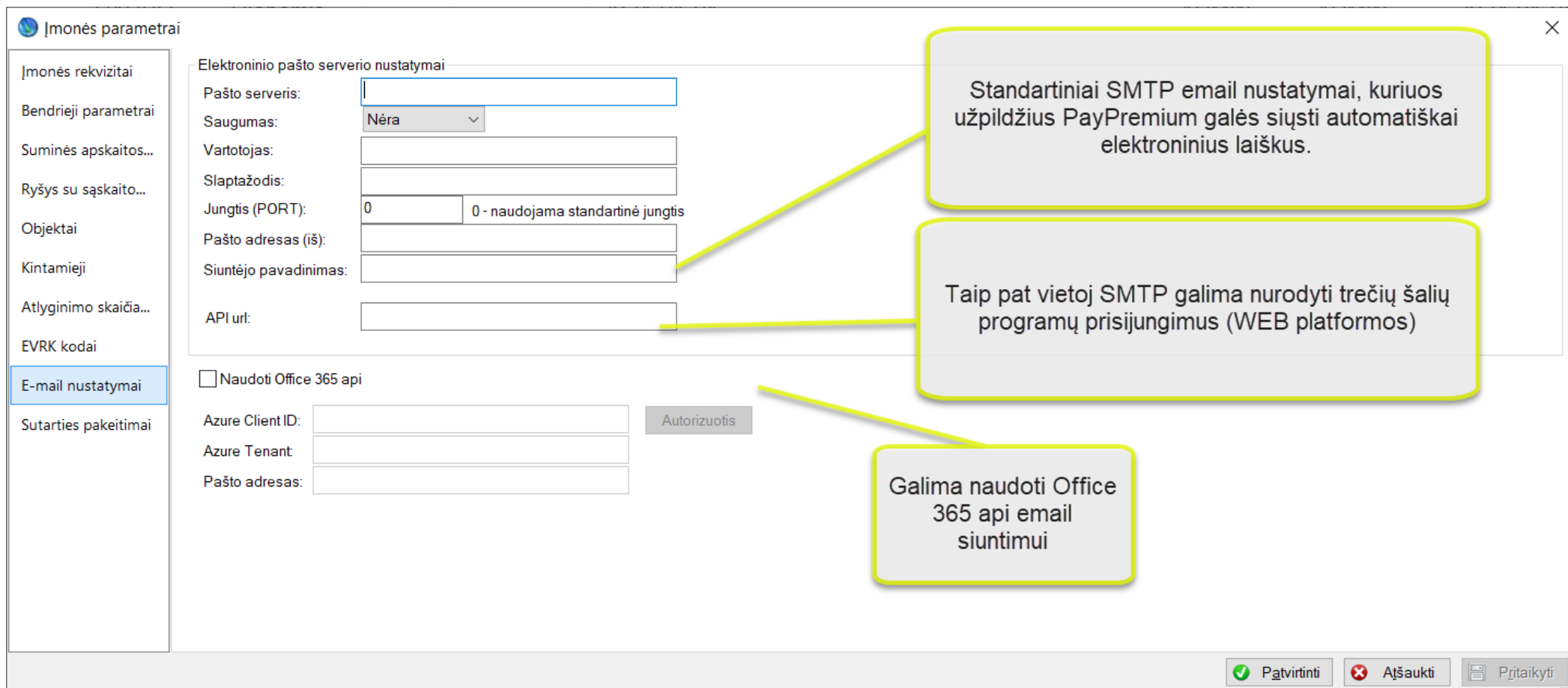

Jeigu norite naudoti elektroninių laiškų siuntimo galimybę, turite nurodyti savo SMTP serverio nustatymus, reikalingus išsiųsti elektroniniam laiškui. Šis nustatymas reikalingas ypač tiems, kas nori siųsti atsiskaitymo lapelius.

### <span id="page-13-0"></span>**Sutarties pakeitimai**

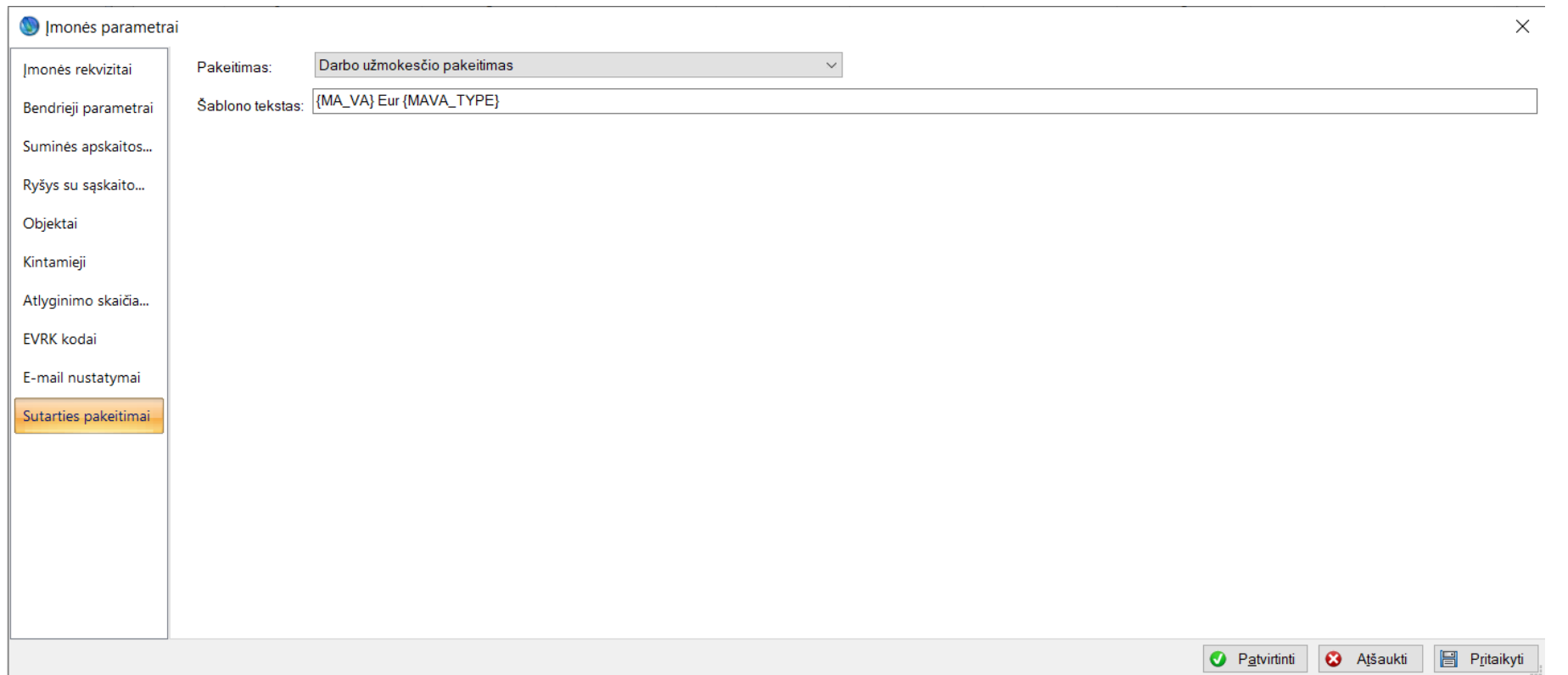

Šioje vietoje galima nurodyti tekstą, kurį norime generuoti kai yra automatiškai importo metu generuojami darbo užmokesčio pakeitimai importuojant MA\_VA kintamąjį.

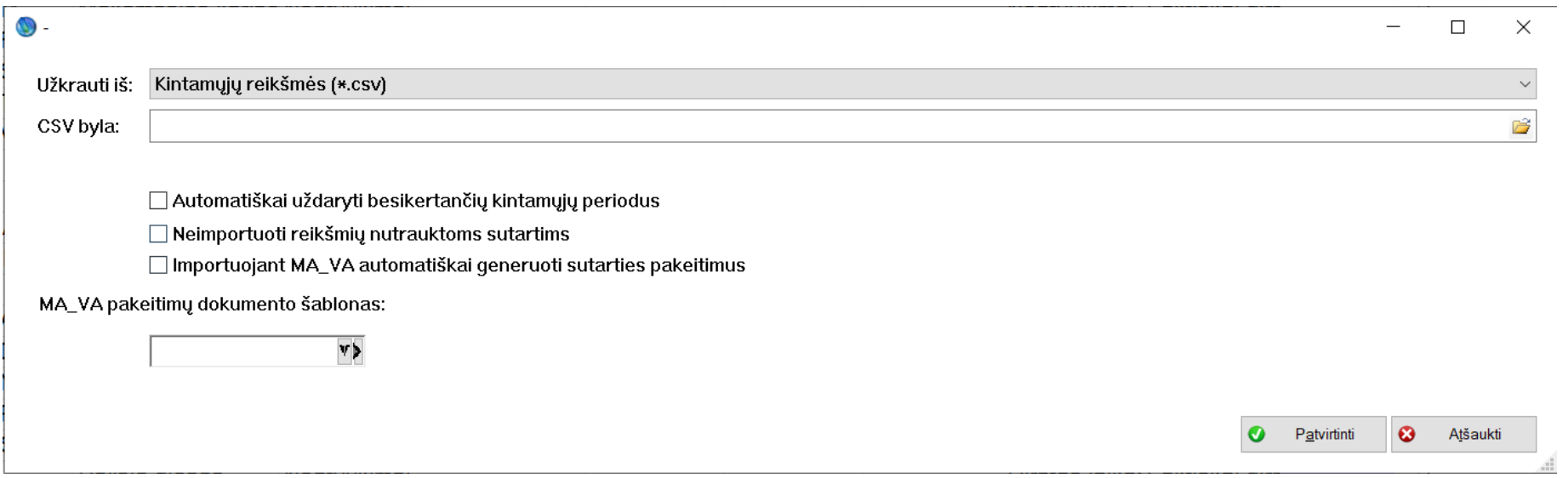

Vykdant kintamųjų importavimą ir importuojant MA\_VA kintamąjį yra galimybė automatiškai generuoti sutarties pakeitimus pagal tam tikrą nurodytą šabloną. Pakeitimuose pagal įmonės parametruose nurodyta laukelio reikšmę susigeneruos tekstas prie pakeitimų

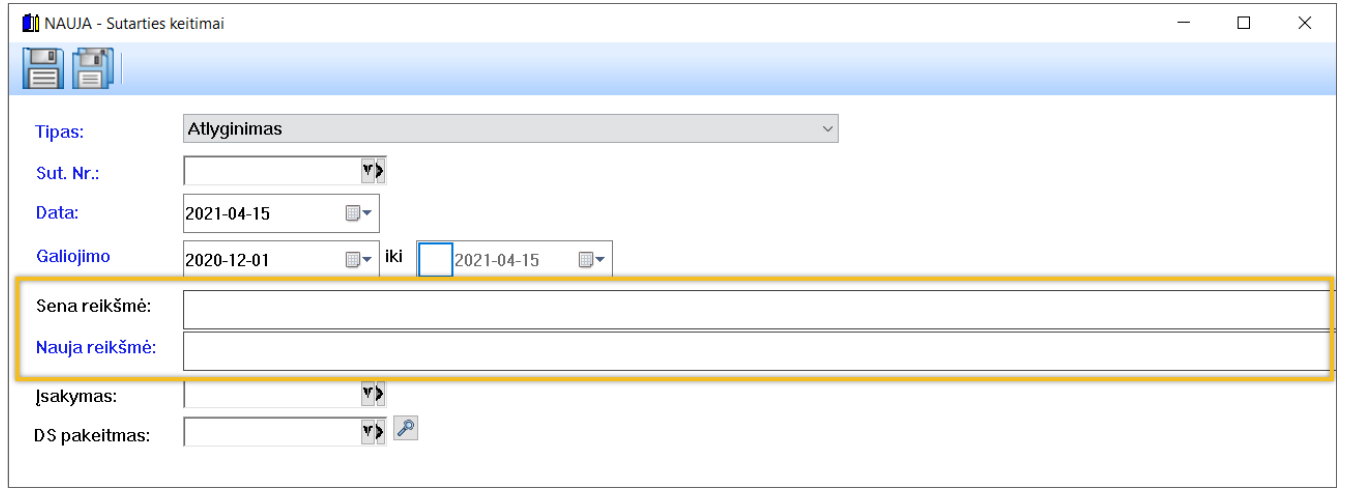

Geltonai apvestuose laukeliuose susigeneruos reikšmės pagal šabloną iš įmonės parametrų.

# <span id="page-14-0"></span>**Užduočių juostos**

#### <span id="page-14-1"></span>**Formulių verifikavimas**

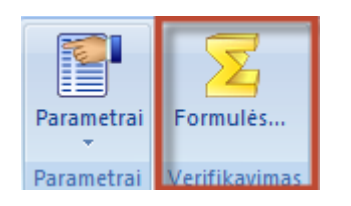

Prie Įmonės parametrų yra papildomas formulių verifikavimas (keitimas/koregavimas). Jis yra aktualus tada, kai keitėsi formulės ir skaičiavimuose dėl duomenų netikslumo yra išmetama klaida, kad neegzistuoja kintamasis arba konstanta. Paspaudus šį mygtuką, programa pergeneruos formules. Ši funkcija paleidžiama programos startavimo metu.

#### <span id="page-14-2"></span>**Pagrindinė užduočių juosta**

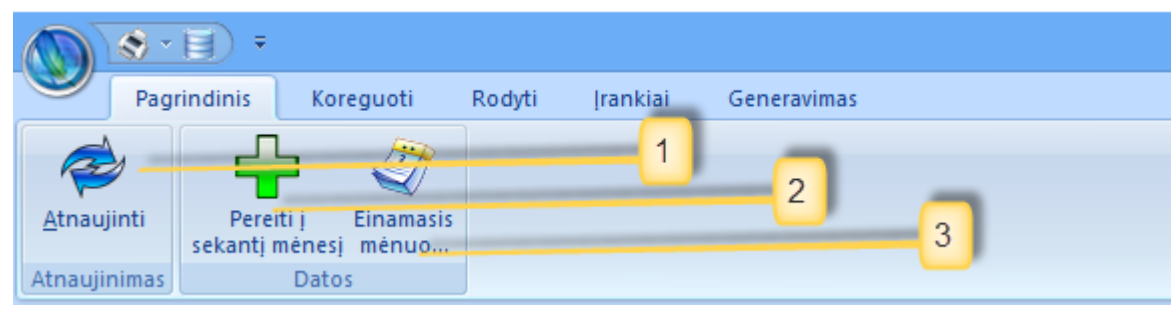

Laukų/mygtukų reikšmės:

- 1. Atnaujinti. Galimybė atnaujinti visus sąrašus vieno mygtuko paspaudimu.
- 2. Perėjimas prie sekančio mėnesio. Kai žmogus pabaigia skaičiuoti atlyginimus už tam tikrą mėnesį, jis nori, kad visi skaičiavimai matytųsi sąskaitų lygyje. Perėjimas prie sekančio mėnesio leidžia tai lengvai padaryti.

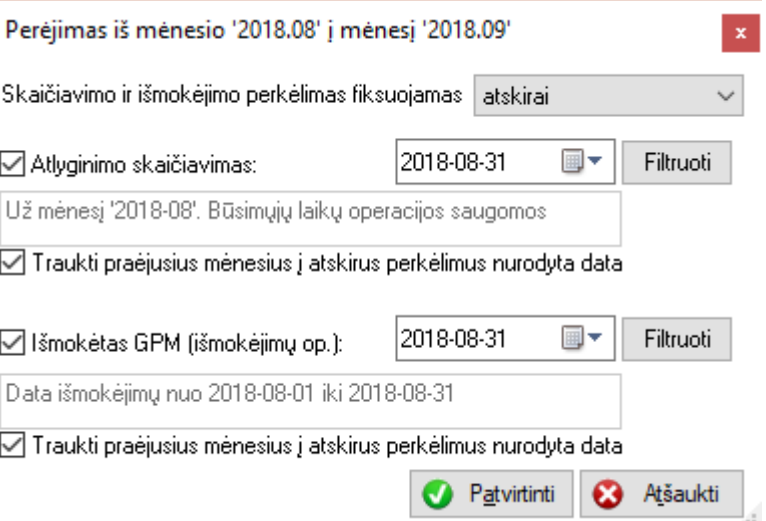

Perėjimo prie sekančio mėnesio metu yra formuojamas buhalterinis įrašas. Šį įrašą taip pat galima sugeneruoti per meniu punktą PERKĖLIMAI. Generuojant per meniu punktą PERKĖLIMAI nebus iškeliamos būsimųjų laikotarpių sąnaudos. Todėl naudojant būsimųjų laikotarpių sąnaudas punktas PEREITI Į SEKANTĮ MĖNESĮ yra privalomas.

3. Einamasis mėnuo. Tai galimybė keisti mėnesį: grįžti į praeitą, eiti į sekantį ir pan. Atlyginimus už praeitus laikotarpius perskaičiuoti yra galimybė (pakeitus einamąjį mėnesį).

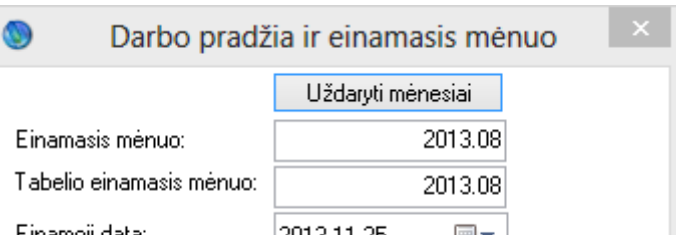

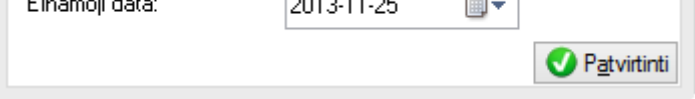

Einamasis mėnuo ir tabelio einamasis mėnuo gali skirtis. Toks atvejis yra reikalingas, kai dar nėra suskaičiuotas atlyginimas už tam tikrą mėnesį, o tabelis jau pildomas kitam mėnesiui. Tabelio einamasis mėnuo negali būti ankstesnis, negu skaičiavimo. Skaičiavimai visada daromi po to, kai yra suvesti tabeliai. Keisdami einamąją datą galime ranka nurodyti datą, kada norėsime daryti tam tikrus veiksmus, ir programoje visi saugojimai, modifikavimai, šalinimai bus atvaizduojami būtent šia data (ypač aktualu korespondencijos formavime). Kai skaičiuojami atlyginimai, siūloma tai padaryti paskutinę mėnesio dieną.

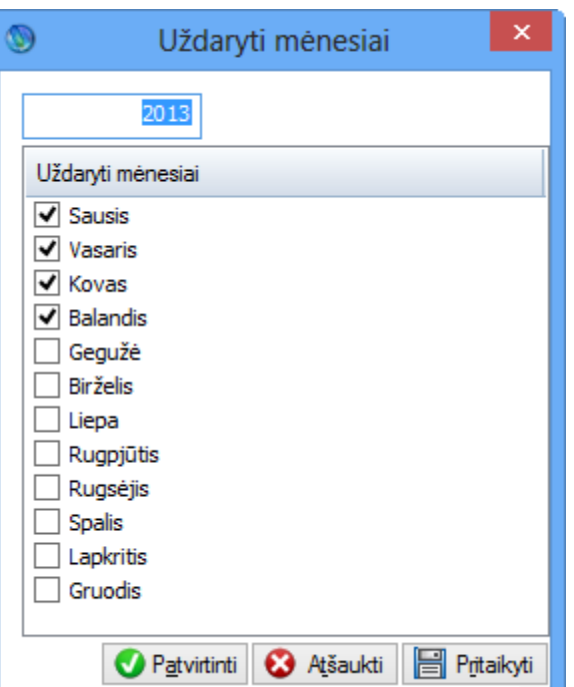

Programoje yra galimybė uždaryti mėnesius. Su uždarytais mėnesiais dirbti negalima, t.y. negalima nei skaičiuoti, nei kurti tabelio, nei atlikti išmokėjimų ir pan. Turite atrakinti mėnesį prieš norėdami dirbti su juo. Einamasis mėnuo negali būti uždarytas. Keičiant einamąjį mėnesį į kokį nors kitą, jau uždarytą, jums bus pasiūloma jį atidaryti.

#### <span id="page-15-0"></span>**Koregavimo užduočių juosta**

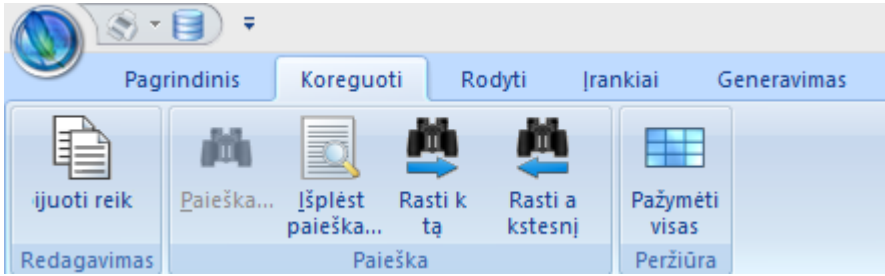

Tai yra pagrindinės darbo su sąrašu operacijos (kopijuoti, ieškoti, pažymėti ir t.t.)

#### <span id="page-15-1"></span>**Rodyti. Užduočių juosta**

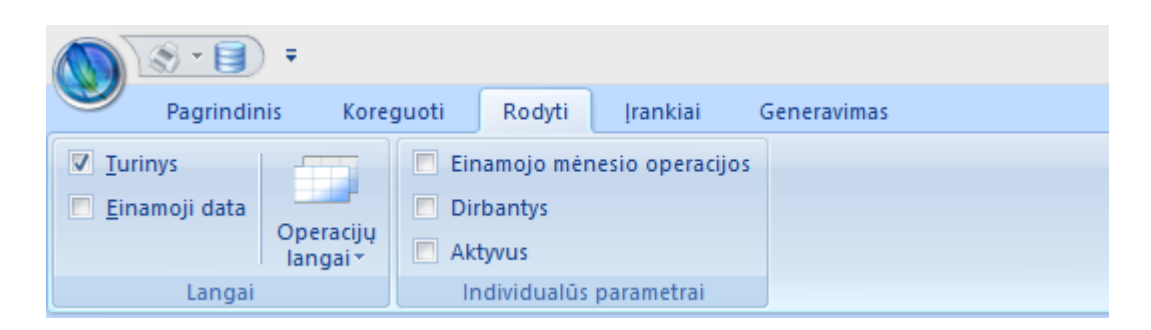

- 1. Jei laukelis ,Turinys" yra aktyvus (uždėta varnelė), tai galime pasirinkti, ką norime matyti pagrindiniame programos lange: ar rodyti turinį ar leisti patogiai iš kalendoriuko nurodyti einamąją datą (kai prie šio lauko uždėta varnelė).
- 2. Operacijų langai. Šio mygtuko pagalba galima matyti visus programos langus ir juos patogiai susirikiuoti.
- 3. Priklausomai nuo to, kur uždėsite varnelę, galėsite matyti arba tik einamajame mėnesyje esamas operacijas, arba dirbančius žmones, arba aktyvius įrašus (priskaitymus, atskaitymus).

#### <span id="page-16-0"></span>**Įrankiai užduočių juosta Skiltis Parametrai**

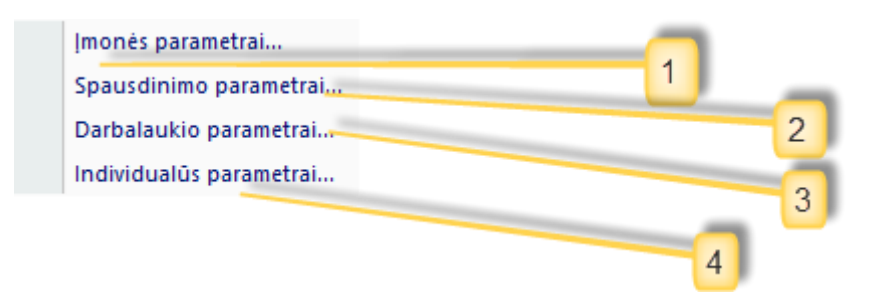

- 1. Įmonės parametrai.
- 2. Spausdinimo parametrai.

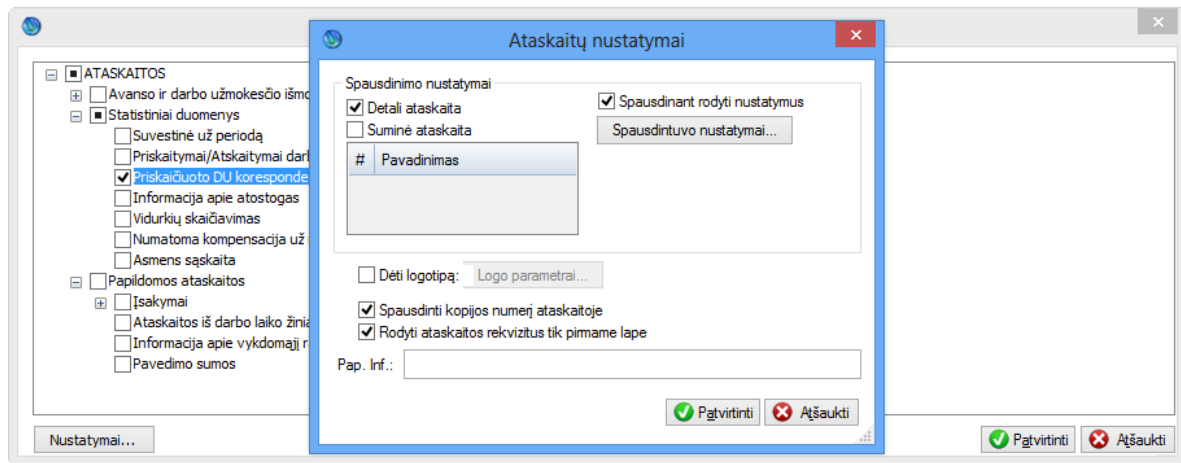

Programoje yra galimybė nustatyti pasirinktoms ataskaitų grupėms specifinius spausdinimo parametrus.

3. Darbalaukio parametrai.

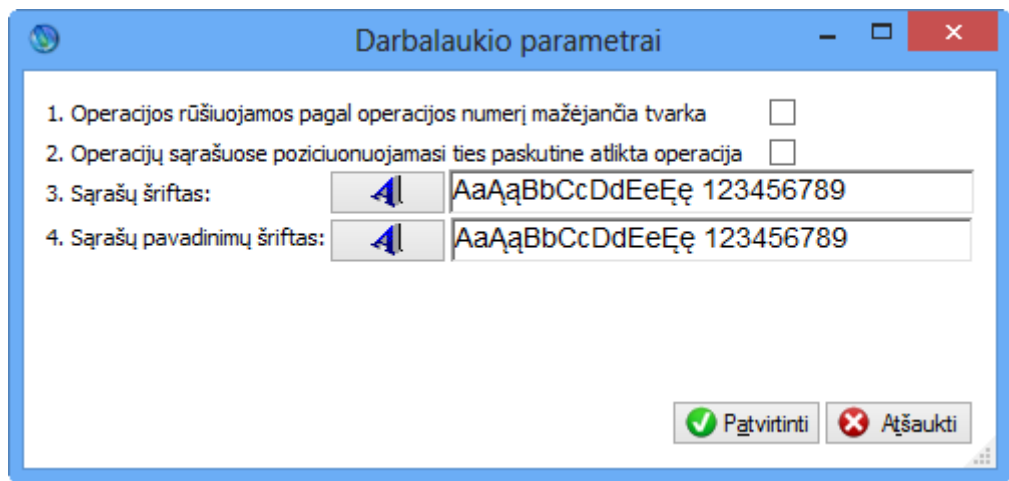

Individualūs parametrai yra tam tikra prasme specifiniai. Vartotojas gali pasidaryti papildomas priskaitymų, atskaitymų, priskaitomų mokesčių grupes, kurias nori matyti atlyginimų skaičiavimų sąrašuose. Tokiu būdu galima atitinkamai susigrupuoti savo norimus įrašus ir patogiai, nespausdinant ataskaitų, ekrane matyti reikalingas sumas. Tam, pirmiausia, atsiverčiame atlyginimų skaičiavimų sąrašą (arba iš turinio arba iš "Generavimo").

Darbalaukio parametrai leidžia susikonfigūruoti tam tikrus bendruosius nustatymus, susijusius su jūsų darbo vietos sąrašų išvaizda, teksto dydžiu, šriftais, pakeisti pradinį sąrašų rūšiavimą ir pan.

4. Individualūs parametrai.

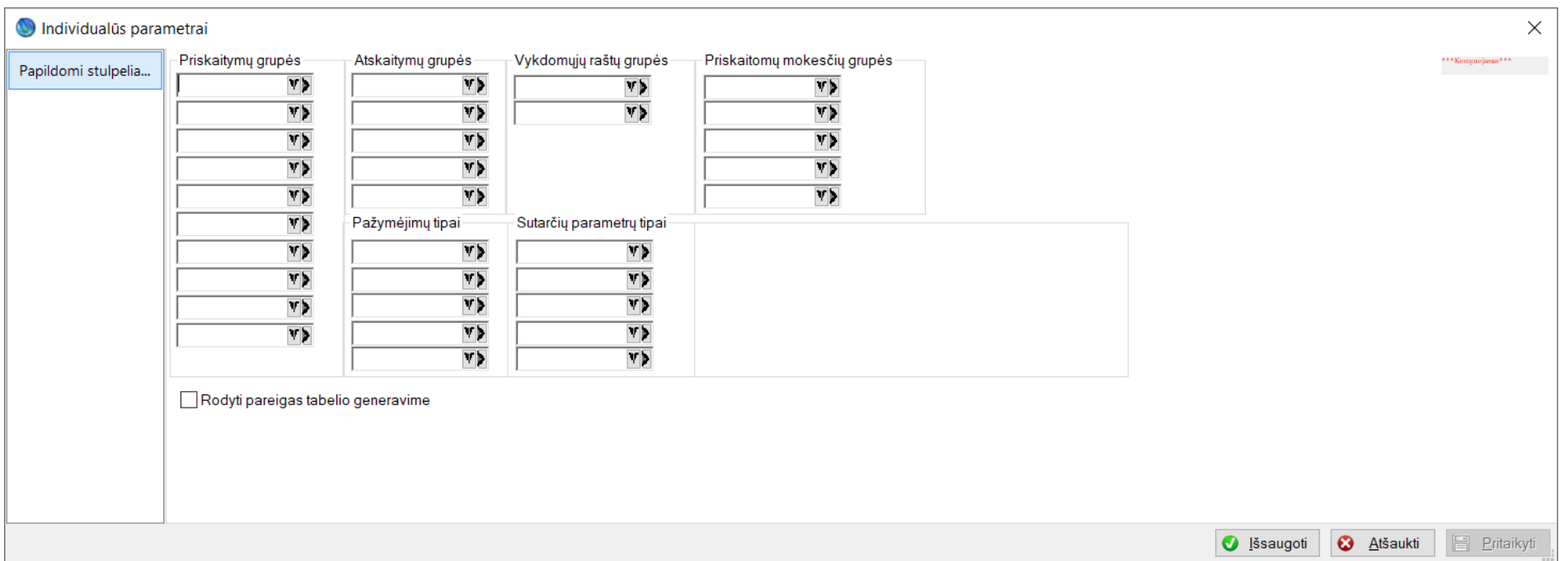

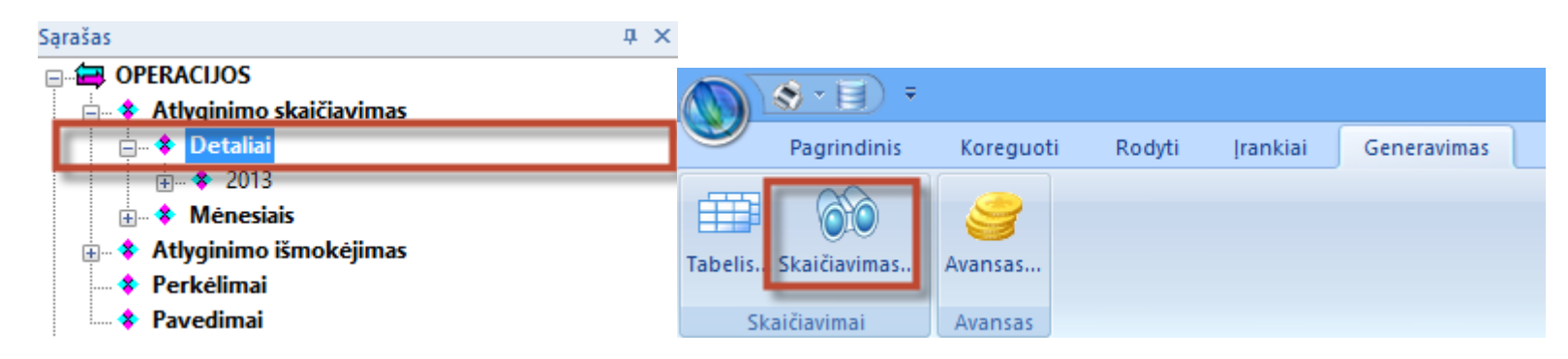

Vėliau sąraše "Suskaičiuoti atlyginimai" pasirenkame, kokius stulpelius norime matyti. Tai galima padaryti paspaudus dešinį pelės klavišą ant stulpelių pavadinimų ir pasirinkus "stulpeliai":

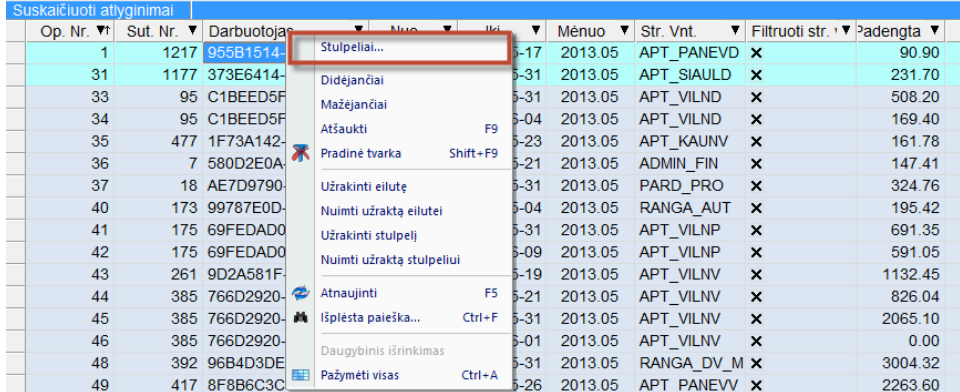

Taip pridedame papildomų stulpelių, kuriuos norime matyti sąraše. Jų pavadinimas sutaps su jūsų pridėtų grupių individualiuose parametruose kodais.

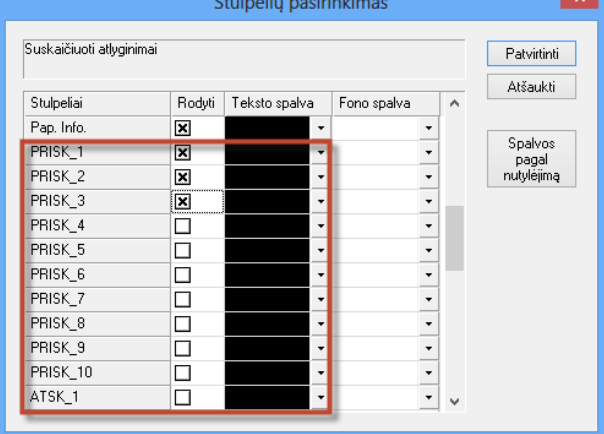

Taip pat galima nurodyti pažymėjimu tipus kuriuos matysime darbuotojų ir darbo sutarčių sąrašuose. Situacija yra identiška prieš tai aprašytai.

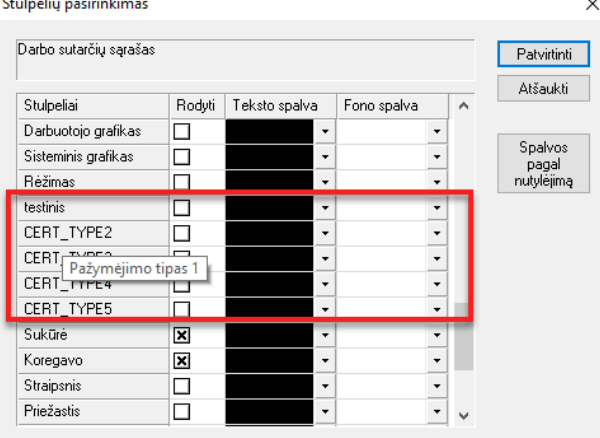

Taip pat galima rodyti ir sutarčių parametrų tipus kuriuos matysime darbuotojų sutarčių saraše. Situacija identiška:

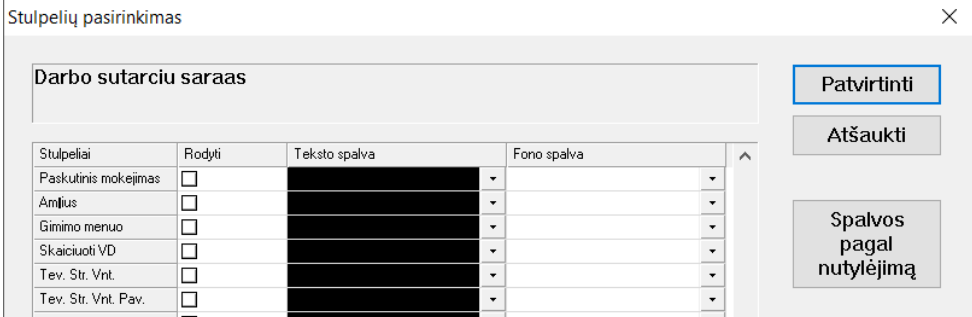

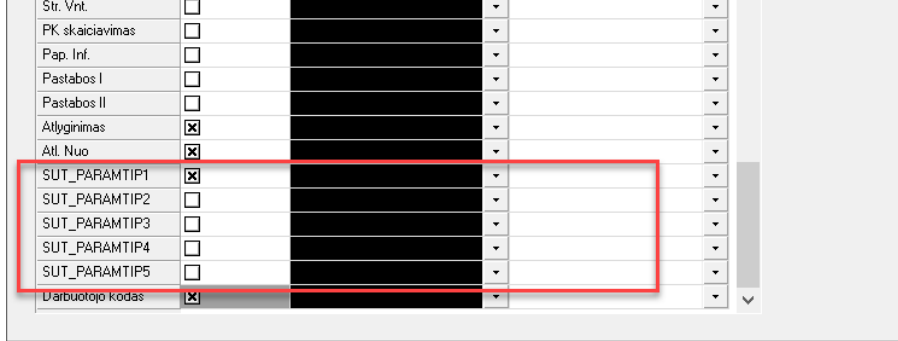

Taip pat galime nurodyti ar tabelio generavime rodyti darbuotojo pareigas:

**PAYFINVALDA** - Tabelio pildymas

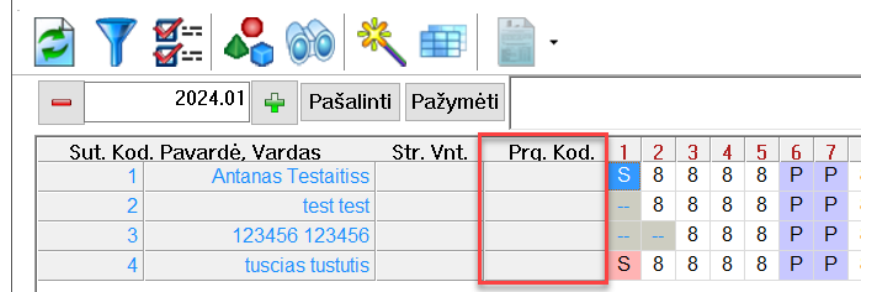

# <span id="page-18-0"></span>**Aprašymai**

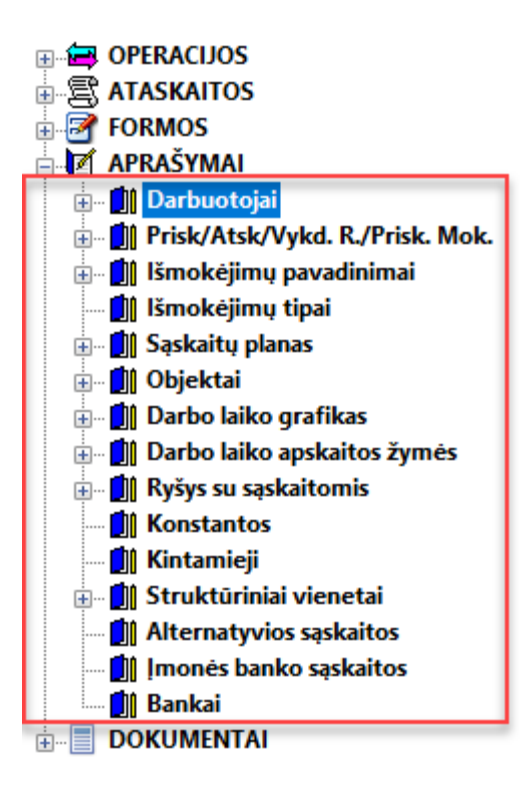

Aprašymų sąraše yra visa normatyvinė informacija.

<span id="page-18-1"></span>**Darbuotojai. Šioje skiltyje saugoma visa informacija, susijusi su darbuotojais:**

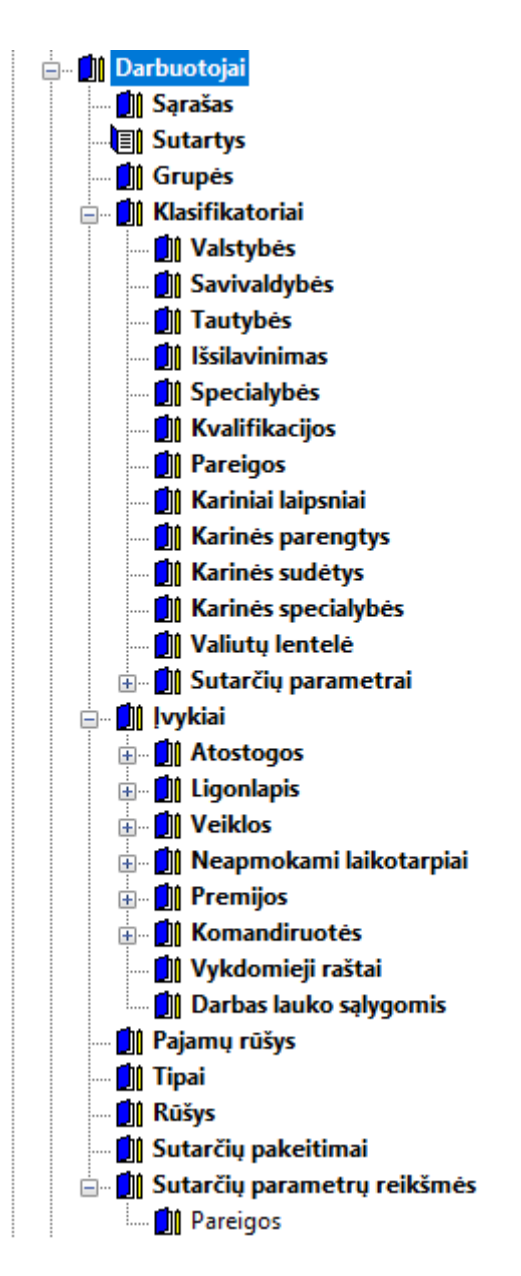

Sąrašas yra ilgas. Trumpai apibūdinsime kiekvieną šaką:

a. Darbuotojų sąraše saugome informaciją apie žmones, su kuriais turime arba neturime darbo santykių. Žmonės gali būti suvesti, bet dar turėsime jiems kurti sutartis, nes darbo laikas ir pinigai, bei kai kurie įvykiai, apskaitomi yra tik per sutartis. Darbuotojo kortelė:

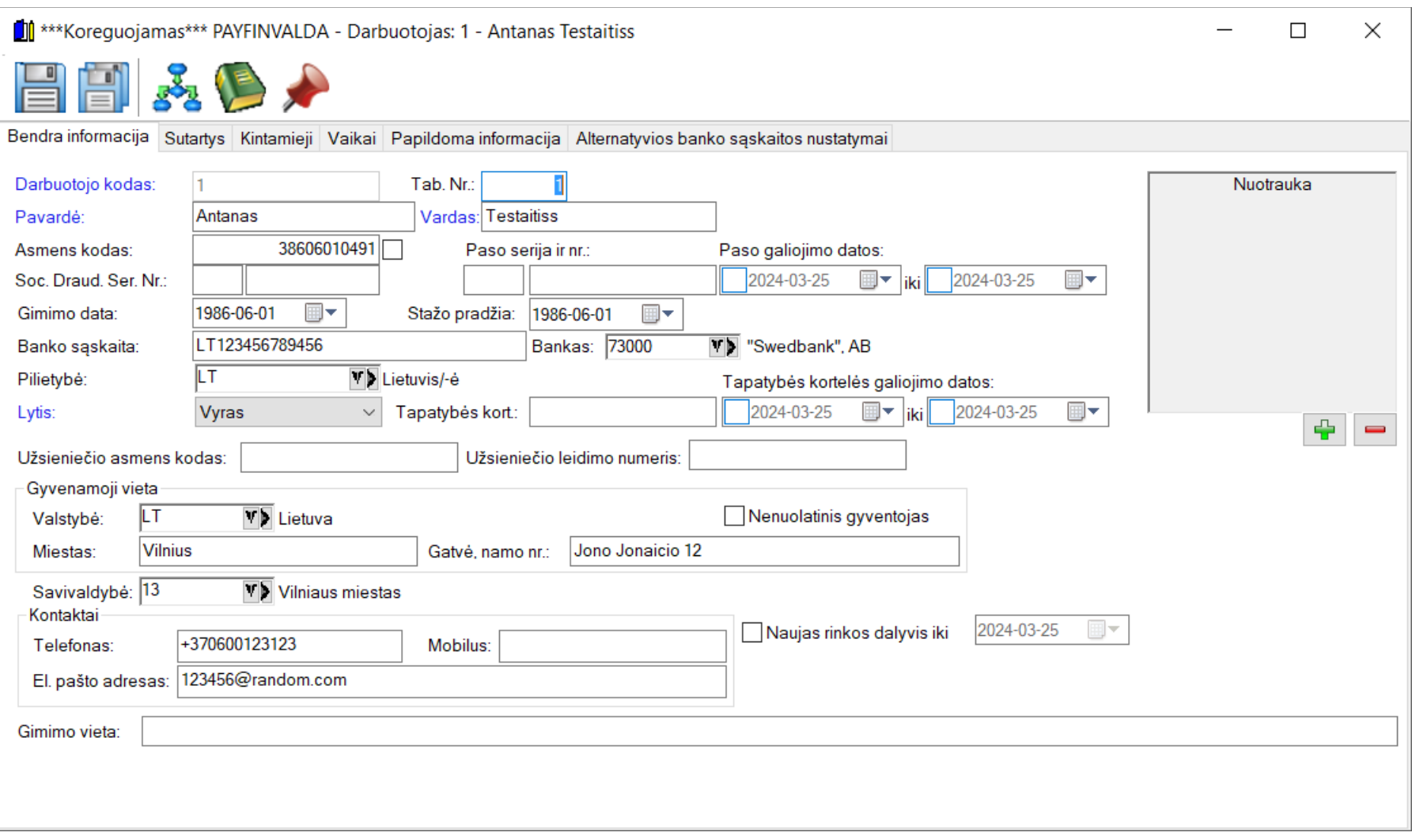

Darbuotojas turi daug įvairių atributų, Reikėtų atkreipti dėmesį į kai kuriuos iš jų. Mėlyna spalva pažymėti laukai yra privalomi. Informaciją reikia užpildyti kuo detaliau, nuo to priklausys formų ir ataskaitų tikslumas.

#### Ši dalis nebenaudojama, nes PNPD buvo panaikintas.

Taip pat yra galimybė darbuotojui priskirti vaikus. Vaikų suvedimas yra svarbus nes programa pagal tai automatiškai pati paskaičiuos papildomas laisvas dienas kurios turėtų priklausyti darbuotojui už tam tikrą periodą. Laukai susiję su PNPD nebenaudojami.

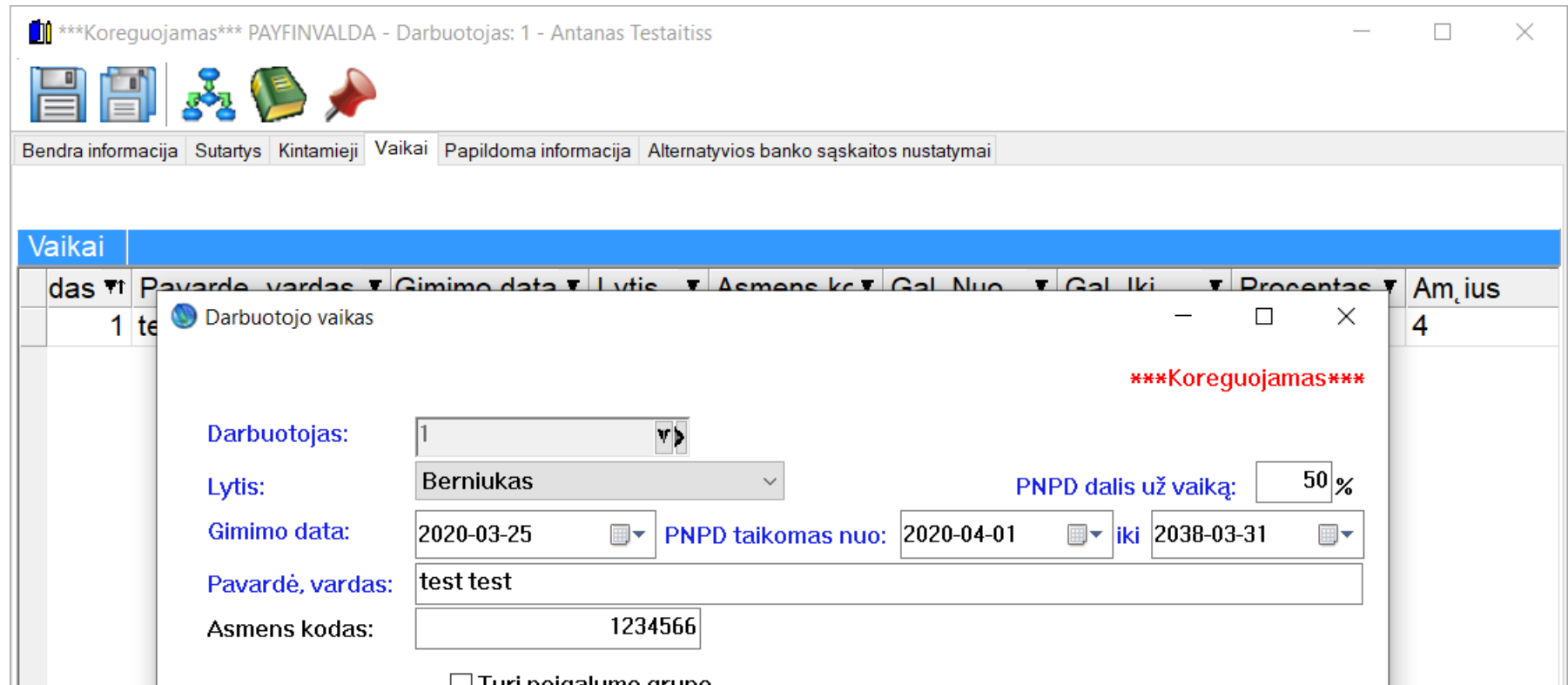

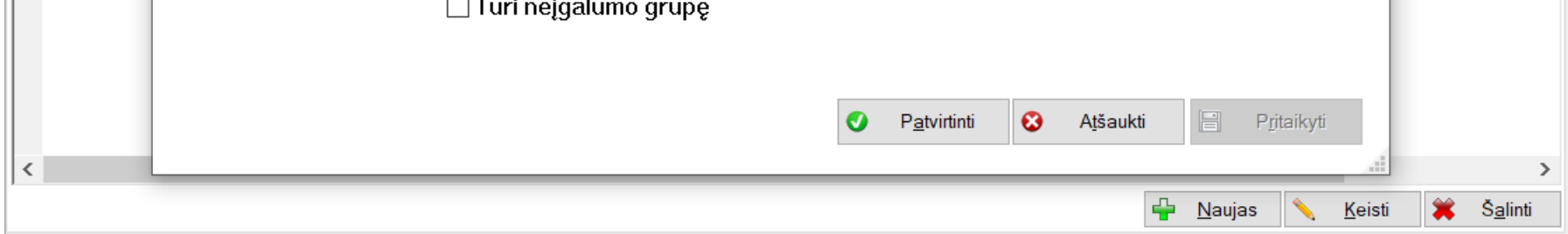

Darbuotojas taip pat gali turėti kelias darbo sutartis, gali būti atleistas ir vėl priimamas, netrinant ir nekuriant naujos jo kortelės.

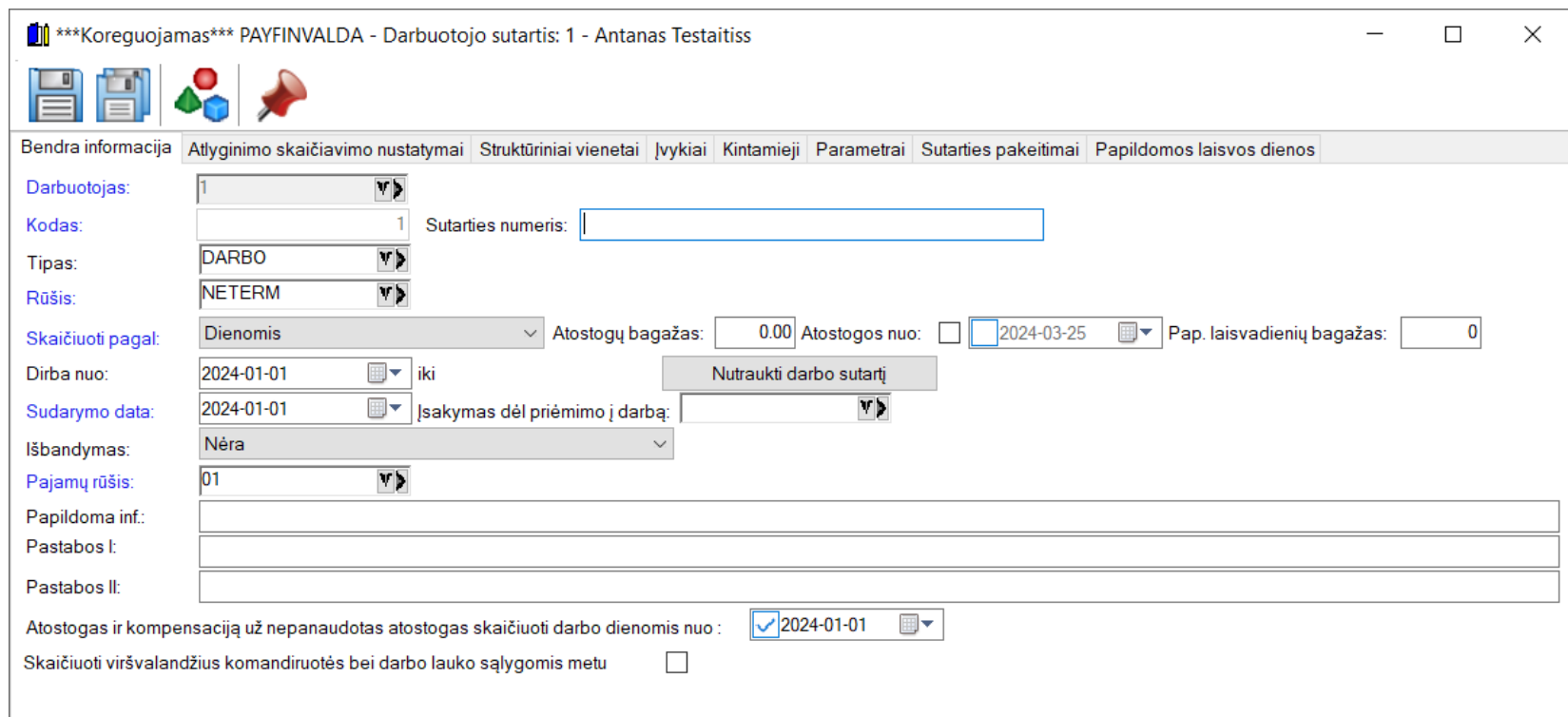

b. Darbuotojo sutartis yra labai svarbi. Ją būtina labai tiksliai aprašyti norint turėti teisingus skaičiavimus ir darbo laiko rodmenis. Darbo Sutarties laukų reikšmės:

Darbo sutarties rūšis - tai dar vienas parametras, leidžiantis nustatyti sutarties pobūdi pagal terminą. Laukas privalomas. Jeigu sutarčiai bus priskirta rūšis "Terminuota", nebus leidžiama jos išsaugoti, kol nebus uždėtas sutarties pabaigos terminas.

Sutarties numeris. Darbo sutarties šablone gali būti įrašytas sutarties numeris. Tai nėra būtina informacija atlyginimo skaičiavimams, bet personalo skyriui ši informacija reikalinga.

Tipas. Tai vienas iš svarbesnių nustatymų. Kadangi prie sutarties tipo galime nurodyti kintamuosius, tai tipas gali aprėpti nemažą nustatymų grupę pvz.: sudarant autorinę sutartį užtenka nurodyti tipą ir prie kintamųjų sudėti parametrai automatiškai atsiras prie sutarties .

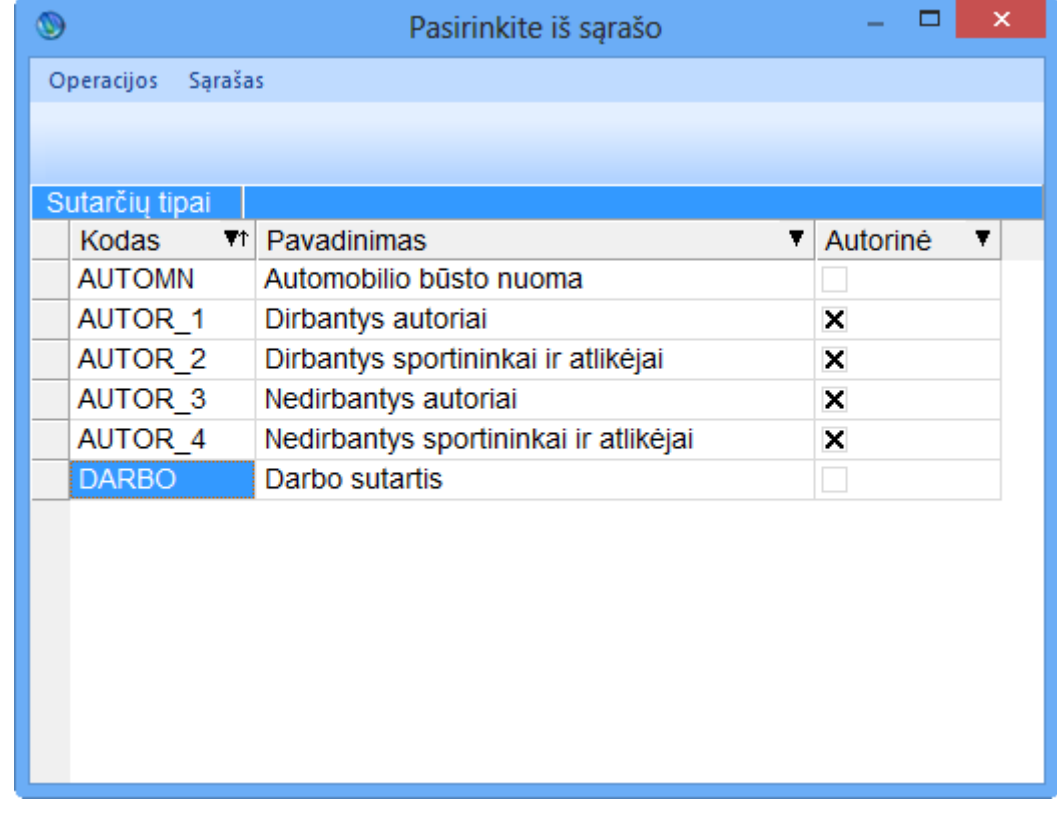

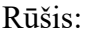

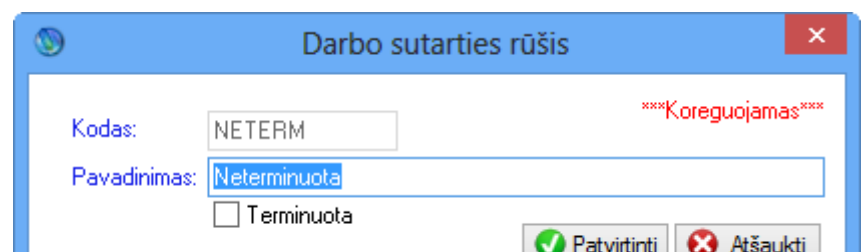

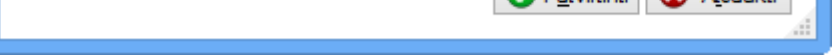

Skaičiuoti pagal - tai parametras, pagal kurį nusprendžiame, kaip bus skaičiuojamas atlyginimas žmogui. Tai labai svarbus parametras. Jį pakeitus, galime pakeisti skaičiavimus.

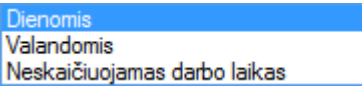

Dienomis. Tai vienas iš skaičiavimo būdų. Jis naudojamas, kai darbuotojui atlyginimas mokamas už dirbtas dienas.

Valandomis. Šis būdas naudojamas, kai darbuotojui atlyginimas mokamas už dirbtas valandas. Jei taikoma suminė apskaita, valandinis skaičiavimo būdas yra privalomas.

Neskaičiuojamas darbo laikas. Šis būdas naudojamas, kai darbuotojui atlyginimas mokamas ne už dirbtą laiką, o pagal papildomas sutartis, pvz. automobilio nuoma, autorinės sutartys ir pan.

Taip pat yra svarbu užpildyti darbuotojo sutarties sudarymo/pasirašymo datą ir nuo kada sutartis aktyvuojama. Pvz.: darbo sutartis pasirašoma 2013-01-02, o dirbti pradedama tik 2013-02-01.

Darbo sutarties nutraukimas susideda ne tik iš datos. Tam reikia užpildyti keletą laukų.

Būtina nurodyti sutarties nutraukimo datą. Jeigu sutartis yra "darbo", tai galima nurodyti visas priežastis, dėl ko buvo nutraukta sutartis ir kokios kompensacijos žmogui priklauso. Be to, galima nurodyti įsakymą, kuriuo remiantis buvo nutraukta sutartis

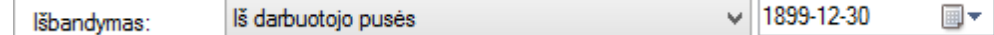

Jeigu neuždėsite varnelės Leisti minusuoti pereikvotas atostogas tai atostogų pereikvojimo metu skaičiavime kompensacija už nepanaudotas atostogas bus lygus 0, jeigu varnelė uždėta tai suma bus minusinė.

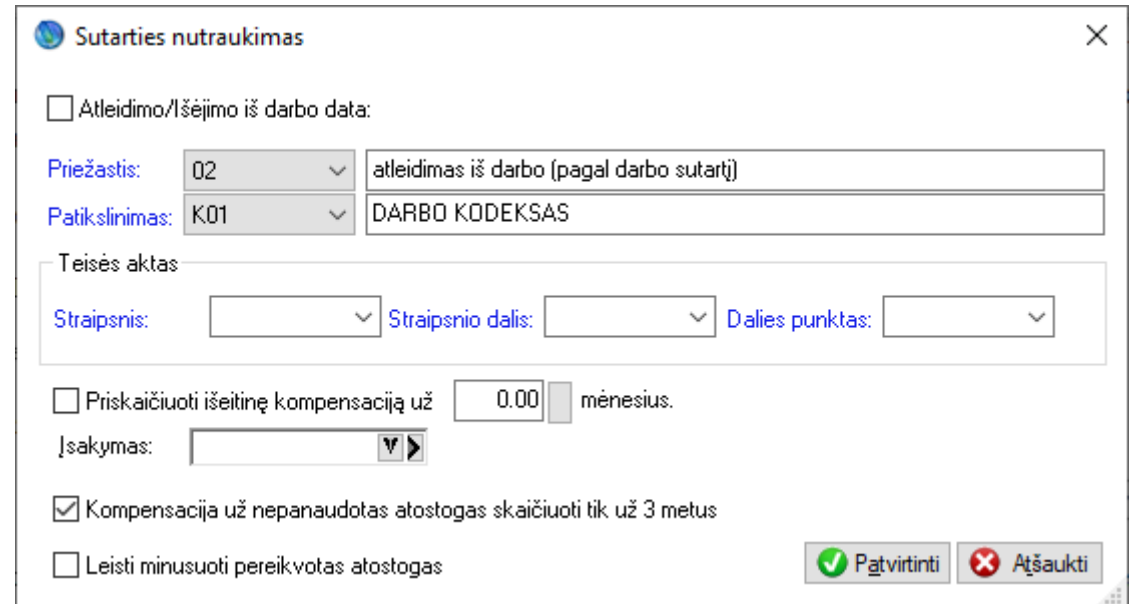

Jei priimant į darbą žmogui paskirtas bandomasis laikotarpis, tai reikia nurodyti, iki kurios datos.

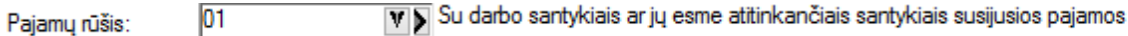

Pajamų rūšies lauką būtina užpildyti, nes jis įtakoja GPM312-GPM313 formas.

Perskaičiuoti kompensacijos už nepanaudotas atostogas likutį darbo dienomis nuo: | 2018-08-23 | →

Jeigu atostogos skaičiuojamos darbo dienomis tai uždedame varnelę ir nurodome datą nuo kurios skaičiuojama. Jeigu nuo pat darbo pradžios tai data sutaps su sutarties pradžios data.

#### Skaičiuoti viršvalandžius komandiruotės bei darbo lauko sąlygomis metu  $\checkmark$

Kai žmogus išvažiuos į komandiruotę ar dirbs darbu lauko sąlygomis jam automatiškai bus skaičiuojami viršvalandžiai už perdirbtas valandas.

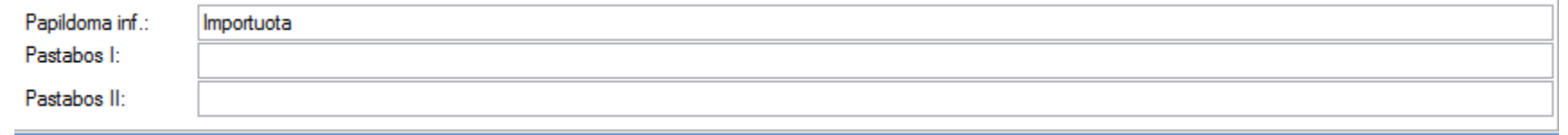

Sutarties aprašomojoje kortelėje yra daug laukų papildomai informacijai įvesti. Čia vartotojas gali susivesti bet kokią papildomą informaciją, susijusią su aprašoma darbo sutartimi.

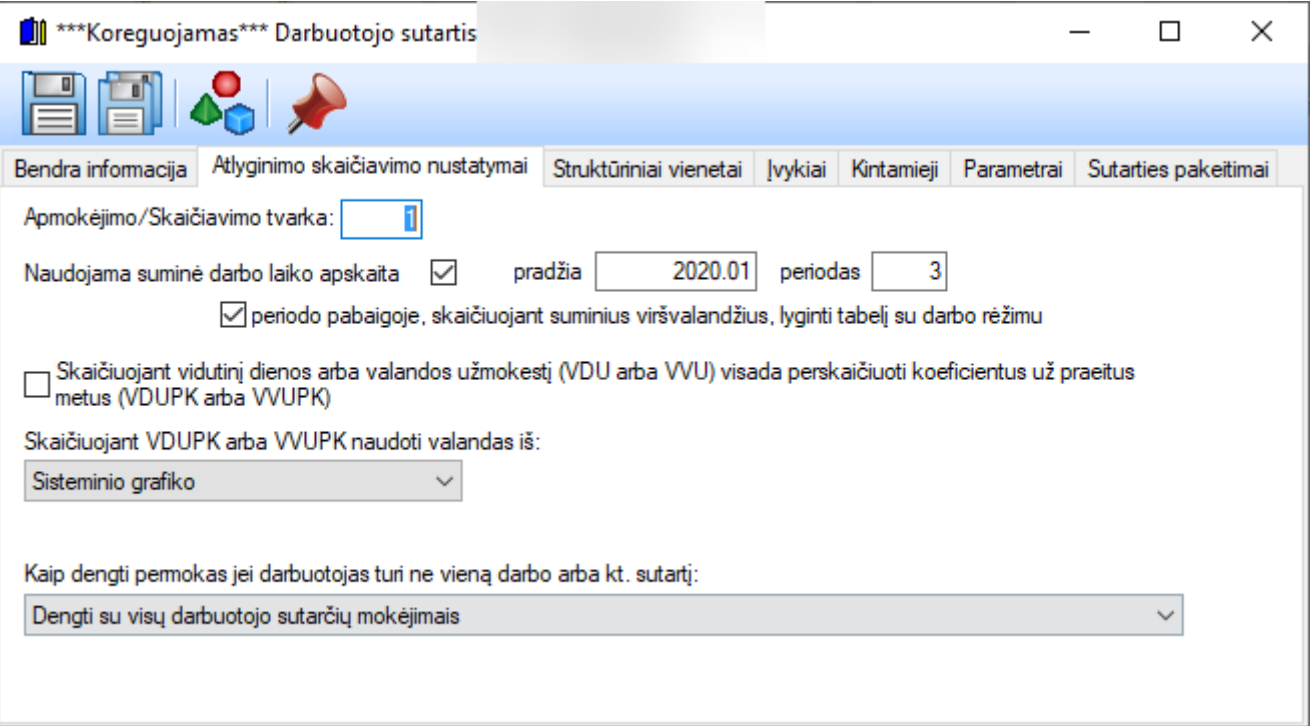

Atlyginimų skaičiavimo nustatymai. Visi šie nustatymai įtakoja skaičiavimus.

Skaičiuojant VDUPK arba VVUPK naudoti valandas iš:

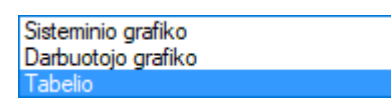

Skaičiavimo metu perskaičiavimo koeficientas bus skaičiuojamas lyginant čia nurodytą reikšmę su sisteminiu grafiku.

Apmokėjimo tvarka. Tai aktualus laukas tuo atveju, kai žmogus turi keletą sutarčių. Jeigu žmogus turi kelias sutartis, pagal kurias yra taikomas NPD, tai jeigu apmokėjimo tvarkos bus nevienodos, skaičiuos atlyginimą pirmiau tai sutarčiai, kurios tvarka žemesnė, o skaičiuojant sekančios sutarties sumą bus perskaičiuojami mokesčiai ir NPD pagal ankstesnes sutartis.

Naudojama suminė darbo laiko apskaita. Suminėje apskaitoje darbuotojas privalo turėti savo individualų darbo grafiką (kintamasis DARB\_GRAF) bei turi būti uždėtas valandinis skaičiavimo būdas. Šis parametras įtakoja skaičiavimuose naudojamus periodinius viršvalandžius ir prastovas. Glaudžiai susijęs su įmonės parametruose esančia suminės apskaitos skiltimi bei kintamuosiuose nurodomais grafikais.

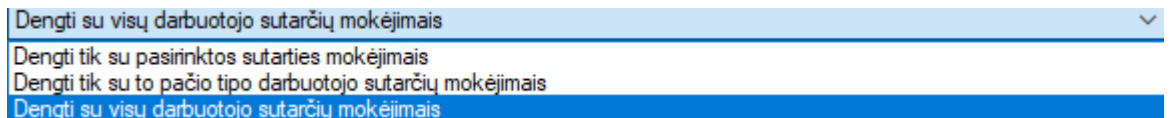

Sutarčių permokų ir nedamokų atvaizdavimas ataskaitose ir dengimas priklausys nuo šito parametro. Jeigu nenorime dengti to pačio žmogaus skirtingų sutarčių nedamokų ir permokų tai pasirenkame pirmą nustatymą. Jeigu norime dengti tik darbo sutartis tai pasirenkame antrą nustatymą.

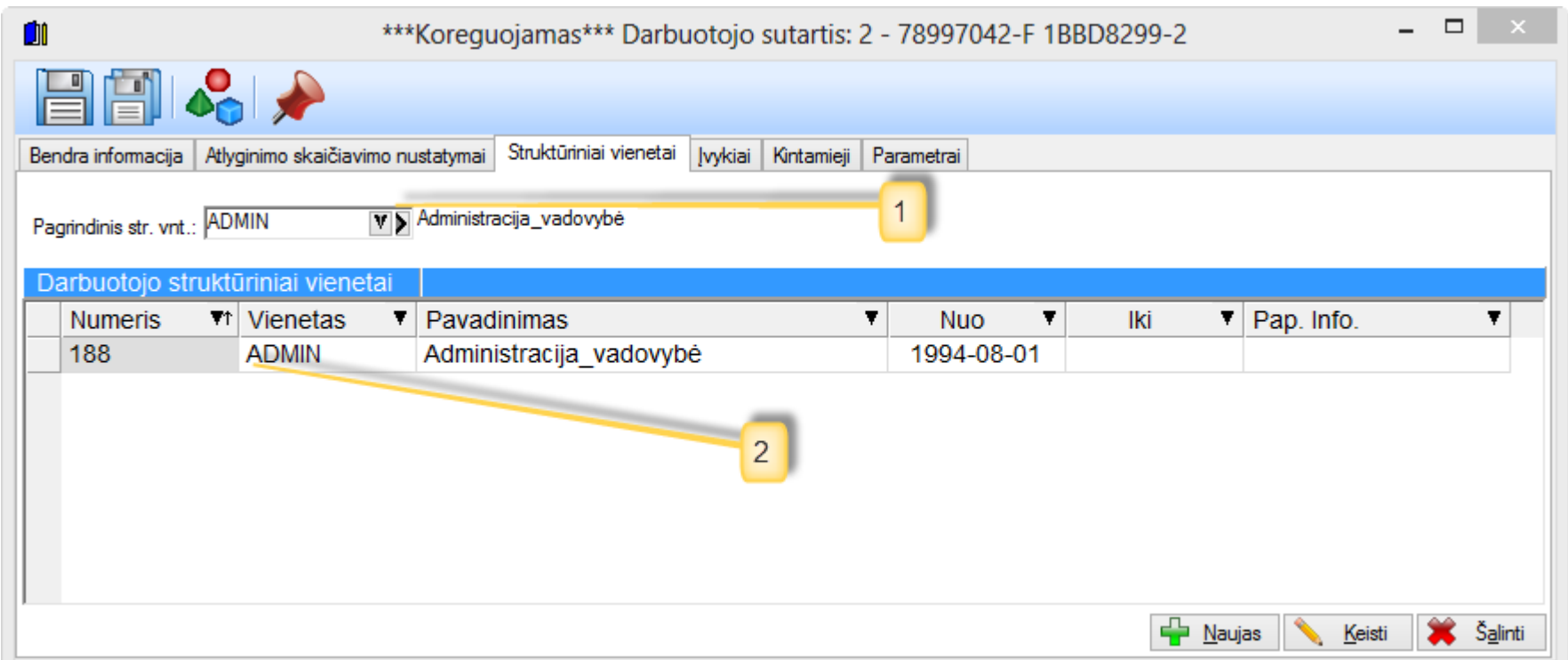

Darbuotojas pagal sutartį gali būti priskirtas atitinkamiems struktūriniams vienetams. Priskyrimas yra sekamas datomis. Darbuotojas gali būti perkeltas iš vieno struktūrinio vieneto į kitą. Struktūriniai vienetai turi kintamuosius, todėl gana lengvai leidžia apibendrinti tam tikrus nustatymus: skaičiavimus, ryšį su sąskaitomis ir kitas taisykles tam tikrai grupei žmonių. Struktūriniai vienetai puikiai atsispindi ir tabelyje. Jei naudojami struktūriniai vienetai, būtina darbuotojui juos priskirti

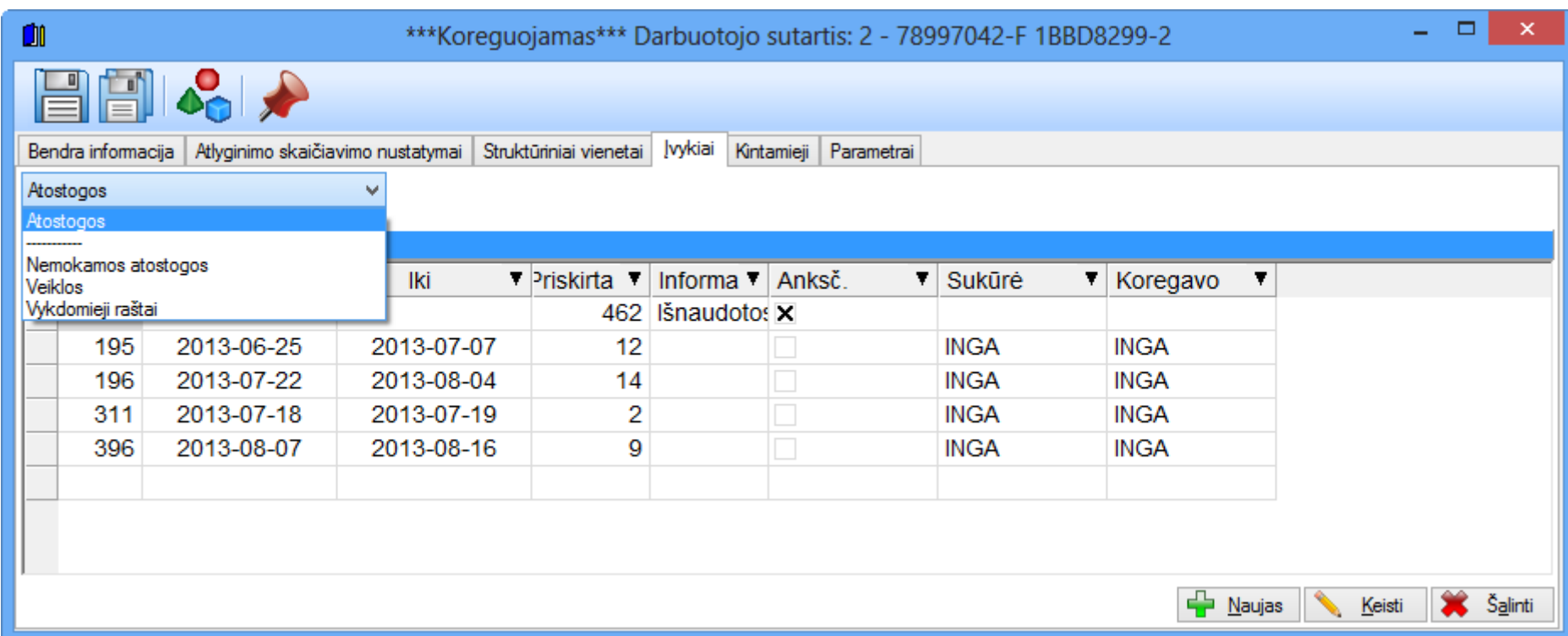

Iš darbo sutarties kortelės taip pat yra galimybė peržiūrėti, keisti, šalinti, kurti naujus įvykius, susijusius su šia sutartimi.

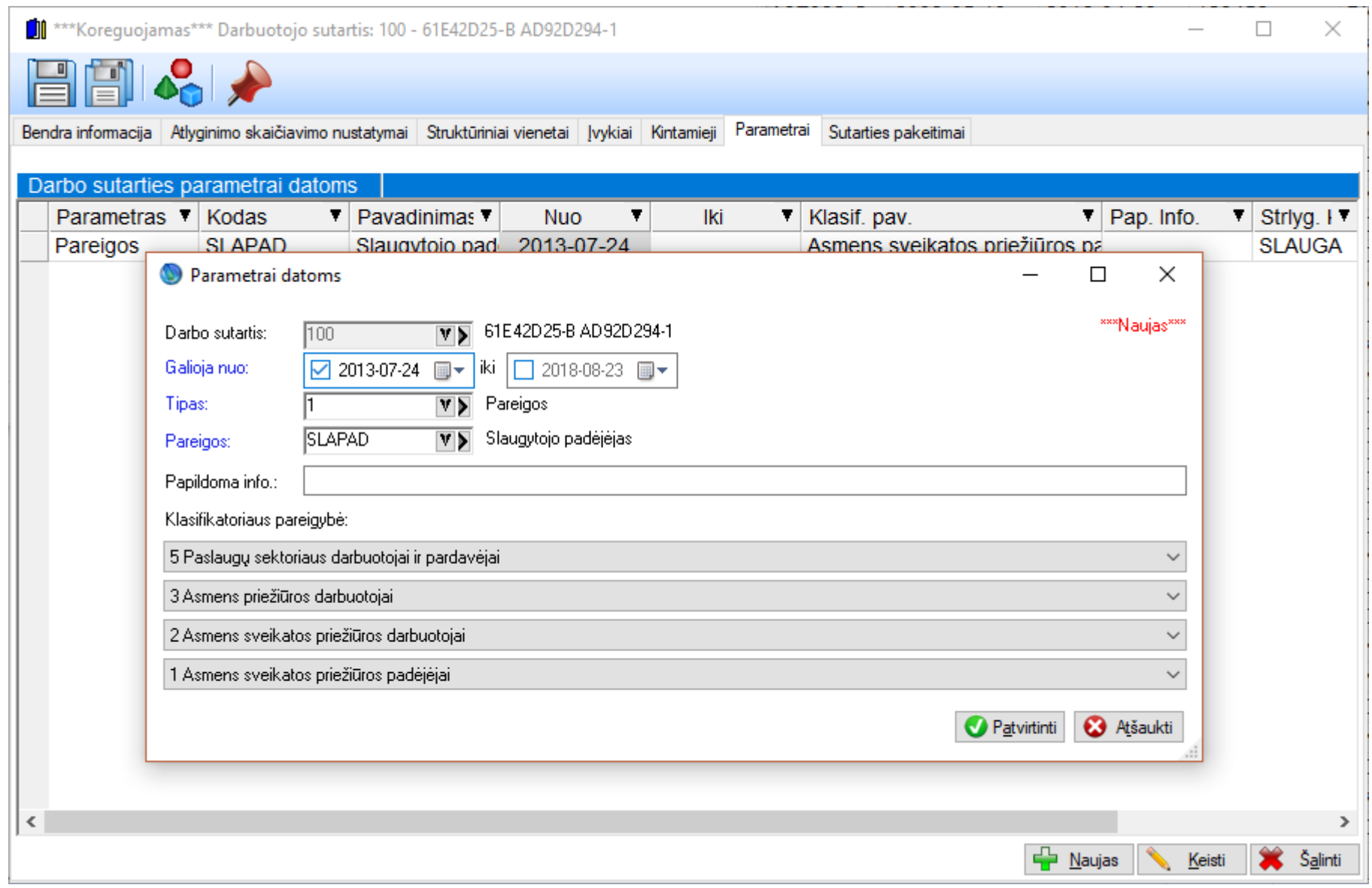

Darbo sutartyje yra parametrų istorijos sąrašas. Čia galime nurodyti pareigas norimomis datomis.

# <span id="page-25-0"></span>**Automatinis 1SD ir 2SD generavimas pasikeitus sutarties tipą**

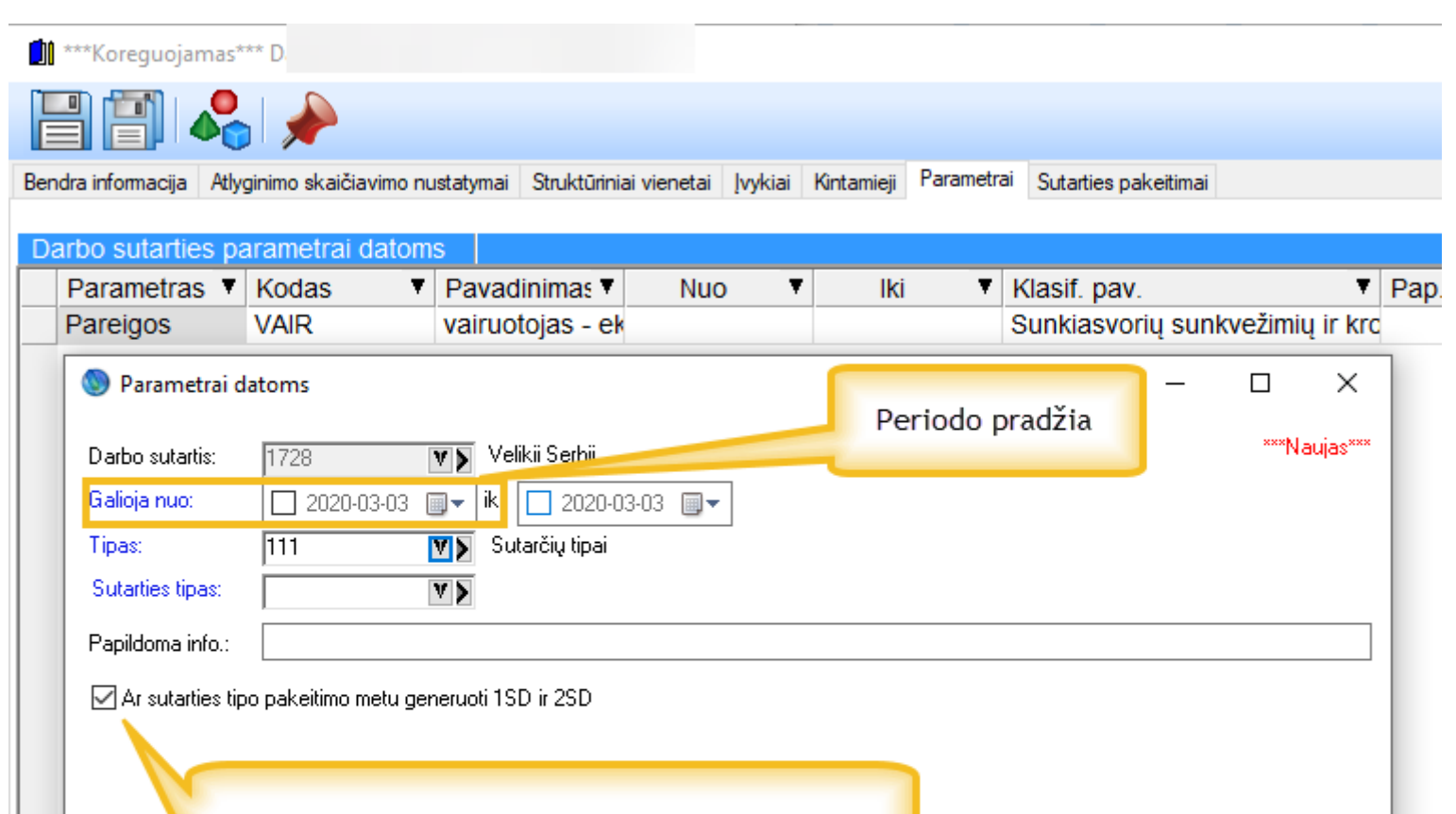

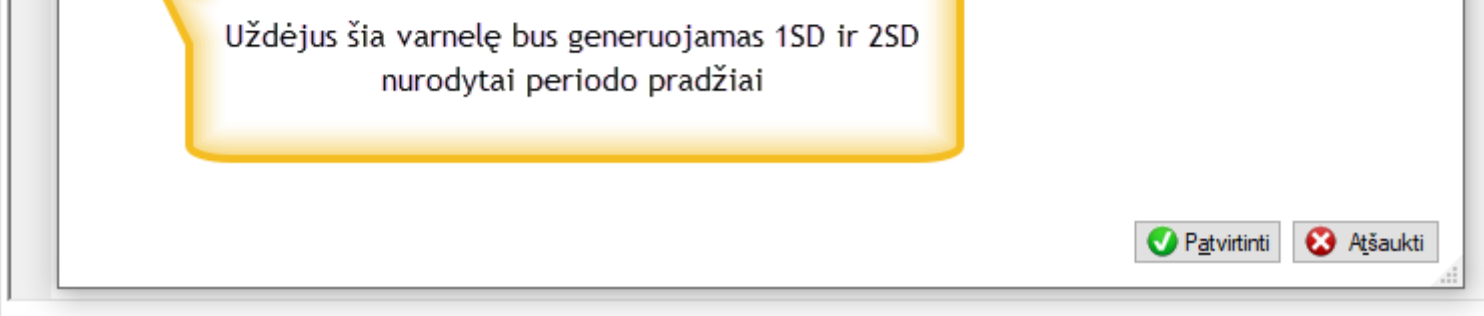

Sutarties parametruose galima pakeisti sutarties tipą nuo tam tikros datos ir tam tikrais atvejais reikia tai datai sugeneruoti 2SD ir 1SD formas bei netraukti laikotarpio nuo mėnesio pradžios iki sutarties tipo pasikeitimo datos. Tam yra požymis prie sutarties parametro reikšmės tam tikrai datai

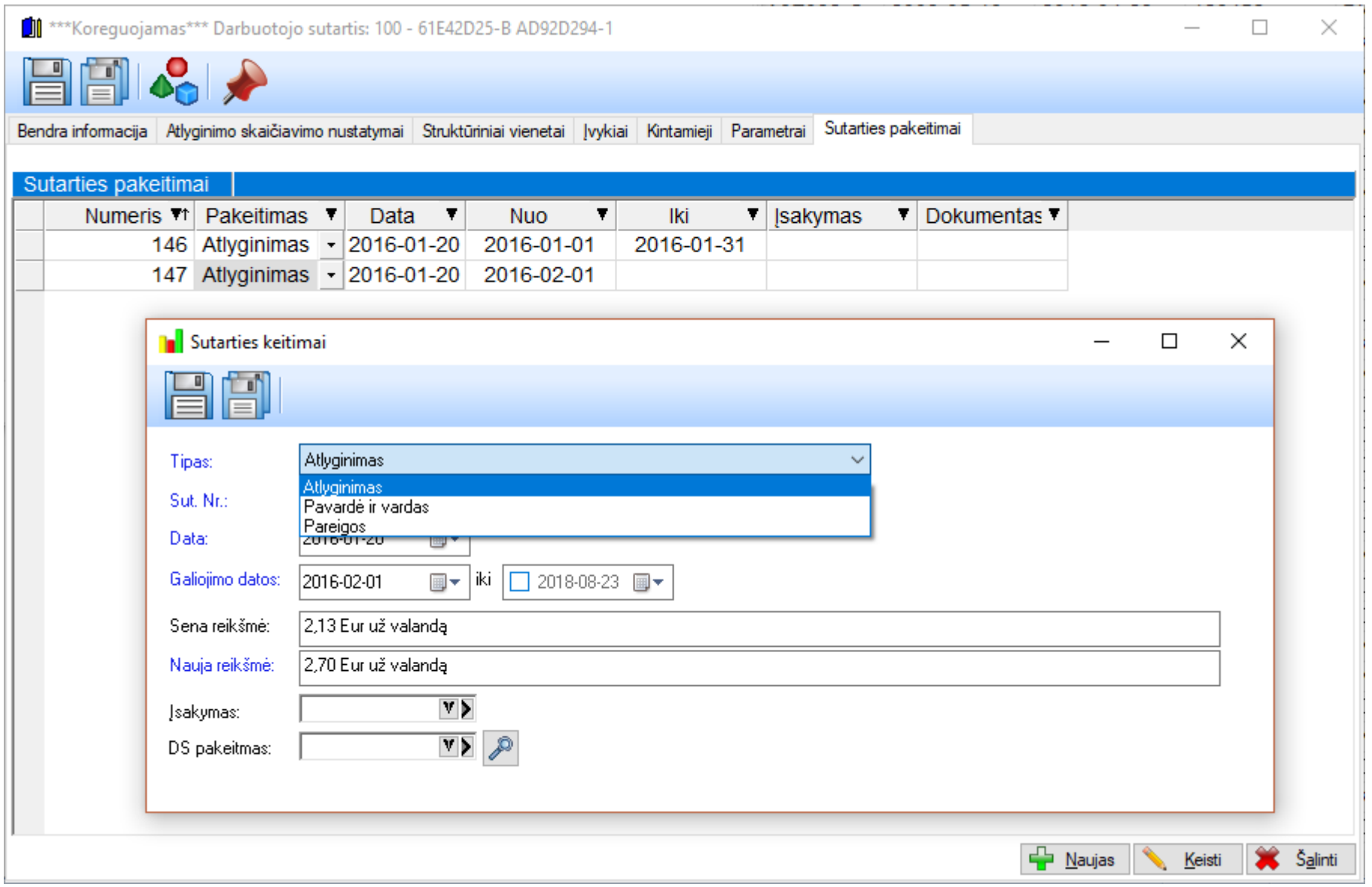

Šis sąrašas sutarties kortelėje atspindi sutarties pakeitimus pagal kuriuos galima generuoti ir dokumentus. Pakeitimai generuojasi automatiškai keičiant vardą pavardę, atlyginimą, pareigas.

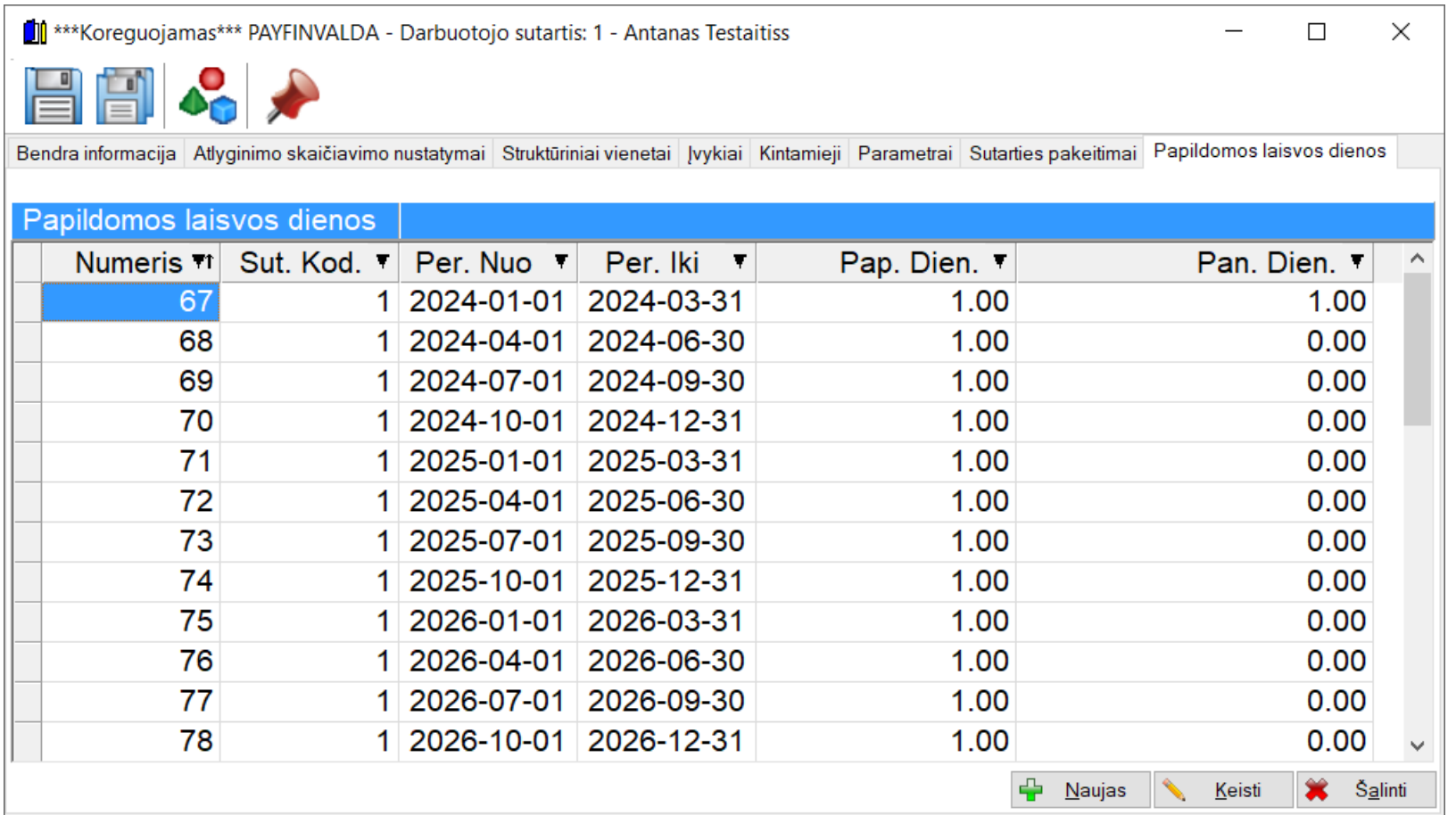

Paskutinėje kortelėje matome sąrašą papildomų dienų už tam tikrus periodus bei jų panaudojimą.

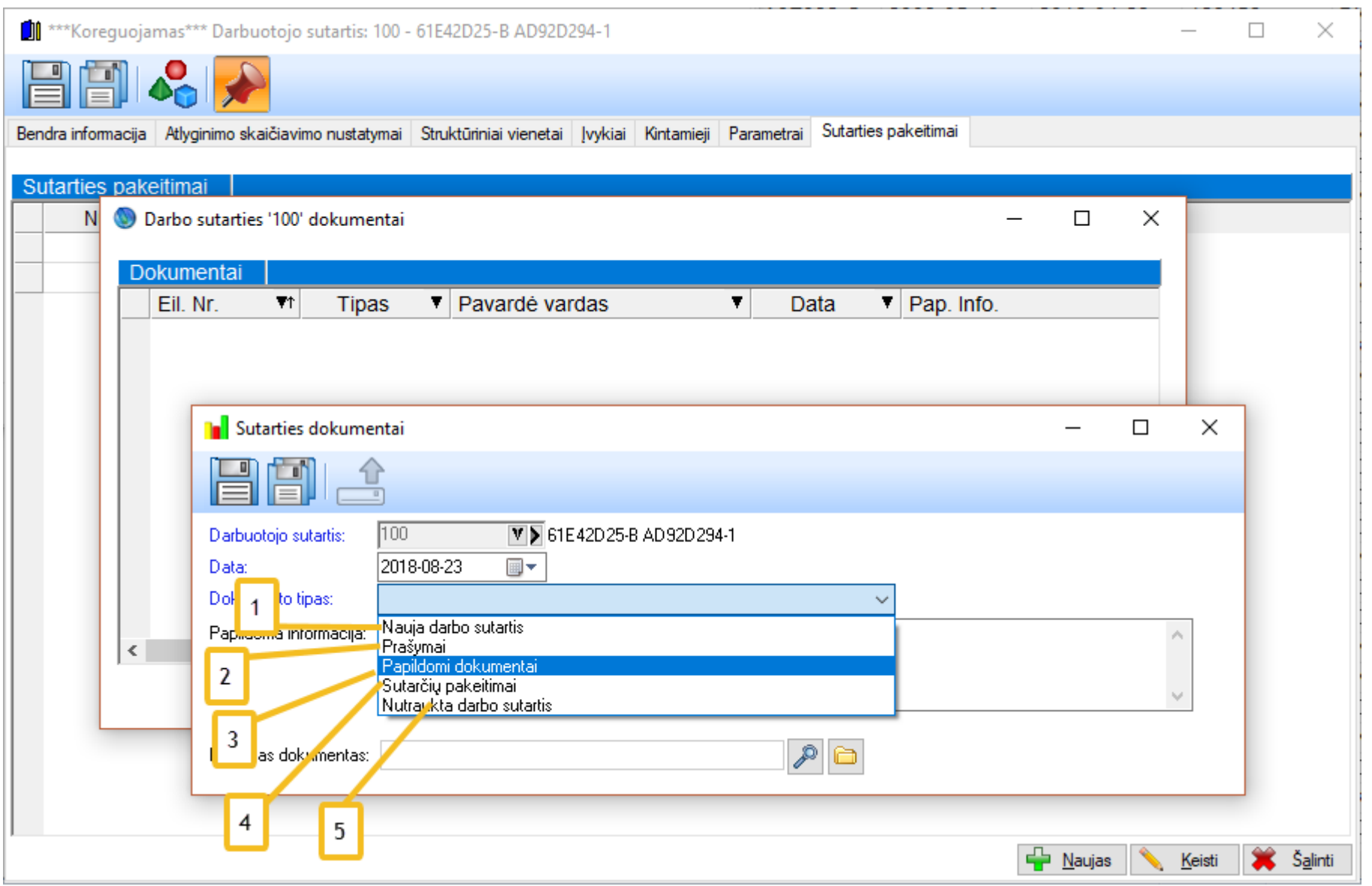

Paspaudus raudoną (segtuko) mygtuką, darbuotojo sutarties kortelėje galime valdyti visus prisegtus prie konkrečios sutarties dokumentus. Su prisegamais dokumentais galima atlikti tokius veiksmus:

- 1. Prisegti galima dokumentą pagal darbo sutarties šabloną, kuris yra siūlomas standartinis, bet jį galima pakoreguoti su WORD'o programa ir pasidaryti kokį norime.
- 2. Galima segti darbuotojo prašymus (taikyti NPD, išleisti atostogų).
- 3. Taip pat galima segti ir kitus dokumentus, susijusius su darbo sutartimi ir pan.
- 4. Galima sekti sutarčių pakeitimus pasirinkus pakeitimus iš sąrašo.
- 5. Taip pat generuoti dokumentą dėl sutarties nutraukimo.

#### <span id="page-27-0"></span>**Darbuotojų grupės**

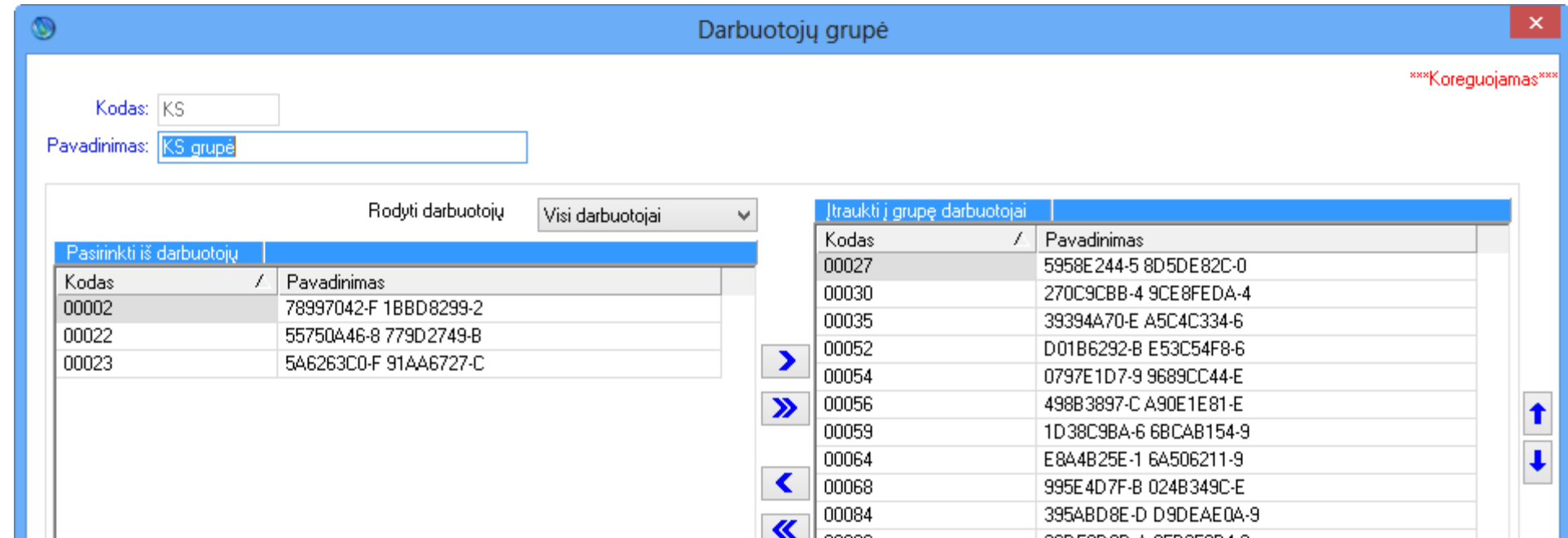

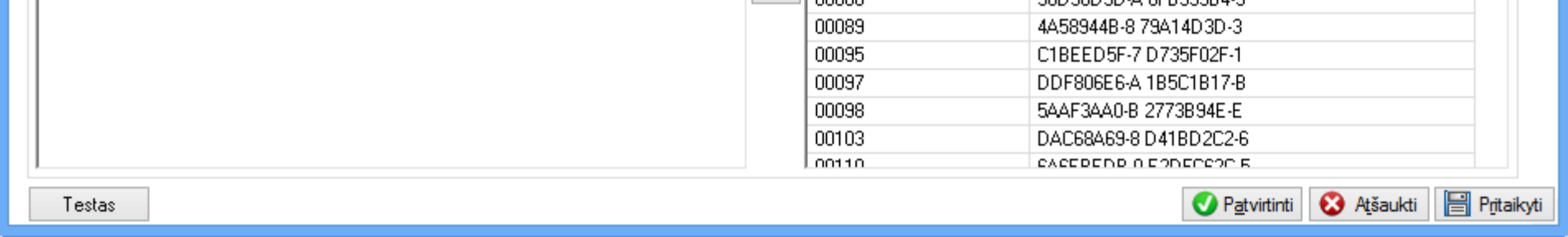

Taip pat yra galimybė suskirstyti darbuotojus į norimas grupes, kurios yra naudojamos įvairiose ataskaitose ir nustatymuose. PROGRAMOS AUTORIŲ SUKURTŲ GRUPIŲ KEISTI NEGALIMA, JEI REIKIA, PATARTINA KURTI NAUJĄ.

<span id="page-27-1"></span>**Klasifikatoriai**

Prie darbuotojo kortelės priskiriami įvairūs požymiai.

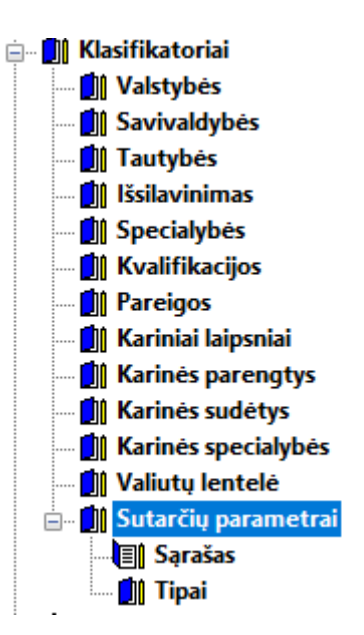

Klasifikatoriai yra skirti apibendrinti dažniausiai darbuotojo kortelėje esančius nustatymus. Dažniausiai naudojami tokie klasifikatoriai:

- 1. Valstybės. Naudojamas ir įmonės parametruose, ir darbuotojo kortelėje, pagal jas bus po to formuojamos kai kurios formos/ataskaitos, kuriose yra svarbus užsieniečio ir lietuvio skirtumas.
- 2. Savivaldybės naudojamos darbuotojo kortelėje ir įmonės parametruose. Ši informacija patenka į formas, skirtas VMI.
- 3. Tautybė prie šalies. Ši informacija patenka į formas, skirtas VMI.
- 4. Išsilavinimas, Specialybės, Kvalifikacijos yra papildomos informacijos laukai.
- 5. Pareigos yra svarbus darbuotojų papildomos informacijos punktas. Pareigas galima priskirti prie darbo sutarčių parametruose ant datų.
- 6. Kariniai laipsniai, karinės parengtys, karinės sudėtys, karinės specialybės.
- 7. Valiutų lentelė, čia nurodomos valiutos. Jas po to galima priskirti prie darbo sutarčių ir darant pavedimus matysis ta valiuta, kurią nurodysime. Jeigu nieko nerodysime, tai bus EUR.
- 8. Sutarčių parametruose galime registruoti įvairius parametrus. Pirma susikuriame tipą (jau esantys tipai yra pareigos ir sutarčių tipai) ir tada priskiriame tipą prie parametro, o parametrą iš sutarties galima priskirti tam tikromis datomis.

#### <span id="page-28-0"></span>**Darbuotojų įvykiai**

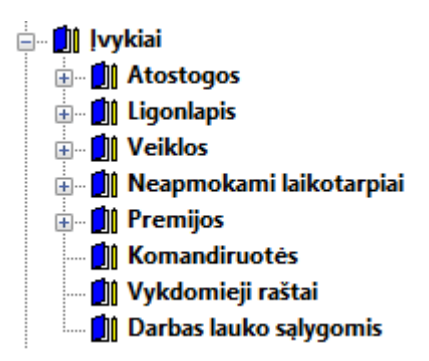

Darbuotojams galime suvesti 8 tipų įvykius. Svarbu žinoti, ką galima vesti prie kokio įvykio. Visi įvykiai, išskyrus premijas ir vykdomuosius raštus, atspindimi tabelyje. Įvykius taip pat galima vesti ir per tabelį.

<span id="page-29-0"></span>Atostogų įvykis yra bene dažniausiai pasitaikantis ir vienas iš svarbiausių.

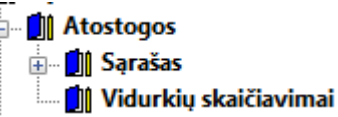

Jis susideda iš dviejų punktų: pačios atostogos su sumomis bei dienos ir valandos, kurios bus naudojamos vidurkių skaičiavimui:

É

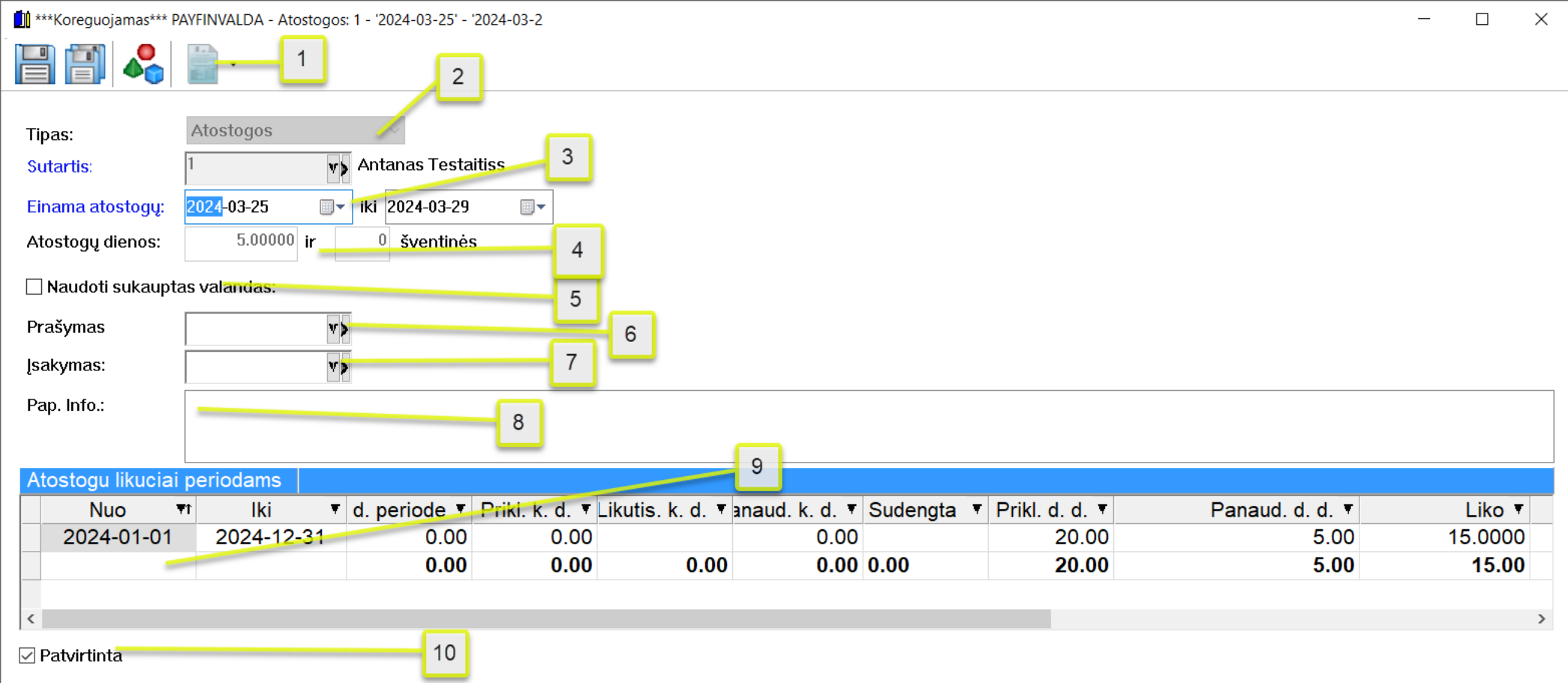

1. Įvedę atostogas ir suskaičiavę atostoginius už jas, galime atsispausdinti ataskaitą, kuri parodo, kaip buvo paskaičiuoti atostoginiai.

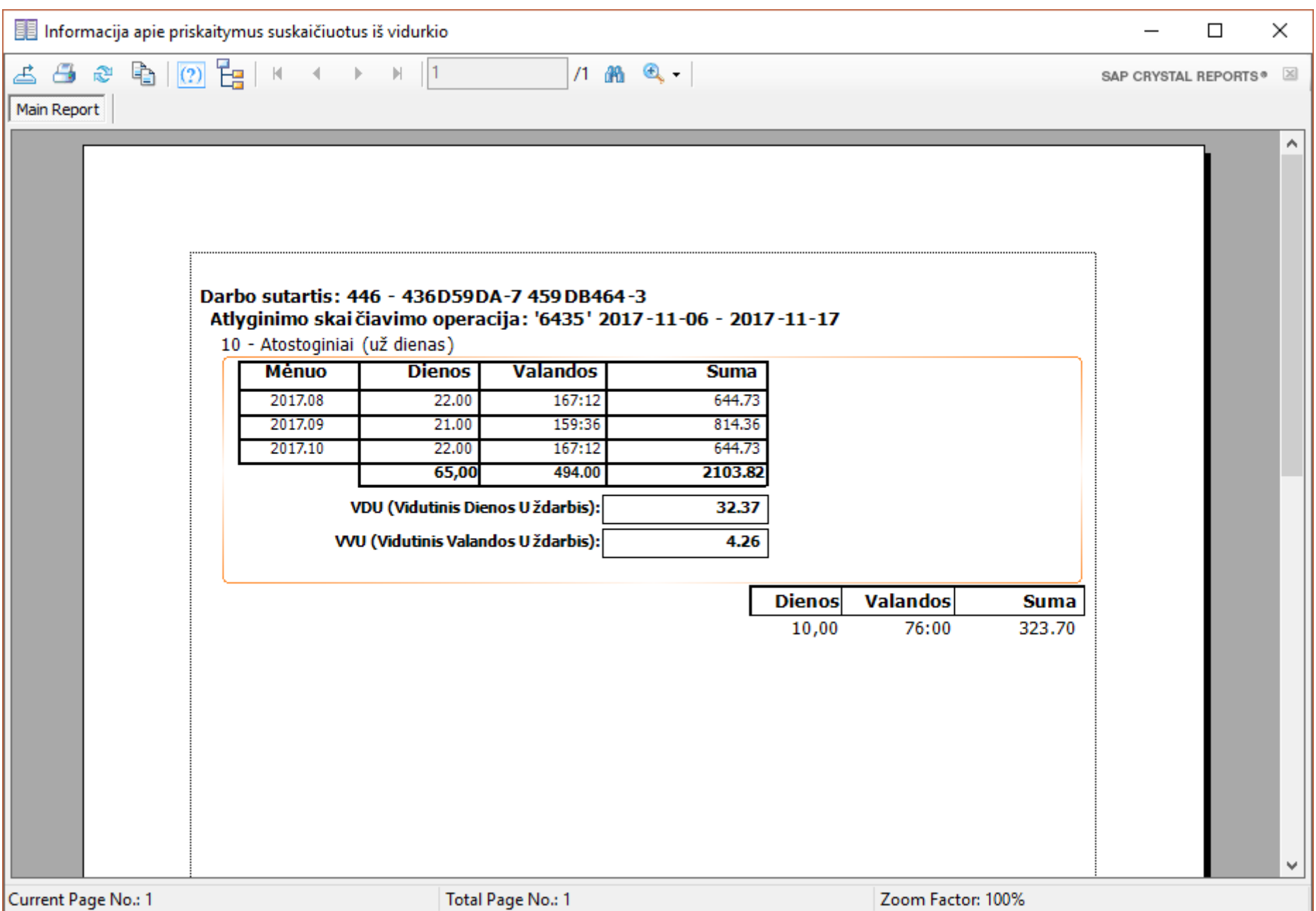

# Atostogos<br>Atostogauta anksčiau

2. Popanaudotos atostogos požymis "Atostogauta anksčiau" yra reikalingas tada, kai įmonė pradėdama dirbti su programa nori įvesti anksčiau (iki darbo su programa) atostogautus periodus (o jų gali būti daug). Supaprastintai galima suvesti tik bendrą to žmogaus panaudotų atostogų dienų skaičių ir programa automatiškai FIFO tvarka užpildys periodus (pažymėjus varnelę neaktyvios tampa datos "nuo iki"). Vedamas ne atostogų likutis, o panaudotos atostogų dienos. "Nepanaudotos atostogos": galime tam tikrai datai suvesti priklausanciu atostogų dienų kiekį

- 3. Laukas "Einama atostogų". Čia nurodomos datos "nuo kada iki kada" darbuotojas eina atostogų.
- 4. Atostogų dienos: nurodoma, kiek dienų tęsis atostogos (jeigu skaičiuojama darbo dienomis negalimas šito lauko keitimas, šventinės automatiškai bus neįtraukiamos).
- 5. Taip pat jeigu yra sukauptų valandų atostogoms jas galima irgi panaudoti (galime naudoti valandas kurios atitinka pilną darbuotojo darbo dieną pagal sisteminį grafiką).
- 6. Galima priskirti taip pat atostogų prašymą.
- 7. Priskirti galima ir įsakymą, kuriuo remiantis išleidžiame žmogų atostogų (apie įsakymų formavimą yra aprašyta anksčiau).
- 8. Papildoma informacija skirta pasirašyti pastabą apie norimą įvykį.
- 9. Sąrašas parodo, kaip dengiami periodai (jie visada bus dengiami automatiškai FIFO), todėl nėra svarbu už kokį periodą leidžiama atostogų.
- 10. Tabelininko vietoms visada galima uždėti apribojimą kurti nepatvirtintus įvykius (neuždėta varnelė). Su nuimta varnele įvykiai matosi tabelyje, bet nedalyvauja skaičiavimuose.

#### *Ligonlapis*

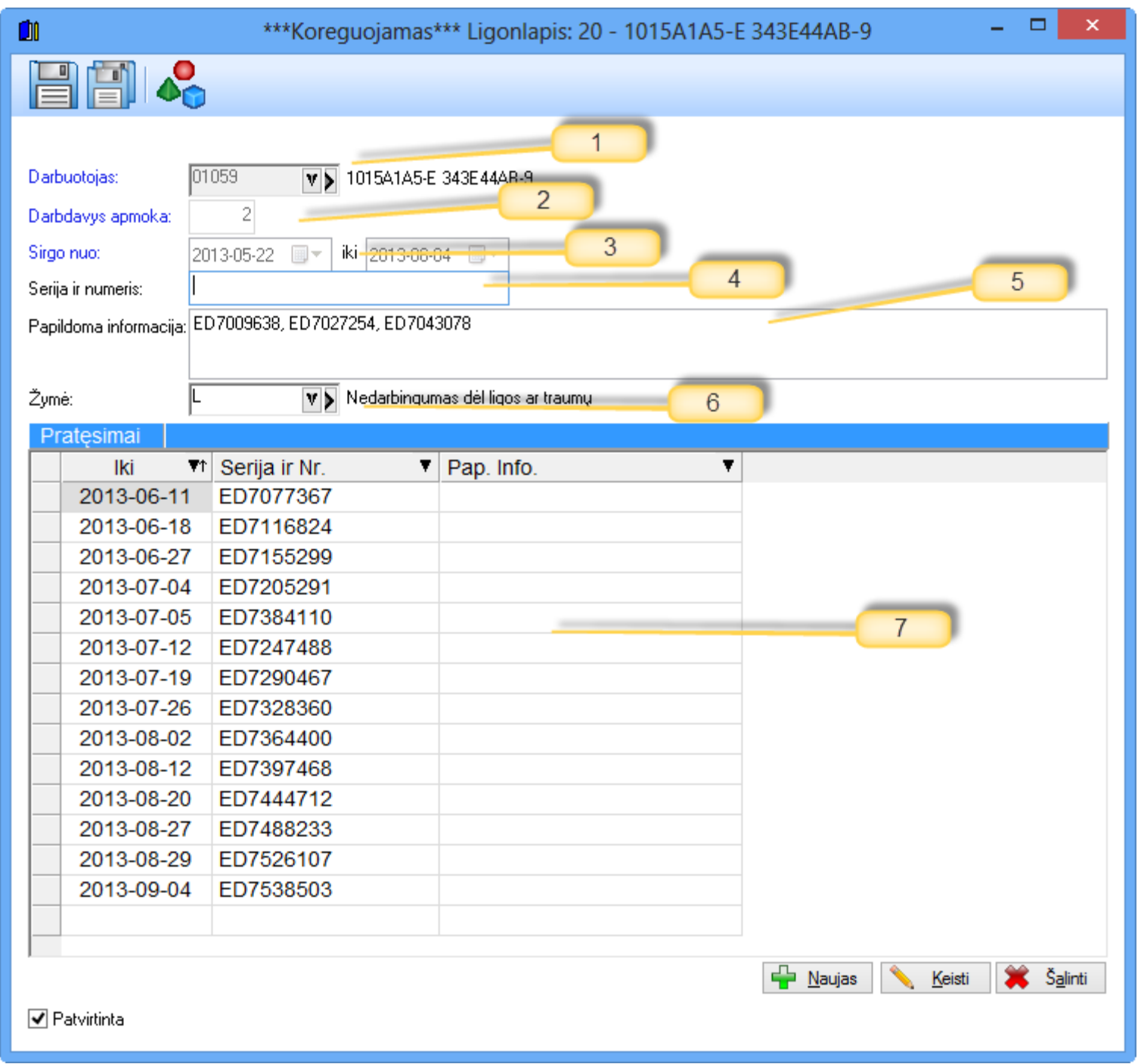

- 1. Darbuotojo kodas. Užpildžius ligonlapį to darbuotojo tabeliuose pagal visas jo sutartis bus pažymėta žyme L sirgimo laikotarpis.
- 2. Šiame laukelyje nurodomas darbo dienų skaičius, už kurias apmoka darbdavys. Dienos bus traukiamos į tabelį pagal darbuotojo grafiką. 3. Data "nuo iki" kada sirgo.
- 4. Serija ir numeris. Jei su programa bus formuojama ataskaita NP-SD, tai šiuos duomenis privaloma įvesti.
- 5. Papildoma informacija, pastabos kurias gali rašyti programos vartotojas.
- 6. Čia gali būti nurodyta darbo laiko žymė ("liga", ar "ligonio slaugymas" ir pan.).
- 7. Pratesimų sąrašas:
- 

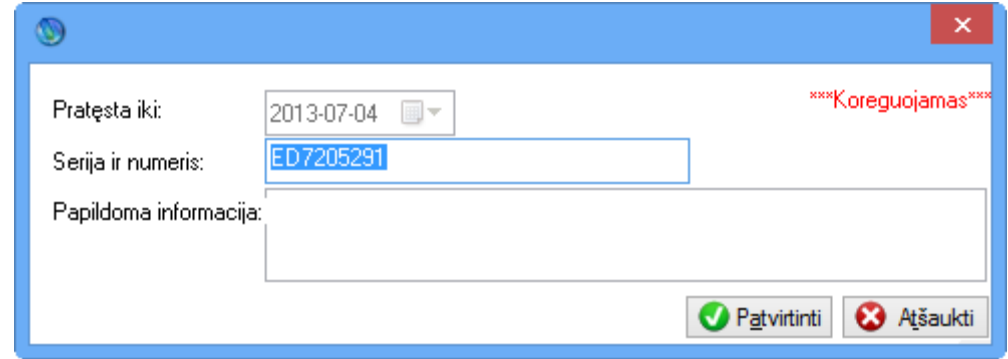

Pratęsimo informacija gana paprasta ir akivaizdi. Įvedus pratęsimą, nebeleidžiama keisti pagrindinio ligonlapio datų.

Patvirtinta varnelė veikia taip pat, kaip ir atostoginių atveju.

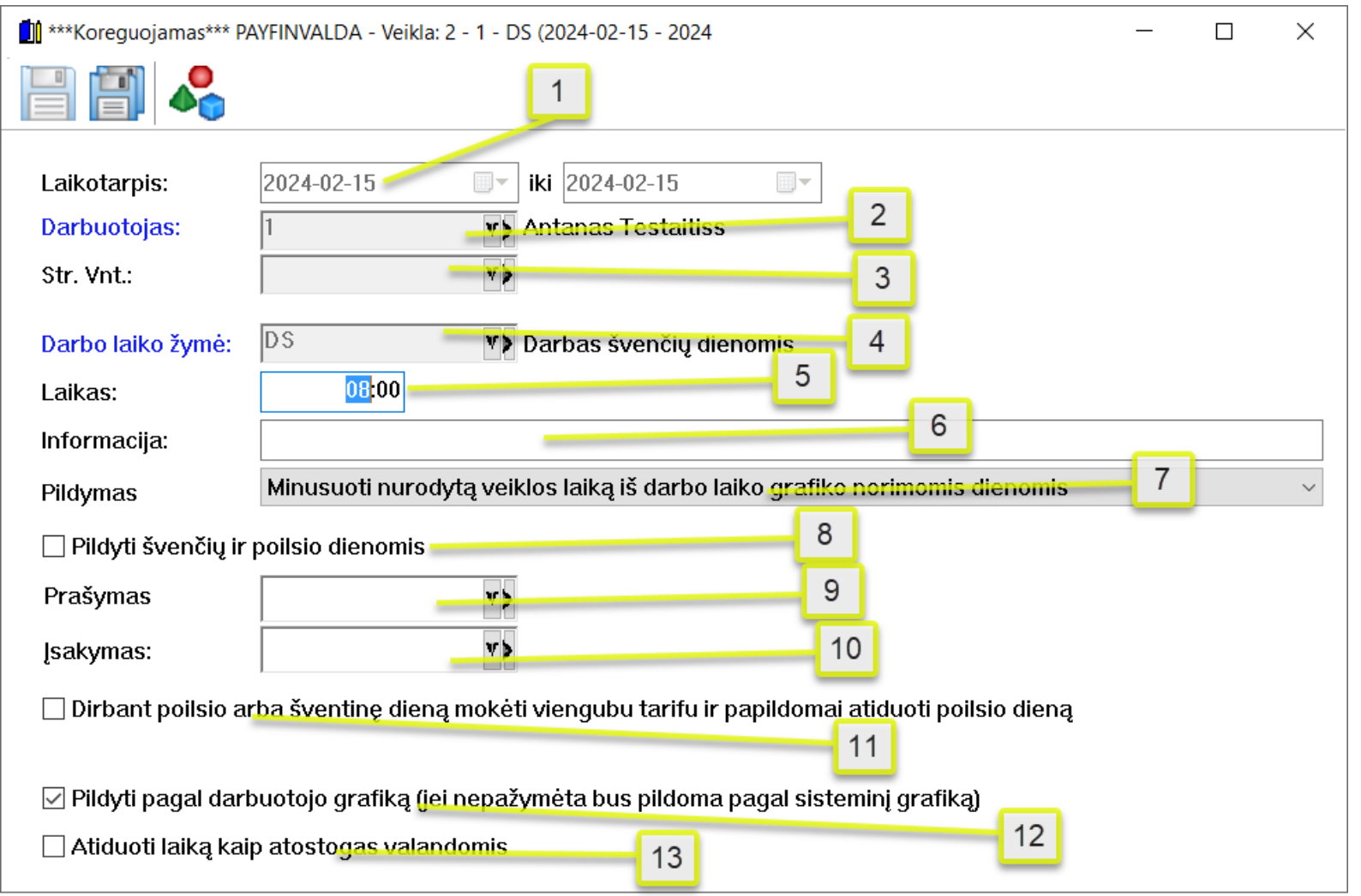

<span id="page-31-0"></span>Pats abstrakčiausias įvykio tipas. Čia galime vesti ir taip vadinamus "mamadienius", ir kvalifikacijos kėlimą, t.y. viską, kas susiję su darbu ir yra apmokama.

- 1. Veiklos pradžios ir pabaigos datos.
- 2. Darbuotojo sutartis, kuriai priskiriame veiklą.
- 3. Struktūrinis vienetas. Jeigu darbuotojas yra priskirtas prie jo, bus pasiūlomas automatiškai.
- 4. Darbo laiko žymė. Jeigu nurodysime valandinio tipo žymę, tai galėsime taip pat nurodyti ir valandas. Jei pasirenkama dieninio tipo žymė, tai valandos nenurodomos ir ji galioja visai darbo dienai.
- 5. Laikas, kurį nurodysimes jeigu pasirinksime Valandinio arba Dieninio tipo darbo laiko žymę.
- 6. Papildoma informacija.

Pakeisti visos dienos laiką sugeneruotą iš darbo laiko grafiko norimomis dienomis Minusuoti nurodytą veiklos laiką iš darbo laiko grafiko norimomis dienomis

- 7. Turime 3 pasirinkimus Pridėti nurodytą veiklos laiką prie darbo laiko grafiko norimomis dienomis etimos inter intu variantu norima veikla pakeis pasirinktų dienų visą laiką esanti tabelyje. Antru variantu bus minusuotas laikas iš grafiko ir jeigu veikloje yra mažiau valandų negu grafike tai skirtumas tarp grafiko ir veiklos valandų bus suvestas į tabelį kartu su veiklos valandomis. Trečiu variantu veiklos laikas bus pridedamas kaip papildomas laikas prie grafiko valandų.
- 8. Jeigu uždėsime šią varnelę, veiklos generuosis poilsio ir švenčių dienomis su nurodytomis valandomis (jeigu valandų nėra, tai generuosis su nuliais).
- 9. Galimybė nurodyti prašymo dokumentą norimai veiklai.
- 10. Galime nurodyti įsakymą pagal, kurį buvo paskirta veikla.
- 11. DS ir DP atveju galimybė atiduoti papildomą poilsio dieną.
- 12. Laikas tabelį gali būti pildomas pagal darbuotojo grafiką arba sisteminį grafiką/darbo laiko rėžimą.
- 13. Tabelyje norimos veiklos laikas bus atiduodas kaip atostogų valandos.

<span id="page-32-0"></span>Šiame lange vedame viską, dėl ko darbuotojas nedirbo ir jam nemokama (taip pat šie įvykiai įtakoja ir atostogų likučio skaičiavimą, nes jų periodas gali būti netraukiamas arba traukiamas į atostogų likutį).

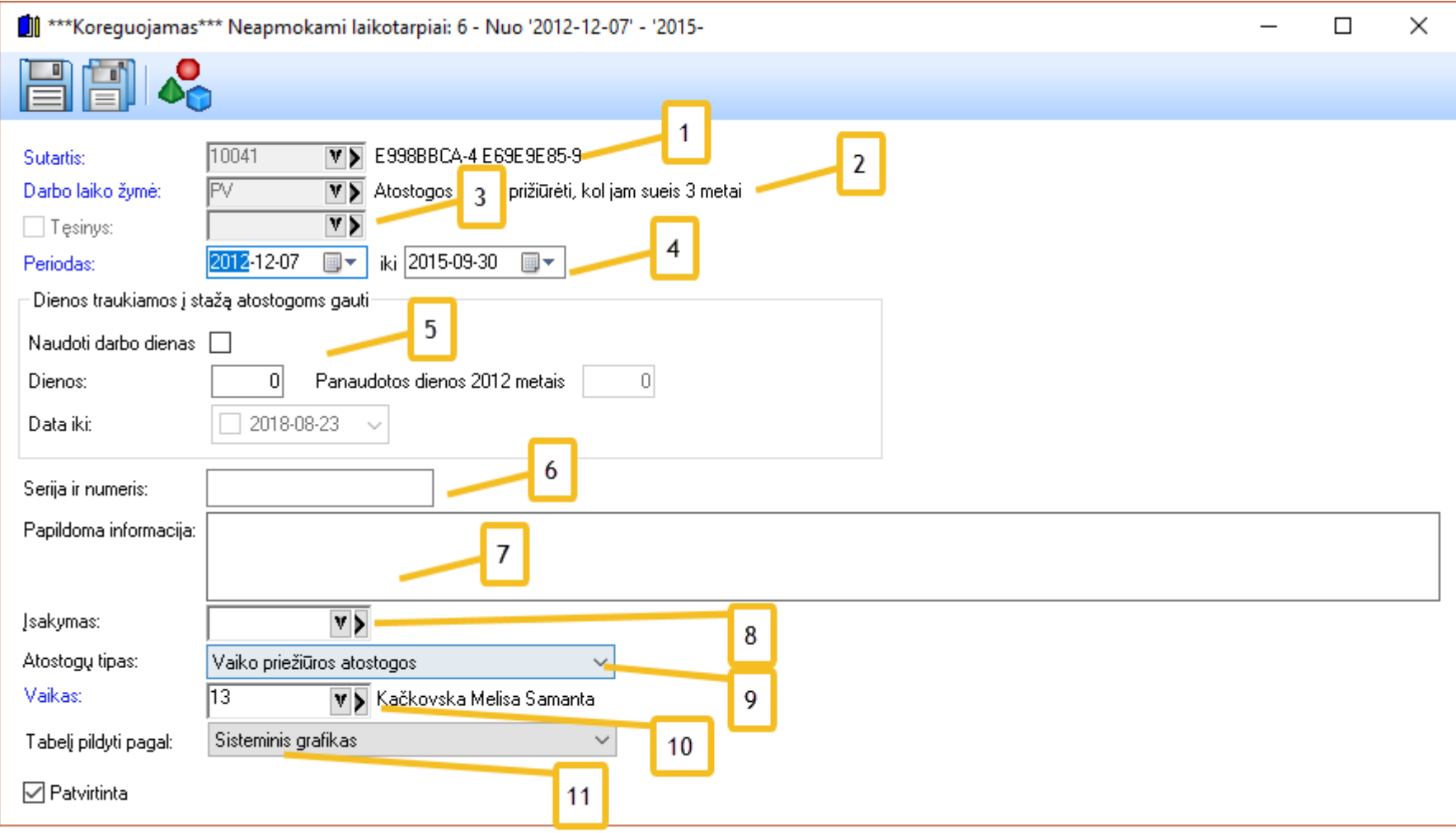

- 1. Darbuotojo sutartis.
- 2. Nurodome darbo laiko žymę neapmokamam periodui (galimos visos žymės, kurių tipai nėra valandinis, dieninis ir pertraukėlės). (TA, PV, PB, ND ir t.t.)
- 3. Galimybė nurodyti atostogų periodo tęsinį, jeigu toks yra (reikalinga formoms Sodrai).
- 4. Periodas " nuo iki".
- 5. Dienos (vienas svarbiausių šio įvykio punktų). Nurodome dienų skaičių, kurį turime traukti į atostogų likučio skaičiavimą. Pvz.: jeigu žmogui suteikiamos neapmokamos atostogos (žymė NA), jam į atostogų likučio skaičiavimą gali būti traukiama dvi savaitės per metus t.y. 14d., jeigu tai yra pravaikštos (žymė PB), atostogų likučio skaičiavimas neįtakojamas, t.y. 0 d. Programa neseka, kiek žmogus turėjo neapmokamų laikotarpių per metus. Tuo turi pasirūpinti programos vartotojas. Taip pat parodoma, kiek dienų jau yra panaudota norimais metais bei galima nurodyti, jog norima naudoti darbo dienas.
- 6. Serija ir numeris reikalingi formoms Sodrai.
- 7. Papildoma informacija, kuri niekur nebus naudojama ir bus matoma programos vartotojui.
- 8. Įsakymas (veikia visiškai taip pat, kaip ir visur kitur atostogos, naujos darbo sutarties kūrimas, atleidimas ir t.t.).
- 9. Įvykio tipas (Tėvystės atostogos, Vaiko priežiūros atostogos, Kita). Reikalinga formoms Sodrai.
- 10. Tėvystės atostogos, Vaiko priežiūros atostogos: reikia nurodyti vaiką, dėl kurio buvo inicijuotos atostogos. Kita: laukas tampa nematomas ir nieko nereikia nurodyti.
- 11. Pagal ką bus pildomas tabelio laikas. Pagal sisteminį grafiką ar tabelį.

Varnelė "Patvirtinti" veikia kaip ir atostoginių skaičiavime.

### <span id="page-33-0"></span>*Premijos, premijų tipai*

Premijos - tai tabelyje neatvaizduojamas įvykis, kuris naudojamas tik skaičiavimuose.

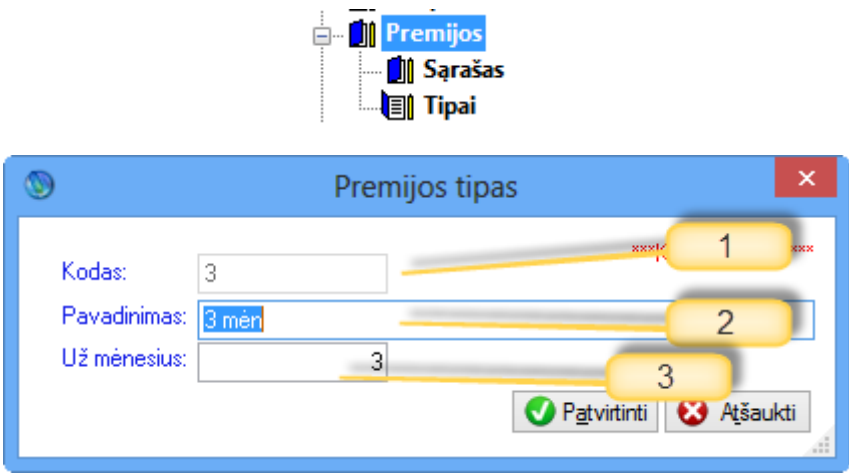

- 1. Premijos tipo kodas.
- 2. Pavadinimas.
- 3. Už kelis mėnesius skiriama premija (šio lauko reikšmė įtakoja skaičiavimuose naudojamas formules, vidurkių skaičiavimus).

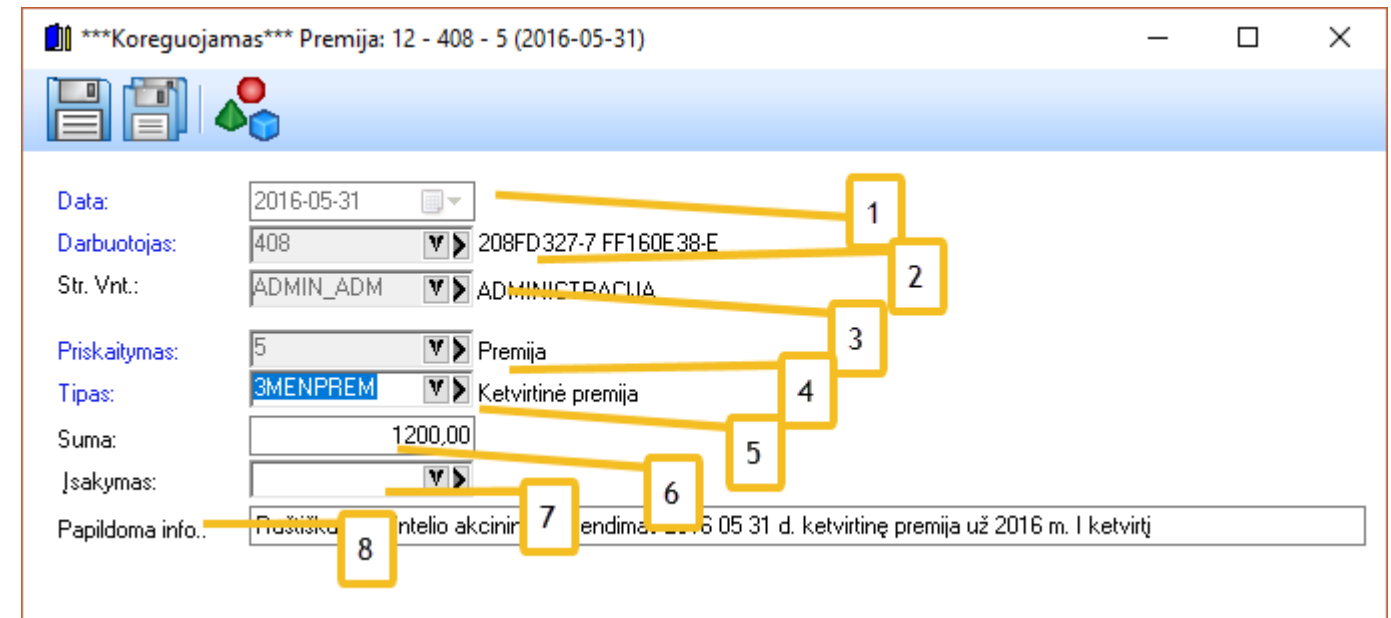

- 1. Data, kada skirta premija.
- 2. Darbuotojo sutartis, kam skirta premija.
- 3. Jeigu yra priskirtas struktūrinis vienetas, jis bus automatiškai pasiūlomas.
- 4. Premijos priskaitymas.
- 5. Premijos tipas, kuris aprašytas aukščiau.
- 6. Suma, kuri skiriama darbuotojui.
- 7. Įsakymas dėl kurio skiriama premija.
- 8. Papildoma informacija/pastabos apie premiją (matoma vartotojui).

#### <span id="page-34-0"></span>*Komandiruotė*

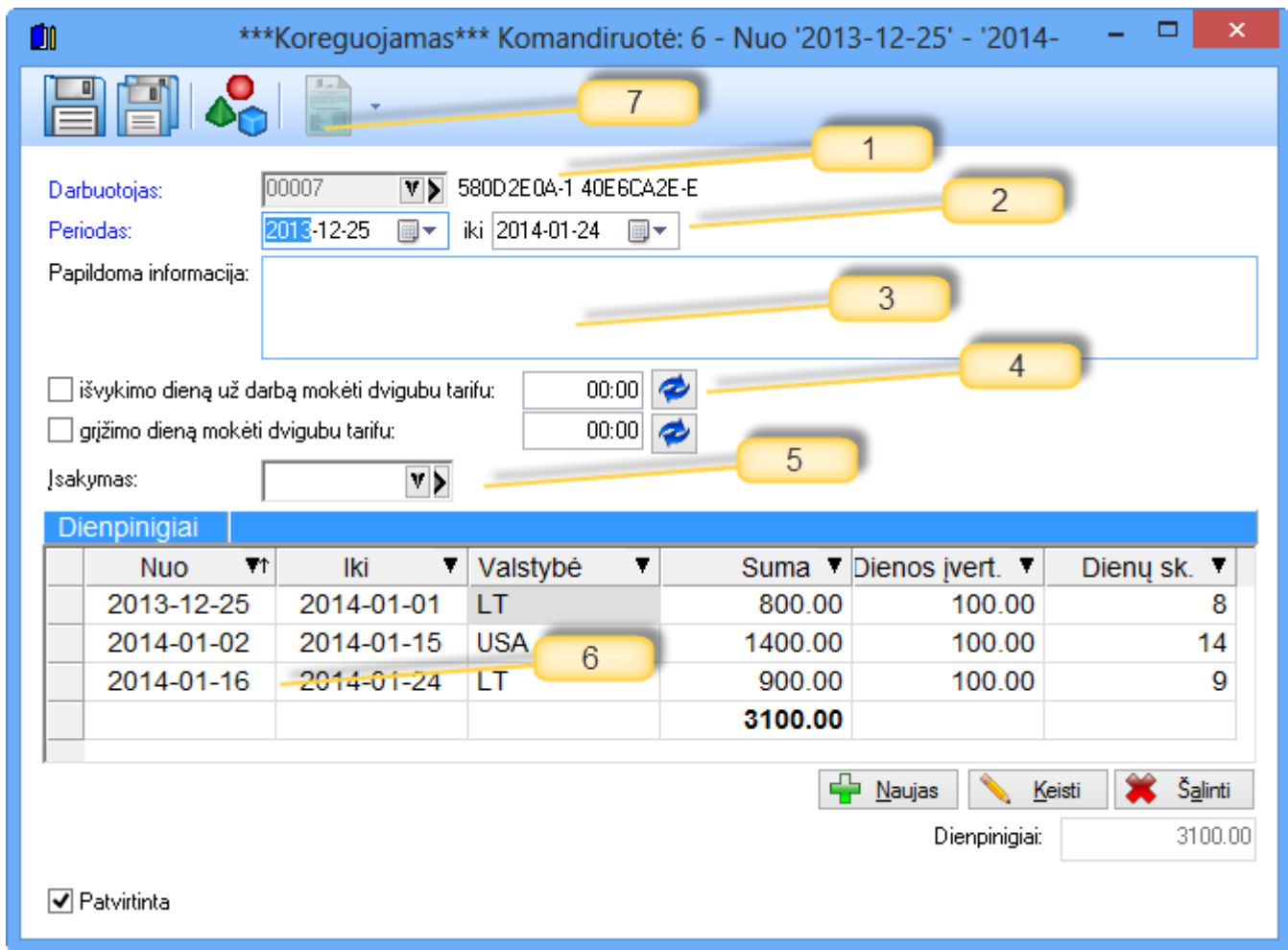

- 1. Darbuotojas. Komandiruotė priskiriama visoms darbuotojo sutartims.
- 2. Data nuo iki.
- 3. Papildoma informacija/pastabos (matoma vartotojui).
- 4. Galima nurodyti, ar bus mokama dvigubu tarifu darbuotojui komandiruotės pradžios ir pabaigos dienomis, jeigu jos sutaps su poilsio arba šventinėmis dienomis. Jeigu paspausite mygtuką "atnaujinti", bus užpildytas laikas pagal grafiko vidurkį dienoje. Jeigu paliksite laiką neatnaujintą ir neuždėsite varnelių, mokėsite viengubu tarifu ir bus galima ateityje atiduoti poilsio dieną žmogui.
- 5. Įsakymas.
- 6. Išrašome detaliai, kur ir kokiomis dienomis žmogus buvo komandiruotėje ir tuo remiantis jam yra pasiūlomos, pagal tos valstybės dienos normas, sumos.
- 7. Dienpinigių skaičiavimo ataskaita.

Varnelė "Patvirtinti" veikia kaip ir atostoginių skaičiavime.

#### <span id="page-35-0"></span>*Vykdomieji raštai*

Įvykis naudojamas tik skaičiavimuose, bet nerodomas tabelyje, kaip ir premijos įvykis.

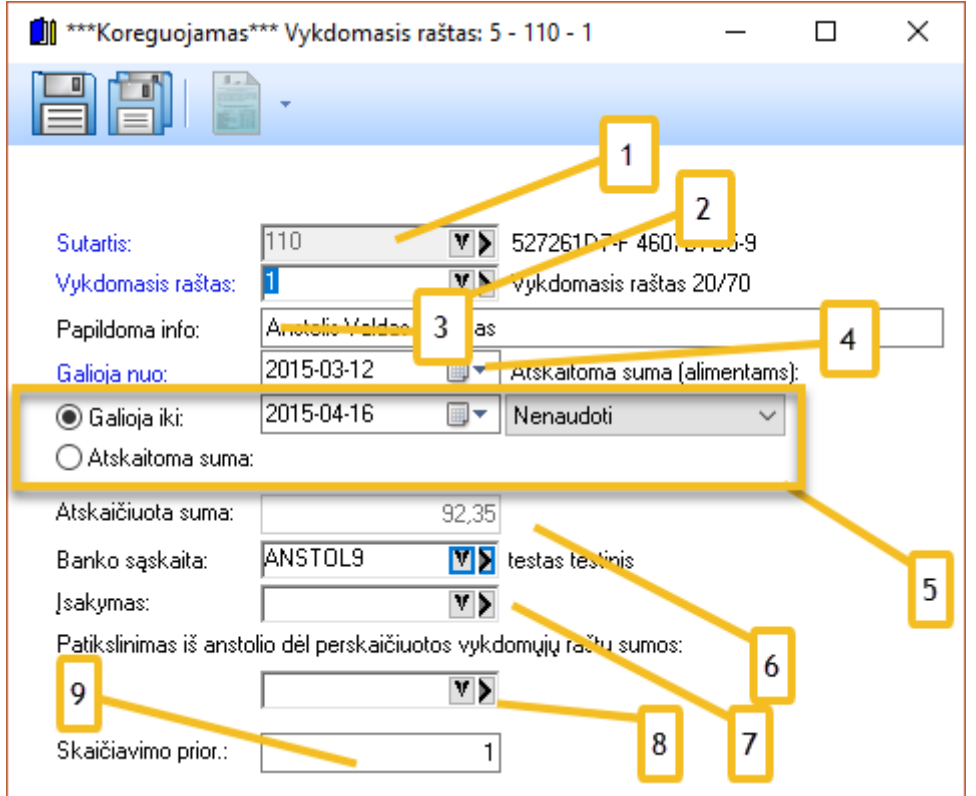

- 1. Darbuotojo sutartis.
- 2. Nurodoma vykdomojo rašto skaičiavimo formulė, pagal kurią kiekvieną mėnesį bus išskaičiuojamos atitinkamas sumos iki/virš MMA (20/70, (50/70) ir t.t. Jų galima susikurti kiek reikia.
- 3. Papildoma informacija (pastabos) matoma tik vartotojui.
- 4. Data, nuo kada įsigalioja vykdomasis raštas.
- 5. Sumų pagal vykdomąjį raštą išskaičiavimo tvarka. Yra galimybė išskaičiuoti konkrečią sumą (Atskaitoma suma),. Taip pat galima nurodyti, iki kada galioja vykdomasis raštas bei atskaityti tam tikrą procentą arba tam tikrą sumą kiekvieną mėnesį (alimentų atveju). Bet kuriuo atveju bus stebimas likutis, jei jis yra nurodytas langelyje "Atskaitoma suma".
- 6. Rodoma, kiek iš viso jau yra sumokėta pagal vykdomąjį raštą.
- 7. Galima nurodyti (gavėjo) banko sąskaitą, į kurią reikia pervesti atitinkamą sumą ir atsispausdinti ataskaitą su visomis sąskaitomis ir visais vykdomaisiais raštais už tam tikrą laikotarpį.
- 8. Įsakymas.
- 9. Nurodžius skaičiavimo prioritetą galimą paskirtį, kurį vykdomąjį raštą skaičiuoti anksčiau kitų. Taip pat galima atsispausdinti Ataskaitą, atspindinčią vykdomojo rašto mokėjimo istoriją.

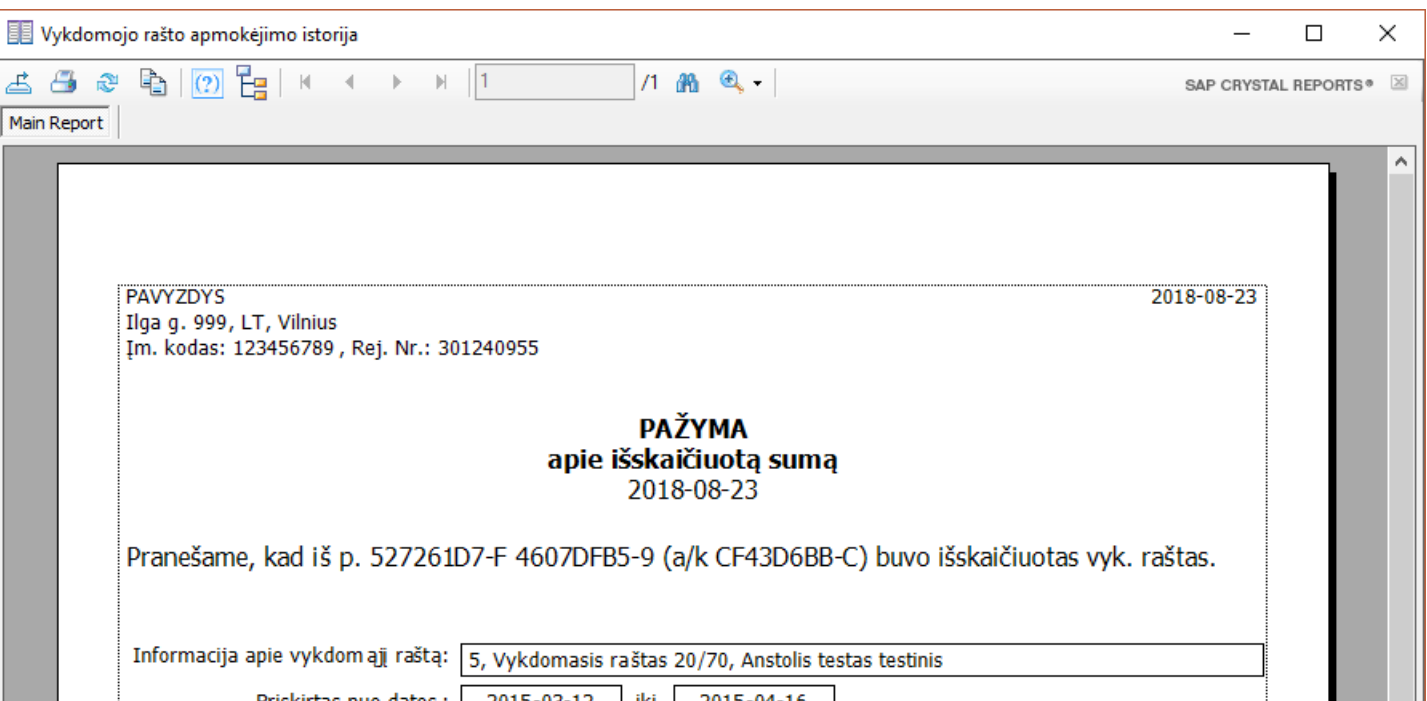

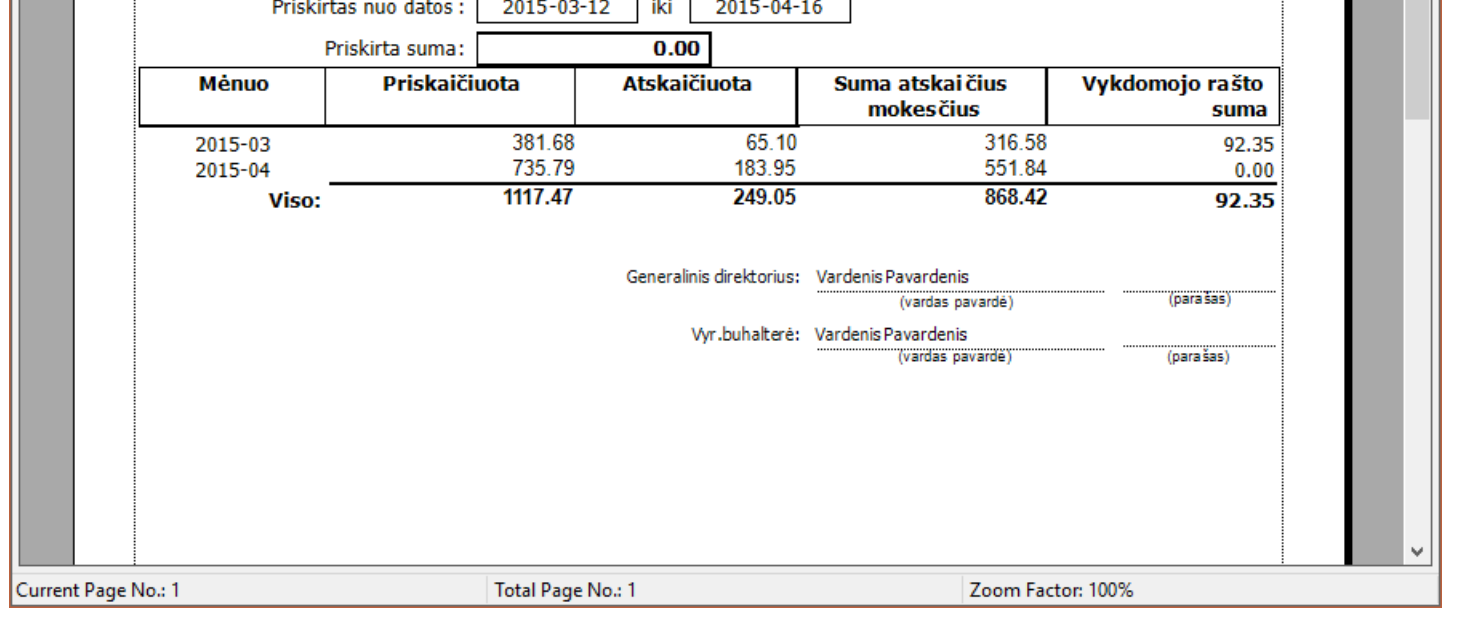
## *Darbas lauko sąlygomis*

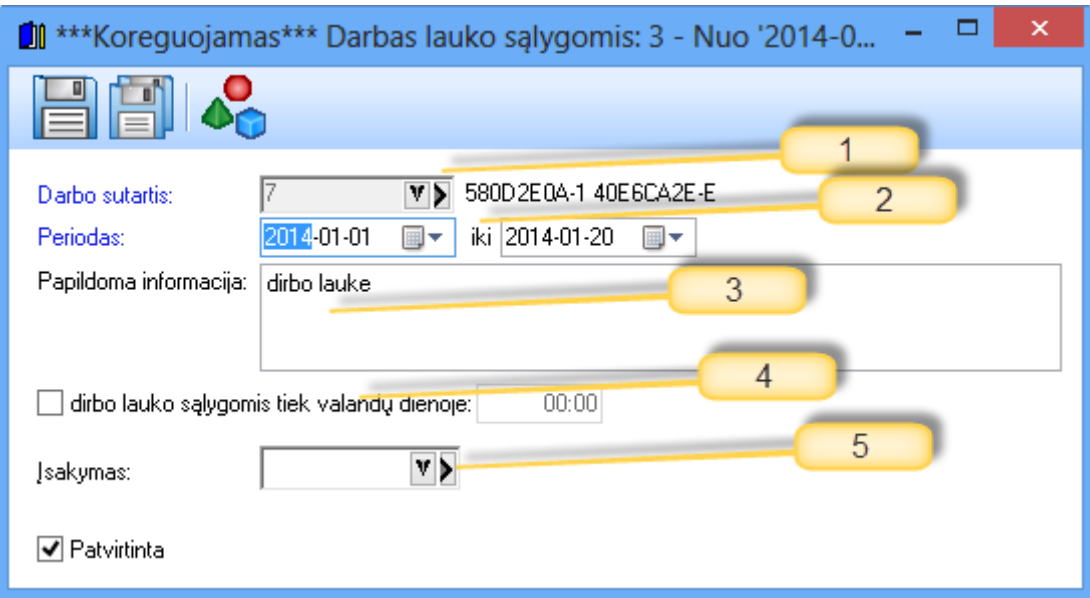

Darbas lauko sąlygomis - tai panašus atvejis, kaip ir komandiruočių, tik čia yra darbas ne darbo vietoje, o lauke.

- 1. Darbo sutartis.
- 2. Data "nuo iki."
- 3. Papildoma informacija/pastaba, matoma vartotojui.
- 4. Jeigu varnelė uždėta, tai tabelyje bus rodomos valandos, paimtos iš čia nurodyto laikotarpio, kiekvieną dieną. Jeigu varnelė neuždėta, bus imamas laikas iš grafiko (tartum darbuotojas dirbo visą dieną lauko sąlygomis).
- 5. Čia nurodomas įsakymas (taip pat, kaip naujos darbo sutarties kūrime).

Varnelė "Patvirtinta" veikia kaip ir atostoginių atveju.

#### **Pajamų rūšys**

Pajamų rūšis priskiriama darbo sutarties kortelėje. Vėliau pagal tai formuojamos ataskaitos VMI (GPM313 GPM312).

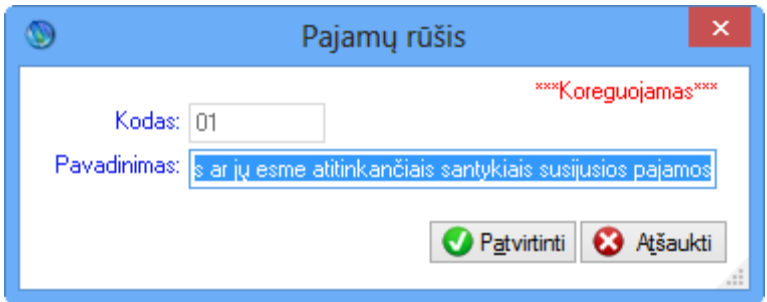

Šiame lange įvedamas pajamų rūšies kodas ir pavadinimas.

## **Tipai (darbo sutarčių)**

Darbo sutarčių tipai priskiriami darbo sutarčių kortelėje. Darbo sutarčių tipams galima priskirti kintamuosius.

Pvz.:

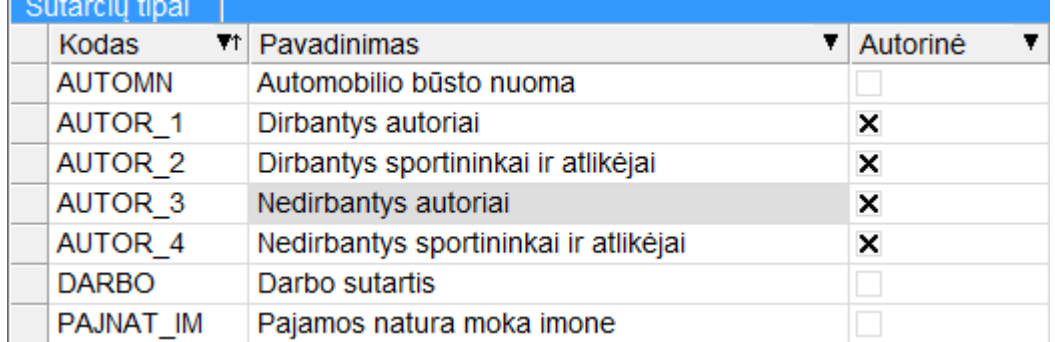

Darbo sutarčių rūšys yra priskiriamos darbo sutarties kortelėje. Galima nurodyti, ar sutartis terminuota, ar ne. Priklausomai nuo to privalomai reikės (arba ne) nurodyti sutarties nutraukimo datą.

Pvz.:

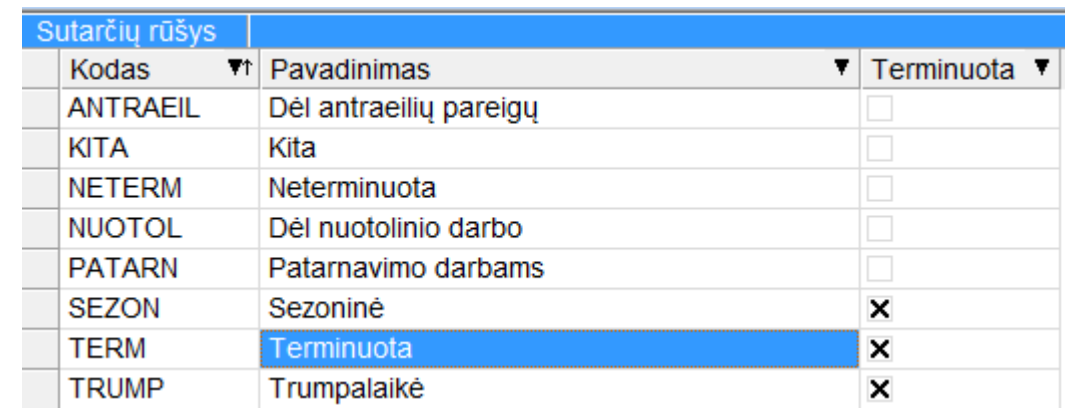

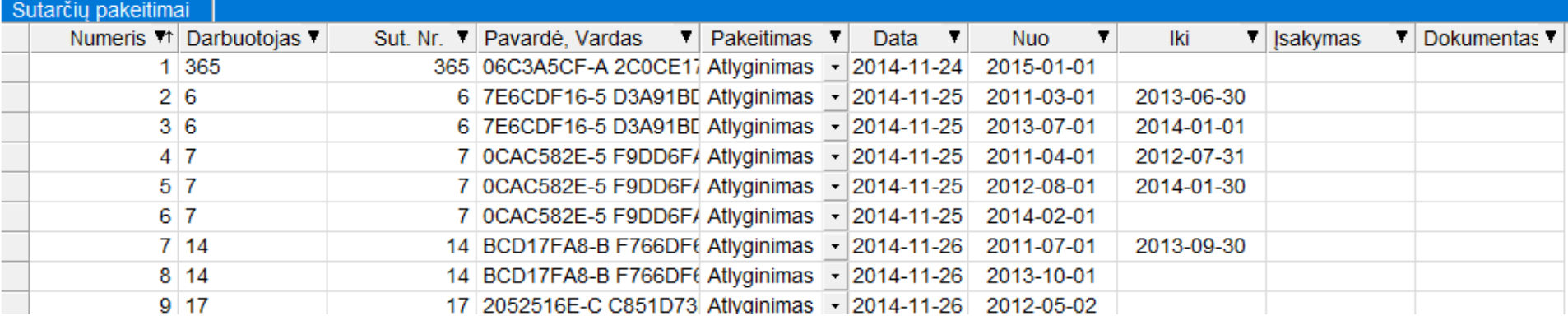

Čia matosi visi sutarčių pakeitimai, juos taip pat galime pamatyti darbo sutarčių sąraše

# **Sutarčių parametrai**

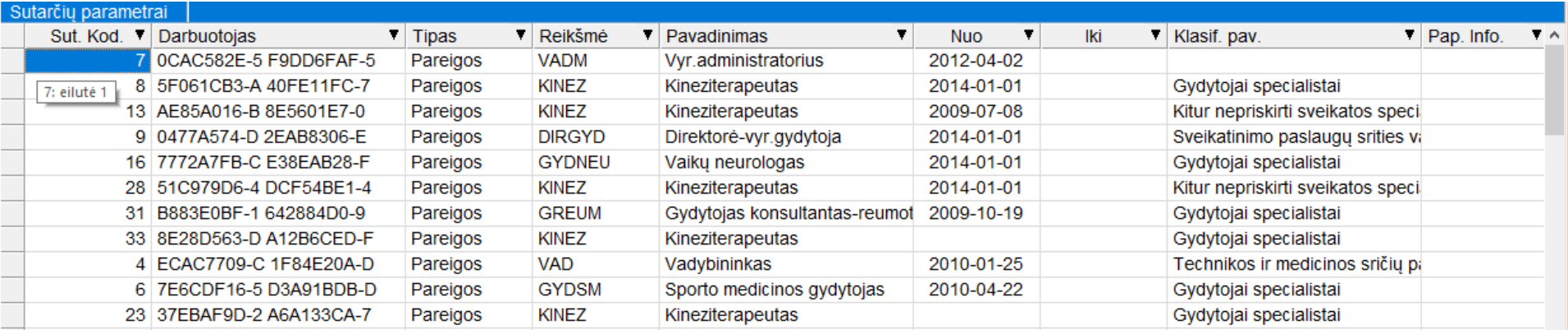

Matomi visų sutarčių parametrai datoms, šį sąrašą konkrečiai sutarčiai galima peržiūrėti ir sutarties kortelėje.

# **Priskaitymai, atskaitymai, vykdomieji raštai, Priskaitomi mokesčiai (skaičiavimo formulės)**

# **Priskaitymai**

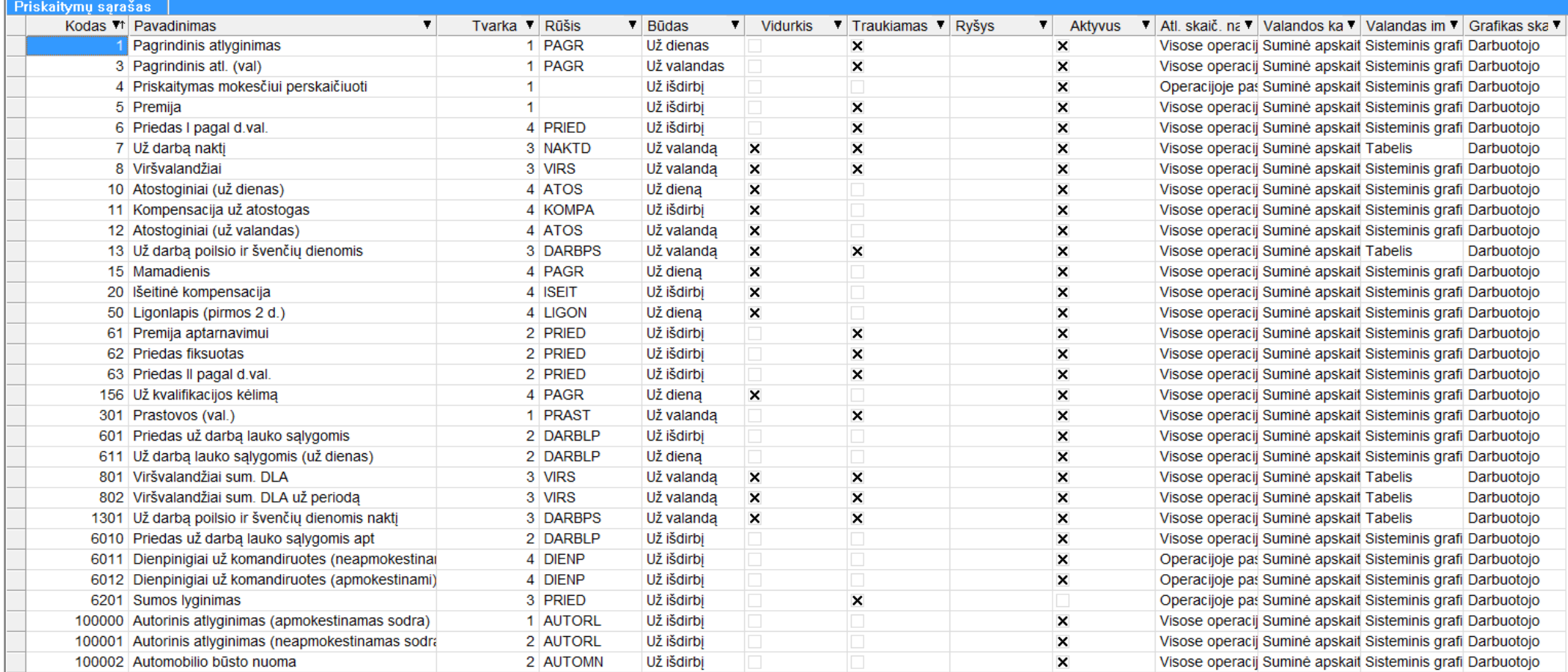

Priskaitymų sąrašas, visos standartinės formulės yra aprašytos instaliaciniame variante.

Priskaitymų kortelė turi gana daug įvairių nustatymų. Priskaitymus galima jungti į grupes, kaip ir darbuotojus, bei priskirti objektus.

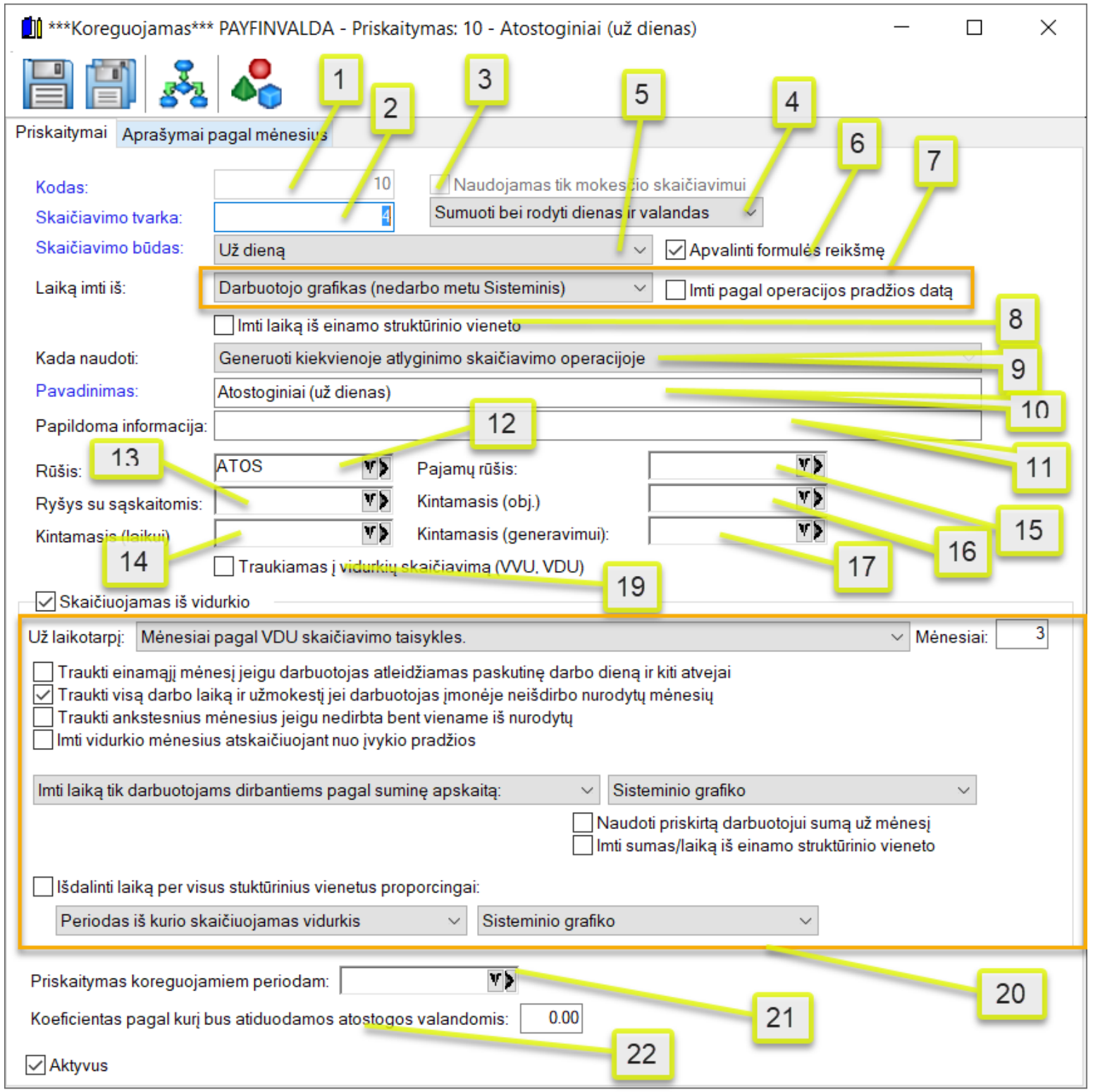

- 1. Priskaitymo kodas (vieną kartą uždėjus jis tampa nekeičiamas).
- 2. Skaičiavimo tvarka (jeigu vienoje skaičiavimo operacijoje turime kelis priskaitymus, tai šis prioritetas parodo, kurį reikia skaičiuoti kaip pirmesnį, kurį vėlesnį. Kuo skaičiavimo tvarkos laukelyje nurodytas skaičius yra mažesnis, tuo priskaitymo skaičiavimo prioritetas yra aukštesnis.
- 3. Jeigu lauko "Naudojamas tik mokesčio skaičiavimui" varnelė uždėta, tai priskaitymas įtakoja GPM, Sodros ir kitus mokesčius, bet nėra priskaičiuojamas kaip atlyginimas darbuotojui (pvz.: pajamos natūra).
- 4. Šiame laukelyje nurodoma, ar norima matyti ataskaitose, skaičiavimuose pasirinkto priskaitymo dienas ir valandas. Šį režimą galima pakeisti, kada reikia.
- 5. Galima nurodyti 5 skaičiavimo būdus: a) už dieną, b) už valandą, c) už dienas, d) už valandas, e) pagal išdirbį, f) u.
	- a. **Už dieną**: šis skaičiavimas naudojamas tada, kai už vieną dieną priskaitymo skirsime visą formulėje aprašytą sumą. Pvz.: 10d 100h formulėje rezultatas gaunasi 50, tai visa skaičiavimo suma bus 10x50 = 500.
	- b. **Už valandą**: šis skaičiavimas naudojamas tada, kai už vieną valandą priskaitymo skirsime visą formulėje aprašytą sumą. Pvz.: 10d-100h formulėje rezultatas gaunasi 50, tai visa skaičiavimo suma bus 100x50 = 5000
	- c. **Už dienas**: šis punktas yra įtakojamas 6 punkto ir bus imamas viso mėnesio laikas iš grafiko ir prilyginamas formulės reikšmei. Tarkim, grafike 20d-160h, o formulės reikšmė 500, jeigu priskaitymas turės 12d-100h, tai suma bus paskaičiuojama 500/20\*12.
	- d. **Už valandas**: šis punktas yra panašus kaip ir už dienas (c), tik lyginamos bus valandos.
	- e. **Už išdirbį**: nesvarbu nei valandos, nei dienos, jei formulės reikšmė yra 500, tai skaičiavimuose ir bus 500.
	-
	- f. **Už dienas (sveikas skaičius)**: Tas pats kas už dienas tik galutinis rezultatas bus apvalinamas iki sveiko skaičiaus.
- 6. Galima nustatyti kad formulės reikšmė būtų apvalinama iki sveiko skaičiaus. Pvz jeigu formulėje yra valandos įkainis tai tas įkainis bus apvalinamas iki sveiko skaičiaus.
- 7. Darbuotojo grafikas Įtakoja 5 punktą, kai nustatyta "Už dienas" arba "Už valandas". Galimi variantais: Darbuotojo grafikas, Sisteminis grafikas, Įmonės grafikas. Ar imti pagal operacijos pradžios
- 8. Uždėjus varnelę laikas bus imamas iš einamo struktūrinio vieneto, o ne iš visų struktūrinių vienetų. Naudinga tokiu atveju jeigu norima priskaitymą skaičiuoti skirtingomis eilutėmis per kelis str. vnt.
- 9. Laukelyje "Kada naudoti" galime nurodyti, kada generuoti priskaitymą skaičiavimo operacijose.
	- a. **Generuoti kiekvienoje skaičiavimo operacijoje**: bus generuojamas visada visomis datomis.
	- b. **Generuoti paskutinėje mėnesio operacijoje (ne atostogų metu)**: bus generuojamas paskutinę aktyvią mėnesio dieną.
	- c. **Generuoti paskutinėje mėnesio operacijoje pagrindiniame str. vnt.:** bus generuojamas paskutinę aktyvią mėnesio dieną ir tik pagrindiniame str. vnt. iš darbo sutarties kortelės.
- 10. Priskaitymo pavadinimas.
- 11. Papildoma informacija.
- 12. Priskaitymų rūšys. Priskaitymus galima surūšiuoti pagal priskaitymų rūšį, kurią iš karto galima ir sukurti, arba paimti iš kortelės ar iš sąrašo.
- 13. Priskaitymai gali turėti atskirą ryšį su sąskaitomis.
- 14. Kintamasis laikui. Jeigu nurodysime kintamajame skaičių, šis skaičius bus rodomas skaičiavimuose prie laiko.
- 15. Pajamų rūšis. Pagal šią rūšį bus traukiamą į metinę GPM formą.
- 16. Kintamasis obj. Pagal šitą kintamąjį generuosis skirtingos priskaitymų eilutės skaičiavimuose su skirtingais objektais.
- 17. Kintamasis generavimui: Nurodome jeigu tipas yra "Pagal išdirbį" tokiu atveju generuosis ši priskaitymo eilutė tik tuose skaičiavimuose toms sutartims, kurios turės priskirtą kintamajį norimai sutarčiai norimame skaičiavimo laikotarpyje. Pvz.: Priedas už ką nors, kurį suvesime kintamuosiuose.
- 18. Nebenaudojamas požymis.
- 19. Nurodoma, ar reikia šitą priskaitymą naudoti vidurkių skaičiavime.
- 20. Jei lauko "Skaičiuojamas iš vidurkio" varnelė uždėta, priskaitymas skaičiuojamas iš vidurkio. Galimi keli variantai:
	- a. Galima skaičiuoti už einamą mėnesį (VD, DN, DP, DS).
	- b. Mėnesiai pagal VDU skaičiavimo taisykles be einamojo mėnesio: bus imami nurodyti keli paskutiniai skaičiavimo mėnesiai, einantys prieš einamąj. Mėnesiai pagal VDU skaičiavimo taisykles (imamas bent vienas mėnuo). Čia tikrinami trys mėnesiai atgal ir, jeigu priskaičiavimas yra bent viename mėnesyje, jis ir bus naudojamas. Tikrinama tol, kol randama bent viena priskaičiuota suma. Jei imant tris mėnesius toks mėnuo nerandamas, imamas einamasis mėnuo. Einamas mėnuo imamas ir tuo atveju, jeigu žmogus dar nebus išdirbęs 3 mėnesių ir jei žmogus atleidžiamas paskutinę mėnesio darbo dieną.

## **Išdalinti laiką proporcingai per kelis str. vnt.:**

Kai skaičiuojamas priskaitymas iš vidurkio ir jis ateina iš įvykio (pvz.: Atostogos, Ligos ir t.t.) Ši varnelė leidžia proporcingai išdalinti priskaitymą pagal kelis aktyvius struktūrinius vienetus norimoje sutartyje naudojant proporcija iš mėnesių vidurkio skaičiavime. Pvz.: Jeigu žmogus dirba per 2 str.vnt. Pirmame vienete dirba 40h per savaite kitame 10h per savaite ir žmogus dienai išeis atostogų tai programa 10 priskaitymą skaičiuos išdalinant per 2 str. vnt. Pirmame naudojant 0.8, o antrame 0.2 dienos. Taip pat galime pasirinkti papildomus požymius kokį periodą ir laiką naudoti proporcijai.

- 21. Kai įmonės parametruose yra įjungtas praeitų mėnesių koregavimas tabelyje ir kai bus generuojamos korekcinės skaičiavimo operacijos už praeitus mėnesius galima prie priskaitymo nurodyti kitą alternatyvų priskaitymą, kuris ir turėtų generuotis tokios praeitų mėnesių koregavimo operacijose.
- 22. Taip pat yra galimybė nurodytį koeficientą pagal kurį priskaitymo laikas nebus apmokamas, o atiduodamas atostogoms. Pvz.: suminės apaskaitos viršvalandžiai.

Jeigu priskaitymas neaktyvus, jis niekur nenaudojamas.

#### **Atskaitymai**

Atskaitymai - tai įvairūs mokesčiai, kurie išskaičiuojami iš darbuotojui priskaičiuotos sumos.

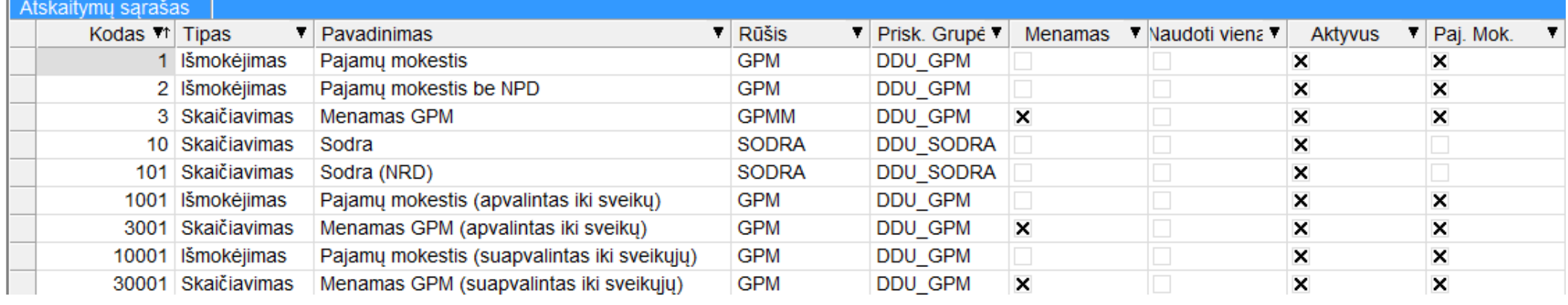

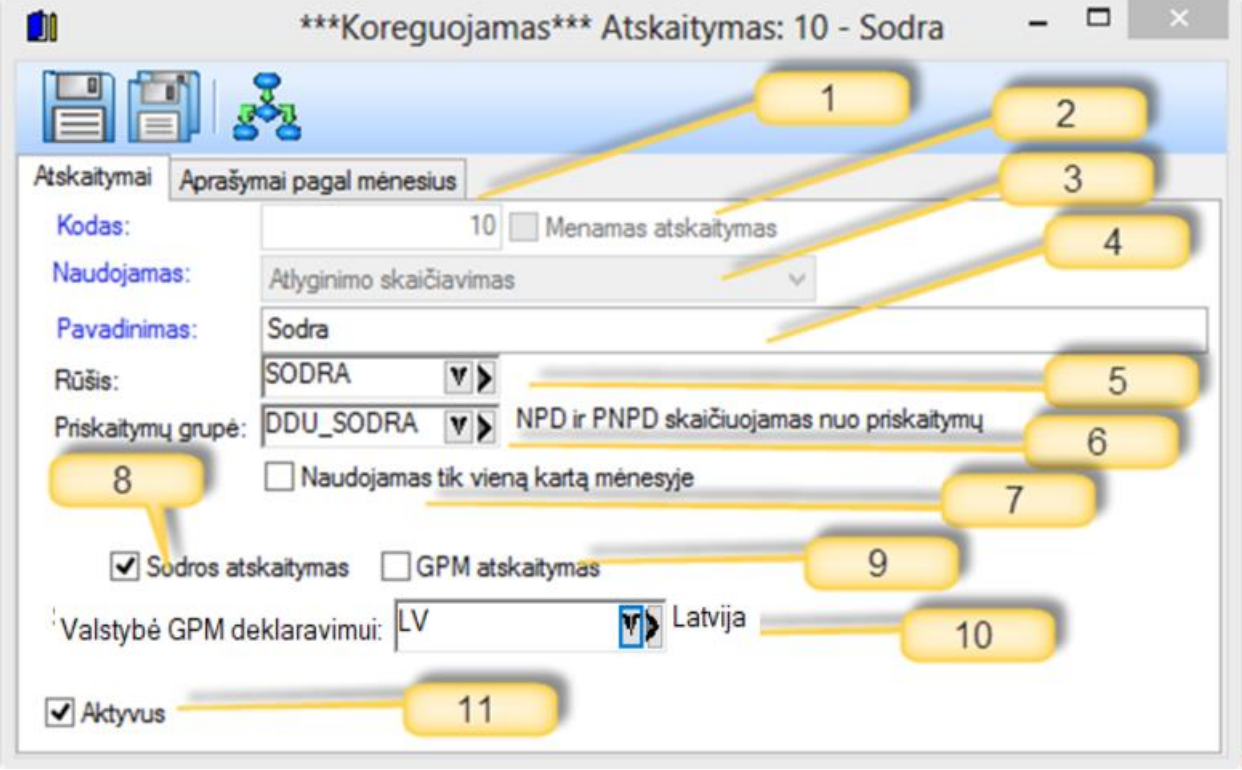

Atskaitymų aprašymo lango laukai:

- 1. Atskaitymo kodas.
- 2. Menamas atskaitymas (šiuo atveju atskaičiuota suma bus tik informacijai, ji niekur nedalyvaus, tik bus naudojama kai kuriose ataskaitose.) Menamas atskaitymas programoje naudojamas norint skaičiavimo metu suskaičiuoti MENAMĄ GPM, o išmokėjimo metu perskaičiuoti tikrąjį GPM.
- 3. Naudojamas. Galimi variantai: Atlyginimo skaičiavimas, Išmokėjimas. Šiame laukelyje nurodome, kur/kada generuosis atskaitymas: ar skaičiavimo metu ar išmokėjimo.
- 4. Atskaitymo pavadinimas.
- 5. Atskaitymo rūšis (taip pat kaip priskaityme).
- 6. Šiame laukelyje reikia nurodyti priskaitymų grupę, nuo kurios šitas atskaitymas išskaičiuojamas.
- 7. Šiame laukelyje reikia nurodyti, ar aprašomą atskaitymą norėsime išskaičiuoti tik vieną kartą per mėnesį paskutinėje mėnesio operacijoje.
- 8. Čia reikia nurodyti, ar tai bus Sodros atskaitymas. Pagal šį parametrą vėliau bus formuojamos įvairios ataskaitos.
- 9. Ar tai bus GPM atskaitymas. Pagal šį parametrą vėliau bus formuojamos įvairios ataskaitos.
- 10. Su šiuo parametru jeigu atskaitymas yra GPM galime nurodyti, kad pasirinktas mokestis bus kitos valstybės GPM mokestis. Tokiu atveju reikia nurodyti atskira priskaitymų grupę kurioje būtų priskaitymai tik tie nuo kurių turėtų skaičiuotis būtent tik norimos valstybės GPM mokestis. Pasirinkti priskaitymai bei norimas GPM atskaitymas turėtų būti paskaičiuojamas skaičiavimo metu ir išmokėjimo metu nebesiskaičiuotų (kaip dabar yra daroma su lietuvišku GPM). Yra galimybė nurodyti tiek, kiek norima skirtingų valstybių su skirtingais GPM mokesčiais. Taip pat norimi mokesčiai atsispindės metinėje GPM deklaracijoje pagal pirmą atlyginimo išmokėjimo datą (ne avanso ir ne dienpinigių).
- 11. Ar šis atskaitymas aktyvus (varnelė uždėta) ir naudojamas, arba ne (varnelė neuždėta).

Taip pat yra galimybė nurodyti, į kokią sąskaitą įrašomas atskaitymas nurodytam laikotarpiui.

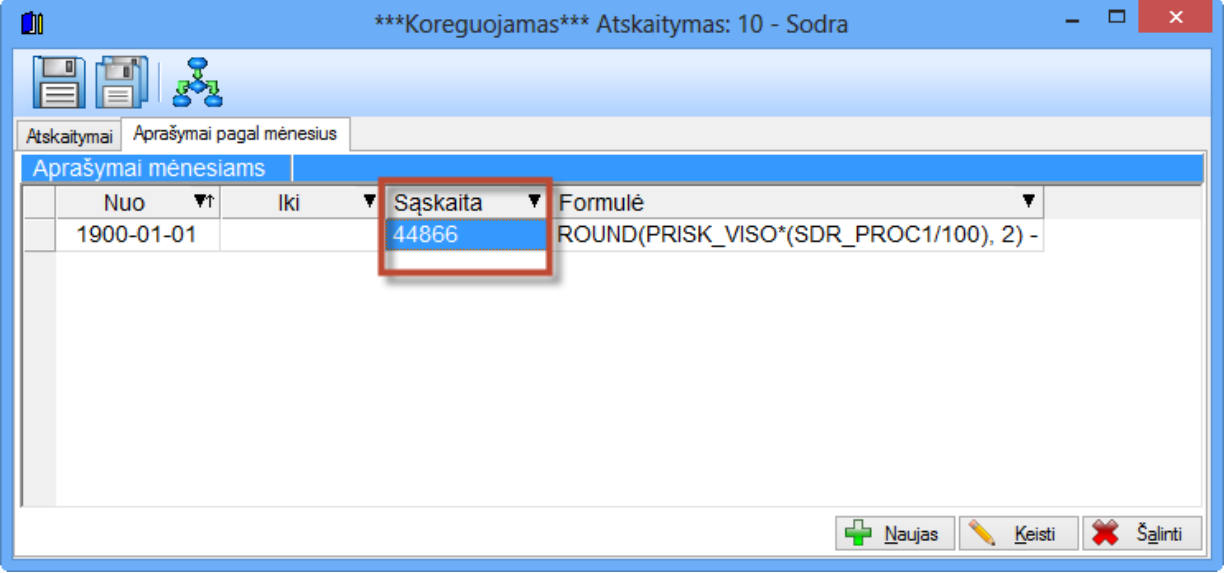

# **Vykdomieji raštai (formulės)**

Standartiniai vykdomieji raštai įrašomi instaliavus programą.

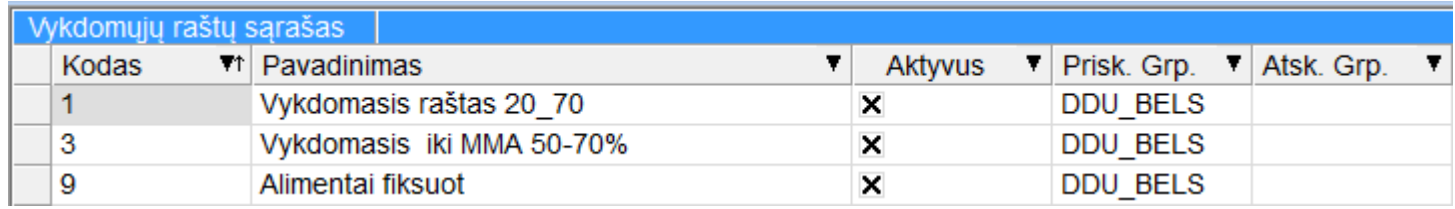

## Vykdomojo rašto kortelė:

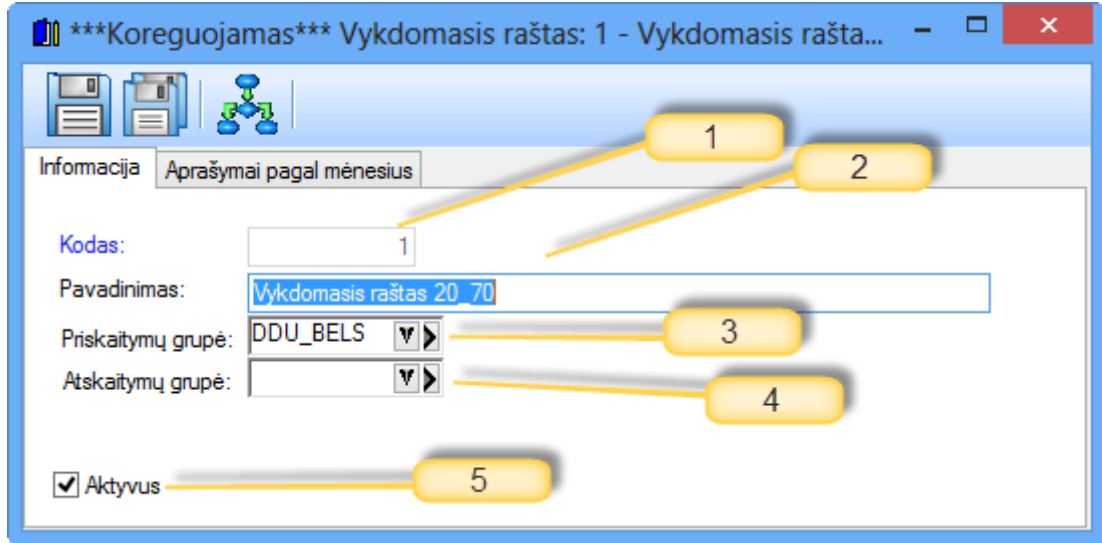

- 1. Vykdomojo rašto kodas.
- 2. Pavadinimas
- 3. Grupė priskaitymų, nuo kurių skaičiuojama vykdomojo rašto suma. Jei nieko nenurodyta, tai skaičiuojama nuo visų priskaitymų.
- 4. Grupė atskaitymų, kurie įtakoja vykdomojo rašto sumą.
- 5. Aprašymuose pagal mėnesius nurodoma balansinė sąskaita ir formulė, kurios nerekomenduojama keisti.

## **Priskaitomi mokesčiai**

Tai mokesčiai, kuriuos įmonė moka už darbuotojus nuo priskaičiuoto atlyginimo sumos. Standartiniu atveju tai Sodra ir garantinis fondas.

Standartinis priskaitomų mokesčių sąrašas ateina su instaliaciniu programos variantu.

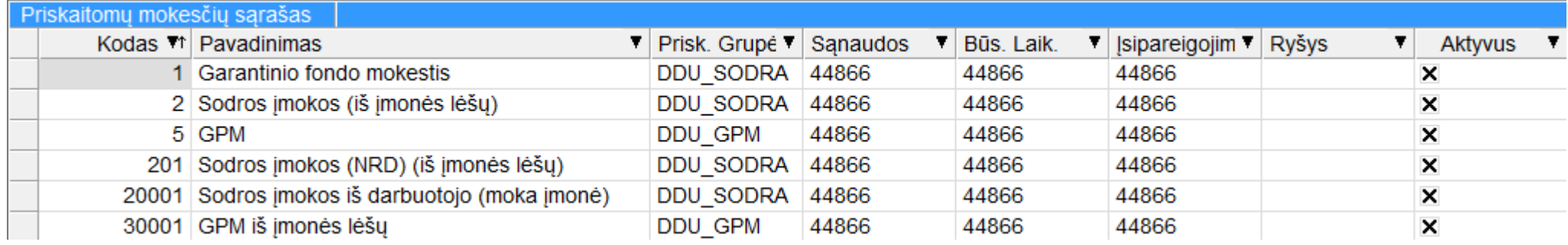

## Priskaitomo mokesčio Kortelė.

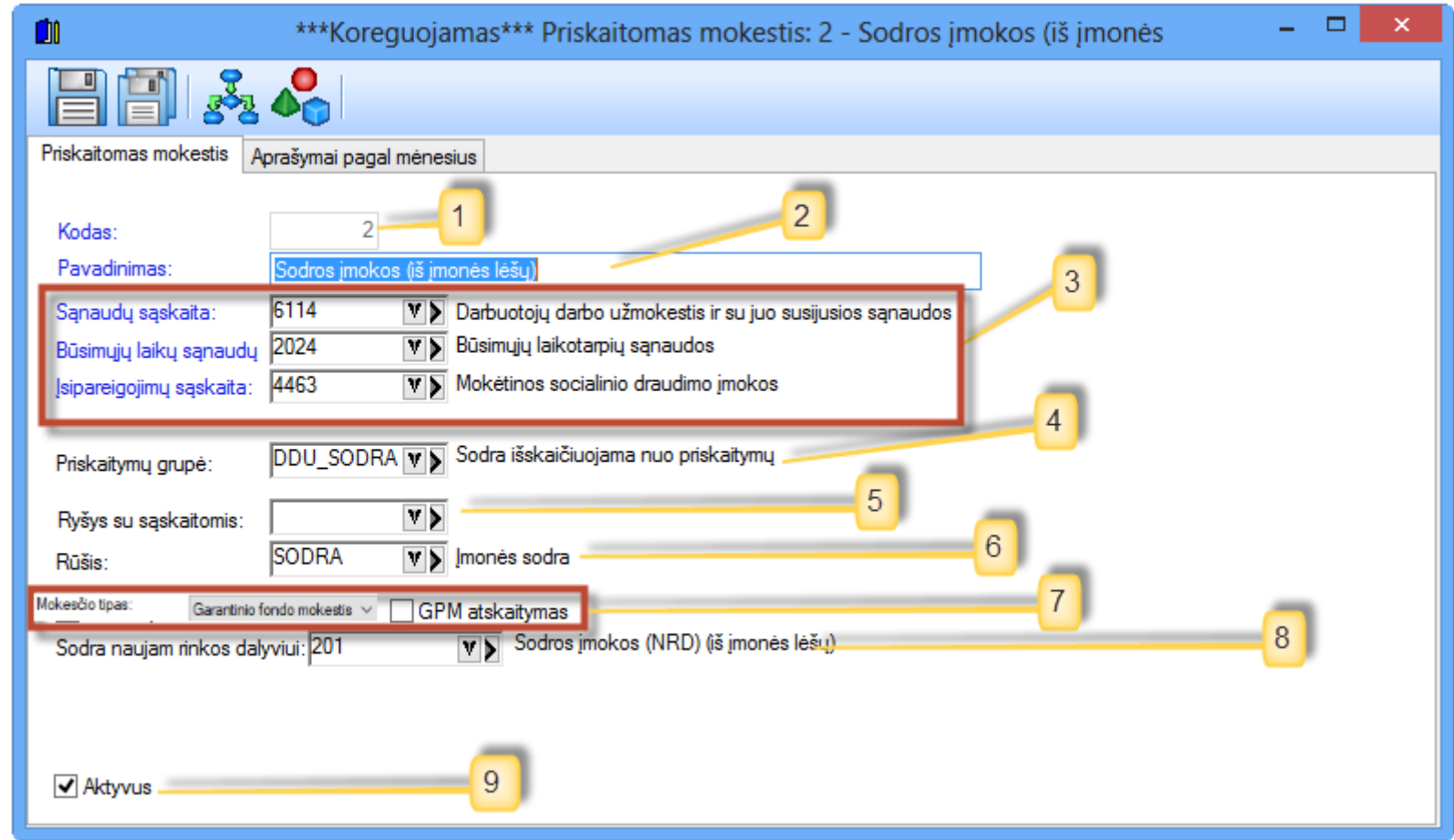

- 1. Priskaitomo mokesčio kodas.
- 2. Pavadinimas.
- 3. Sąskaitos, į kurias standartiniu atveju turi būti įrašomi įmonės mokami mokesčiai.
- 4. Priskaitymai, nuo kurių skaičiuojami įmonės mokami mokesčiai.
- 5. Jeigu reikalingos kitos sąskaitos, nurodomas kitas ryšys su sąskaitomis.
- 6. Mokesčius galima priskirti tam tikroms rūšims (kaip ir atskaitymuose bei priskaitymuose).
- 7. Nurodoma, koks tai mokestis (GPM ar Sodros ar Garantinio fondo mokestis).
- 8. DEPRECATED nebenaudojamas parametras.
- 9. Jeigu neaktyvus (varnelė nuimta), nenaudojamas niekur.

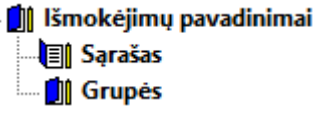

Išmokėjimų pavadinimai taip pat gali būti grupuojami (apjungiami į grupes).

Pavyzdinis sąrašas.

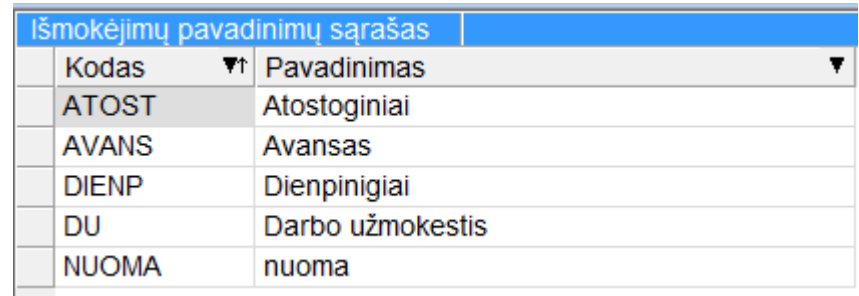

## Kortelė

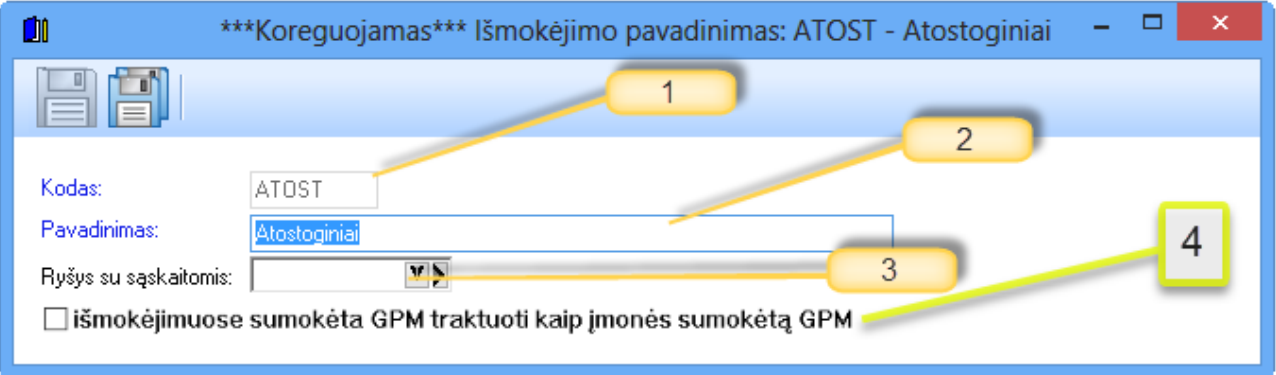

- 1. Kodas.
- 2. Pavadinimas.
- 3. Ryšys su sąskaitomis. Naudojant išmokėjimų pavadinimų ryšį su sąskaitomis galima išmokėjimo metu paskirstyti išmokamą sumą pagal pavadinimą į skirtingas sąskaitas.
- 4. Jeigu uždėta varnelė tai metinėje GPM deklaracijoje sumokėtas GPM bus matomas prie įmonės sumokėto GPM.

## **Sąskaitų planas**

Aprašomos sąskaitos, į kurias įrašomi atlyginimo priskaičiavimai, išskaičiuoti mokesčiai bei išmokėjimai. Instaliaciniame programos variante įkeliamas standartinis sąskaitų planas.

## **Objektai**

Objektai – tai išlaidų/pajamų centrai. Jie turi sutapti su objektais iš buhalterinės apskaitos programos Finvalda (MINI/MIDI/MAXI). Jei dirbama be programos Finvalda, tai objektas yra tiesiog išlaidų centras, kuris laisvai pasirenkamas. Naudojami keturi objektų lygiai.

## **Darbo laiko grafikas ir pamainos**

Šis punktas yra gana svarbi programos dalis, ne atlyginimų skaičiavimas prasideda nuo teisingų darbo grafikų. Grafikus galima atsispausdinti.

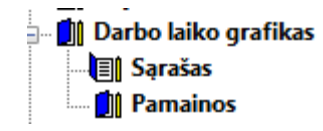

#### **Pamainos**

Pavyzdinio pamainų sąrašo nėra, jį susikuria pats vartotojas.

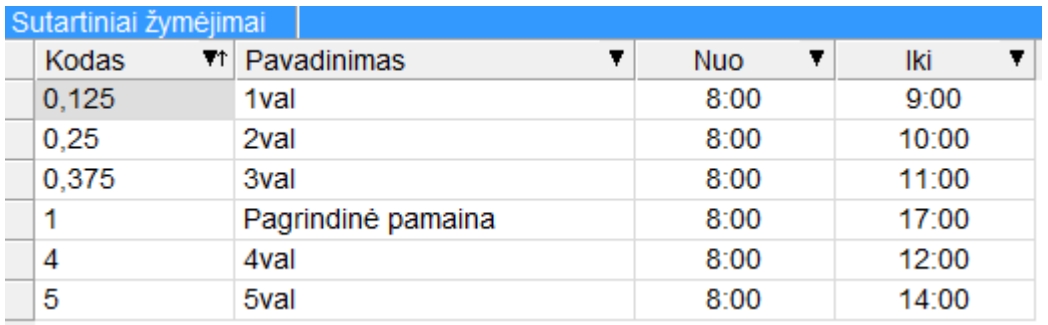

Kortelė

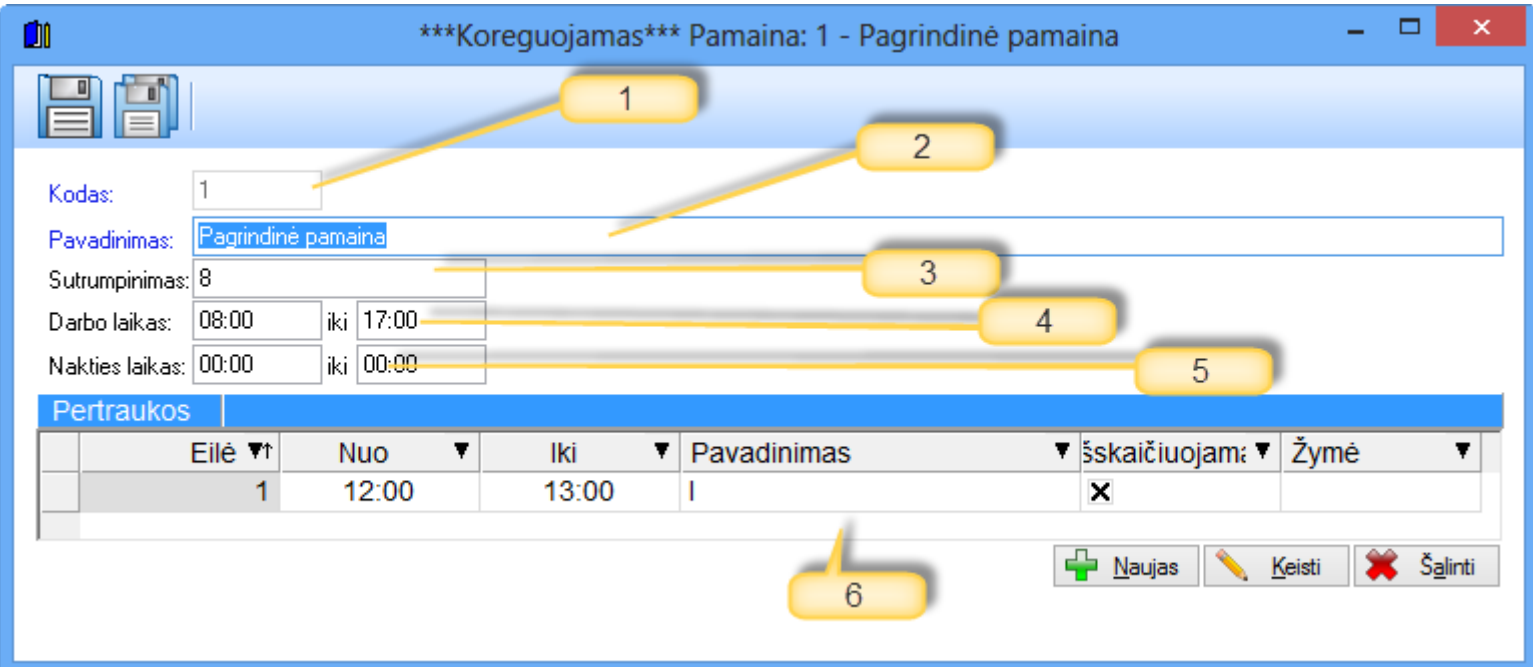

- 1. Kodas.
- 2. Pavadinimas.
- 3. Sutrumpinimas. Šis sutrumpinimas atsidurs ataskaitoje "Darbo laiko grafikas".
- 4. Darbo laikas dieną.
- 5. Darbo laikas naktį.
- 6. Šiame sąraše įrašoma informacija apie pertraukėles. Jos gali trumpinti (arbe ne) darbo laiką.

## **Slenkantis grafikas**

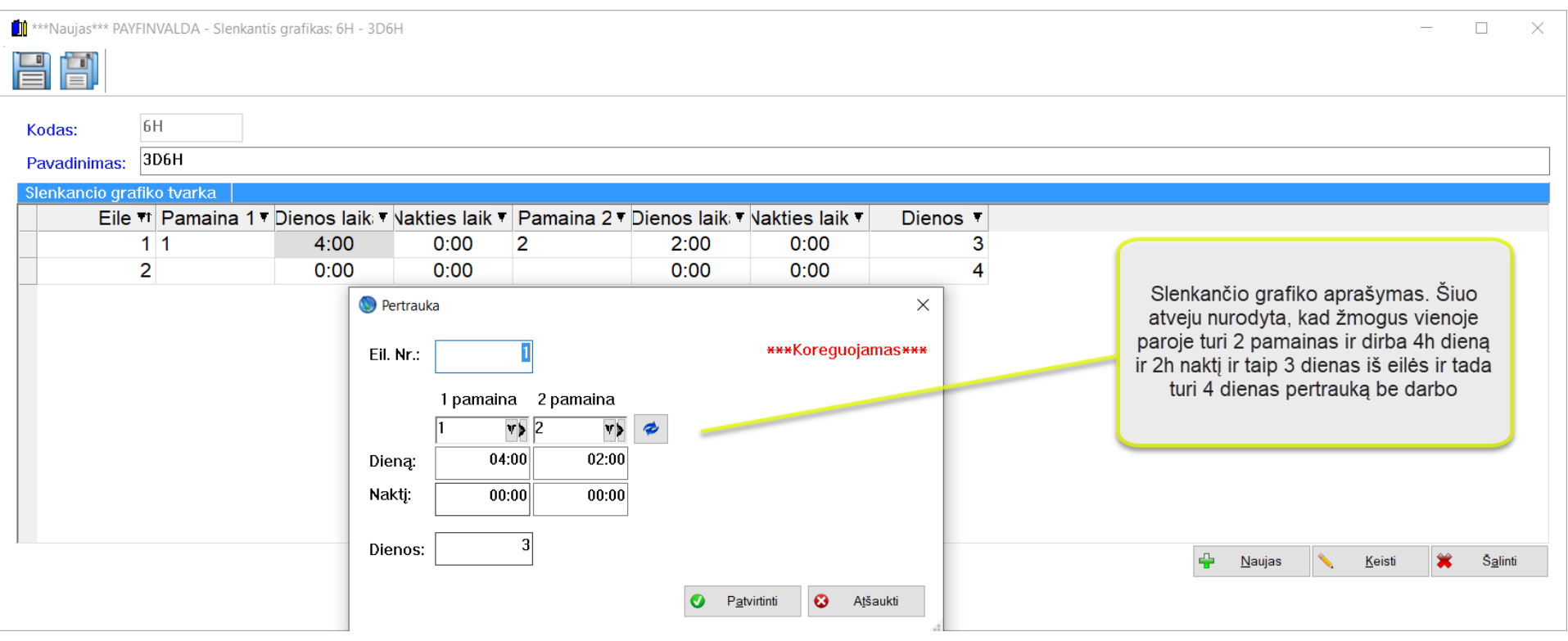

Slenkančio grafiko tvarkos sąraše matome aprašytą slenkantį grafiką, kuris iš viso tęsiasi 7 dienas iš jų žmogus dirbs 3 ir poilsiaus 4. Panaudojant šį slenkantį grafiką galime užpildyti darbuotojo grafiką apie kurį aprašysime sekančiame punkte.

## **Darbo laiko grafikas**

Darbo laiko grafikų pavyzdinis sąrašas. Instaliaciniame programos variante pateikiamas tik sisteminis (SIST) penkių darbo dienų 40-ies valandų darbo savaitės grafikas. Kitus grafikus vartotojas susikuria pagal poreikį.

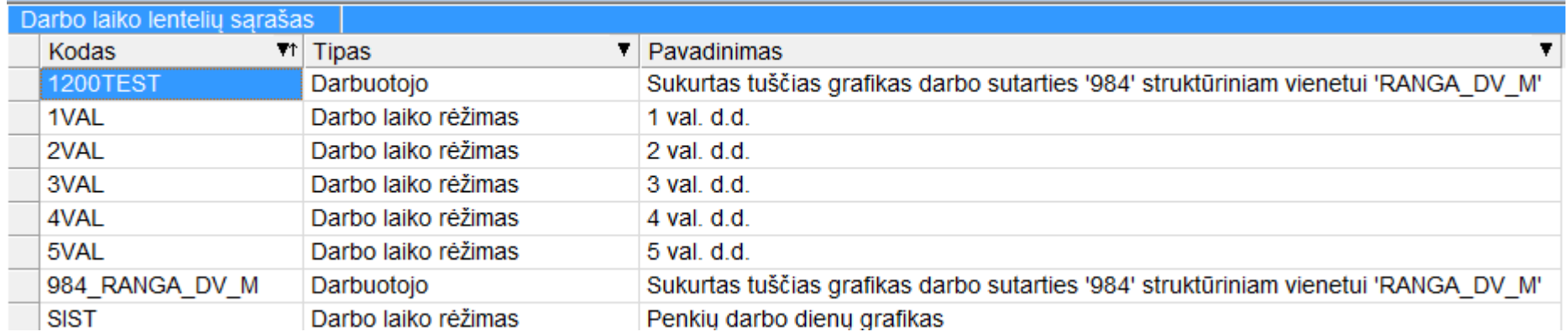

- 1. Kodas
- 2. Pavadinimas.
- 3. Šis tipas "Darbo laiko režimas" arba "Darbo laiko grafikas" įtakoja, kokį grafiką norima matyti. Darbo laiko režimas tai sistema, pagal kurią dirbama, o grafikas – tai tiksliai įvardintos dienos ir valandos, kiek ir kada žmogus dirba. Pvz. režimas yra 5 dienos po 4 val. per savaitę, o žmogus dirba tokiu grafiku: pirmadienį – 8h, trečiadienį – 6h, ketvirtadienį – 2h, penktadienį – 4h. Darbuotojas privalo turėti režimą, o grafikas nebūtinas.
- 4. Koeficientai. Paprastai jie nurodomi darbo sutartyje.
- 5. Atvaizdavimas: nuo šio lauko reikšmės priklausys pildomo grafiko vaizdas, kaip mes jį norime matyti: ar tik darbą dieną, ar dar ir darbą naktį.
- 6. Mygtukas skirtas grafiko pildymui.
- 7. Taip pat yra galimybė susipildyti savaitės normas ir jų skirtumus tarp faktiškai dirbto laiko ir normų matyti ataskaitoje tabelyje. NAUJA - Tabelio pildymas

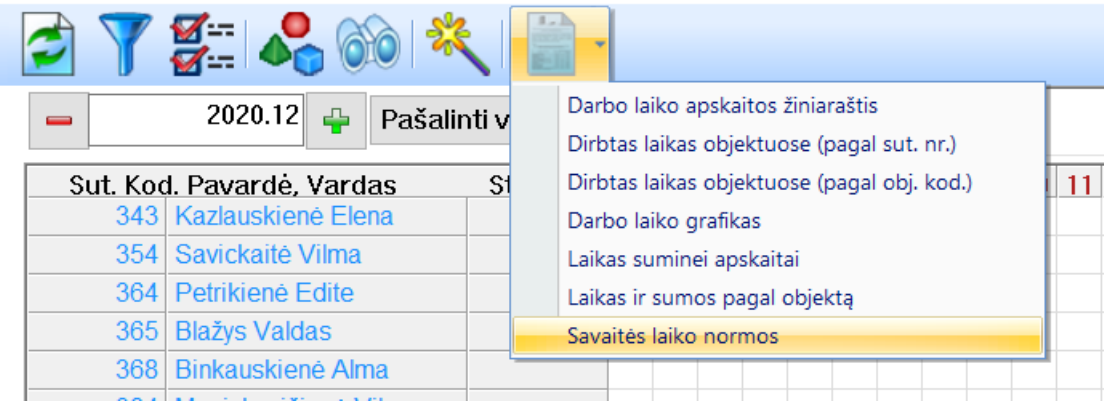

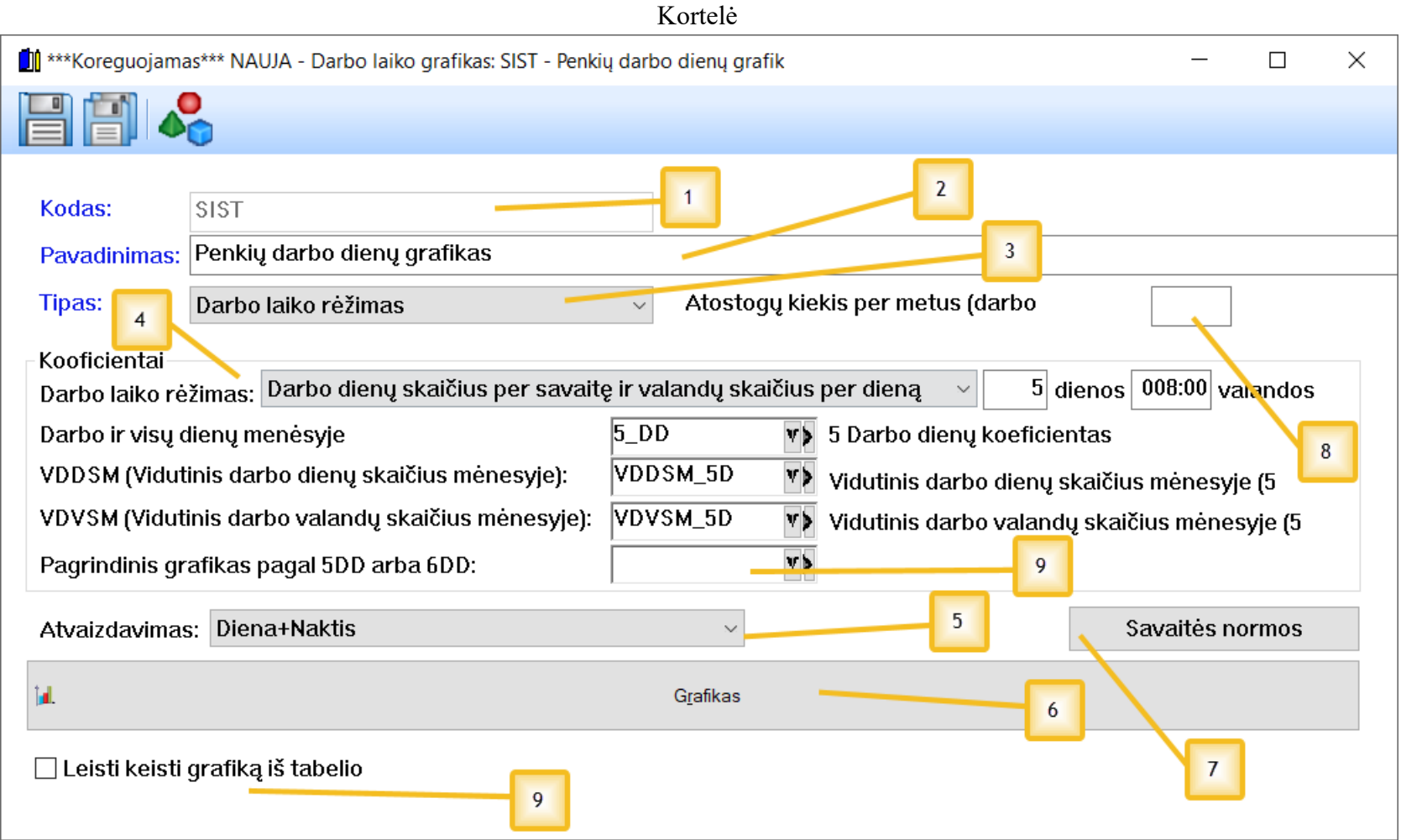

- 8. Jeigu atostogos skaičiuojamos darbo dienomis tai galime nurodyti atostogų kiekį priklausanti per metus ir pačiame grafike.
- 9. Galimybė nurodyti pagrindinį grafiką (jeigu nieko nenurodysime bus naudojamas standartinis iš įmonės parametrų). Taip pat varnelė kuri leidžia pasirinkti ar norime keisti grafiką pildant tabelį.

# *Grafiko pildymas*

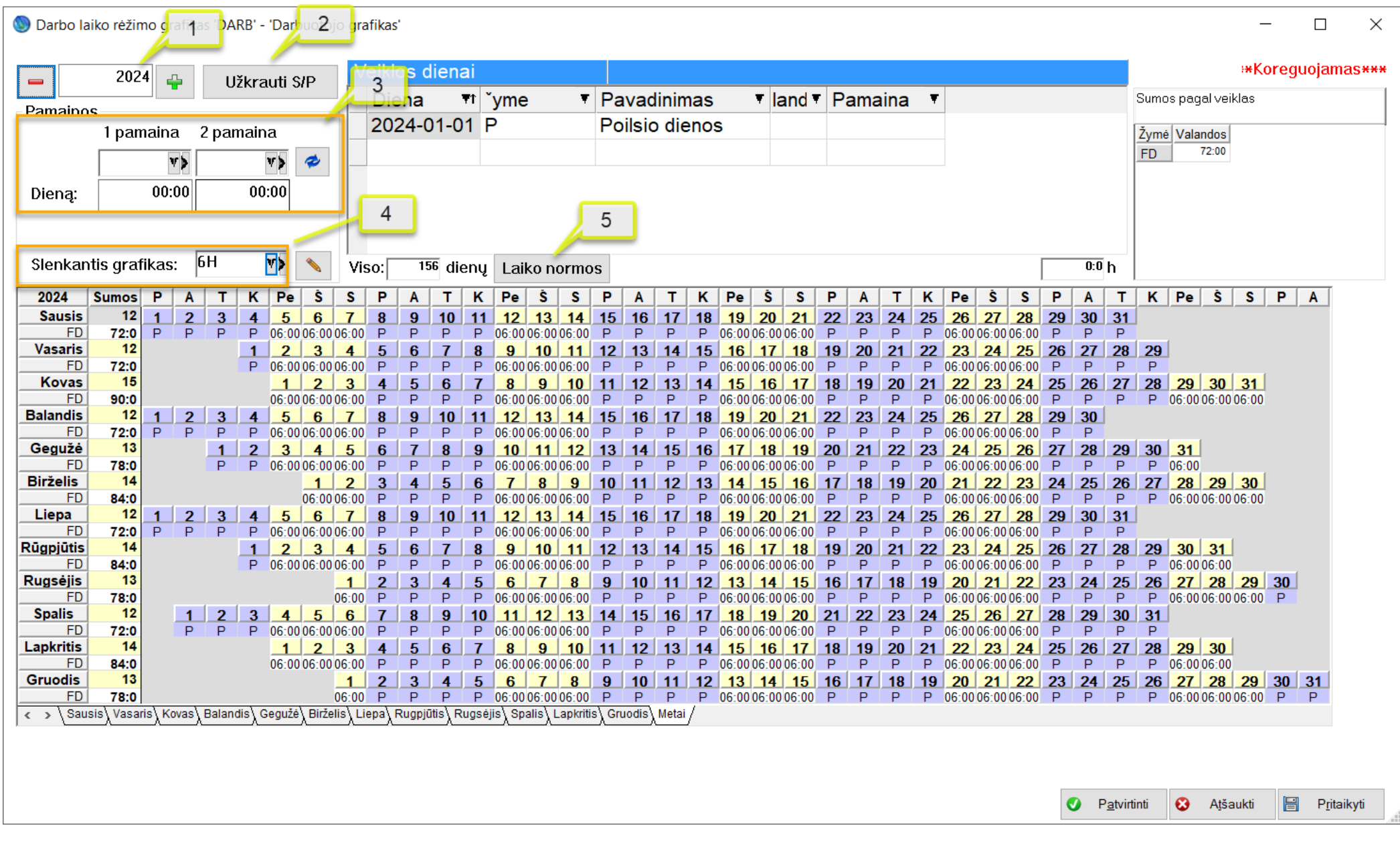

Grafiko pildymas:

- 1. Šioje vietoje renkamės metus.
- 2. Mygtukas skirtas užpildyti šventines ir poilsio dienas (šeštadieniai ir sekmadieniai).
- 3. Pasirenkamos pamainos. Galime pasirinkti kombinacija iš dviejų pamainų per tą pačią parą ir jas supildytį pažymėtas dienas paspaudus "Pieštuką" mygtuką.
- 4. Galime pasirinkti taip pat ir slenkantį grafiką ir supildytį visą periodą kalendoriuje pažymėjus pirmą dieną nuo kada grafikas turi prasidėti. Pvz.: Pagal seniau aprašytą pavyzdį buvo supildytas grafikas visiems metams 3d. darbo ir 4d. poilsio.
- 5. Laiko normos. Taip pat galime aprašyti norimam grafikui laiko normas (apie jas aprašėme anksčiau). Pastaba. Pildymo metu veikia mygtukai CTRL-Shift (išrinkimas)

Visas sąrašas žymių, kurias matysite tabelyje bei grafike. Pagrindinės žymės yra nurodomos įmonės parametruose.

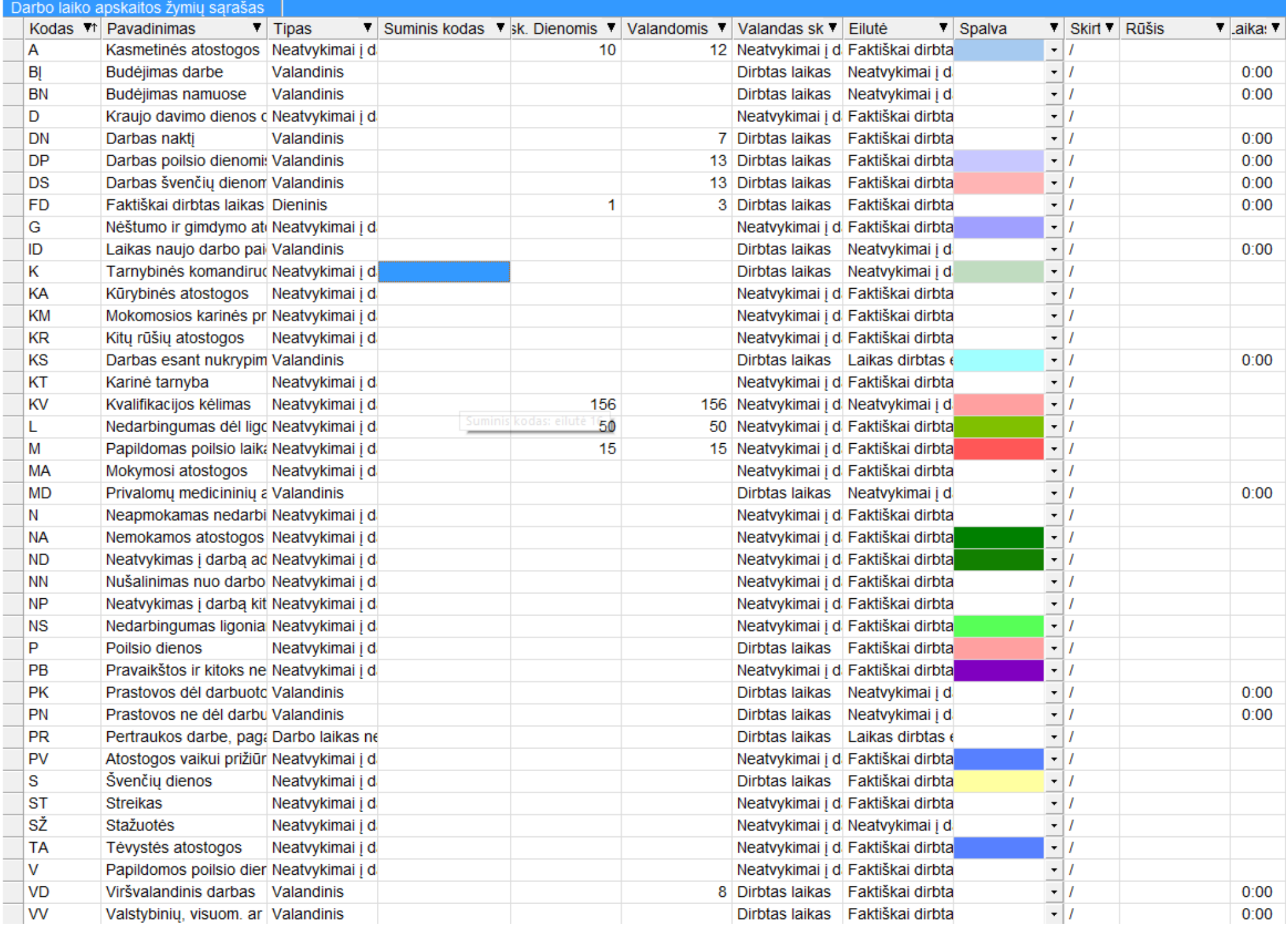

Čia yra standartinis sąrašas, kuris yra pateikiamas ir instaliaciniame programos variante.

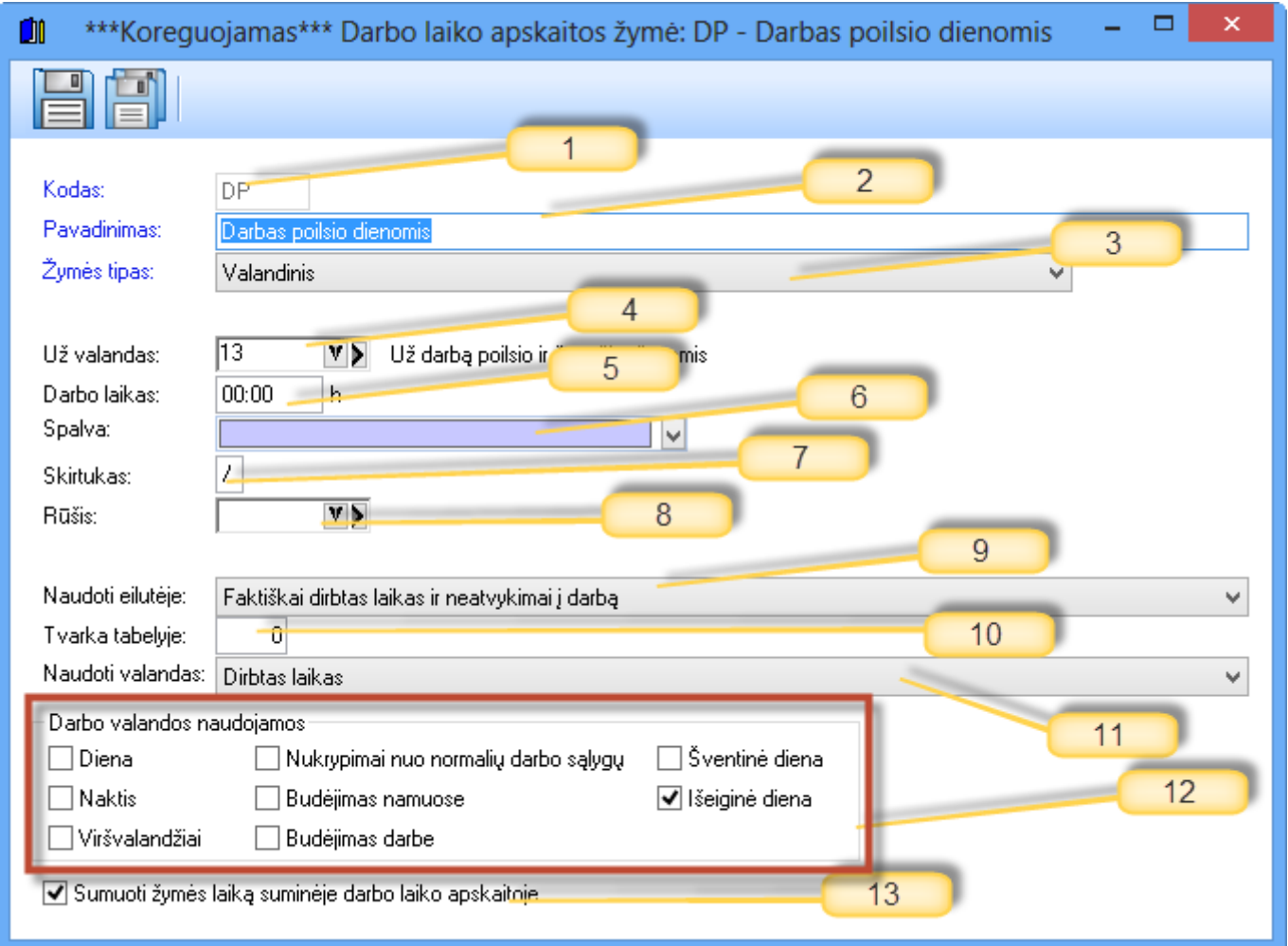

- 1. Kodas
- 2. Pavadinimas.
- 3. Žymės tipas. Galimi variantai: Valandinis, Dieninis, Neatvykimai nesumuojamas darbo laikas, Neatvykimai į darbą sumuojamas darbo laikas, Darbo laikas neskaičiuojamas (pertraukėlės).
- a. Valandinis: šio žymės tipo įrašų dienoje gali būti daug, svarbu, kad bendras laikas neviršytų 24h. Valandos (laikas) gali būti įrašomos.
- b. Dieninis: šio žymės tipo įrašų dienoje gali būti tik vienas, bet gali būti ir valandinių bei vienas neatvykimas nesumuojamu laiku. Valandos (laikas) gali būti įrašomos.
- c. Neatvykimas nesumuojamas darbo laikas. Šiuo tipu aprašome K, LP, P, S. Gali būti tik viena tokia žymė dienoje, bet galima pridėti valandines ir dienines žymes kartu. Valandos neįrašomos.
- d. Neatvykimas sumuojamas darbo laikas. Šiuo tipu aprašome viską, kas užima visą dieną. Reikia skaičiuoti laiką bei pasirinktinai renkamės ar mokėsime ar ne. (A, TA, KV, NA). Valandos (laikas) gali būti įrašomos.
- e. Pertraukėlės. Šis tipas negali būti tik su (d) punktu. Valandos (laikas) gali būti įrašomos.
- 4. Galima nurodyti priskaitymus, kurie bus generuojami atlyginimo skaičiavime pagal darbo sutarties tipą (dieninis ar valandinis). Valandinis žymės tipas gali turėti tik valandinį priskaitymą, Dieninis tipas abu (dieninį ir valandinį). Neatvykimai ir skaičiuojamas laikas taip pat turi abu minėtus tipus. Neatvykimas, kai neskaičiuojamas darbo laikas ir pertraukėlės, priskaitymų neturi.
- 5. Nenaudojamas laukas.
- 6. Spalva: galite nurodyti norimą spalvą ir ją matysite tabelyje (ekrane).
- 7. Skirtukas matysis tabelio ataskaitoje, kai vieną dieną turėsite daug žymių Pvz.: 7/6/5
- 8. Žymes galima surūšiuoti, t.y. priskirti tam tikroms rūšims.
- 9. Šis punktas reikalingas tabelio ataskaitoje. Kaip čia nustatysime, taip ir matysime ataskaitoje.
- 10. Šis punktas reikalingas tabelio ataskaitoje. Kaip čia nustatysime, taip ir matysime ataskaitoje. Jeigu tvarka 0, tai laikas sumuojamas į "viso". Jeigu didesnė, tai žiūrima į prioritetą pvz.: FD bus 0 tvarka ir norimą dieną bus 8h o DN bus 1 tvarka ir bus 5h, tai tabelyje matysime 13h tame tarpe 5h naktį (13/5).
- 11. Šis punktas reikalingas tabelio ataskaitoje. Kaip čia nustatysime, taip ir matysime ataskaitoje.
- 12. Šis punktas reikalingas tabelio ataskaitoje. Kaip čia nustatysime, taip ir matysime ataskaitoje.
- 13. Jeigu yra suminė darbo laiko apskaita, galime nurodyti, kurias žymes sumuoti.

Papildomi nustatymai:

Apmokėti laiką šventinę dieną

• **Varnelės apmokėti laiką poilsio arba šventinę dieną:** Šios varnelės gali būti uždedamos DN priskaitymui taip galime nustatyti ar skaičiavimo metu norime apmokėti papildomai darbą naktį jeigu darbas naktį vyksta poilsio arba šventinėmis dienomis.

Už valandas: <mark>7 versos valandas šventinėmis dienomis: taip pat jeigu valandas šventinėmis dienomis: taip pat jeigu</mark>

turėsime žymę, kuri bus šventinę ir paprastą dieną ir jeigu nurodysime kitokį priskaitymą prie už valandas šventinėmis tai skaičiavimuose matysime atskirus priskaitymus su skirtingais laikais. Pvz. Jeigu yra darbas naktį paprasta ir šventinę dieną tai galime skaičiavimuose turėti 2 skirtingus priskaitymus su skirtingomis skaičiavimo taisyklėmis.

Ryšio su sąskaitomis detalizavimas susideda iš trijų pagrindinių dalių, kurias matome sąraše

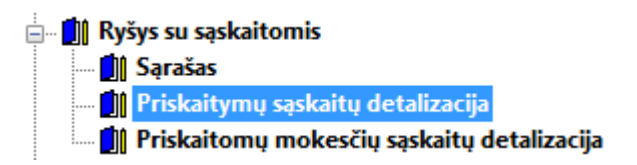

Aprašysime, kokią reikšmę turi kiekvienas punktas, detalizuojant sąskaitas įmonėje.

Priskaitymų sąskaitų detalizavimas ir Priskaitomų mokesčių sąskaitų detalizavimas išskirtas tam, kad būtų galimybė tam tikrų priskaitymų ir mokesčių sąnaudas laikyti skirtingose sąskaitose pagal priskaitymus ir pagal priskaitomus mokesčius.

**Ryšys su sąskaitomis (priskaitomų mokesčių sąskaitų detalizacija)**

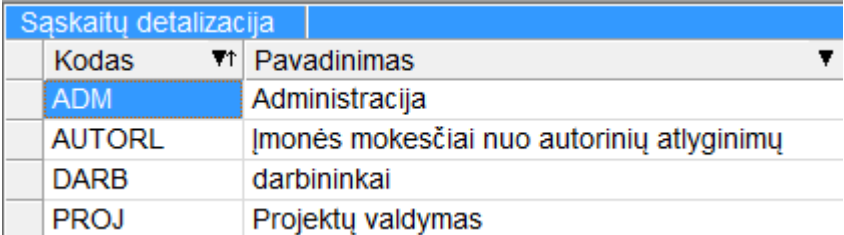

Priskaitomi mokesčiai šiame pavyzdyje yra detalizuojami pagal keturis tam tikrus objektus (AUTORL yra standartinis su instaliaciniu variantu ateinantis detalizavimas).

Kortelė

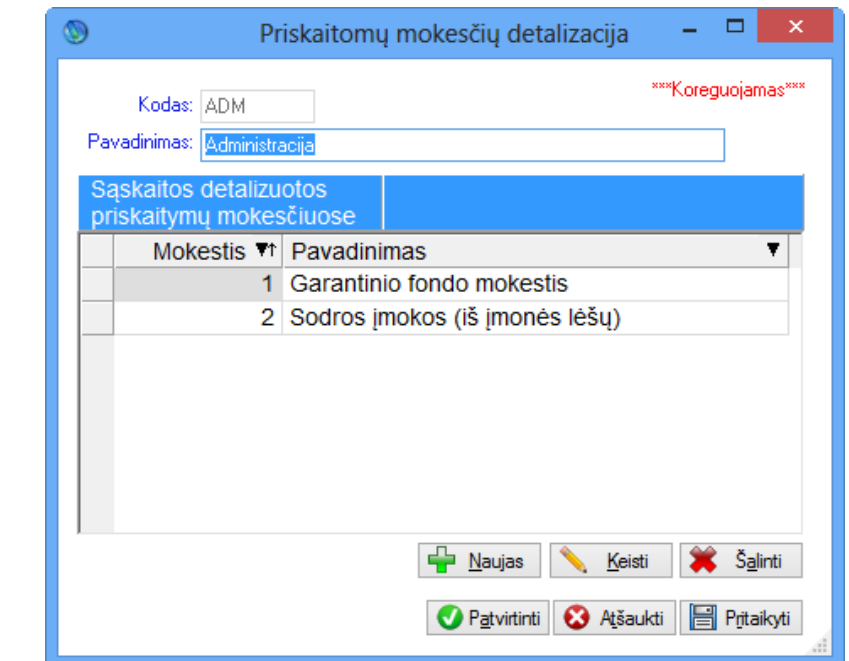

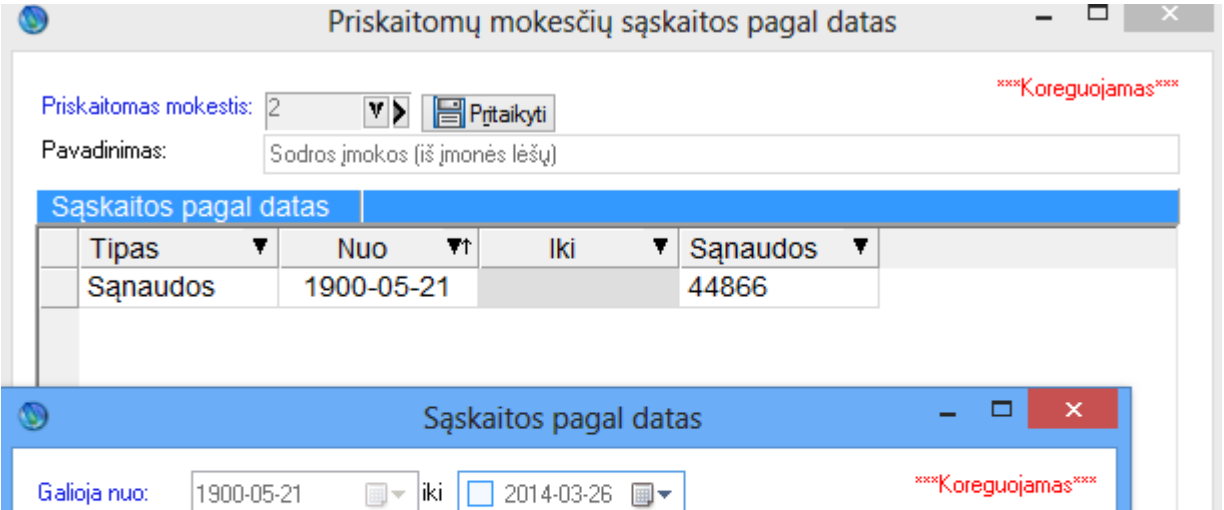

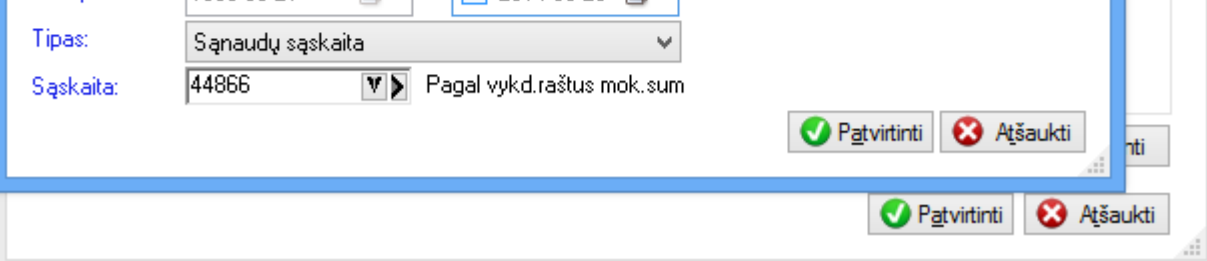

Pasirinkę norimą priskaitomą mokestį, galime nurodyti sąnaudų, būsimųjų laikų, įsipareigojimų sąskaitas. Skirtingais laikotarpiais gali būti naudojamos skirtingos sąskaitos (priklausomai nuo datų).

## **Ryšys su sąskaitomis (priskaitymų sąskaitų detalizavimas)**

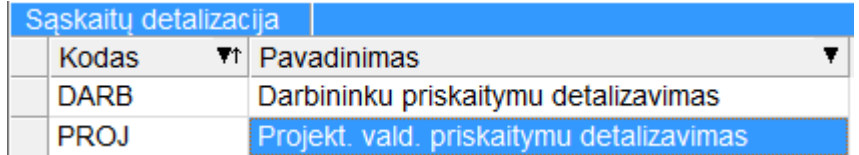

Skirtingoms darbuotojų grupėms tas pats priskaitymas gali būti kontuojamas į skirtingas sąskaitas.

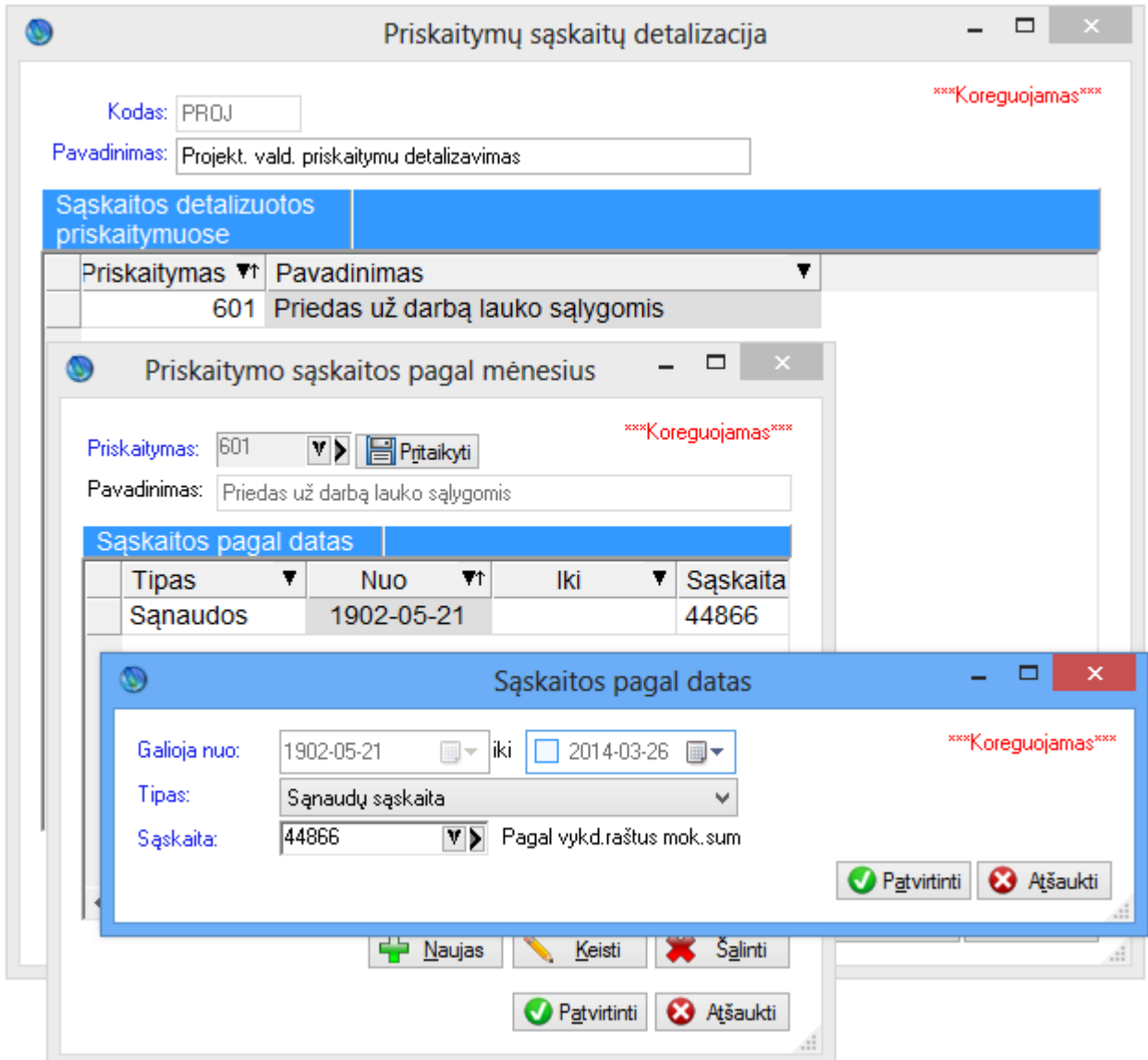

Priskaitymų sąskaitų detalizavime pasirinkę norimą priskaitymą galime jį detalizuoti tam tikromis datomis tam tikroje sąnaudų sąskaitoje (įsipareigojimai ir būsimieji laikai yra nekoreguojami pagal priskaitymą, bet yra būdas tai padaryti naudojant objektą, kurį aptarsime vėliau). Reikia prisiminti, kad jeigu uždėsime datą "iki" ir skaičiuosime atlyginimą vėlesniu periodu, negu nurodyta datoje "nuo-iki", bus naudojama sąskaitų detalizavimo prioritetų sistema: priskaitymų detalizavimas, ryšys su sąskaitomis, įmonės parametrai. Taigi, jei norėsime pakeisti tik mėnesiui tam tikrą sąskaitą tam tikram priskaitymui, nebūtina padaryti kelių žingsnių, užtenka įrašyti čia vieną eilutę ir pasibaigus nurodytam terminui galios ankstesni nustatymai.

Ryšys su sąskaitomis (pagrindinis)

Be pagrindinio ryšio sus sąskaitomis neveiks detalizavimai (priskaitymų, atskaitymų ir priskaičiuotų/įskaičiuotų mokesčių).

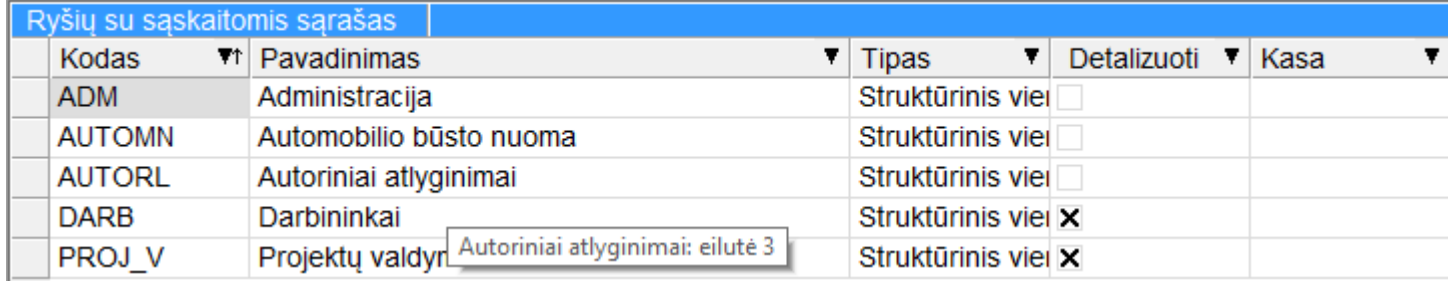

Pavyzdinis ryšys su sąskaitomis, detalizuojantis įmonės sąskaitas pagal tam tikrą požymį (šiuo atveju tai yra struktūriniai vienetai).

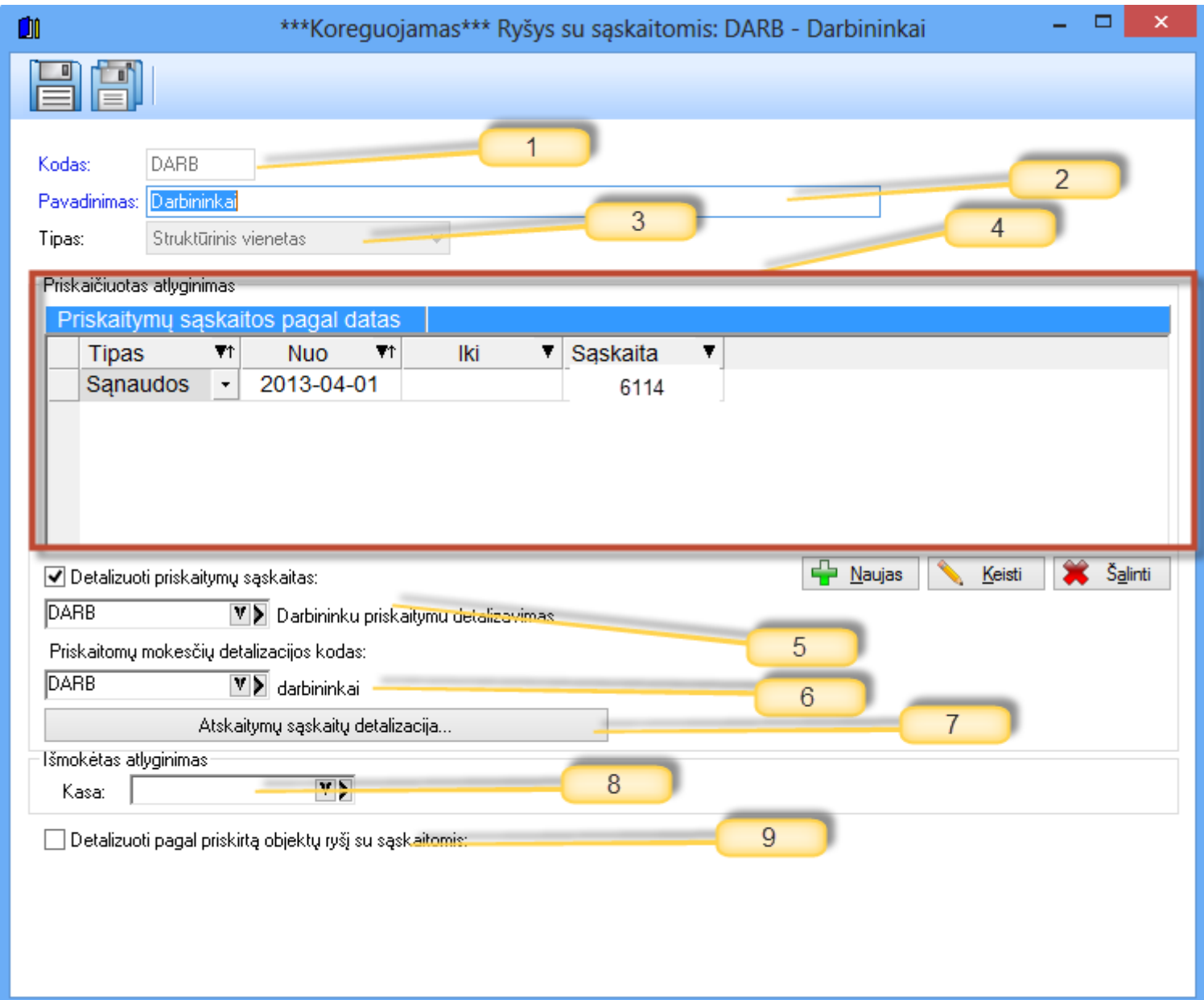

- 1. Kodas
- 2. Pavadinimas.
- 3. Ryšio su sąskaitomis tipas (pagal tipą orientuojamės, prie ko ryšys su sąskaitomis bus priskirtas ar prie Darbuotojo, ar prie struktūrinio vieneto, ar prie objekto ir t.t.
- 4. Čia matome sąnaudų sąskaitų keitimą tam tikromis datomis visiems priskaitymams (jeigu bus kokie priskaitymai išdetalizuotomis sąskaitomis 5 punkte, tai prioritetas bus skiriamas ten esančiai sąnaudų sąskaitai). Jeigu priskirsime sąskaitas prie struktūrinio vieneto, darbuotojo, įmonės parametrų galime čia rodyti ir įsipareigojimus, ir jie bus naudojami.
- 5. Galime naudoti anksčiau aprašytą tam tikrų priskaitymų sąnaudų sąskaitų detalizavimą pvz.: Darbininkų užmokestis už darbą lauko sąlygomis turi keliauti į visai atskirą sąskaitą visoje įmonėje).
- 6. Čia detalizuojame įmonės mokesčius (Sodra ir GPM iš įmonės lėšų). Jeigu jų nenurodysime bus imamos sąskaitos iš priskaitomų mokesčių kortelių.
- 7. Atskaitymų sąskaitų detalizavimas.

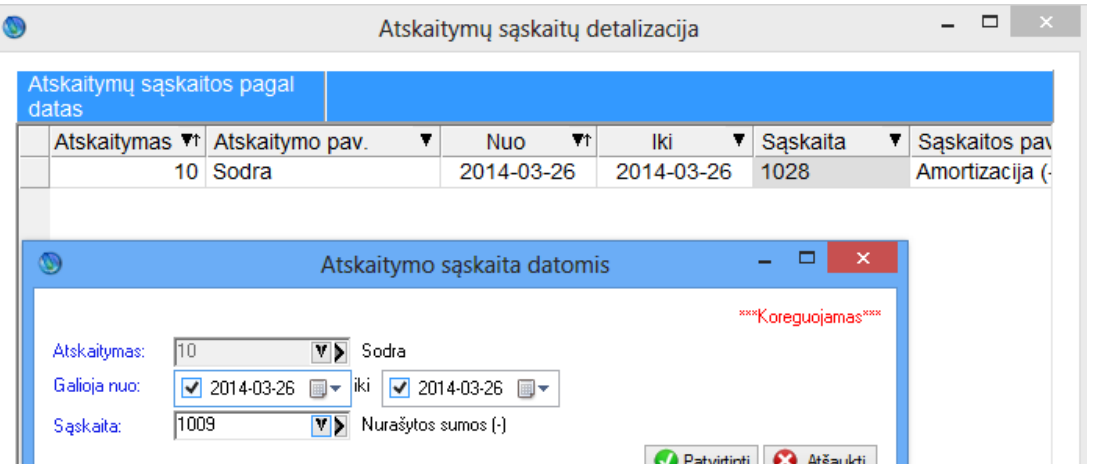

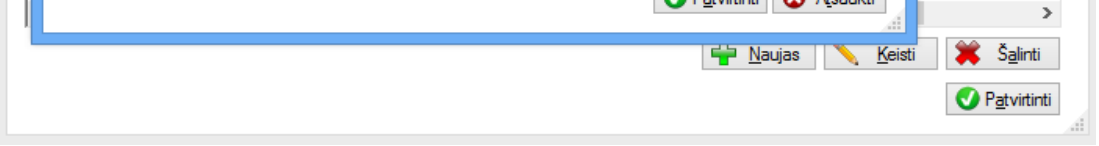

Čia matome, kad yra galimybė tam tikram atskaitymui tam tikromis datomis pakeisti norimą sąskaitą ir tai galios tik ryšiui su sąskaitomis, kurį priskirsime prie darbuotojo sutarties, struktūrinio vieneto, įmonės parametrų (ta pati sąlyga kaip ir su įsipareigojimų sąskaitomis).

- 8. Jeigu įmonės parametruose uždėta, kad naudojama kasos sąskaita, tai išmokėjimo metu bus atliekama papildomos kreditavimo/debetavimo operacijos su jūsų nurodyta kasos sąskaita.
- 9. Paskutinis, bei labai daug funkcionalumo suteikiantis atributas. Kartais reikia vieną priskaitymą ir priskaitomus mokesčius nuo jo atvaizduoti kitose balansinėse sąskaitose. Tam galima naudoti ryšį su sąskaitomis, priskirtą kitiems tikslams nenaudojamam objektų lygiui. Kaip pavyzdys tam gali būti atostoginių priskaitymas.

☑ Detalizuoti pagal priskirtą objektų ryšį su sąskaitomis:

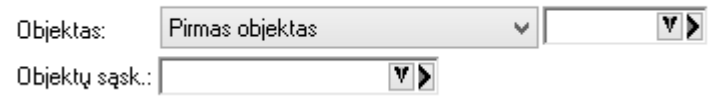

Pasirenkame, kokio objekto lygį naudosime. Nurodome objektą. Sukuriame naują ryšį su sąskaitomis tam priskirtam objektui.

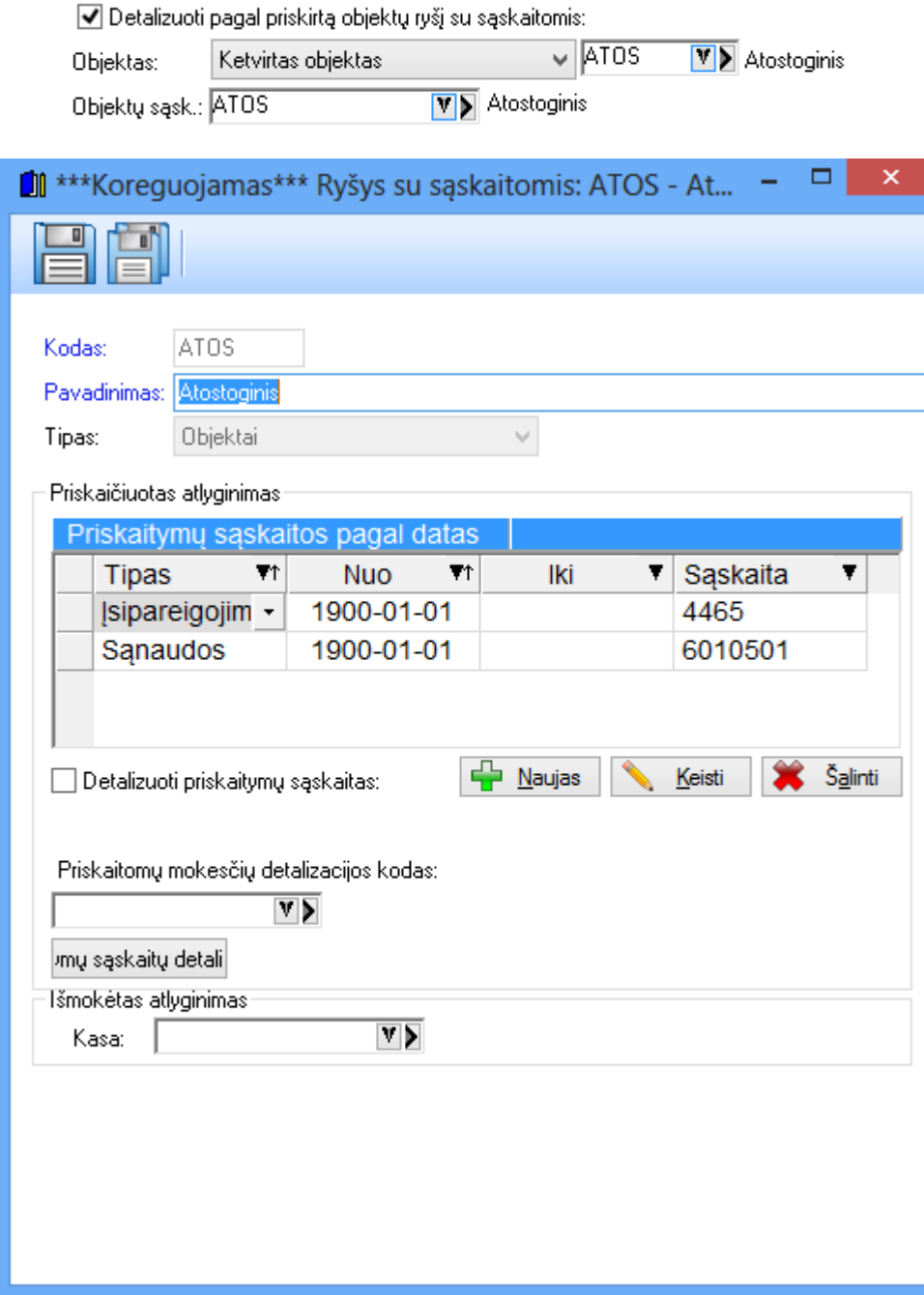

Jei jau tinkamas ryšys su sąskaitomis sukurtas, tai jį čia galima panaudoti. Taip aprašius objektą tereikia jį priskirti prie reikiamo priskaitymo.

#### **Konstantos**

Programoje egzistuoja atskira kategorija – konstantos. Pateikiamas konstantų sąrašas, kuriame įrašyti retai besikeičiantys valstybės patvirtinti dydžiai, normatyvai (pvz. MMA, NPD ir pan.). Jie susieti su tais laikotarpiais, kada buvo naudojami. To dėka galima perskaičiuoti ankstesnių laikotarpių atlyginimus.

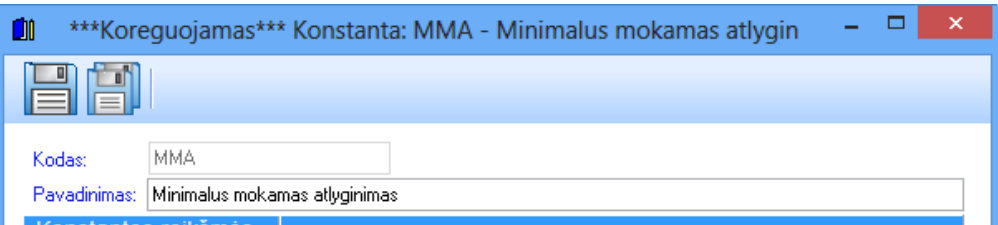

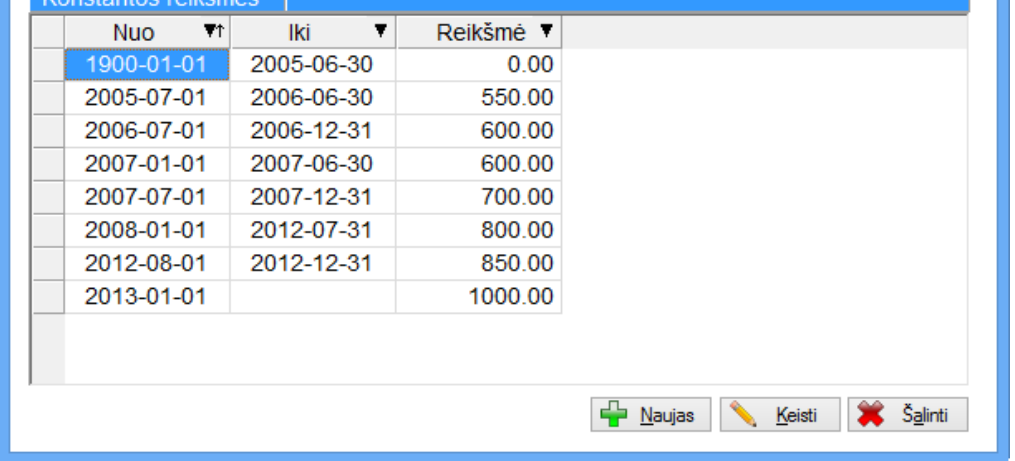

Vartotojas gali pats pildyti konstantų sąrašą ir jas naudoti formulėse, bet tą rekomenduotina daryti labai atsakingai.

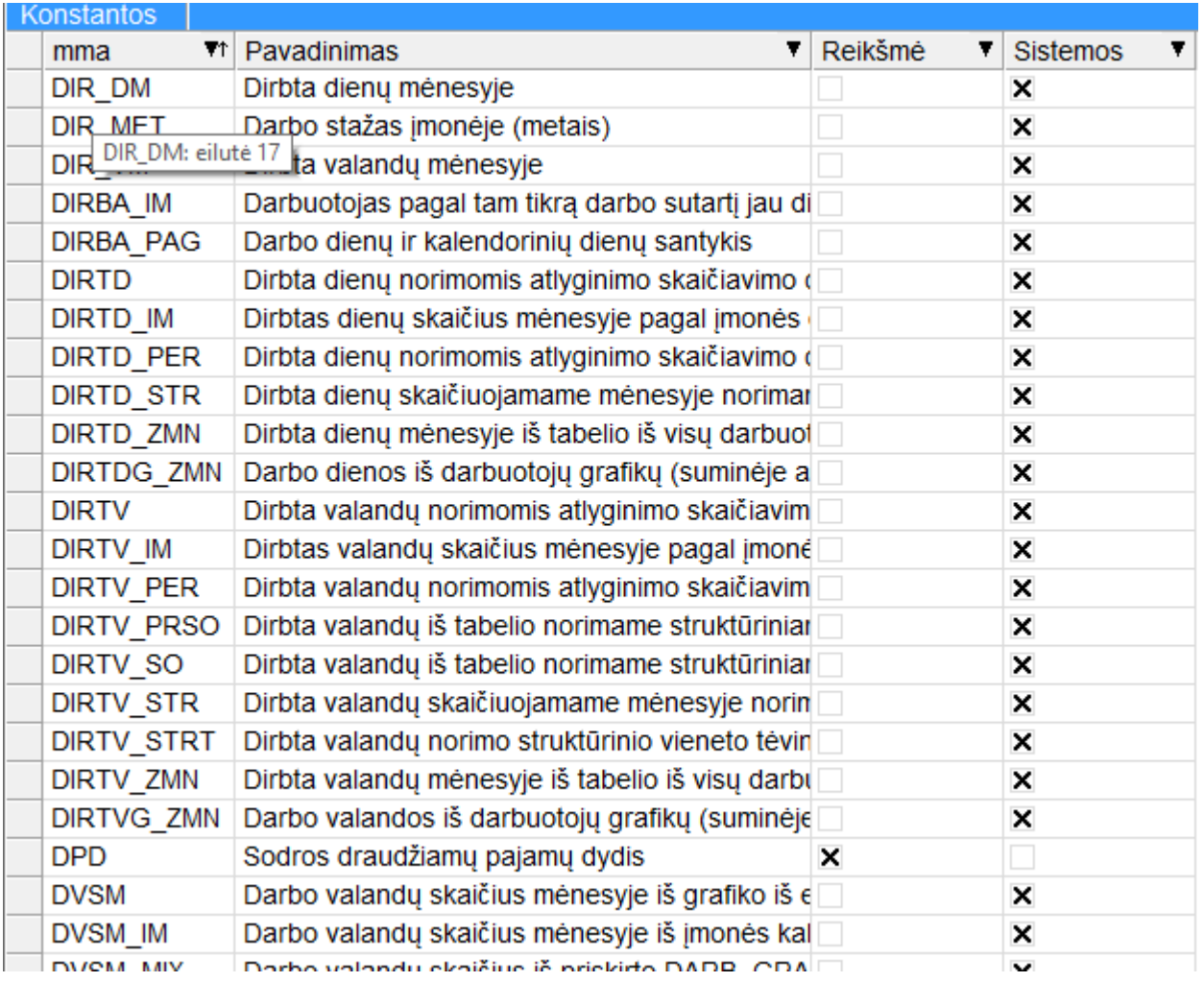

(sąrašas yra daug didesnis, čia rodoma tik jo dalis kaip pavyzdys)

Kai kurios iš šiame sąraše matomu konstantų yra be reikšmių. Tai reiškia, kad jos yra sisteminės ir nekoreguojamos, vartotojas jų įtakoti negali.

## **Kintamieji**

Kintamieji – tai ypatingai svarbus programos komponentas, kuris suteikia labai daug lankstumo. Kintamieji yra saugomi datomis. Jie gali priklausyti nuo konstantų, kitų kintamųjų (ciklinė priklausomybė yra išsprendžiama automatiškai – tiesiog antrą kartą tas pats kintamasis nėra naudojamas), su jais galima kurti formules. Kintamuosius galima priskirti prie daugelio objektų (Įmonės parametrai, struktūriniai vienetai, darbo sutarčių tipai, darbuotojai, jų darbo sutartys, darbuotojo struktūrinis vienetas, struktūrinio vieneto rūšis). Prie kintamųjų taip pat galima priskirti objektus. Kintamųjų naudojimas darbe su programa suteikia daug lankstumo.

Kintamųjų tipai yra 3 pagrindiniai - Reikšmė, formulė, konstanta - ir 7 statiniai pagalbiniai: Priskaitymų grupė, Atskaitymų grupė, Priskaitomų mokesčių grupė, Priskaitymo skaičiavimo būdas, Darbo grafikas, Darbo laiko režimas, ryšys su sąskaitomis.

## **Pagrindiniai kintamųjų tipai**

#### *Reikšmė*

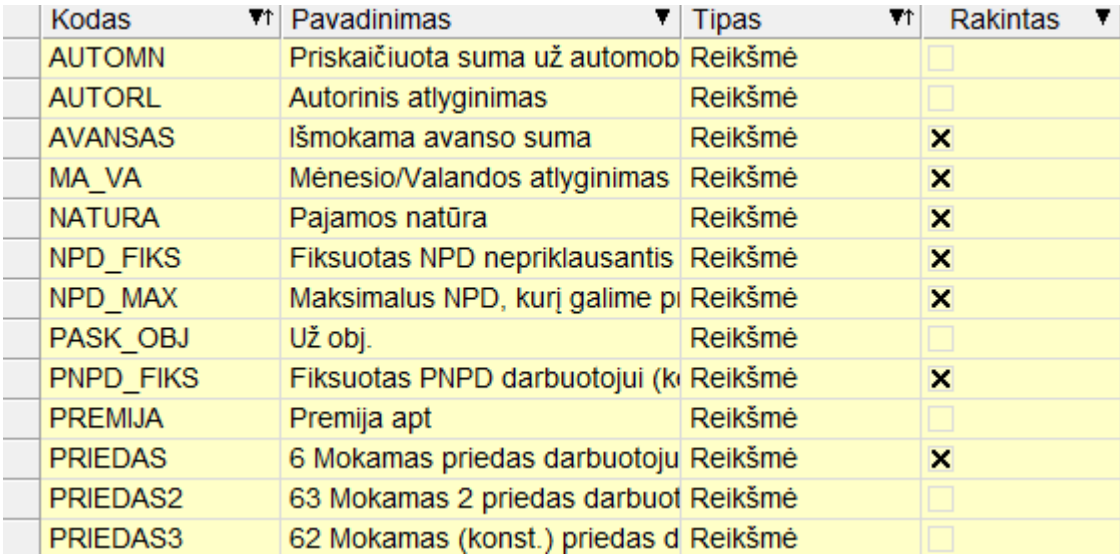

Požymio Rakintas reikšmės ateina su instaliaciniu variantu, bet atvertus norimą kortelę galima kurti naujas reikšmes. Reikšmės tipo kintamuosius vartotojai gali kurti patys, jie bus be požymio Rakintas (čia galima priskirti konkrečias sumas arba įrašyti formulę).

Kaip pavyzdį peržiūrėkime, kaip atrodo MA\_VA kintamojo kortelė:

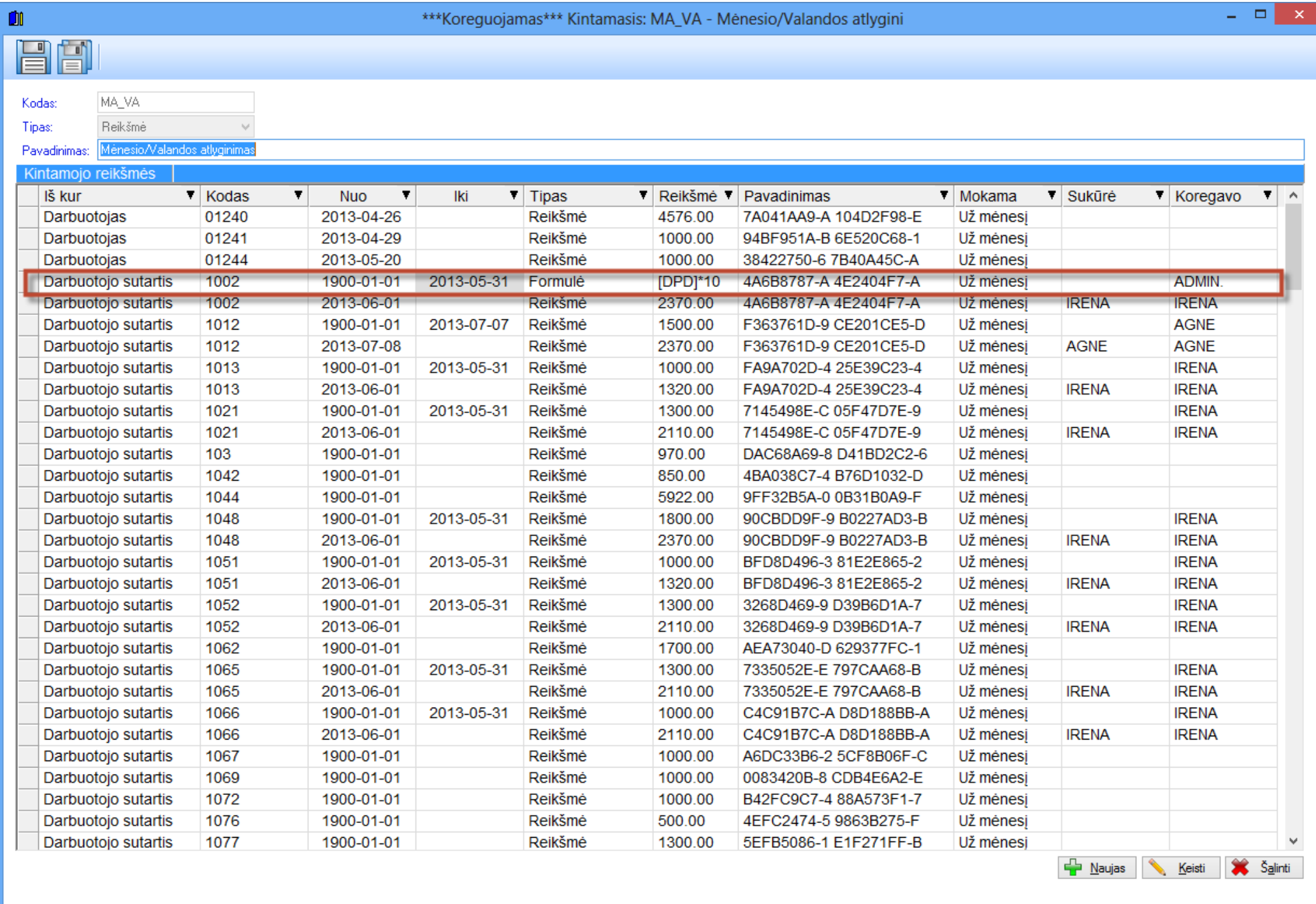

Raudonai apvesta eilutė parodo, kad reikšmės tipo kintamajam nebūtinai nurodomos reikšmės. Čia taip pat galima naudoti konstantas bei formules.

Įrašo Kortelė

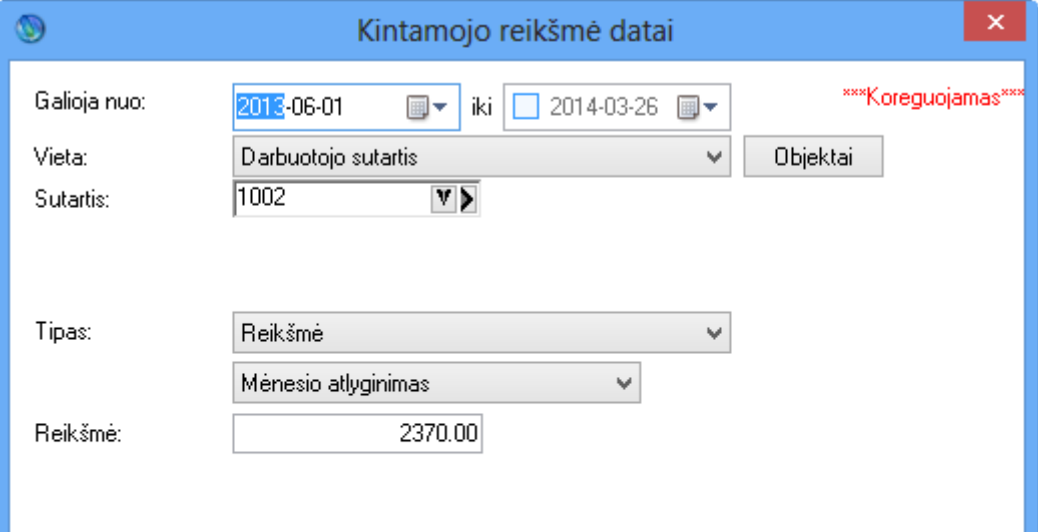

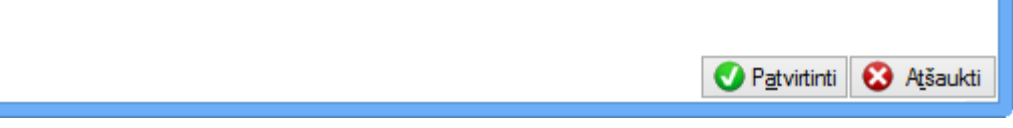

MA\_VA tipo kintamasis turi specifinį požymį - Mėnesio ar Valandos atlyginimas. Kiti kintamieji šitos informacijos neturės.

#### *Formulė*

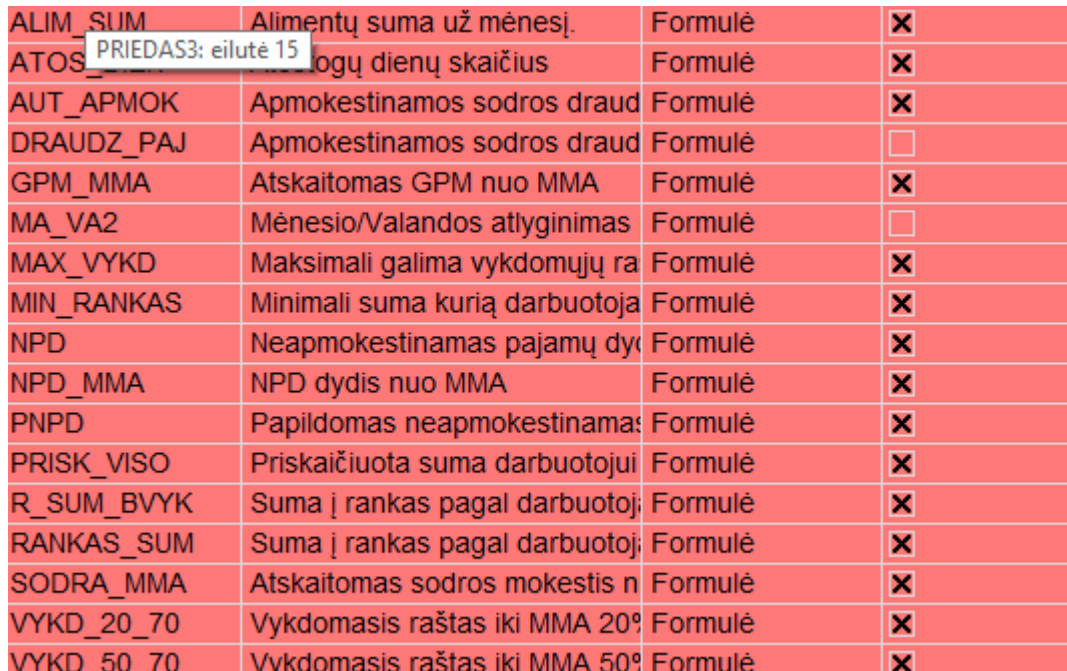

Formulės tipo kintamieji yra pažymėti raudonai sąraše ir keisti nerekomenduojama, o jei jau tai daroma, tai reikia atlikti labai atsakingai. Kaip pavyzdį paimkime formulę VYKD\_20\_70 – čia apskaičiuojame vykdomųjų raštų sumą iki minimalaus atlyginimo 20%, virš minimalaus 70%. Atidarę kintamojo kortelę, rasime vieną eilutę su tokia formule: IF((PROGRES1([PRISK\_ZMN]+[PRISK]-[ATSK]-[ATSK\_ZMN],[MMA]-GPM\_MMA-SODRA\_MMA,20,70)-PROGRES1([PRISK\_ZMN]-[ATSK\_ZMN],[MMA]-GPM\_MMA-SODRA\_MMA,20,70)) > ([PRISK]-[ATSK])/2, ([PRISK]- [ATSK])/2, (PROGRES1([PRISK\_ZMN]+[PRISK]-[ATSK]-[ATSK\_ZMN],[MMA]-GPM\_MMA-SODRA\_MMA,20,70)-PROGRES1([PRISK\_ZMN]- [ATSK\_ZMN],[MMA]-GPM\_MMA-SODRA\_MMA,20,70))). **Šios formulės nekeičiamos!**

#### *Konstanta*

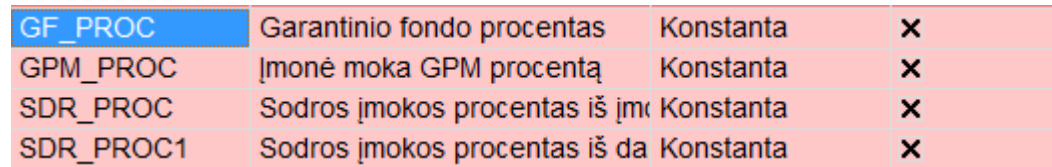

Instaliaciniame programos variante aprašyti Sodros, GPM, Garantinio fondo procentai priskirti įmonės parametrams. Jeigu darbuotojams taikomas kitas procentas, nei įmonės parametrams, tokias išimtis čia reikia įrašyti. Pvz., SOD\_PROC1 (Sodros įmokos procentas iš darbuotojo) įmonės parametruose nurodytas 9, darbuotojui, kuriems reikia išskaičiuoti 10 %, turi būti čia įrašyti.

## *Papildomi kintamieji*

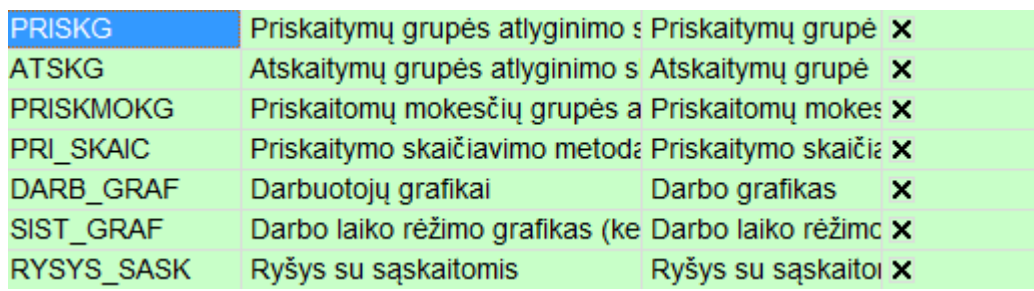

Papildomi kintamieji skirti aprašyti tam tikriems požymiams.

## PRISKG

Papildoma priskaitymų grupė, kurioje nurodysime priskaitymus, kuriuos norime generuoti atlyginimo skaičiavimuose visai įmonei, darbuotojams, str. vnt., sutarties tipams.

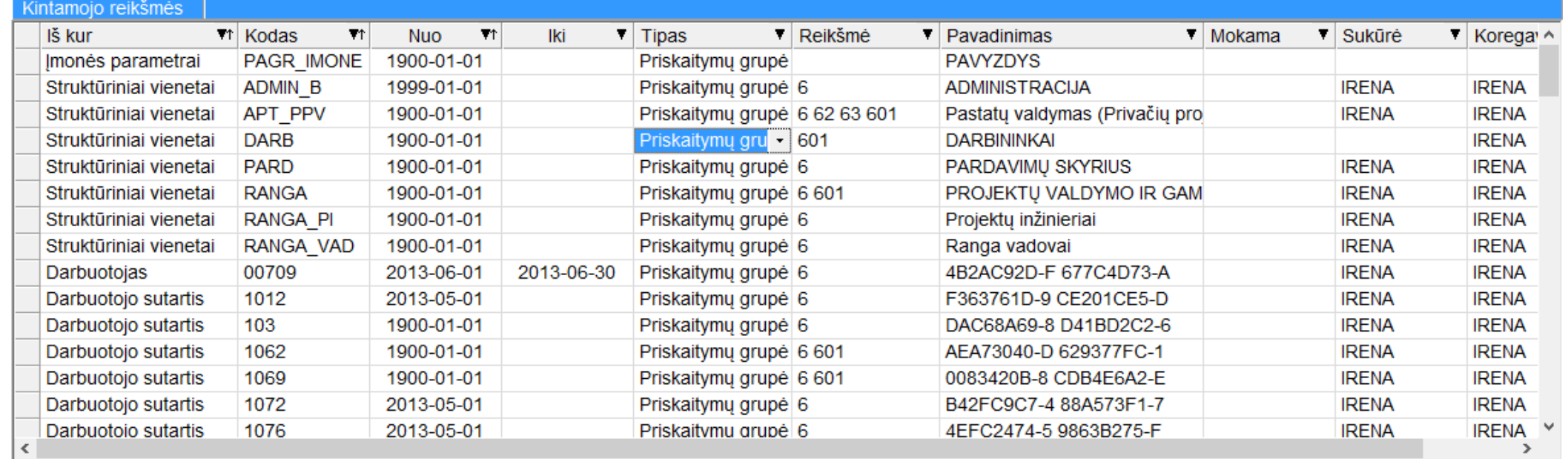

## ATSKG

Analogiškai, kaip PRISKG, tik čia nurodysime atskaitymus, kuriuos matysime skaičiavimuose ir išmokėjimuose.

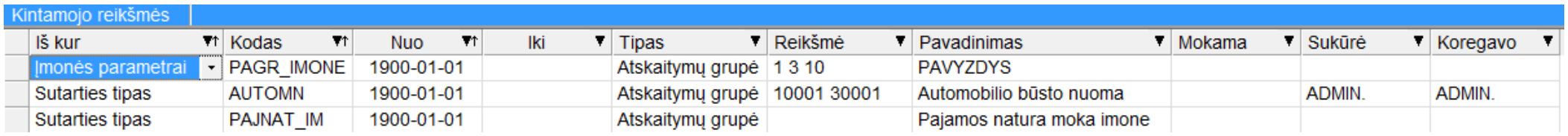

## PRISKMOKG

Įmonės mokesčiai, kurie naudojami skaičiavimuose.

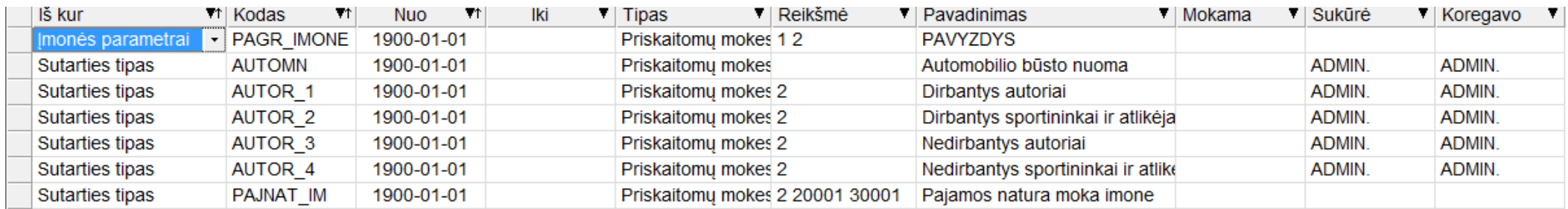

## PRI\_SKAIC

Priskaitymo skaičiavimo būdas. Čia galime pasakyti, kad tam tikrą priskaitymą tam tikram žmogui arba kitam lygiui norime skaičiuoti kitaip (už valandą, dieną, dienas, valandas).

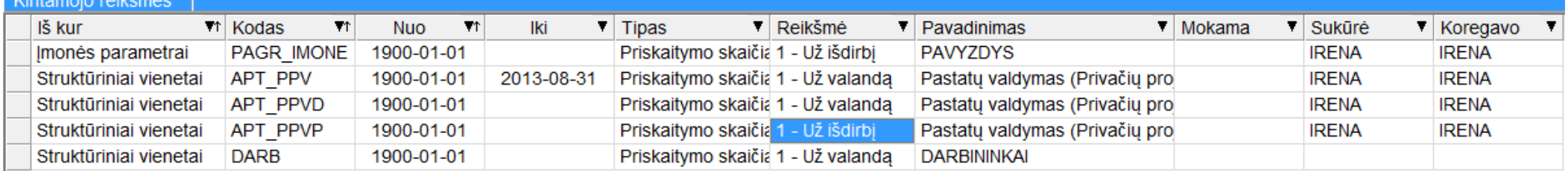

## DARB\_GRAF

Tai reikalinga ne visiems darbuotojams. Jį dažniausiai priskirsime tiems darbuotojams, kurie turės unikalius grafikus (arba pamaininius grafikus). Naudojamas suminėje apskaitoje (bet ne vairuotojams). Kai žmogus dirba ne pastoviu darbo laiko režimu, tą laiką grafike stebėti reikia būtent čia.

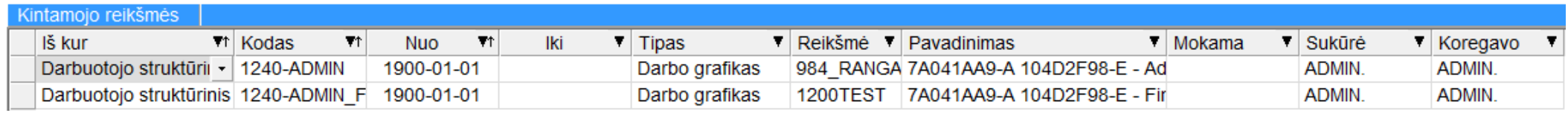

#### SIST\_GRAF

Kiekvienas darbuotojas turi darbo laiko režimą. Tiems, kam jis nėra nurodytas, bus imamas iš įmonės parametrų SIST – 5d. 8h.

#### Kintamojo reikšmės

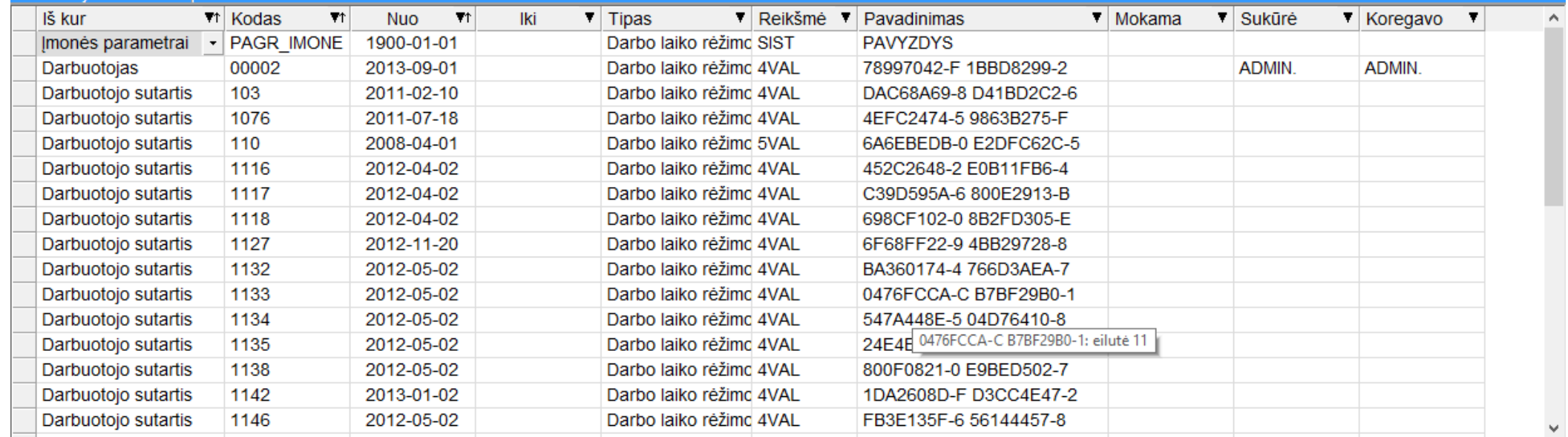

# RYSYS\_SASK

Ryšys su sąskaitomis. Aukščiau aptarti ryšiai su sąskaitomis yra priskiriami šitam kintamajam.

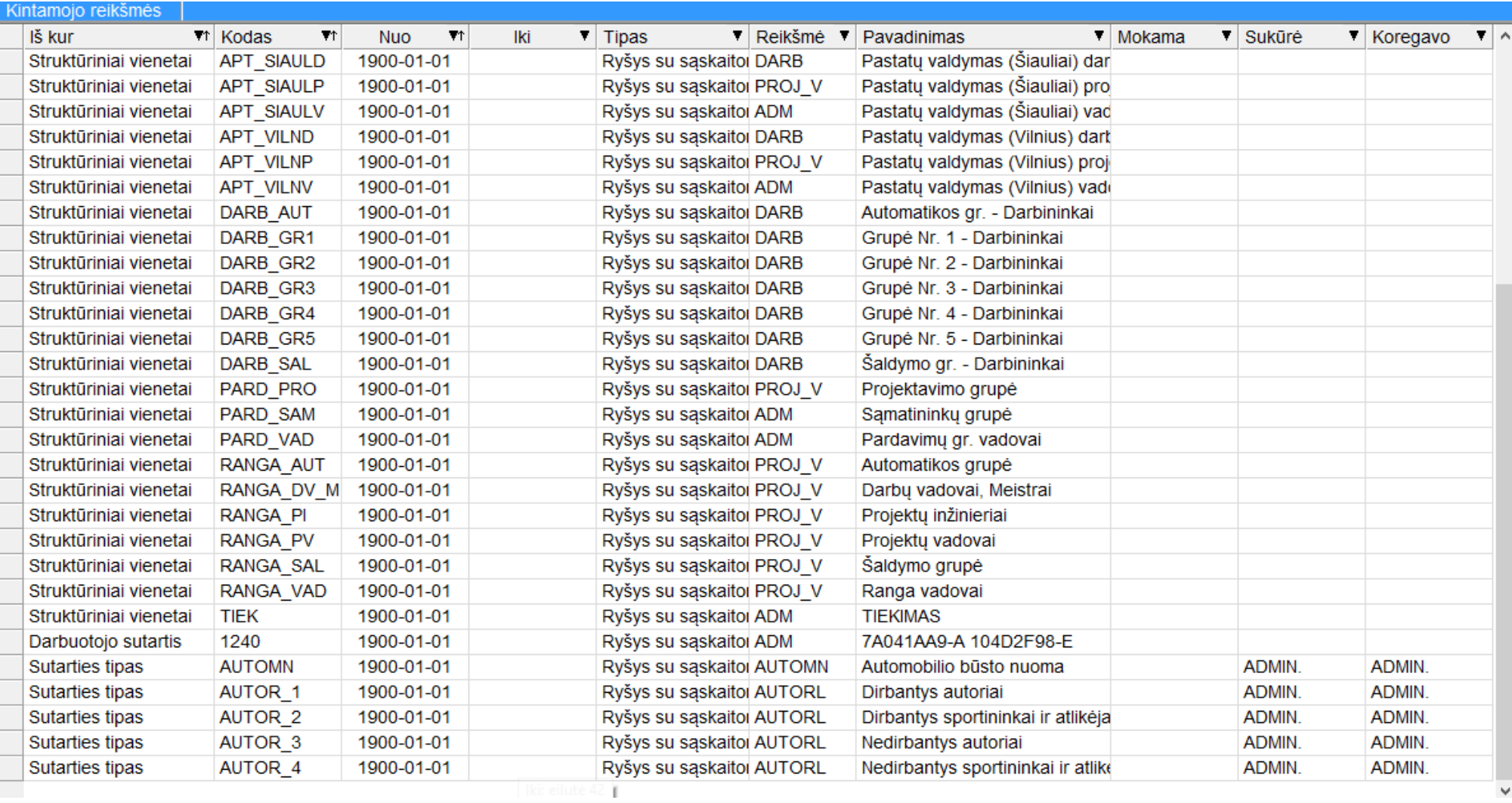

Programoje visada kartu su atlyginimo kintamuoju **MA\_VA** buvo galimybė nurodyti atlyginimo tipą (Valandinis arba Mėnesinis). Šita vieta buvo praplėsta ir papildomai skaičiavimo būdą dar galime nurodyti prie atskiro kintamojo

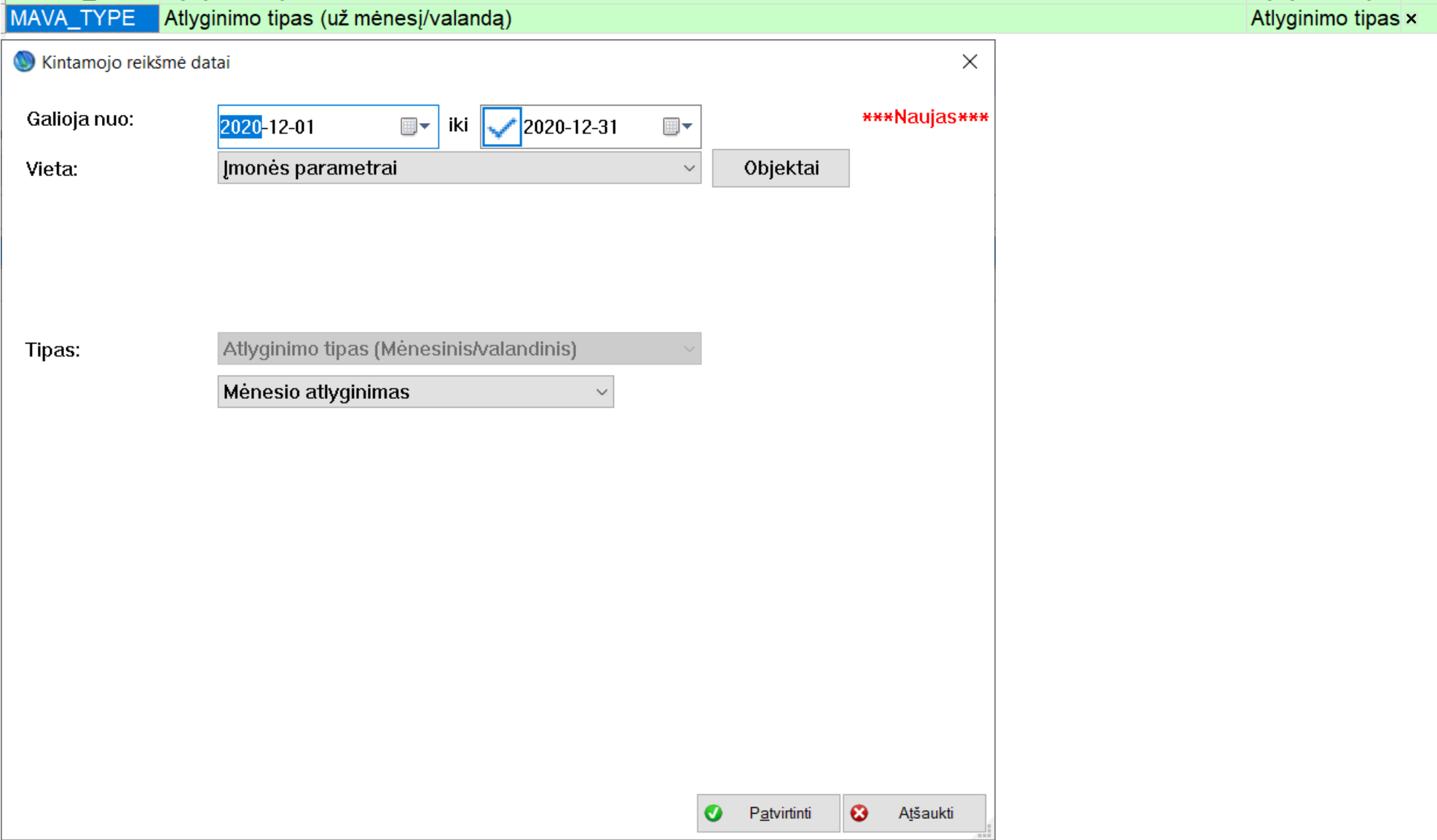

Šita galimybė gali būti reikalinga jeigu prie MA\_VA naudosime bendrąsias formules skaičiuoti atlyginimui pagal str.vnt. (ar kitokį požymį apjungiantį grupę darbo sutarčių).

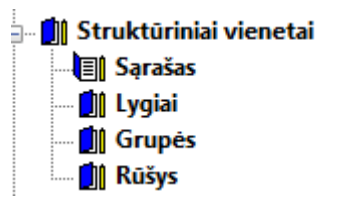

Didesnėms įmonėms yra galimybė lengvai skirstyti savo įmonės veiklą pagal apibrėžtą jų struktūros medį. Programoje yra stebimos visos priklausomybės tarp struktūrinio medžio šakų. Pateiksime gana paprastą pavyzdį. Tarkime, turime įmonę su dviem padaliniais (A ir B) ir juose yra du skyriai (Gamyba ir Administracija) yra galimybė turėti skirtingus struktūrinius vienetus atskiruose padaliniuose.

## **Struktūriniai lygiai**

Pirmas žingsnis: mums reikės sukurti įmonės lygmenis. Aprašytoje situacijoje yra du lygmenys. Įmonės veikla detalizuojama pagal du - Padalinys, skyrius. Tai juos ir sukurkime.

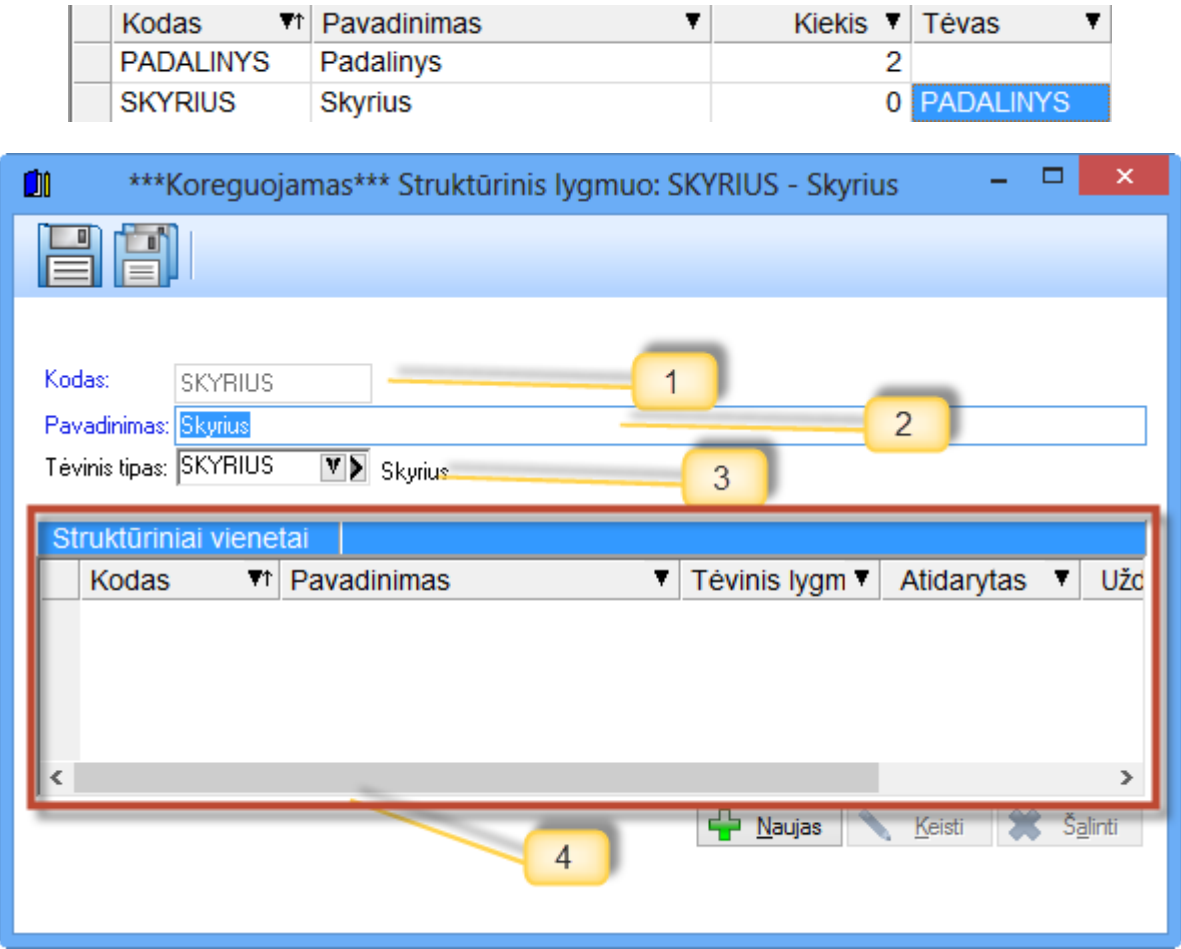

Šis elementas yra naudojamos visur: visuose filtruose, skaičiavimuose, kintamuosiuose. Pagal mūsų anksčiau duotą pavyzdį sukurkime visus struktūrinius vienetus, kuriuos naudosime. Pradėkime nuo padalinių.

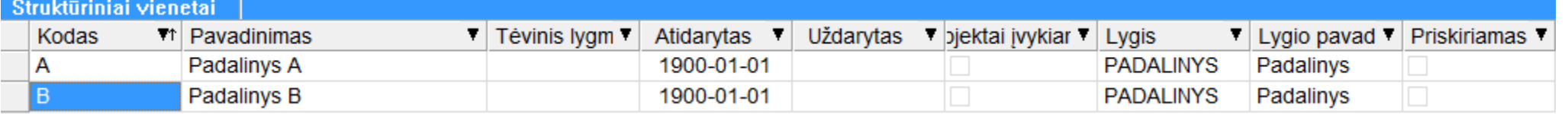

Lygmens sukūrimo langas yra gana paprastas.

- 1. Kodas.
- 2. Pavadinimas.
- 3. Tėvinis lygmuo. Pvz., skyriaus atveju tai gali būti padalinys. Kuriant detalius struktūrinius vienetus, galėsime padalinius priskirti kaip tėvines šakas prie sukurtų skyrių.

## **Struktūriniai vienetai**

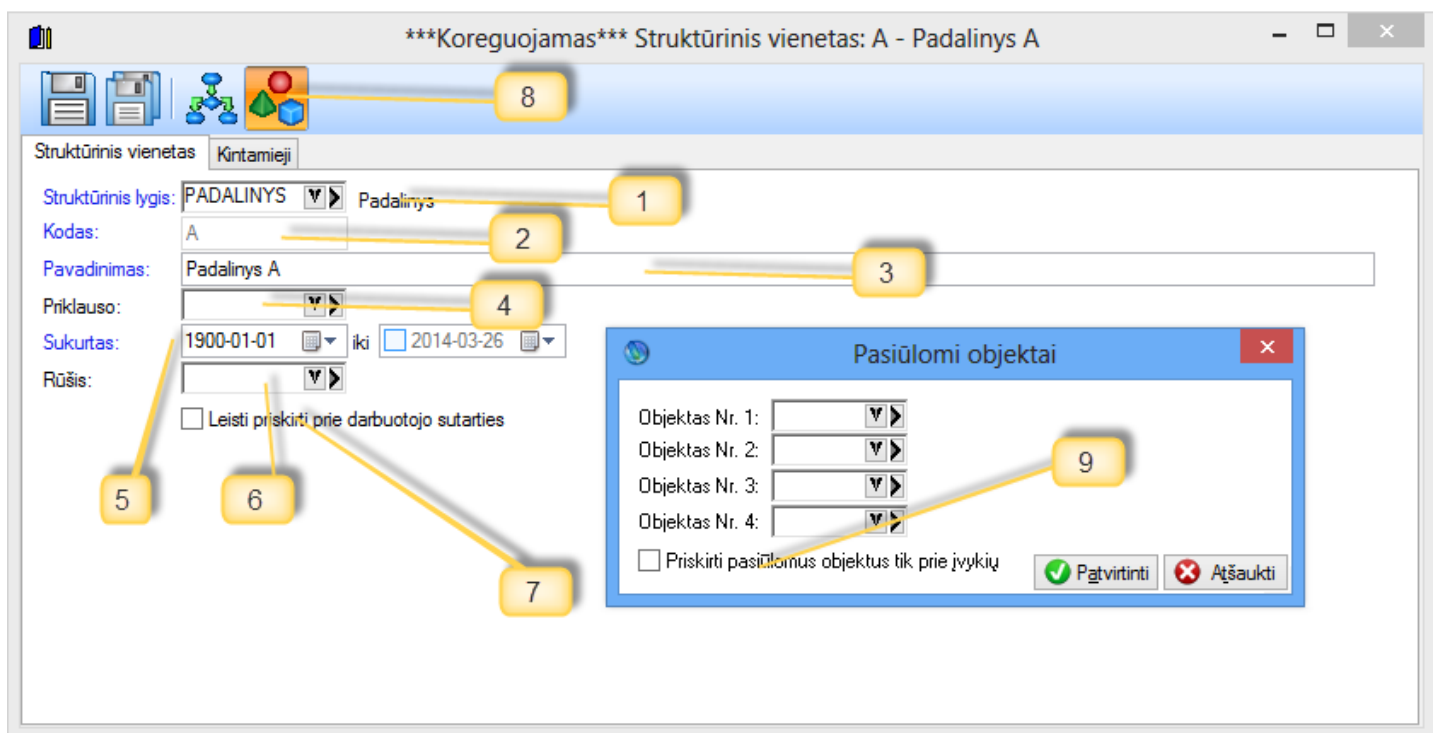

- 1. Lygmuo. Nurodome jau mūsų anksčiau sukurtą Padalinį.
- 2. Kodas.
- 3. Pavadinimas.
- 4. Priklauso. Čia nurodoma, kam priklauso mūsų padalinys. Kadangi jis yra tarsi viršutinė medžio šaka, tai jis niekam nepriklausys, bet kai sukursime skyrių, tai skyrius turės priklausyti kokiam nors padaliniui pvz.: A.
- 5. Struktūrinis vienetas turi datas.
- 6. Struktūrinius vienetus galima rūšiuoti. Pvz.: surūšiuoti visų padalinių visus gamybos skyrius.
- 7. Jeigu ši varnelė nuimta, vadinasi darbo sutarčių negalima priskirti prie šio struktūrinio vieneto. Mūsų atveju ir negalėsime, nes priskirsime prie skyrių, o ne prie padalinių.
- 8. Struktūriniai vienetai programoje turi ir pasiūlomus objektus (tą turi dauguma kitų kortelių. pvz.: visi įvykiai, priskaitymai, darbo sutarties kortelė), bet yra požymis, kad įvykius tabelyje rodome čia aprašytam objektų rinkiniui.
- 9. Kai varnelė uždėta, leidžiama pasiūlomus objektus priskirti tik prie įvykių.

Sukuriame likusius struktūrinius vienetus - Skyrius. Jie yra 4. Ir taip gali atrodyti galutinis įmonės struktūrinių vienetų sąrašas.

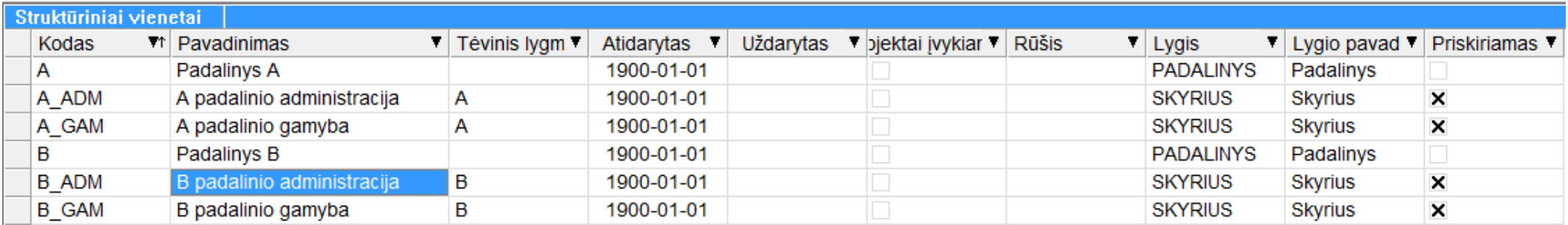

## **Dokumentų šablonai**

Programoje yra realizuotas patogus dokumentų šablonų kūrimas. Dauguma įmonių, kurios turi daug specifinių dokumentų, susijusių su darbuotojų apskaita, kiekvieną kartą formuojant įsakymą, darbo sutartį, prašymą ar kt. dokumentą, naudoja WORD'e sukurtą pavyzdį (šabloną), kuriame keičia pareigas, vardus pavardes, datas ir spausdina jau paruoštą ir užpildytą dokumentą. Pateiksime pavyzdį.:

Tarkime, turime įsakymą dėl išleidimo atostogauti pvz.:

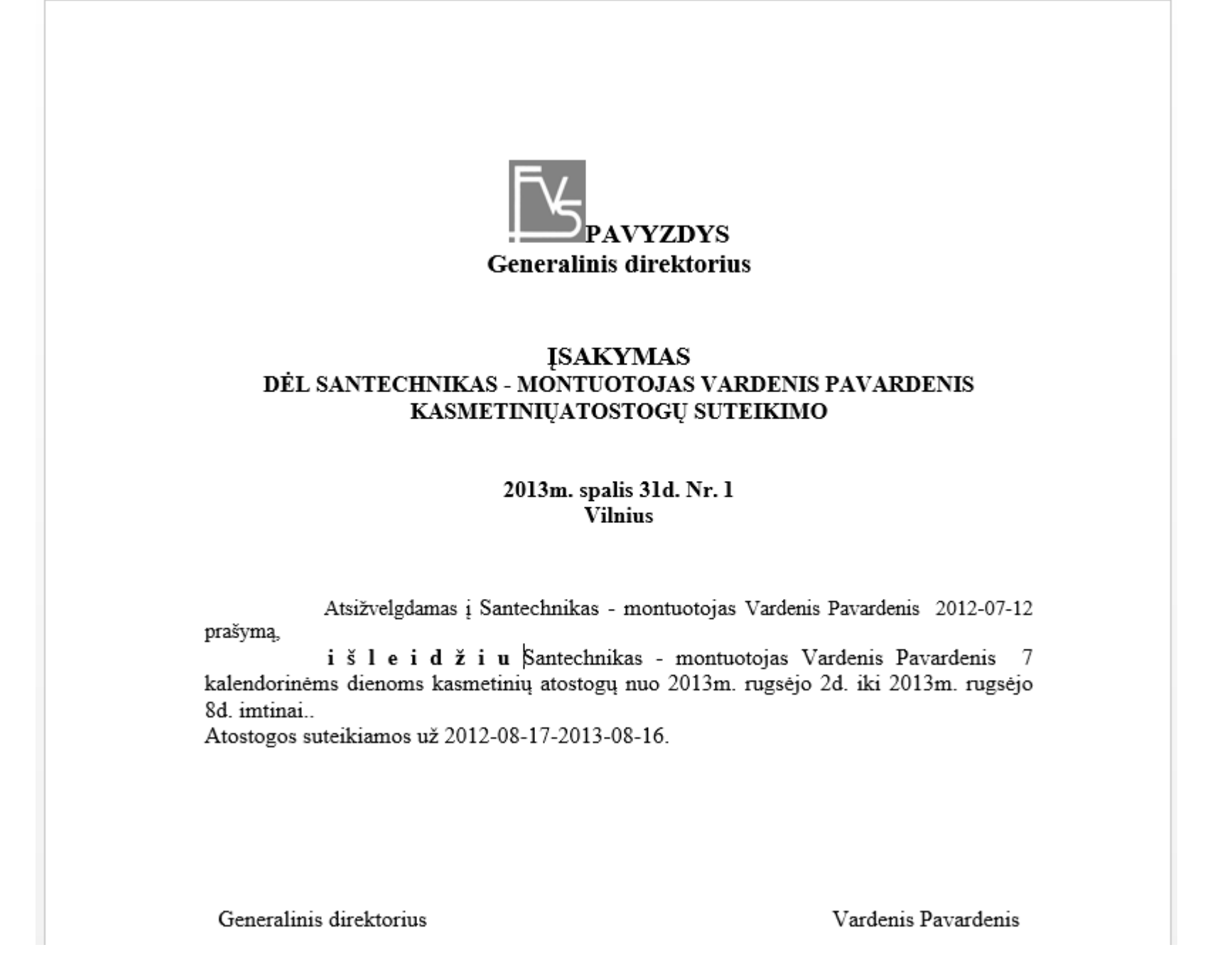

Norėdami šį dokumentą paruošti taip, kad tiktų kitam darbuotojui, būtų su kitomis datomis, turėsime kaskart koreguoti visą kintamą informaciją. Kad to nereikėtų daryti mechaniškai, užtenka tokį dokumentą vieną kartą paruošti Pay Premium programai pakeitus kintamą informaciją konstantomis, kurios yra apibrėžtos tokias skliaustais "{}" ir gausime tokį įsakymo šabloną:

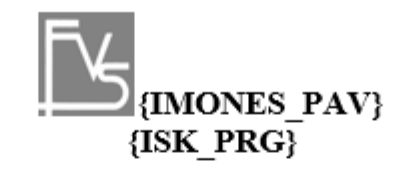

ĮSAKYMAS DEL {{PRG\_PAV}} {{ZMN\_VAR}} KASMETINIŲATOSTOGŲ SUTEIKIMO

> {ISK\_DAT\_TXT} Nr. {ISK\_NR}  ${**ISK_MIE**}$

Atsižvelgdamas į {PRG\_PAV} {ZMN\_VAR} 201?-??-?? prašymą, išleidžiu {IMONES\_PAV} {PRG\_PAV} {ZMN\_VAR} {ATO\_DIEN} kalendorinėms dienoms kasmetinių atostogų nuo {ATO\_NUO\_TXT} iki {ATO\_IKI\_TXT} imtinai..

Atostogos suteikiamos už {ATO\_PERIOD}.

## {ISK\_PRG}

## {ISK\_VAR}

Kaip matome, atsirado daug terminų, apskliaustų laužtiniais skliaustais. Jie yra naudojami Pay Premium programoje, ir programa, formuodama galutinį dokumentą pagal šabloną, juos visus pakeičia į reikalingą informaciją. Visą sąrašą šiuo metu naudojamų konstantų galima pamatyti šablono kortelėje.

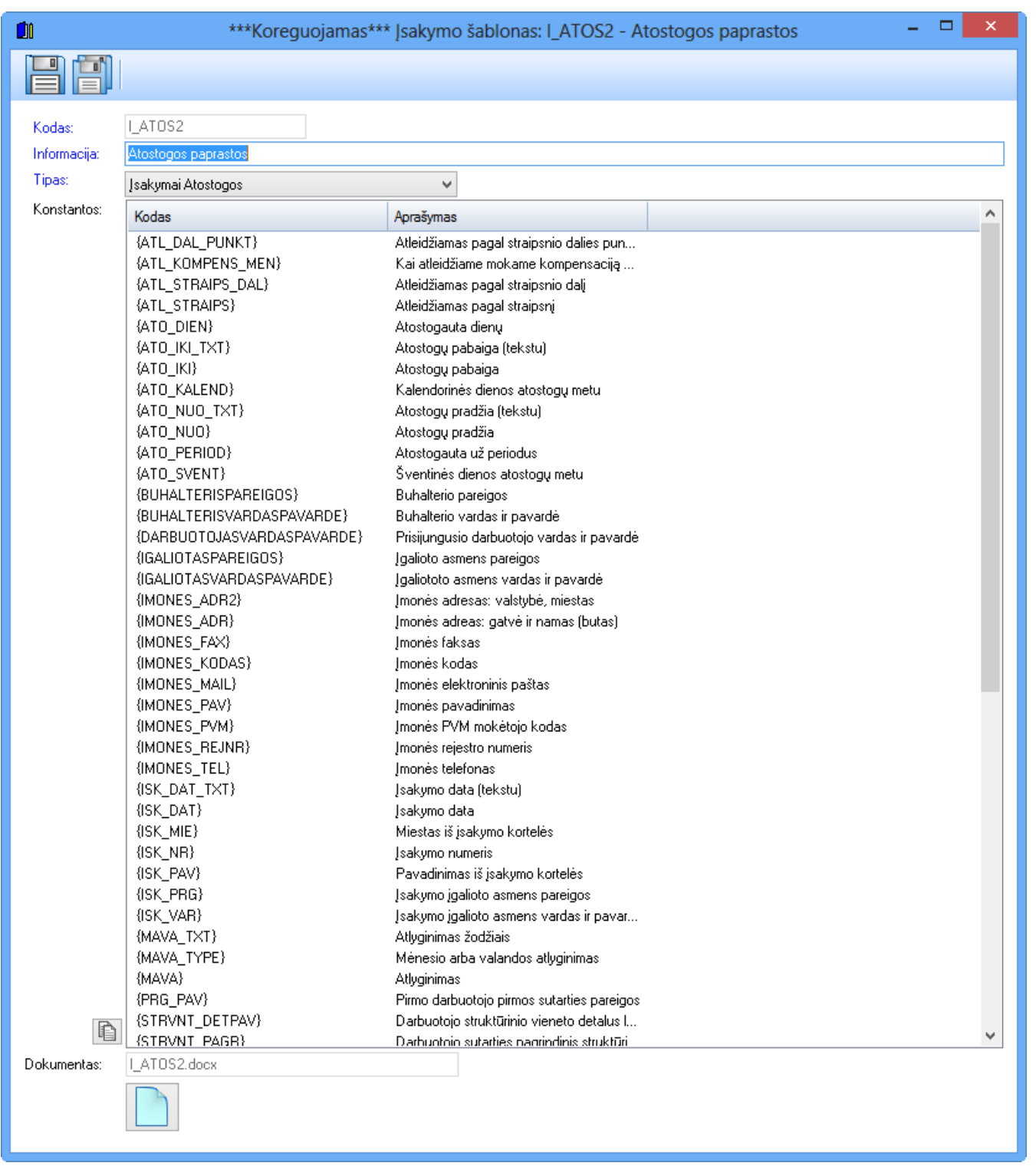

matomas mygtukas leidžia keisti šabloną arba prisegti naują. Po to sukurti šablonai gali būti naudojami formuojant prašymus, įsakymus, formuojant naujas darbo sutartis.

## **Ataskaitos**

Pateikiame bendrą metodiką, kaip reikia naudotis ataskaitomis. Kaip pvz. imamos dvi dažniausiai naudojamos ataskaitos – atlyginimų lapelis bei žiniaraštis.

Šiame paieškos medyje atvaizduotas visų ataskaitų sąrašas:

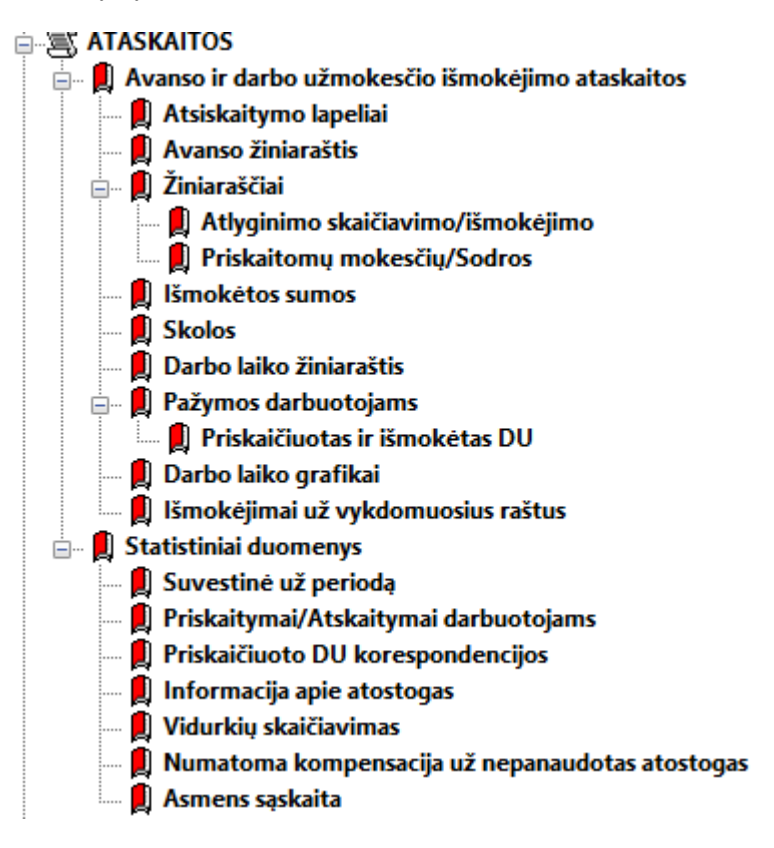

## **Žiniaraščiai**

Dažniausiai pasitaikanti ir bene daugiausiai nustatymų turinti ataskaita yra Žiniaraštis, tiksliau Atlyginimo skaičiavimo/išmokėjimo ataskaita.

Pasirinkus ją, programos apačioje matome filtrą (apvestas raudonai).

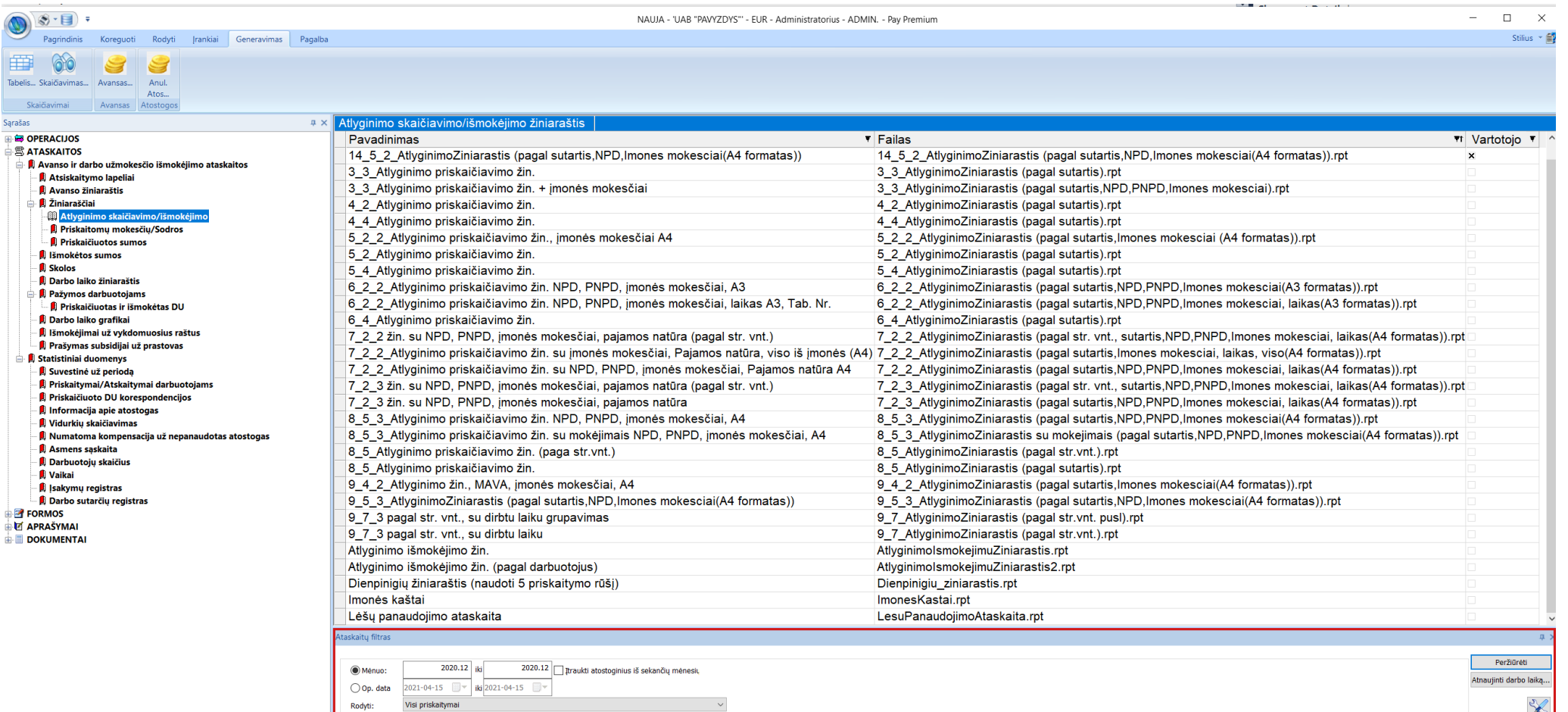

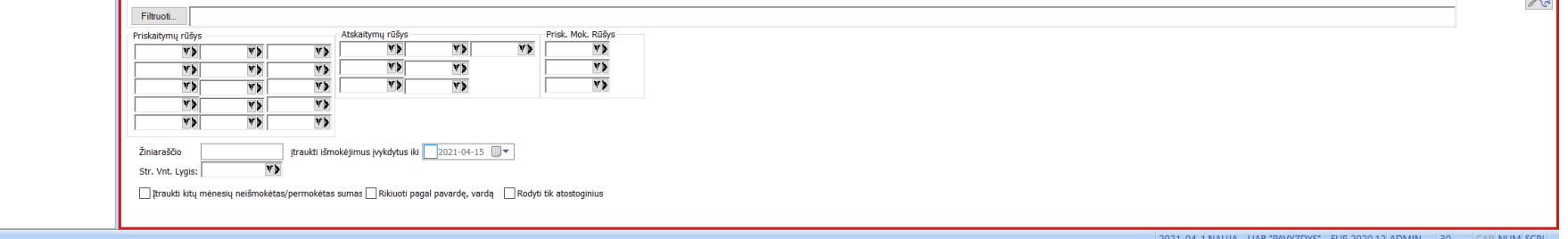

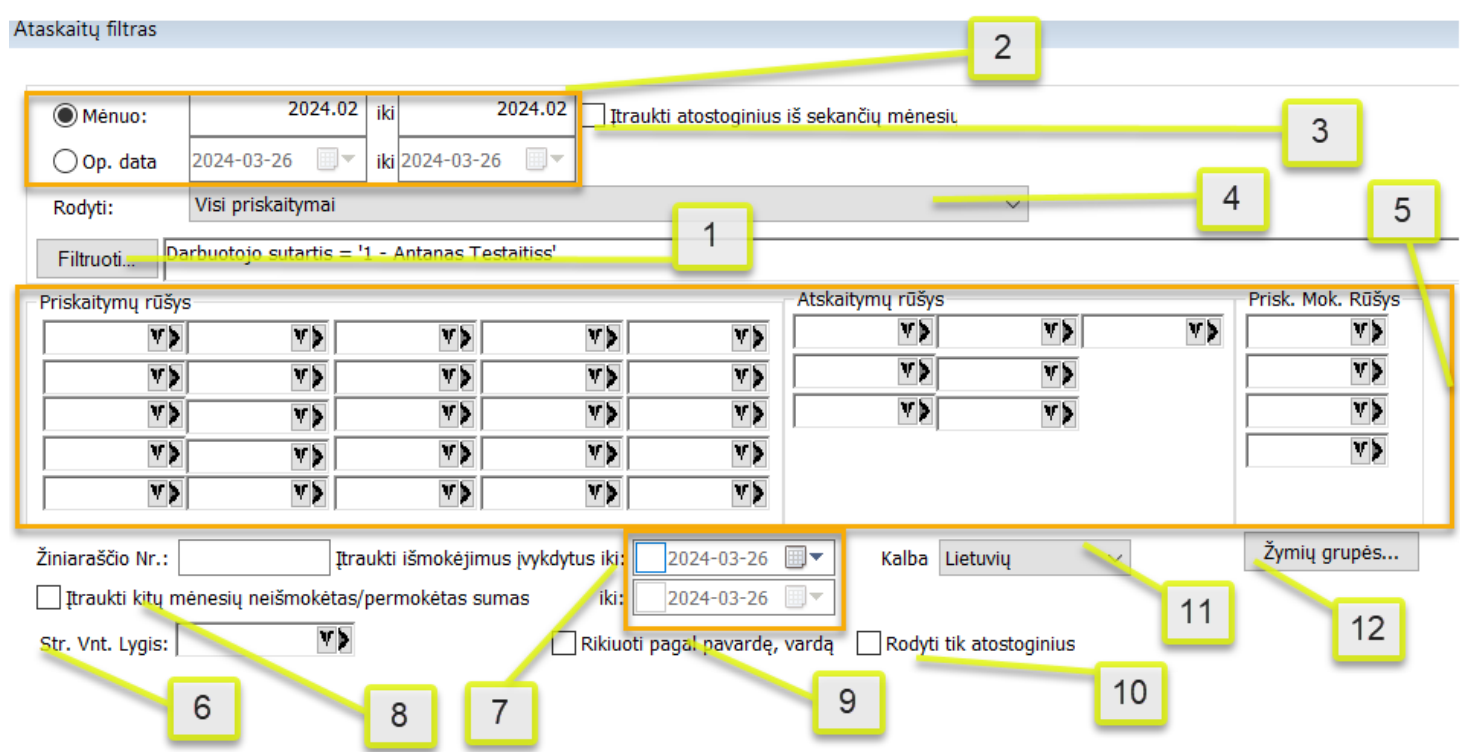

1. Filtruoti. Filtras programoje yra visur panašus, todėl trumpai aprašysime, kaip jis veikia. Jis yra gana lankstus ir greitai įsisavinamas. Paspaudus Filtro mygtuką 1., matome tokį langą.

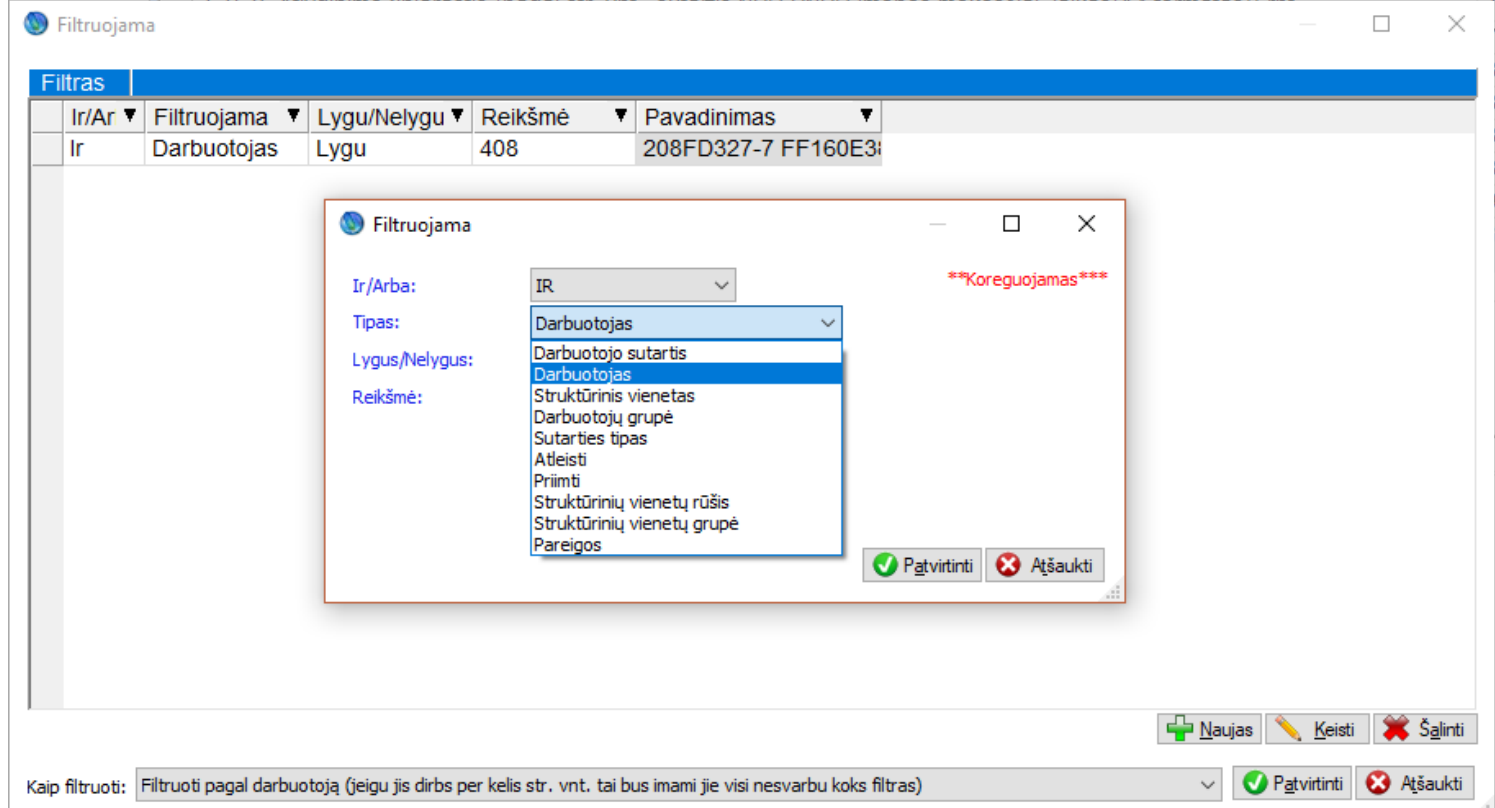

- 2. Žiniaraštį filtruojame už tam tikrą periodą pasirinktinai pagal operacijos datas arba mėnesį.
- 3. Atfiltravę mėnesį, galime pasirinkti, ar tuo pačiu norime matyti atostoginius, pereinančius į sekanti mėnesį (bet tada nematysime atostoginių, kurie atėjo į norimą mėnesį iš ankstesnio mėnesio).
- 4. Galima pasirinkti, kad galime atskirti dienpinigius nuo priskaitymų.
- 5. Kaip kalbėjome anksčiau buvo galimybė rūšiuoti priskaitymus, atskaitymus, vykdomuosius raštus, priskaitomus mokesčius. Tas rūšis vartotojas gali nurodyti ataskaitos filtre ir susidėlioti taip, kaip nori. Tvarka atsispindės ataskaitose ir atitinkamai pasirinktos rūšys keliaus į atitinkamus stulpelius.
- 6. Ataskaita bus sugrupuota pagal norimus struktūrinių vienetų lygius.
- 7. Galime traukti arba netraukti išmokėjimo sumas, arba galima traukti tik dalį išmokėjimų. Taip pat jeigu nurodyta kad rodyti skolas iš praeitų mėnesių galima nurodyti iki kada jas rodyti.
- 8. Čia nurodoma, ar reikia žiniaraštyje rodyti skolas ir neišmokėtas sumas iš praeitų mėnesių.
- 9. Šiame laukelyje reikia nurodyti, ar būtina išrūšiuoti sąraše visus žmones pagal vardą ir pavardę.
- 10. Galima pasirinkti ar norime žiniaraštyje matyti tik atostoginius.
- 11. Taip pat galima pasirinkti žiniarasčio vertimą.
- 12. Naudojant žiniaraštį (Excel) <sup>Formuoti Excel</sup> Galima laiką iš tabelio atvaizduoti pagal tam tikrą žymių grupę.

Kaip matome, langas yra su įvairių filtro požymių sąrašu Jame galime lengvai atfiltruoti informaciją pagal daugelį požymių, kuriuos matome išskleistus. Yra galimybė visur atsifiltruoti tam tikrus atleistus žmones pagal tam tikrą sutarties tipą ir panašiai. Tas sąrašas nėra baigtinis ir gali būti plečiamas pagal poreikius.

Paspaudę "Peržiūrėti", matome suformuotą žiniaraštį.

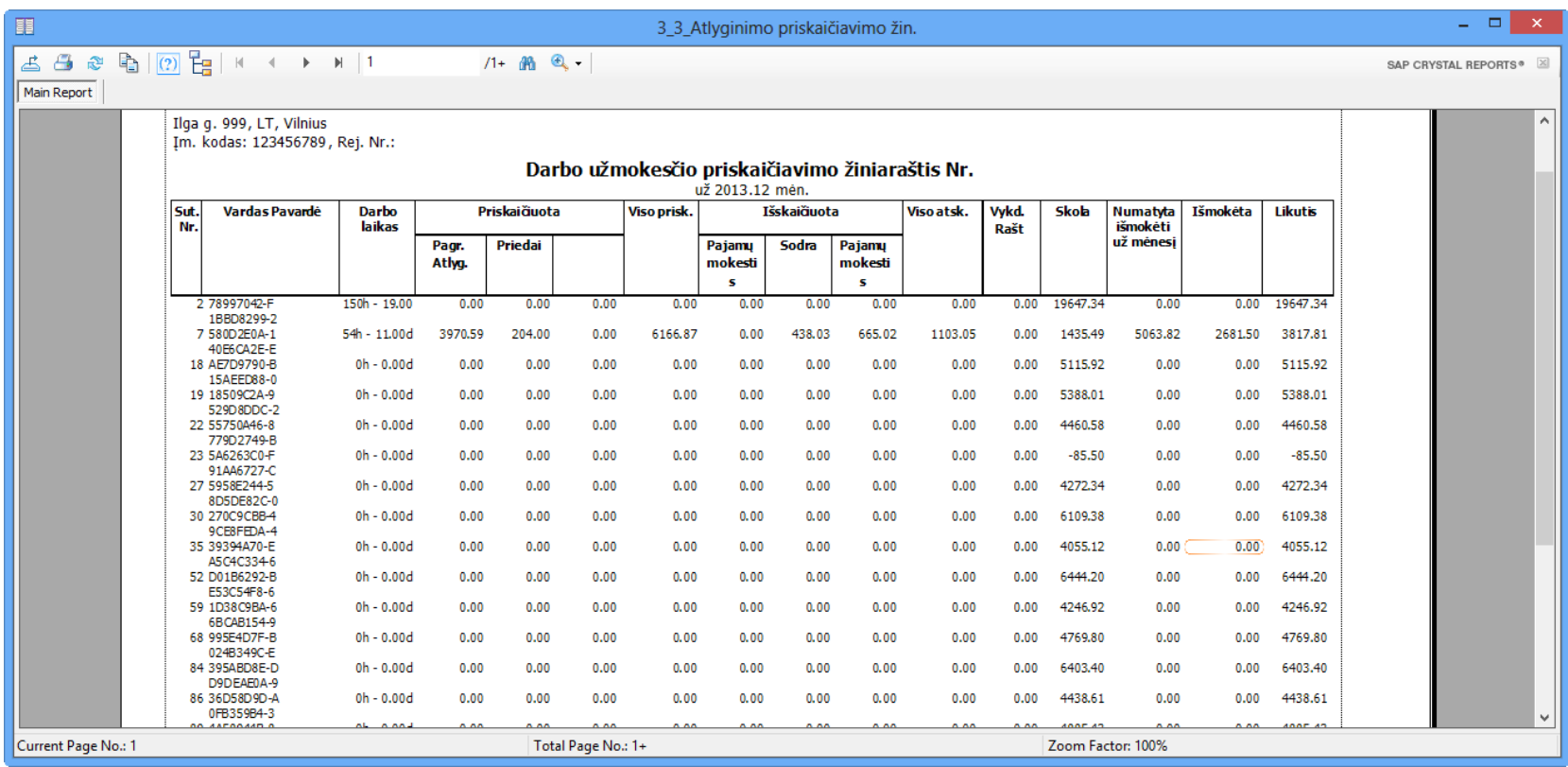

## **Atsiskaitymų lapeliai**

#### Filtras

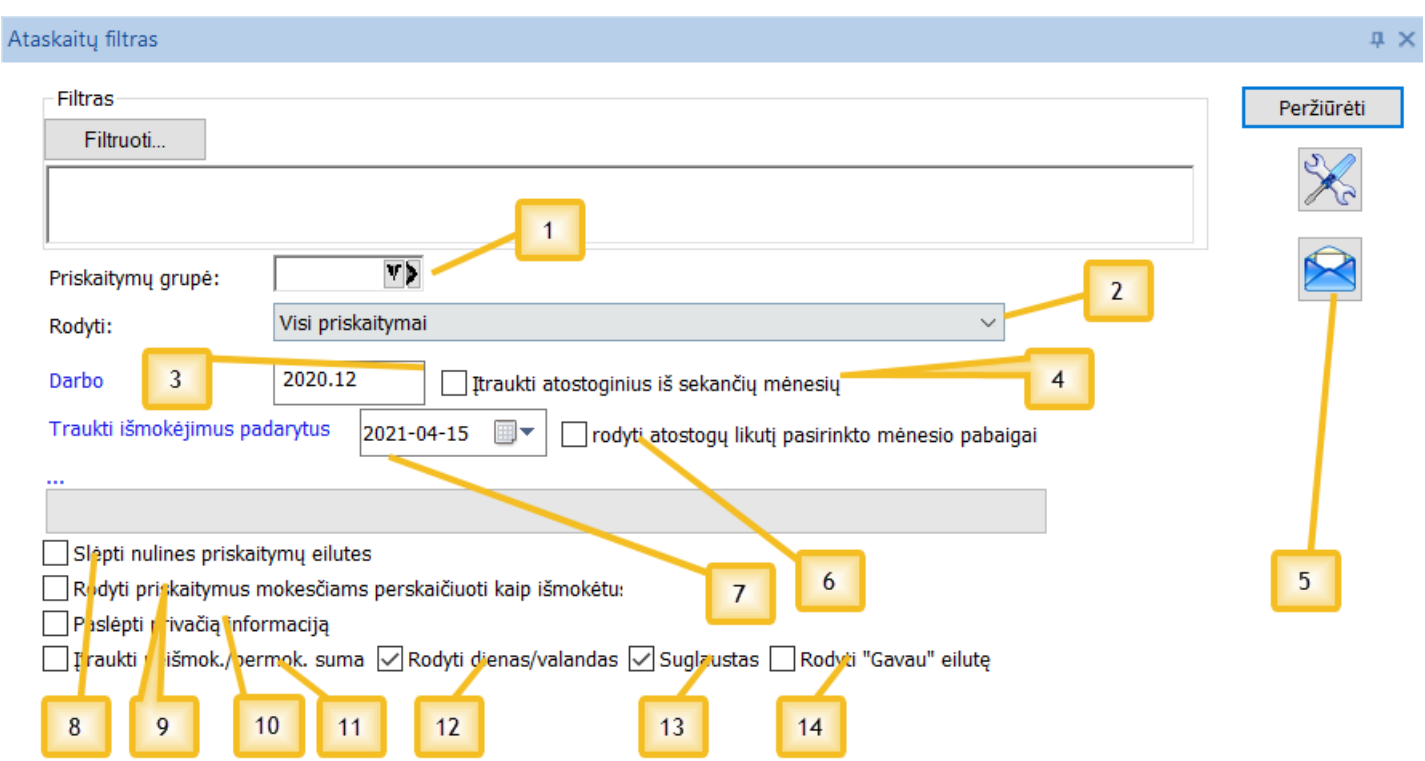

- 1. Galima rodyti tik tam tikrus priskaitymus iš pasirinktos grupės.
- 2. Galime pasirinkti ar matyti atskirai dienpinigius nuo priskaitymų ir ar viską kartu
- 3. Pasirenkame mėnesį, už kurį norime matyti atsiskaitymo lapelį.
- 4. Taip pat kaip ir atlyginimo žiniaraštyje pasirenkame ar norime matyti atostoginius iš ateinančių mėnesių.
- 5. Šis punktas yra skirtas atsiskaitymo lapelių siuntimui e-paštu.
- 6. Taip pat uždėjus šią varnelę atsiskaitymo lapelyje rodysime atostogų likutį norimo mėnesio pabaigai.
- 7. Galime pasirinkti, iki kokios dienos išmokėtas sumas reikia rodyti.
- 8. Ar slėpti nulines priskaitymų eilutes.
- 9. Priskaitymai skirti mokesčiams perskaičiuoti visada bus rodomi kaip išmokėti.
- 10. Uždėjus varnelę ir atidarius norimą atsiskaitymo lapelį nematysime jokios asmeninės žmogaus informacijos pagal kurią galėtume identifikuoti lapelio
	- savininką.
- 11. Čia nurodoma, ar reikia rodyti skolas iš praeitų periodų, ar rodyti atidirbtas dienas ir valandas ir ar norime matyti suglaustą atsiskaitymų lapelį.
- 12. Galime paslėpti dienas valandas.
- 13. Suglausti lapelį.
- 14. Rodyti gavau eilutę.

□ rodyti atostogų likutį pasirinktų metų pabaigai (tik siuntimo metu) Jeigu siunčiamas lapelis el-paštu arba per WEB tai galima darbuotojams rodyti jų atostogų lapelius einamųjų metų pabaigai.

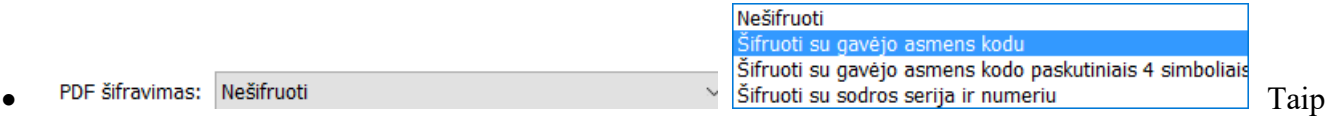

pat kai siunčiamas lapelis galima pasirinkt kaip

· I Rodyti mokesčių procentus Atskaitymuose ir priskaitomuose mokesčiuose taip pat gali būti rodomi mokesčių procentai. Jie turi būti nurodomi atskaitymų ir priskaitomų mokesčių kortelėse (kintamieji).

Papildomi nustatymai:

užšifruoti PDF failą.

Paspaudus mygtuką atsidaro atsiskaitymo lapelio siuntimo forma.

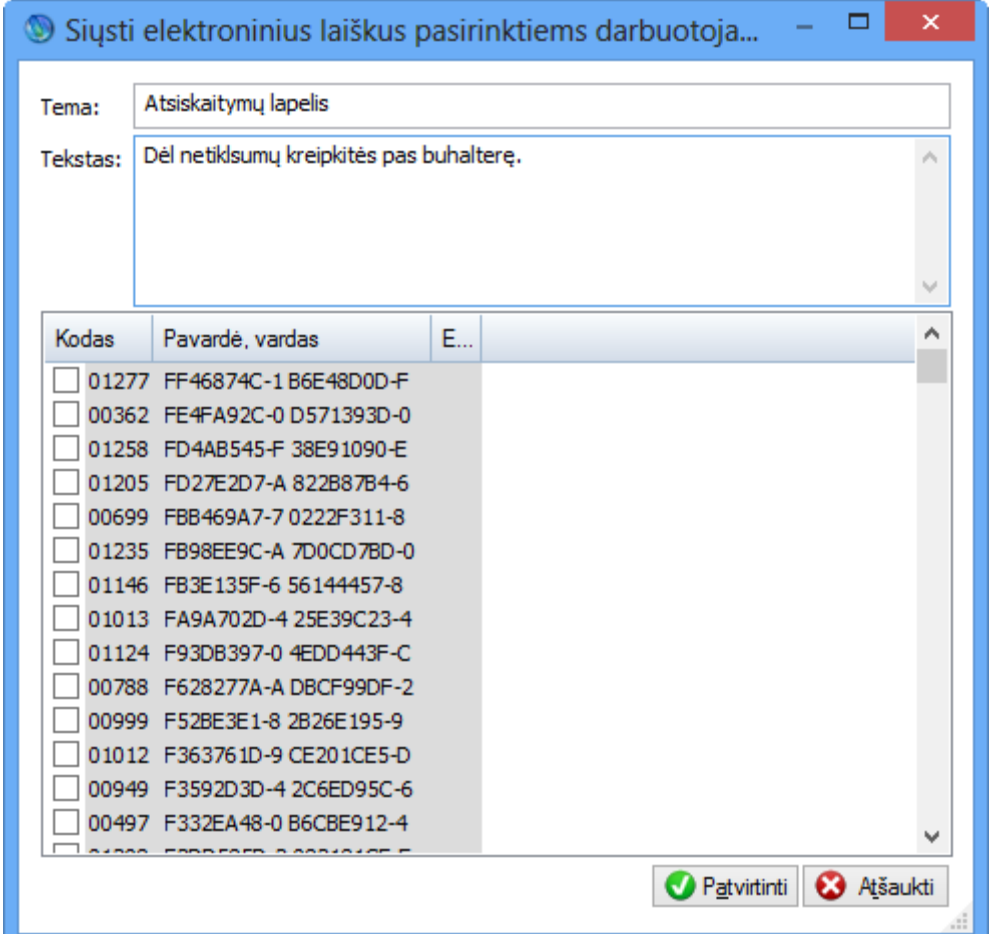

Informacija gana paprasta ir aiški: apačioje matysime darbuotojus su nurodytais el.pašto adresais, jeigu jie bus priskirti darbuotojo kortelėje. Galima pažymėti žmones, kuriuos norime, ir būtent jiems lapeliu išsiųsti. Siunčiama bus iš el.pašto, kuris yra nurodytas įmonės parametruose.

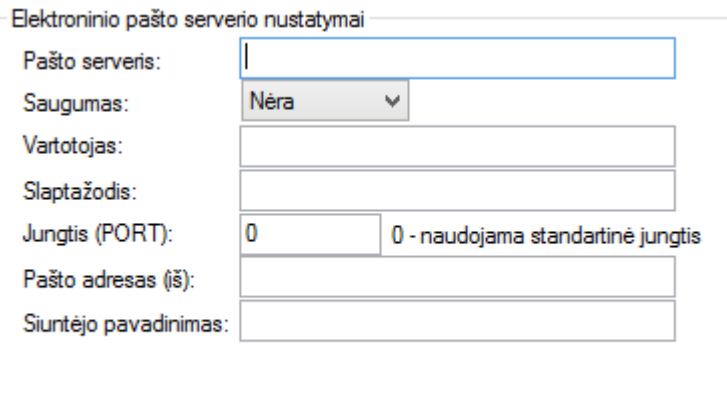

Įmonės parametruose reikia nurodyti el. pašto nustatymus. Jeigu čia nieko nenurodysite, automatiškai bus naudojamas standartinis FVS elektroninio pašto serveris.

# **Formos**

Pay Premium gana patogiai leidžia suformuoti ataskaitas, teikiamas: Sodrai, VMI, Statistikos Departamentui. Pateikiame galimą formų sąrašą:

- ं | VMI (Valstybinė mokesčių inspekcija) A GPM313 (Mėnesinė pajamų mokesčio nuo A klasės pajamų deklaracija) A GPM312 (Metinės A klasės išmokų, nuo jų išskaičiuoto ir sumokėto pajamų mokesčio deklaracija) Statistikos departamentas DA-01 (Darbo apmokėjimo statistinė ataskaita (ketvirtinė)) **। al Sodra [1 1-SD**(Pranešimas apie apdraustųjų valstybinio socialinio draudimo pradžią)
	- $\left| \mathbb{I} \right|$  2-SD (Pranešimas apie apdraustųjų valstybinio socialinio draudimo pabaigą)
	- **Q** 12-SD (Pranešimas apie apdraustųjų nedraudiminius laikotarpius)
	- **[3 13-SD (Pranešimas apie asmenis, gaunančius pajamas pagal autorines sutartis)**
	- [] SAM (Pranešimas apie apdraustuosius už ataskaitinį laikotarpi)
	- NP-SD (Pranešimas dėl pašalpos skyrimo)
	- [ 9-SD (Pranešimas dėl tėvystės atostogų)
	- [ 14-SD (Pranešimas apie apdraustųjų asmenų profesijas pagal Lietuvos profesijų klasifikatorių)

Aprašysime kai kurias dažniausiai naudojamas formas. Visos kitos veikia identišku principu.

 $\mathbf{r}$ 

Kaip matome, formos filtravimas ir generavimas veikia visiškai tokiu pačiu principu, kaip ir su ataskaitomis, tik sugeneruotos formos yra saugomos pačioje programoje ir jas gali matyti visi darbuotojai dirbantys su programa Pay Premium.

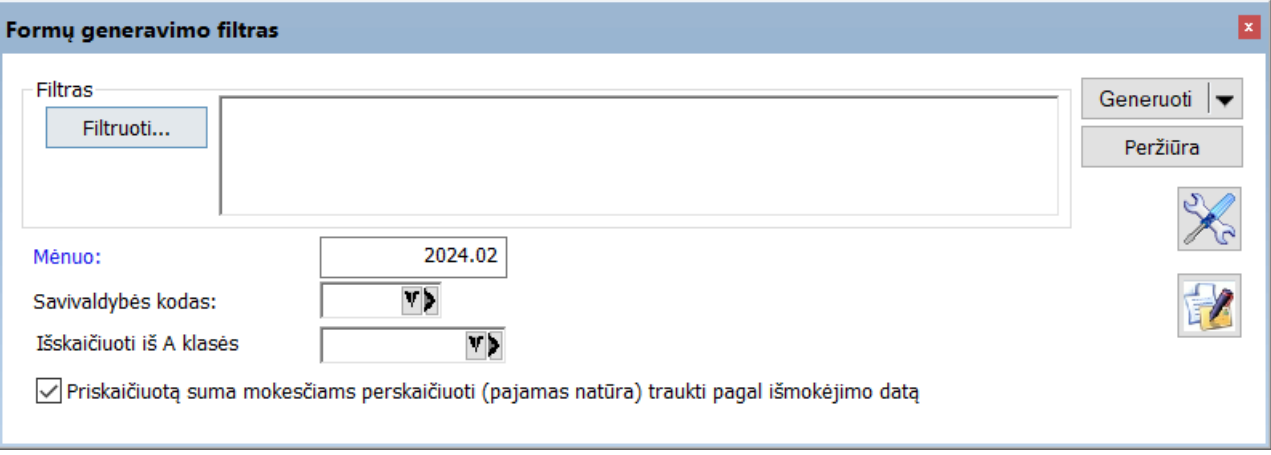

Norint sukurti reikalingą formą, galima ją generuoti naudojant filtrą.

Generavimo metu galima nurodyti papildomą informaciją ir iš karto sąraše bus pateikta forma su generavimo data ir laiku. Norint ją peržiūrėti, kompiuteryje turi būti įdiegta Abby FormFillerLight programa, kurią galima nemokamai parsisiųsti iš VMI, Sodros, Statistikos departamento puslapių ir du kartus klyktelėjus ant sugeneruoto įrašo, jis automatiškai atidaro formą.

## **Forma SAM (Pranešimas apie apdraustuosius už ataskaitinį laikotarpį)**

Formas Sodrai formuoti yra taip pat labai paprasta

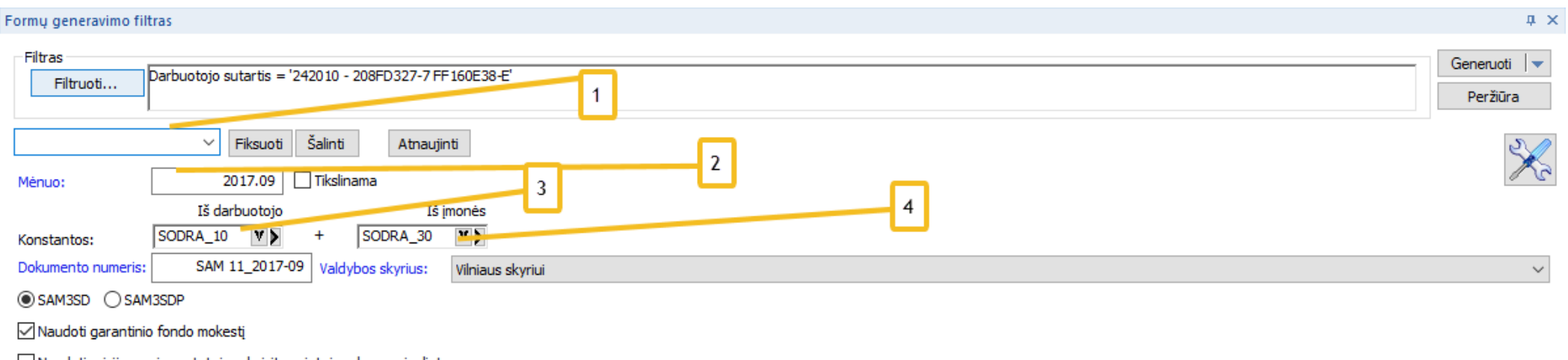

Naudoti prisijungusio vartotojo rekvizitus vietoj vadovo ar įgalioto asmens

- 1. Pasirinktus filtrus galima išsisaugoti greitam naudojimui ateityje.
- 2. Ataskaitinis laikotarpis.
- 3. Nurodome, kokiems procentams darysime formą. (programa automatiškai atrinks tai, ką reikia)
- 4. Tas pats kas 3. Punktas.

Generavimas užduočių darbalaukio juostoje (pagrindiniame darbo su Pay Premium meniu)

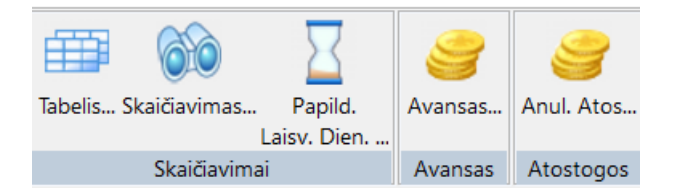

- 1. **Tabelis**. Pagrindinės programos operacijos su darbo laiku pagal darbo sutartis.
- 2. **Skaičiavimas**. Pagrindinis langas, kuriame galime skaičiuoti ir išmokėti atlyginimus.
- 3. **Papild**. **Laisv. Dien.:** Čia galime pergeneruoti papildomas laisvas dienas tam tikroms afiltruotoms sutartims arba visai įmonei.
- 4. **Avansas**. Avansų generavimo langas.
- 5. **Anul**. **Atos:** Galimybė pagal tam tikrą formulę anuliuoti tam tikrą atostogų kiekį arba sugeneruoti Papildomas atostogas.

## **1. Tabelis**

Tai yra pagrindinis darbo langas su tabeliu. Jį galime iškviesti iš "Skaičiavimo" taip pat. Šis langas yra matomas tabelininkų darbo vietose.

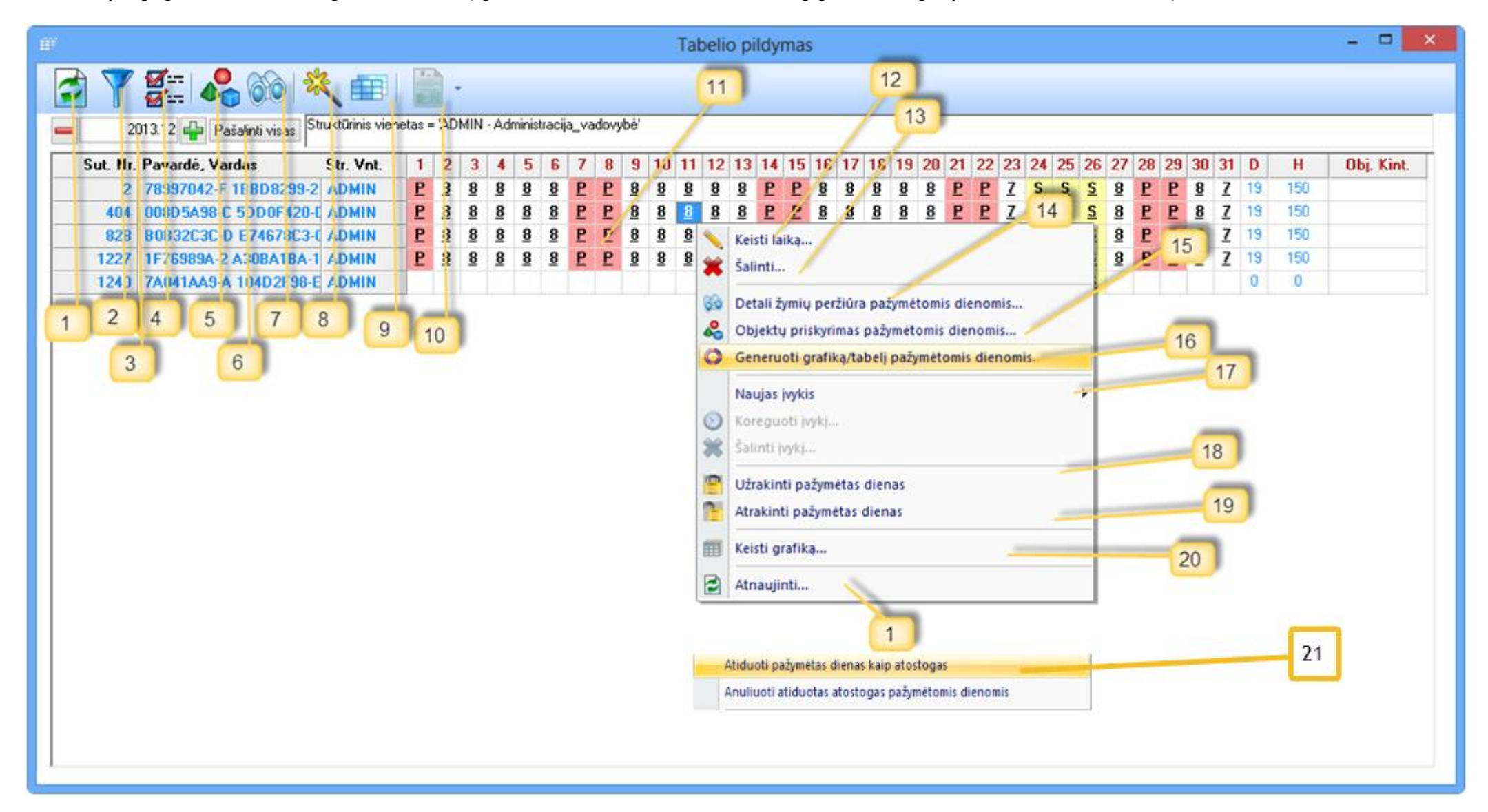

- 1. Atnaujina tabelio sąrašą.
- 2. Filtravimas (standartinis programos).
- 3. Mėnuo. Galime pasirinkti, kurį mėnesį norime matyti (koreguoti leidžiama tik einamąjį ir sekantį mėnesį).
- 4. Generavimas. Paspaudus šį mygtuką, atsiranda pranešimas-lentelė, kur reiki nurodyti, kaip norime sugeneruoti tabelio įrašus.

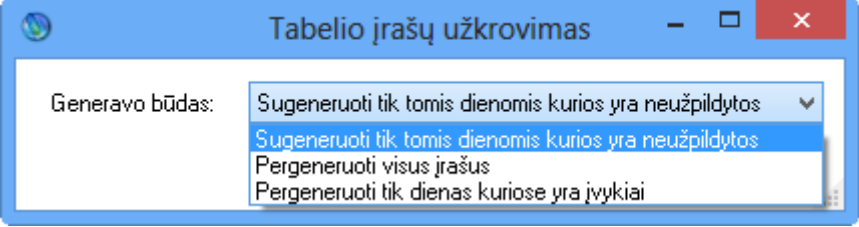

5. Objektų pildymas. Iš tabelio yra galimybė priskirti objektus (išlaidų centrus) pažymėtoms dienoms.

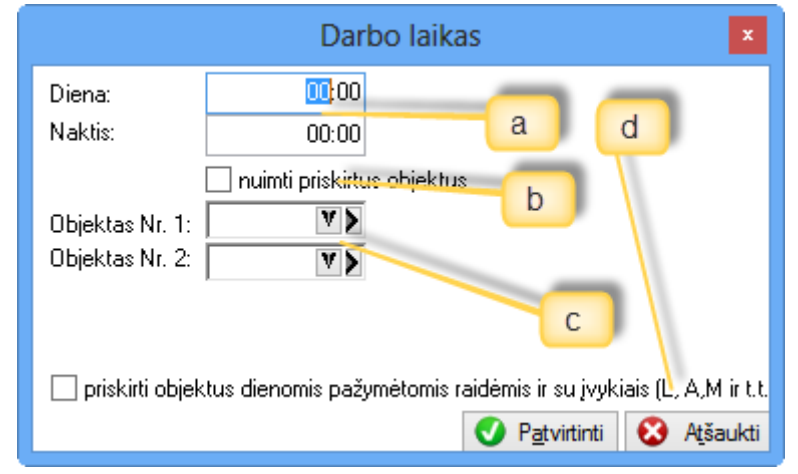

a. Galime pasirinkti darbo dieną arbą naktinį laiką, kuris turėtų būti priskirtas tam tikriems objektams. (automatiškai pasiūlomas pažymėtų dienų maksimalus nepriskirtas likutis).

- b. Leidžiama nuimti pažymėtoms dienoms visus ankstesnius objektų priskyrimus.
- c. Nurodome objektų rinkinį, kurį skirsime. Rinkinys gali būti sudarytas iš keturių objektų lygių pvz.: registruojame, kur dirbo, ką dirbo, kaip dirbo ir t.t.
- d. Taip pat pažymėjus šią varnelę bus galima objektus priskirti ir dienoms su įvykiais: Atostogoms, ligoms ir t.t.
- 6. Paspaudus šalinimo mygtuką, bus pašalinta viskas, ką matome tabelyje. Šalinimas taip pat yra ir iš meniu, ir jis šalina tik tai, ką pažymėsime.
- 7. Detali žymių peržiūra iš meniu ir iš užduočių juostos. Yra galimybė peržiūrėti visas pažymėtas dienas sąrašo pavidalu, kur galime pamatyti visą norimą informaciją.

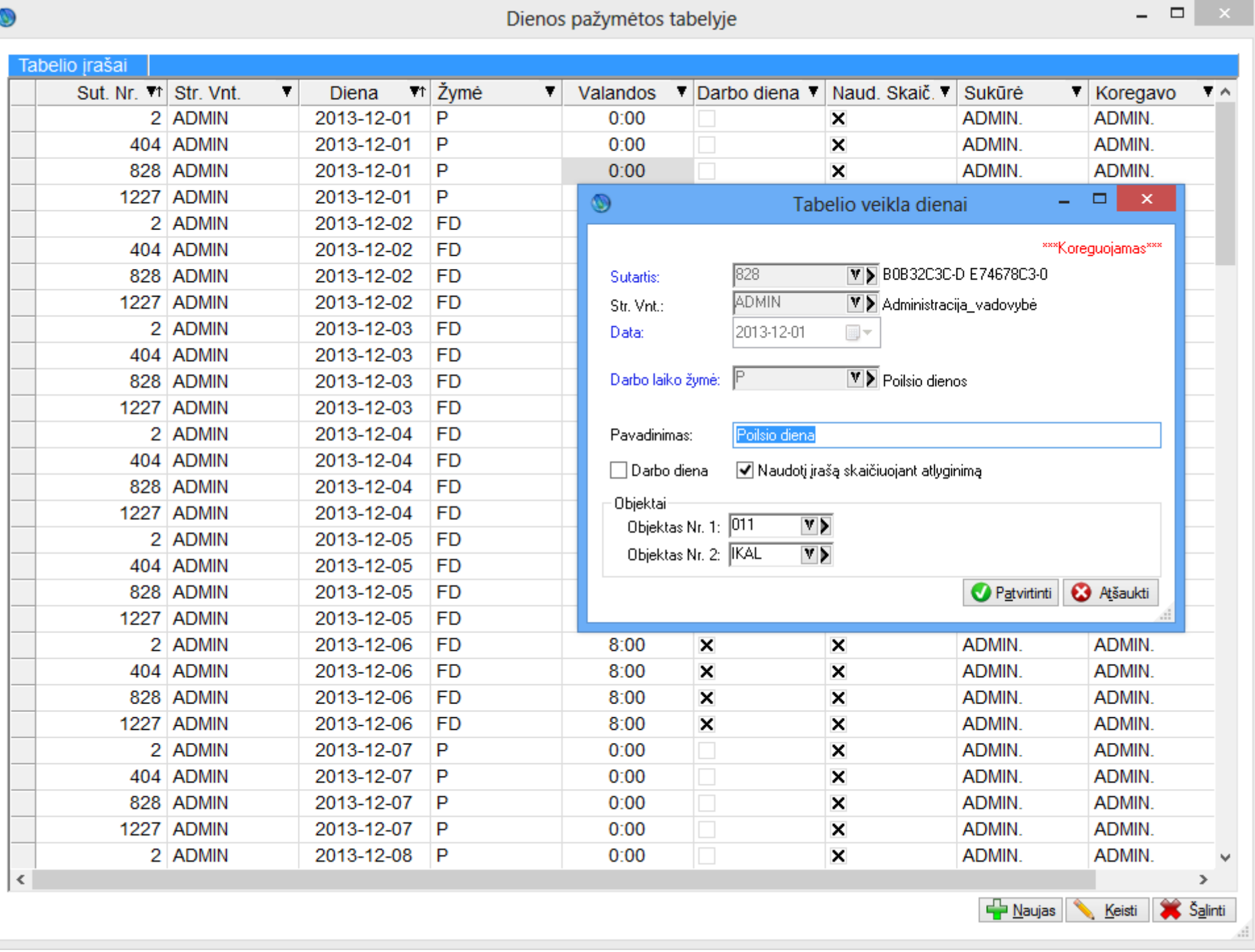

Kaip matome, čia atvaizduojama visa detali informacija ir ją galima pakoreguoti.

Kaip matome, patys viršutiniai formatai yra paprastos bylos, kurias atiduoda kitos programos, arba pateikiame mes. Labiausiai dominantis punktas yra "Pay Premium tabelis suvesti duomenis" punktas (a). Šis punktas yra aktualus toms įmonėms, kurios naudoja atskiras darbo vietas tabelio pildymams (Tabelių pildymo darbo vieta). Šie vartotojai visus duomenis pildo visiškai atskiroje lentelėje, iš kurios duomenys yra paimami, naudojant šį punktą, ir suimportuojami į pagrindinį tabelį, kuris gali būti koreguojamas ir užrakinamas (kai užrakinsime pagrindinį tabelį, užsirakins ir tabelininko pildomas tabelis,

8. Importavimas. Programa suteikia galimybę importuoti įrašus iš kitų programų pasinaudojus šiuo meniu punktu. Apačioje matome, kokius formatus programa leidžia importuoti:

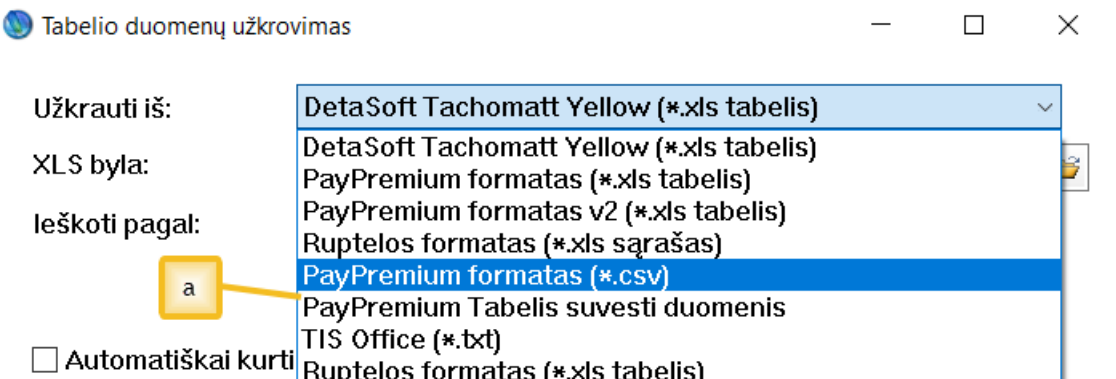

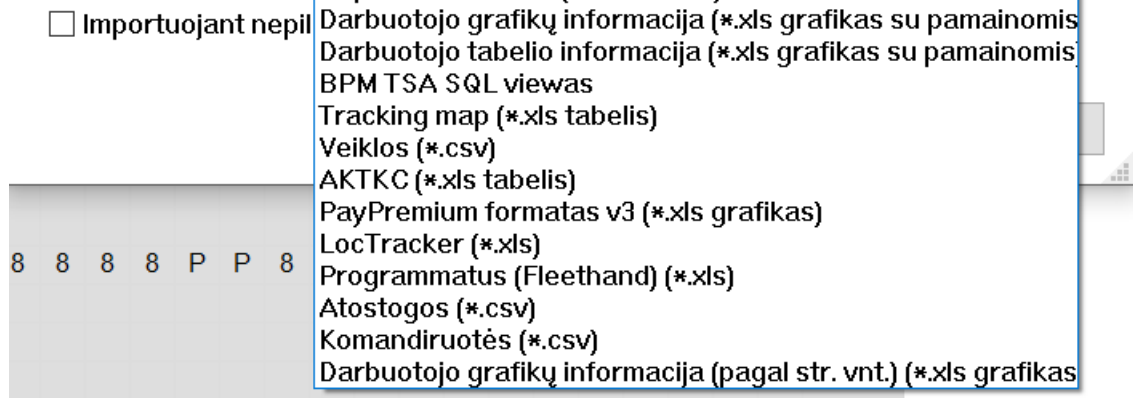

ir jis negalės nieko keisti). Taip atrodo tabelis, iš kurio norima importuoti informaciją. Kaip matome, jis yra identiškas pagrindiniam tabeliui, bet atsirado papildomi punktai, kuriuos aprašysime:

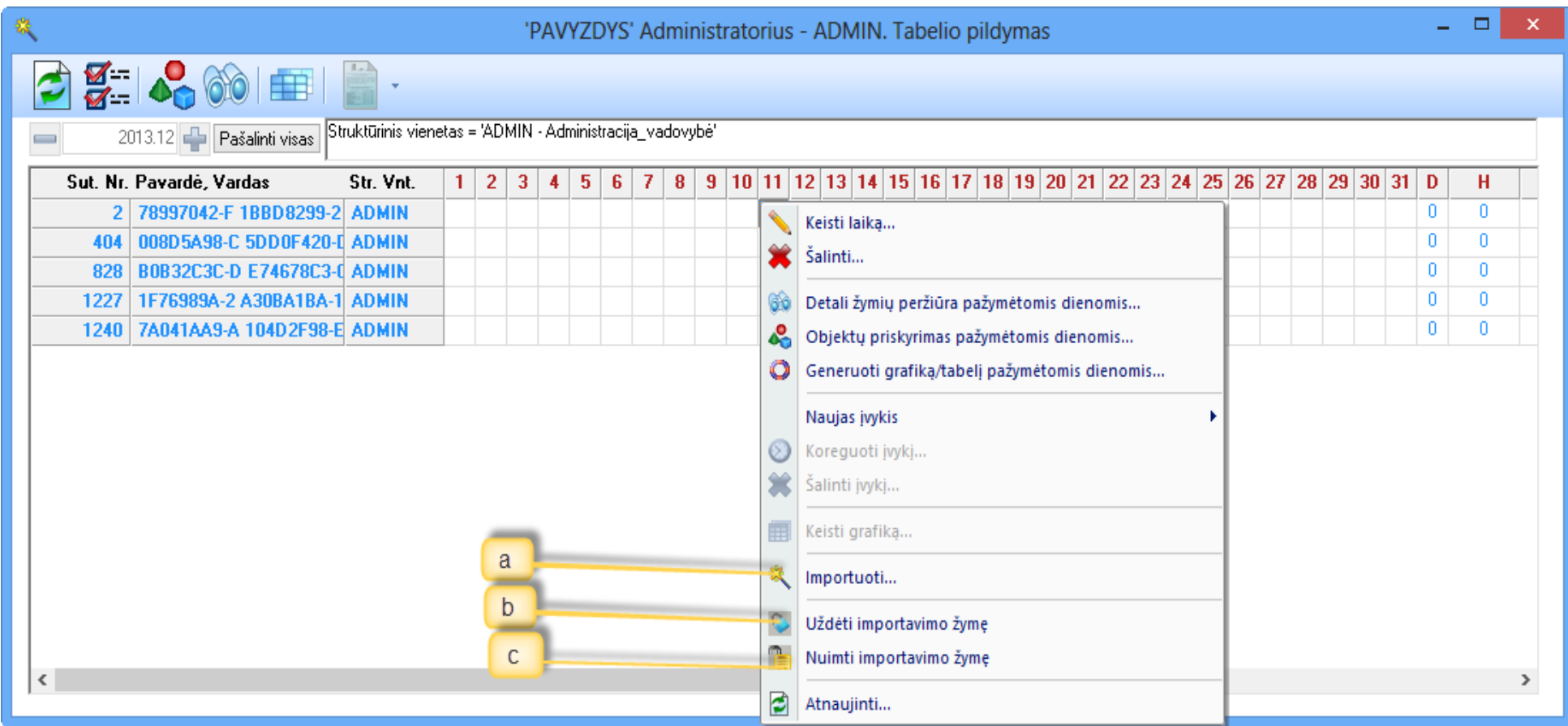

- a. Importuojame pasirinktas dienas į pagrindinį tabelį ir uždedame automatiškai importavimo žymę, kuri neleidžia tabelininkui koreguoti jau importuotų įrašų.
- b. Jeigu duomenys jau buvo suimportuoti, galima tiesiog uždėti importavimo žymę.
- c. Jeigu buvo padarytos klaidos tabelyje ir jis jau buvo suimportuotas, galima nuimti importavimo žymę, atiduoti tabelininkui taisyti ir, kai bus pataisyta, vėl bus galima atlikti punktą (a).
- 9. Kai kurioms įmonėms, kurios nori naudoti objektų priskyrimą, yra galimybė stebėti sumas objektų rinkiniams ir jas patogiai keisti.

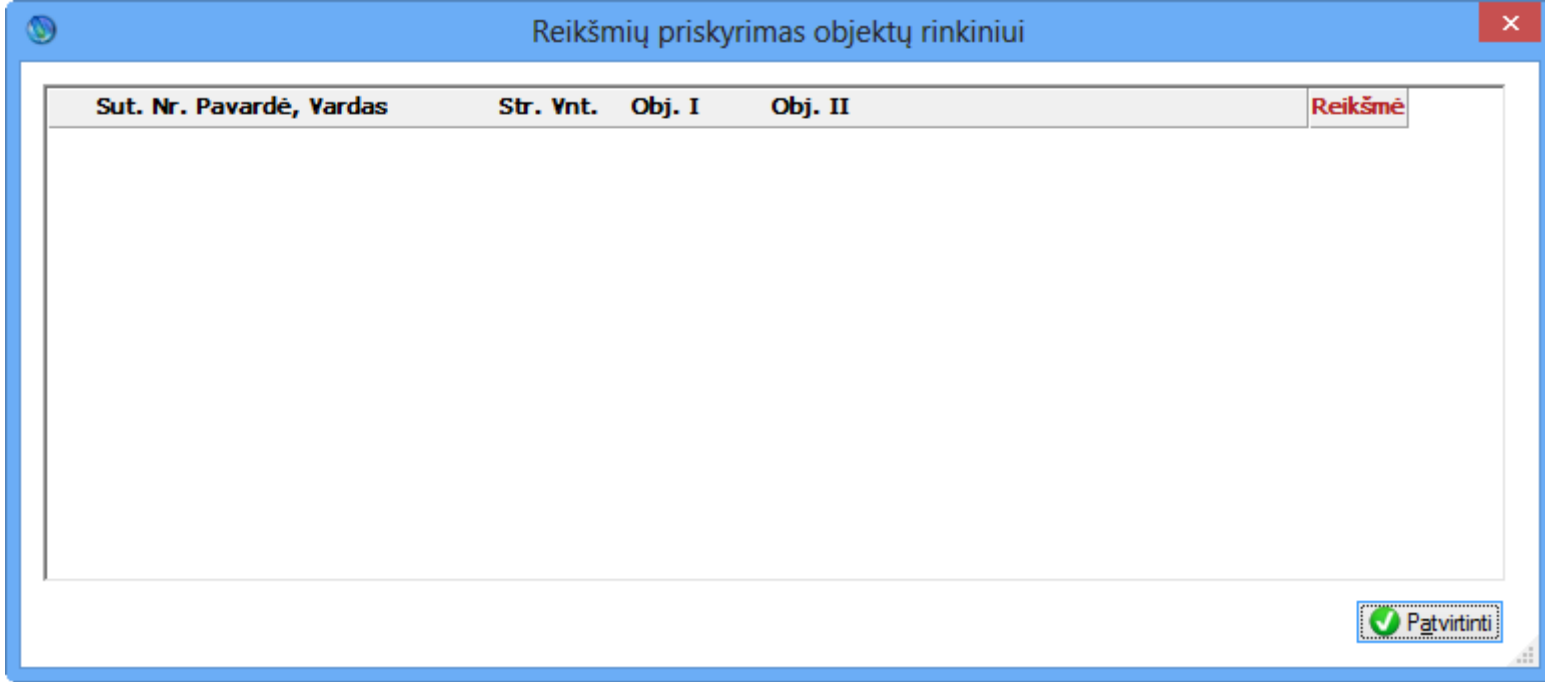

12. Keisti laiką... Keisti laiką. Kai tabelyje pažymėsime norimas dienas ir paspausime "keisti laiką", tai tose dienose pasikeis laikas pagal tai, ką nurodysite

Duotas pavyzdys nenaudoja šio punkto.

10. Ataskaitos. Iš tabelio galime tiesiai spausdinti kai kurias ataskaitas.

Darbo laiko apskaitos žiniaraštis Dirbtas laikas objektuose (pagal sut. nr.)

Dirbtas laikas objektuose (pagal obj. kod.) Darbo laiko grafikas Laikas suminei apskaitai Laikas ir sumos pagal objektą

Pagrindinės ataskaitos yra darbo laiko žiniaraštis ir darbo laiko grafikas bei laikas suminei apskaitai. Kitos ataskaitos yra skirtoms įmonėms, kurios darbus skirsto per anksčiau minėtus darbų rinkinius ir naudoja 9 punktą.

11. Tabelio sąrašas; Kaip matome tabelis yra paremtas darbu su MS Excel principais, veikia visi norimi žymėjimai naudojant ctrl ir shift kas, labai pagreitina darbą. Ten galime žymėti dienas, šalinti, keisti (naudojant meniu)).
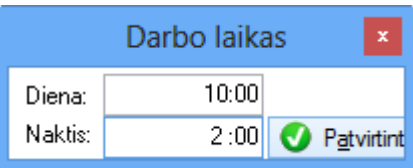

Svarbu žinoti, kad programoje keičiate tik laiką, dirbtą dieną ir/arba naktį (ar diena poilsio ar šventinė, programa pati žino ir automatiškai sugeneruoja reikiamas žymes)

- 
- 13. **Šalinti...** šalinti ir punktas išvalo pažymėtas dienas.
- 14. Detali žymių peržiūra tas pats, kas punktas 7.
- 15. Objektų priskyrimas pažymėtoms dienomis. Tas pats, kas punktas 6.
- 16. Generuoti grafiką/tabelį pažymėtomis dienomis. Tas pats, kas punktas 4. Tabelio generavimas, tik generuojami įrašai pažymėtomis dienomis tabelyje.
- 17. Tabelyje galime tiesiogiai kurti visus įvykius, tai yra supaprastina kad vartotojui būtų patogu.
	- $g^{\theta}_{\theta}$  Atostogos...
	- Ligonlapis... Q
	- 숝 Neapmokamas periodas...
	- W Papildomos veiklos...
	- e, Komandiruotė...
	- 学 Darbas lauko sąlygomis...

Čia yra galimybė sukurti visus įvykius. Galima pažymėti tabelyje dieną, "nuo kada iki kada" ir tos dienos atsiras kuriamuose įvykiuose, kuriuos aprašėme anksčiau. Kai įvykis buvo sukurtas jūs jį galite koreguoti, arba pašalinti iš meniu.

- $\circ$ Koreguoti atostogas '474'
- Šalinti atostogas '474'
- 18. Užrakinti pažymėtas dienas. Tai yra papildoma apsauga vartotojui nuo paties savęs ir nuo kitų. Jeigu dienas užrakins administratorius, niekas kitas jų atrakinti negalės, tik jis pats. Užrakintos dienos yra visiškai nekoreguojamos (nei šalinamos, nei keičiamos, nei kuriami nauji įrašai jose). Turime pirma atrakinti norimas dienas prieš jas keisdami.
- 19. Atrakinti pažymėtas dienas. Užrakintų dienų atrakinimas.
- 20. Tiesiai iš tabelio galima koreguoti ir grafiką, kuris yra priskirtas norimam žmogui. Reikia būtinai atkreipti dėmesį į pavadinimą grafiko, kuris bus keičiamas, nes jis gali būti priskirtas nebūtinai tam vienam žmogui. Čia bus atidaromas grafikas, pagal kurį generuojasi tabelis. Jeigu tai bus SIST pakeitimai, jie bus padaryti visiems žmonėms, kurie naudoja SIST.
- 21. Galima pasirinktas dienas atiduoti kaip atostogas ir už jas nebus skaičiuojamas atlyginimas.

Užpildę darbuotojams tabelį, pereiname prie sekančio žingsnio - "Skaičiavimo".

#### **2. Atlyginimo skaičiavimas/Išmokėjimas**

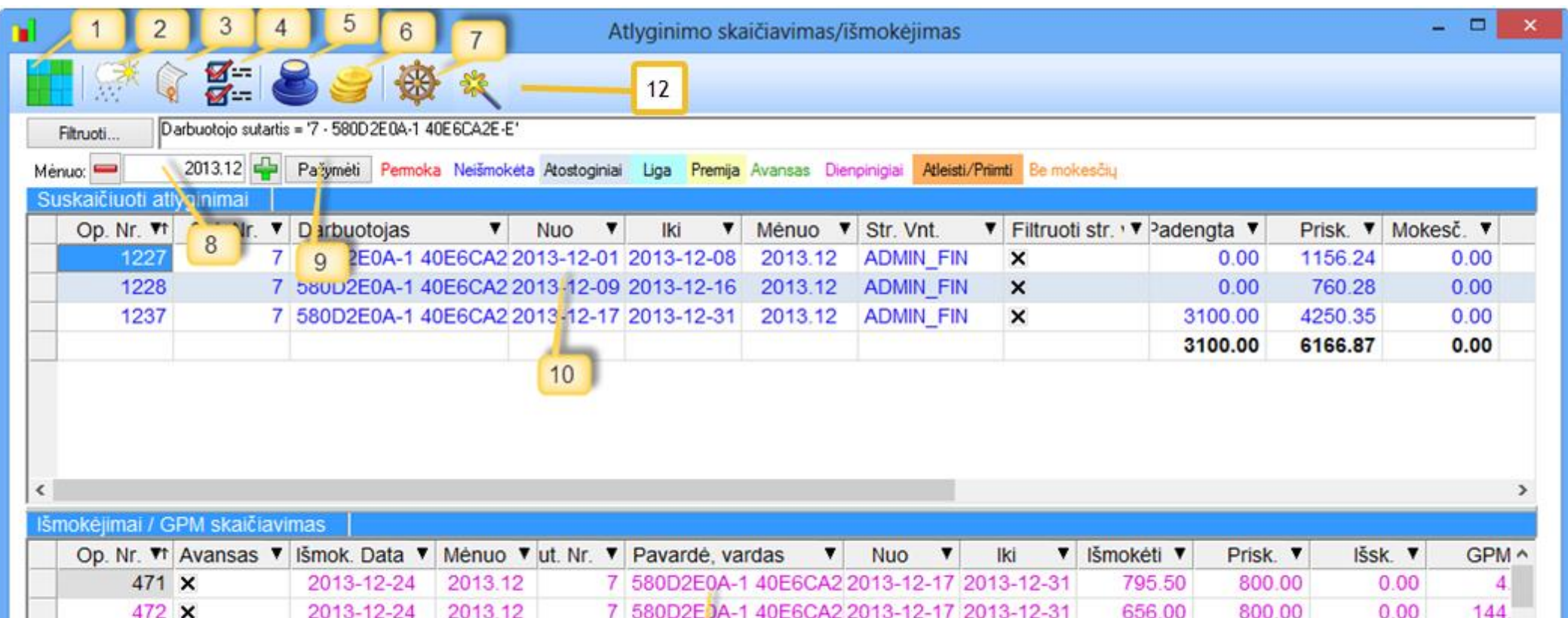

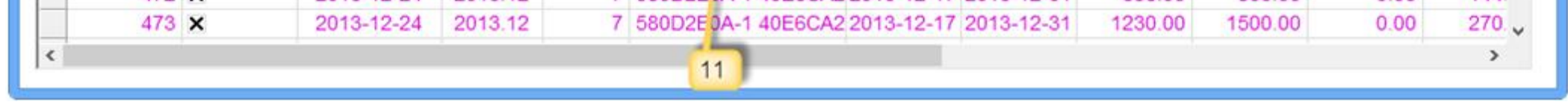

Pagrindinis skaičiavimų langas atidaromas iš generavimo punkto. Čia vyksta atlyginimų, atostoginių, ligonlapių, dienpinigių generavimas bei išmokėjimų formavimas (GPM skaičiavimas).

- 1. Tabelis. Iš šio lango taip pat galime atverti ir tabelį.
- 2. Atostoginių skaičiavimas. Užpildę tabelyje atostoginius, juos skaičiuojame čia.

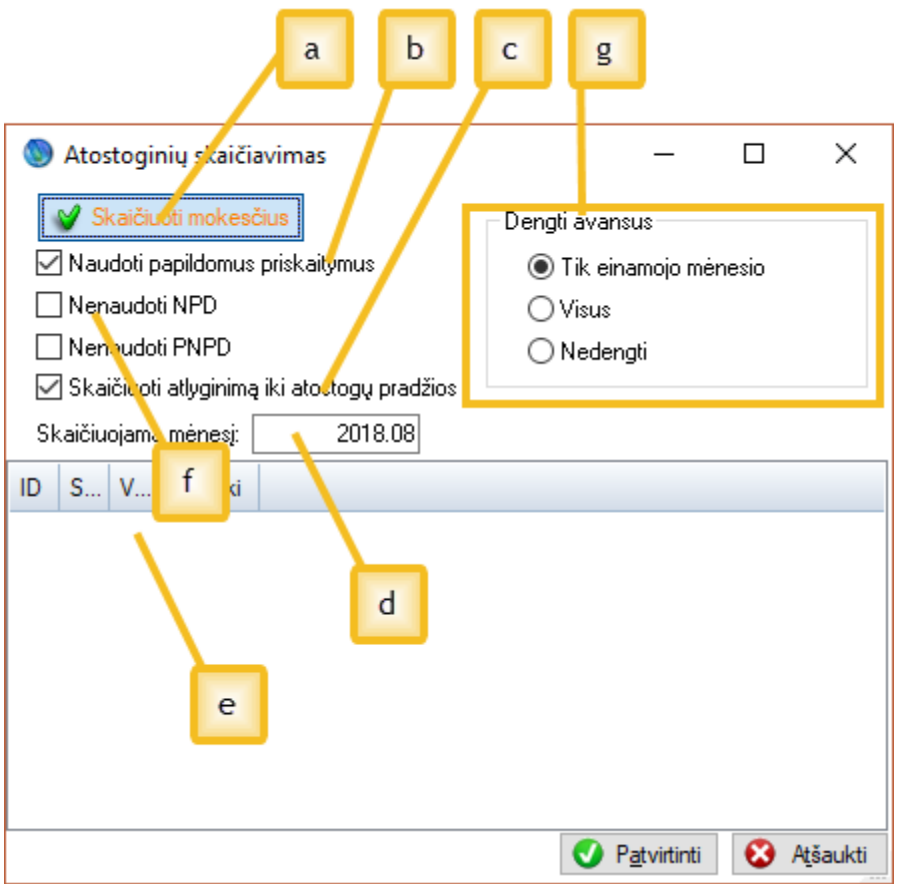

- a. Skaičiavimo metu galime pažymėti, kad nenaudoti mokesčių. Tuo atveju bus sugeneruotos eilutės, kuriose pirma galėsime susitvarkyti priskaičiuotas sumas, o tada atskirai paleisti punktą mokesčių perskaičiavimui. Tai pagreitina sudėtingus skaičiavimus ir organizuoją darbų seką. Eilutės be mokesčių bus nuspalvintos oranžine spalva ir jas bus lengva rasti. Jeigu skaičiavime nebuvo suskaičiuotas mokestis, negalime daryti išmokėjimo.
- b. Jeigu pasirinksime variantą "naudoti papildomus priskaitymus", tai skaičiuojant atostoginius bus sugeneruoti ir priedai, kurie priklauso darbuotojui.
- c. Jei pasirinksime šį punktą, darbuotojui taip pat bus suskaičiuotas atskira eilute atlyginimas iki atostogų pradžios datos.
- d. Mėnuo, kuriame turime skaičiuoti atostoginius. Naudingas, kai norime skaičiuoti atostoginius į priekį, nekeisdami einamojo mėnesio.
- e. Sąraše matome nesuskaičiuotus atostoginius (suskaičiuoti atostoginiai atrodys taip). 1474 1227 1F76989A-2A30BA1BA-1 2013-12-09 2013-12-13
- f. Taip pat galime pasirinkti ar skaičiuosime NPD ir PNPD atostoginių skaičiavimo metu.
- g. Galime pasirinkti ar norime dengti su avansiniais atliktais mokėjimais
- 3. Ligonlapio skaičiavimas analogiškas atostoginių skaičiavimui.

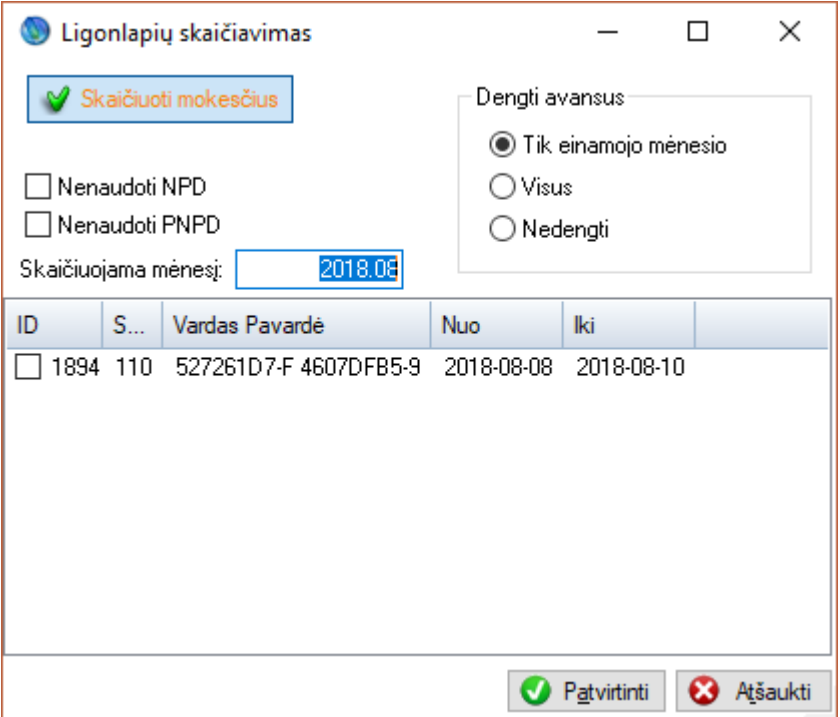

Šiuo atveju parametrai yra visiškai analogiški. Sugeneravę ligonlapį, pamatysite atskirą skaičiavimo eilutę nuo ligonlapio pradžios datos iki pabaigos.

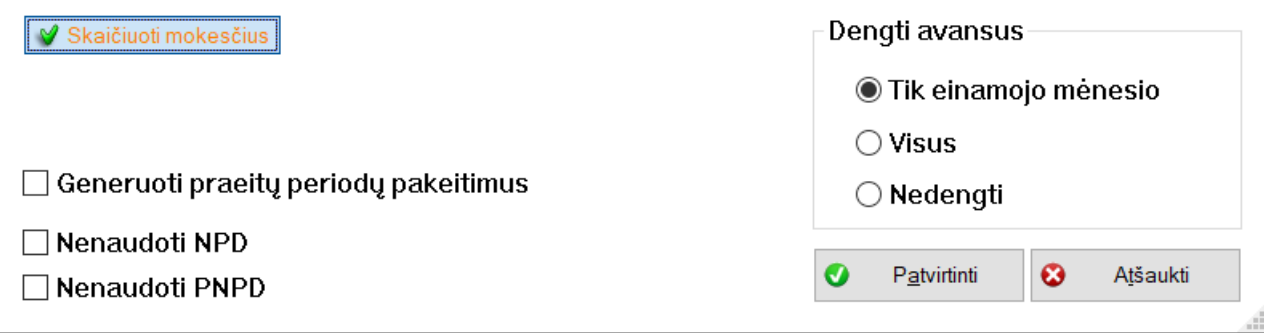

4. Tai yra pagrindinis atlyginimo skaičiavimo langas. Parametrų jis neturi daug ir generuoja visus skaičiavimus dar nesuskaičiuotoms dienoms. Tarkim, jeigu anksčiau buvo generuoti atostoginiai 05-10 mėnesio dienomis, tai šis punktas sugeneruos dar dvi operacijas - nuo 1-04 ir nuo 06 iki to mėnesio paskutinės dienos. Jeigu nebūtume atskirai skaičiavę atostoginių, tai turėtume vieną operaciją nuo pirmos iki paskutinės mėnesio dienos. Jeigu uždėsime varnelę Generuoti praeitų periodų pakeitimus (šią varnelę matysite jeigu bus įgalintas praeitų periodu koregavimas įmonės parametruose). Tai generuosis tik praeitų mėnesių tabelio korekcinės operacijos.

5. Mėnesio bėgyje gali atsirasti poreikis išmokėti dienpinigius. Dienpinigiai yra sugeneruojami iš komandiruočių.

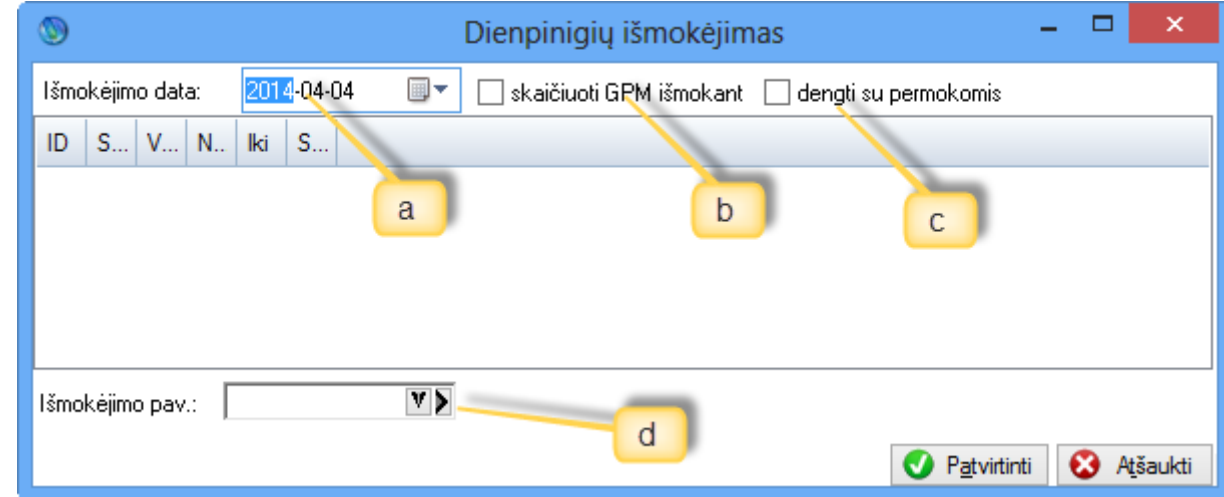

- a. Nurodome datą, kuriai norime generuoti dienpinigius.
- b. Taip pat galime pasirinkti, ar išmokant norime skaičiuoti GPM.
- c. Yra galimybė mažinti dienpinigių sumą, dengiant juos su anksčiau buvusiomis permokomis darbuotojui, jei jis tokių turi.
- d. Šiuos išmokėjimus galima identifikuoti pagal mūsų pasirinktą išmokėjimo pavadinimą.
- 6. Visus atlyginimus galima išmokėti naudojant šį punktą

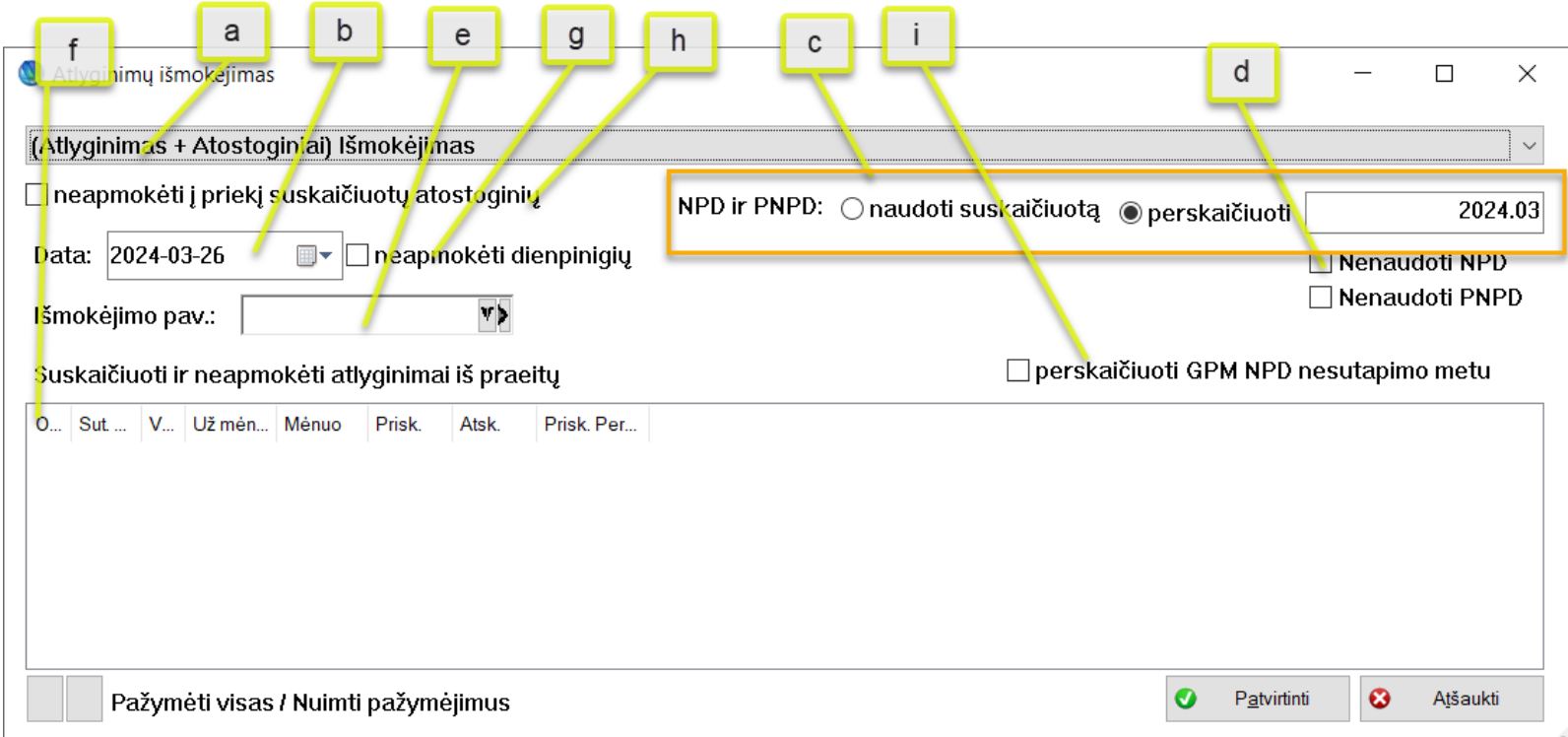

#### [Atlyginimas + Atostoginiai] Išmokėjimas

### (Atostoginiai) Išmokejimas

- a. Pajamų natūra sudengimas Galima pasirinkti už ką reikia mokėti (pvz., ar viską, ar tik už atostogas ar tik sudengti pajamas natūra).
- b. Išmokėjimo data.
- c. Ar norima perskaičiuoti NPD ir PNPD išmokėjimo metu (jeigu ši varnelė neuždėta, tada bus naudojamas skaičiavimo metu suskaičiuotas NPD ir PNPD).
- d. Galime pasirinkti, ar išmokant visai nenaudoti NPD ir PNPD.
- e. Čia galima nurodyti išmokėjimo pavadinimą.
- f. Matome neapmokėtus suskaičiuotus atlyginimus iš praeitų mėnesių.
- g. Priskaičiuoti dienpinigiai nebus apmokami
- h. Išmokėjimo metu nemokėsime į priekį suskaičiuotų atostoginių, kurie buvo skaičiuoti šitą mėnėsį.
- i. Jeigu nesutampa NPD bus perskaičiuojamas GPM.
- 7. Mokesčių perskaičiavimas, apie kurį buvo kalbėta anksčiau. Ši funkcija yra naudinga, nes leidžia vienu metu perskaičiuoti Sodrą, menamą GPM, įmonės mokesčius, vykdomuosius mokesčius.

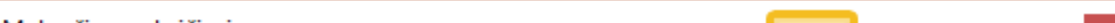

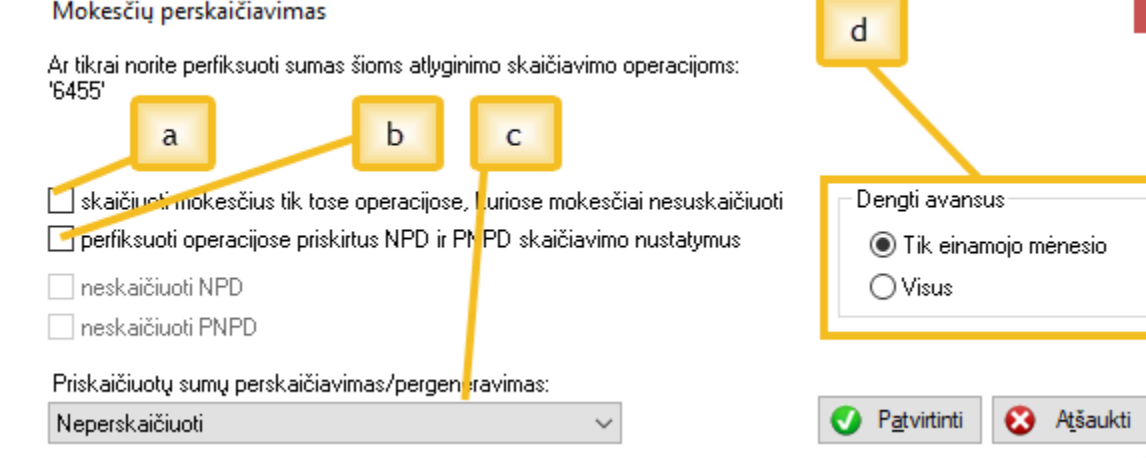

- a. Galima pasirinkti, kad skaičiuojame mokesčius ne visur, o tik tas eilutes, kurios yra oranžinės.
- b. Ar norime naudoti jau nurodytą NPD ir PNPD, ar iš naujo jį perskaičiuoti.
- c. Ar perskaičiuoti arba pergeneruoti priskaitymus.
- d. Ar dengti su avansu perskaičiavimo metu
- 8. Galime pasirinkti, kokį mėnesį norime skaičiuoti (praeityje skaičiuoti nebus leidžiama, tik peržiūrėti).
- 9. Pažymėjimas leidžia išmokėjimų sąraše greitai pažymėti išmokėjimą.
- 10. Skaičiavimų sąrašas.
- 11. Išmokėjimų sąrašas.
- 12. Atlyginimo skaičiavimo operacijų importas

#### *Atlyginimų skaičiavimas (kortelė)*

Bandysime sukurti naują atlyginimo skaičiavimą už mėnesį tam tikram žmogui. Pirma, skaičiavimo sąraše reikia išskleisti meniu ir pasirinkti "Nauja...", atsiveria skaičiavimo kortelė kuri atrodo taip:

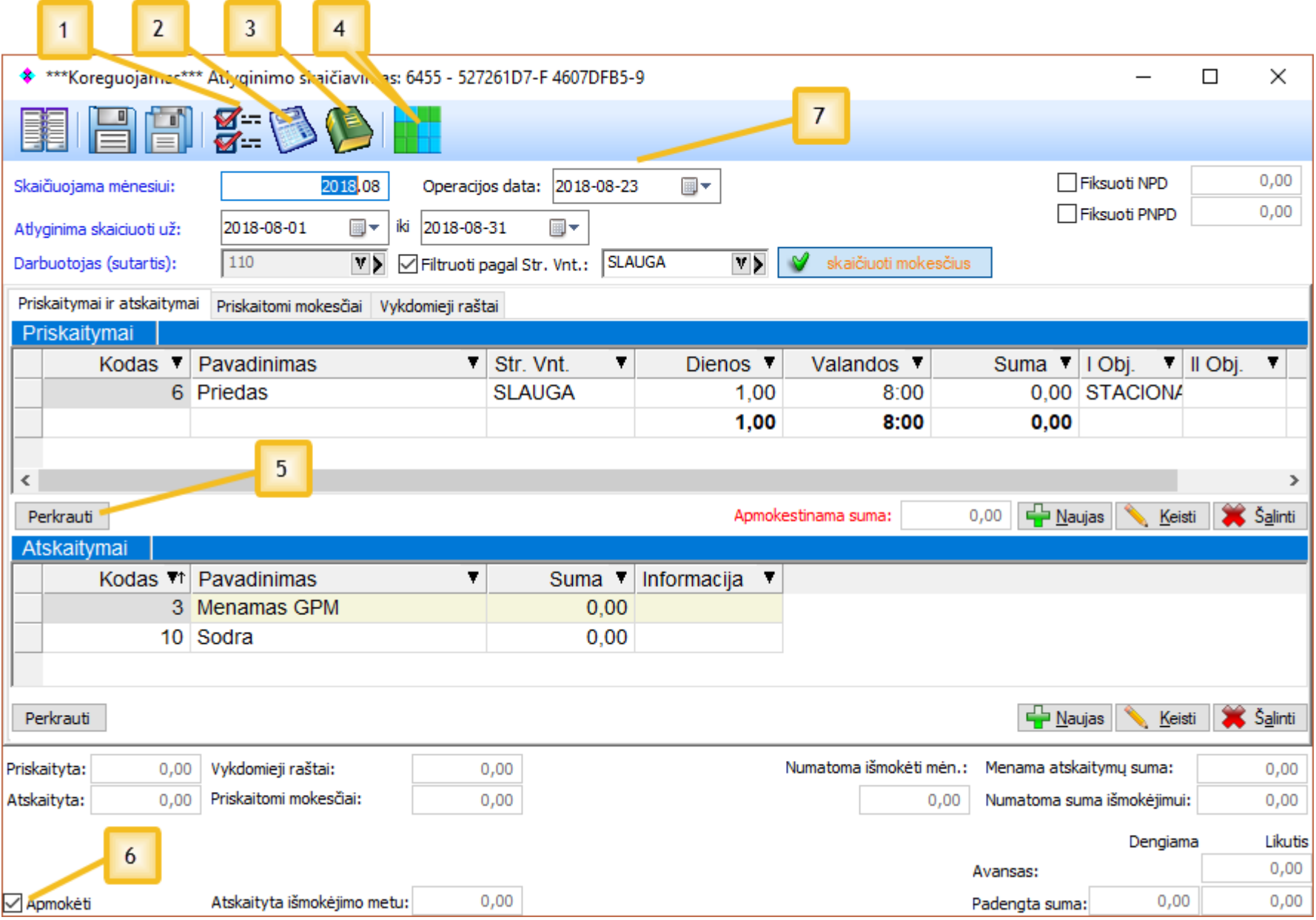

Parodysime, kaip atrodo atlyginimų skaičiavimo kortelė ir kaip joje atsispindi priskaitymai, atskaitymai, priskaitomi mokesčiai, vykdomieji raštai, kaip naudojamos formulės. Parodysime, kaip galima ranka lengvai koreguoti skaičiavimą, suvesti naują.

Matome, kad kol kas kortelė yra tuščia. Dabar apžvelkime visus punktus, kad pamatytume, ką reikia padaryti norit išsaugoti atlyginimo skaičiavimą.

2024.01 pakeitimai.

<u>Mėnuo koreguojamas: v 2024.01</u> 2024.01 Taip pat čia matome (jeigu tai yra praeito mėnesio koregavimas) už kurį mėnesi paskaičiuoti

Visų pirma nurodome mėnesį, už kurį skaičiuosime. Pasirenkame, ar skaičiuosime mokesčius (jei uždėsime šią varnelę, tai negalėsime suvesti nei atskaitymų, nei Priskaitomų mokesčių, todėl jos šiuo atveju nedėsime). Būtinai nurodome datą "nuo ir iki" (atlyginimas gali būti skaičiuojamas ir savaitei), Jei datos nenurodysime, tai bus naudojamas einamas mėnuo. Pasirenkame darbuotojo darbo sutarties numerį ir matome, kaip automatiškai programa pasiūlo struktūrinį vienetą.

Po to galime spausti (1) ir bus sugeneruoti visi priskaitymai bei atskaityti mokesčiai pagal norimos darbo sutarties nurodytomis datomis nustatymus.

(2) mygtukas iš užduočių juostos yra skirtas esamų eilučių perskaičiavimui. (3) mygtukas skirtas papildomos informacijos suvedimui. (4) mygtuko pagalba galime peržiūrėti tabelį ir jį keisti/koreguoti. Mygtuko (5) pagalba galime perskaičiuoti tik tam tikrus priskaitymus, atskaitymus atskirai. Jeigu pakeičiame priskaitymų sumas, automatiškai perskaičiuojami visi susiję mokesčiai.

Jeigu neuždėsime (6) punkto varnelės, tai pasirinktai operacijai nebus generuojamas joks išmokėjimas.

(7) punkte bus nurodoma operacijos data, kuri bus pasiūloma pagal einamą datą ir ją galima bus keisti. Pagal ją bus galima filtruotis atlyginimo žiniaraštyje ataskaitas.

Papildomi nustatymai:

### Priskaitymo skaičiavimo kortelė

Pademonstruosime, kaip galima pridėti naują priskaitymą bei keisti esamo sumą. Tai daroma gana paprastai. Skaičiavimo kortelėje matote sąrašus, kur galima kurti naujus įrašus, trinti bei keisti esamus. Tai galima padaryti tiek naudojant mygtukus, tiek meniu (dešinysis pelės klavišas) sąraše.

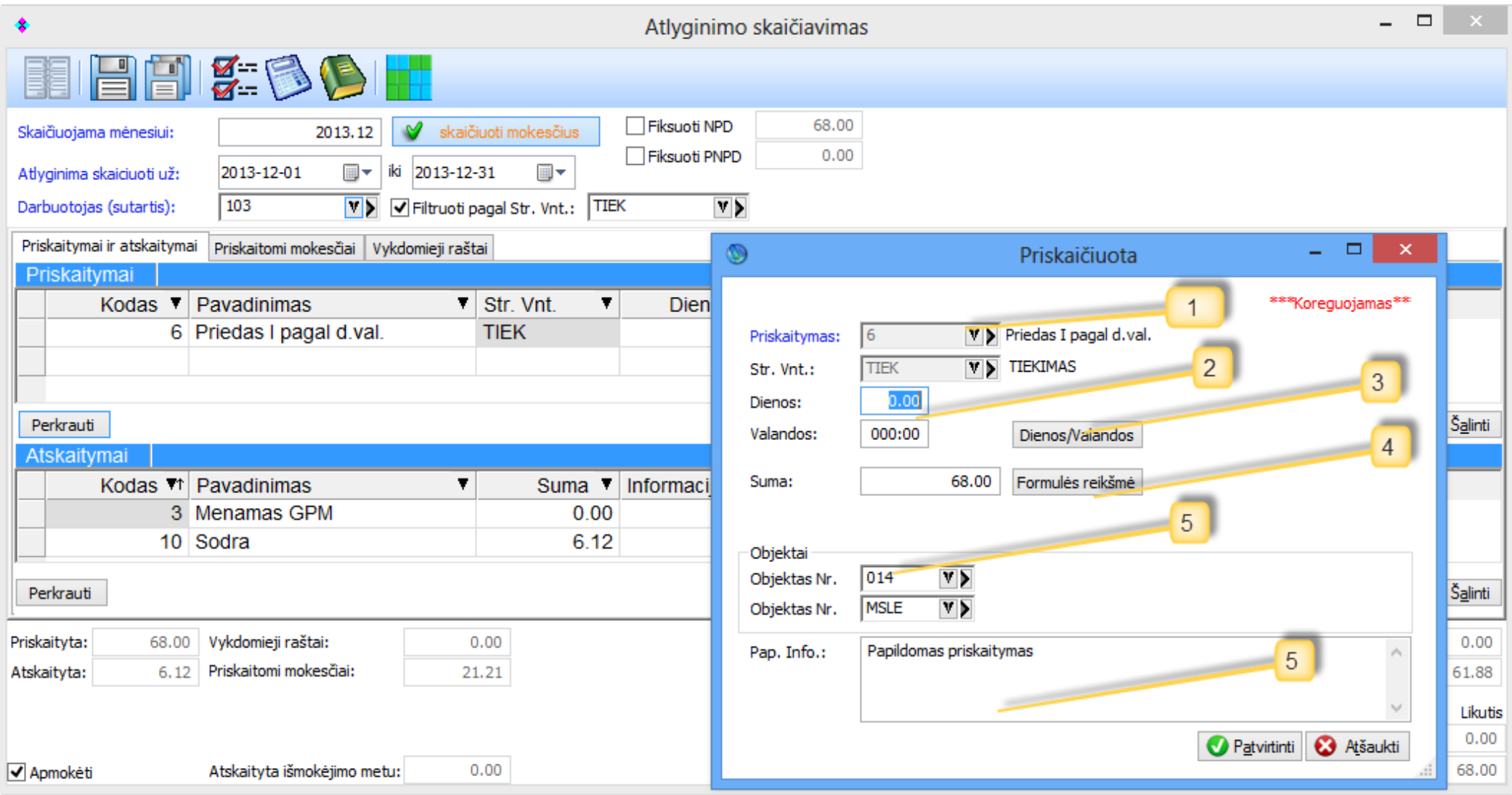

Tam, kad pakeisti priskaitymo sumą, reikia atlikti tokius veiksmus:

- 1. Priskaitymo kodas.
- 2. Dienos valandos už kurias mokame. Jei priskaitymas pagal išdirbį, dienos ir valandos gali niekur nesimatyti.
- 3. Paspaudus ši mygtuką, įrašysime į antrą punktą valandas ir dienas pagal tabelį.
- 4. Paspaude šį mygtuką, galime matyti konstantų ir kintamųjų reikšmes, pagal kurias buvo paskaičiuota suma.

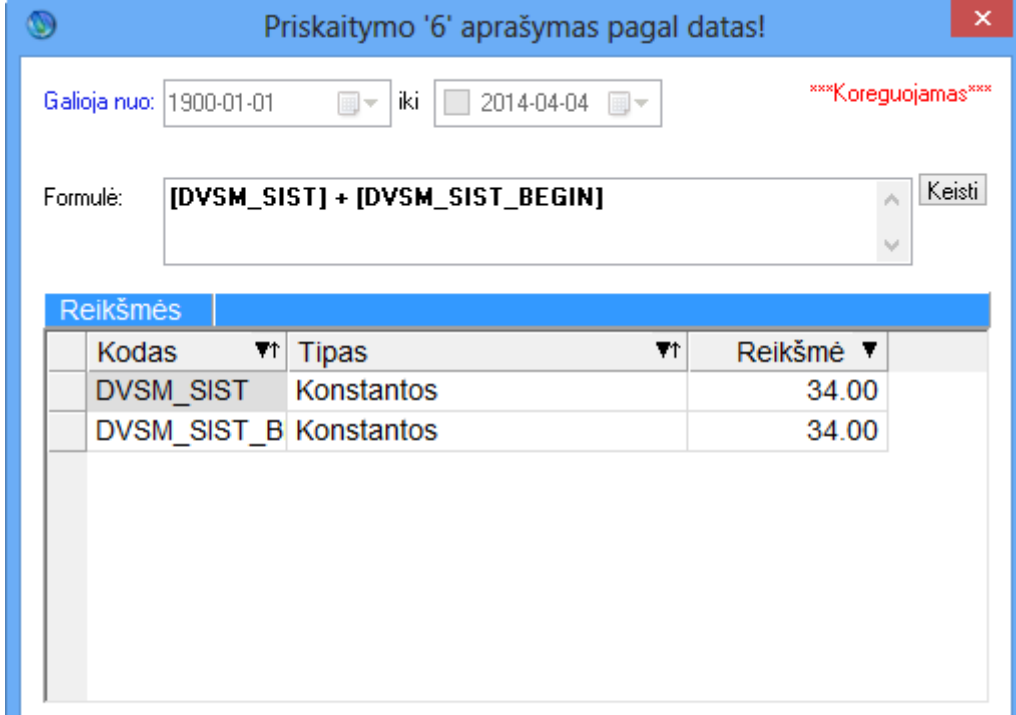

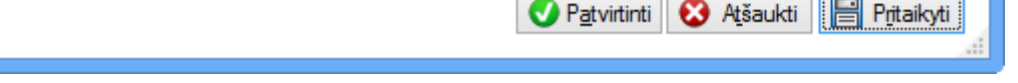

5. Objektai, kurie ateina per pasiūlomą objektų sistemą arba iš tabelio. Kaip matome, vienas priskaitymas gali būti padalintas keliems objektams

**Papildomi nustatymai**:

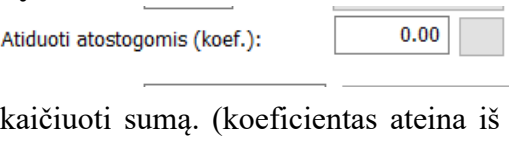

• Taip pat prie priskaitymo galime nuspręsti kiek už jį norime atiduoti atostogų vietoj to kad paskaičiuoti sumą. (koeficientas ateina iš priskaitymo kortelės). Jeigu pvz būsime priskaičiavime 10h DN ir priskaitymo kortelėje bus nurodytas koeficientas 0.5 tai atostogoms bus atiduota 5h.

## Atskaitymų kortelė

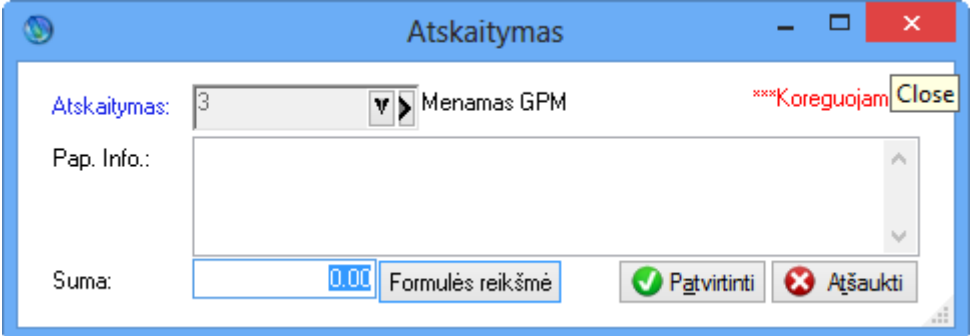

Atskaitymų kortelėje galima keisti sumą ir peržiūrėti formulę.

# Priskaitomų mokesčių kortelė

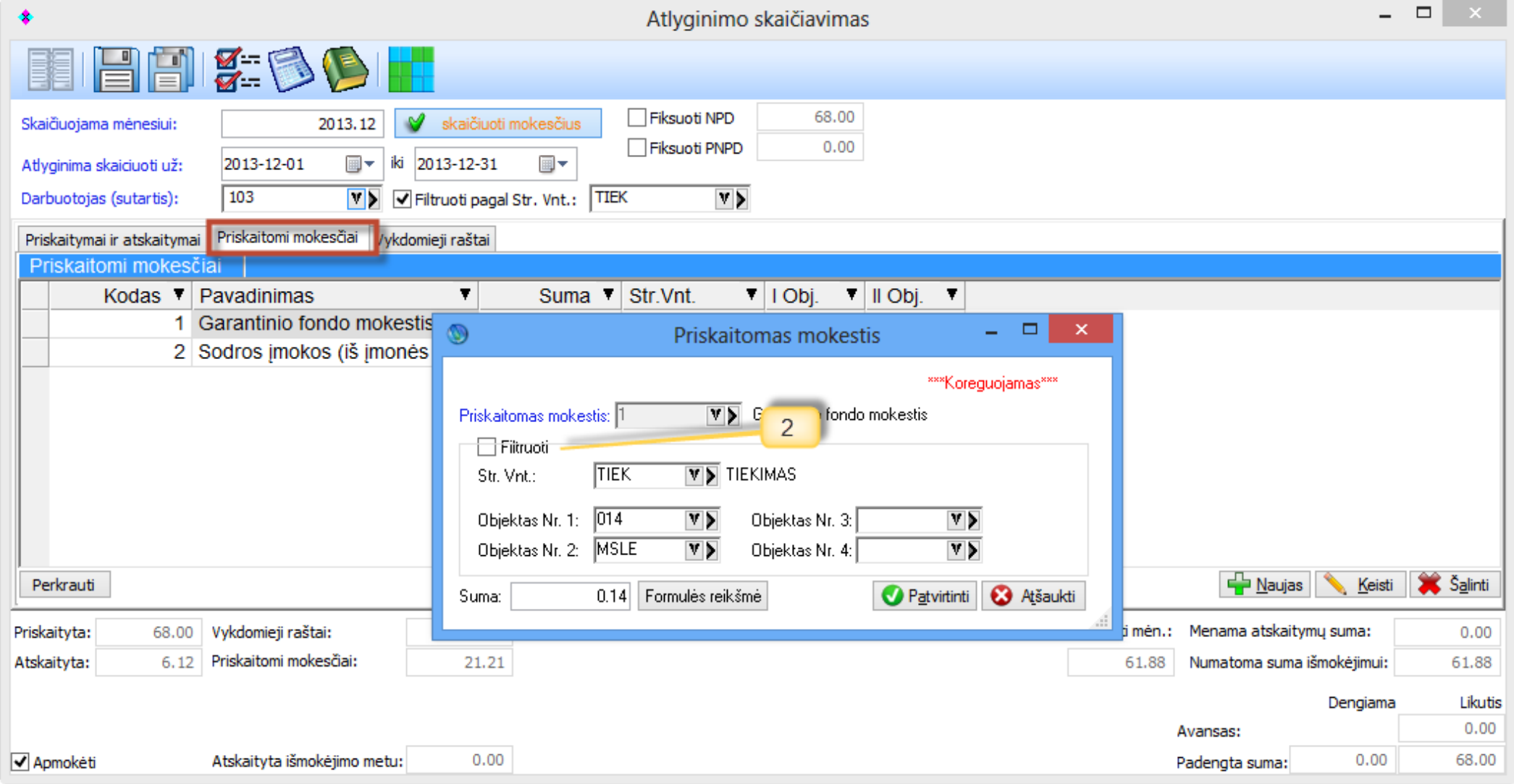

Ši kortelė skiriasi nuo kitų tuo, kad mokesčiai generuojami visada keliais įrašais pagal tai, kokie struktūriniai vienetai ir objektai buvo priskirti. Laukelyje (2) matome filtro sąlygas, t.y. pagal ką buvo sugeneruotas garantinis fondas.

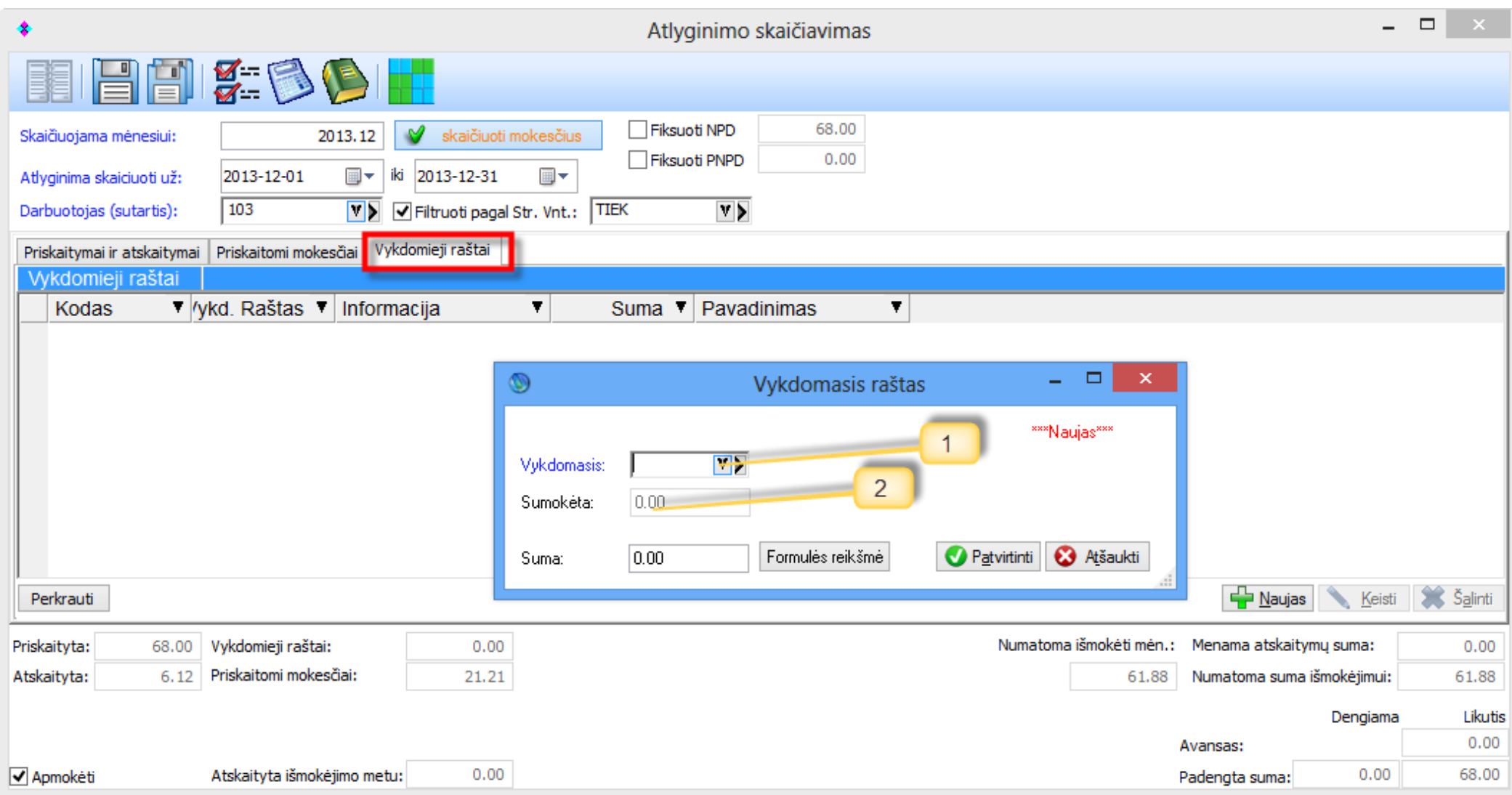

- 1. Jeigu darbuotojui yra priskirtų vykdomųjų raštų, šioje kortelėje galime nurodyti, kokį iš jų naudoti (paspaudus "perkrauti" bus generuojami visi darbuotojui priskirti vykdomieji raštai).
- 2. Matome, kiek iš viso jau yra sumokėta už norimą vykdomąjį raštą.

Kai viską suvedėme, belieka išsaugoti operaciją, kuri iš karto parodoma sąraše.

### *Atlyginimų išmokėjimas (kortelė)*

Atlyginimų išmokėjimai taip pat gali būti kuriami ir koreguojami rankiniu būdu. Atlyginimų išmokėjimai turi priklausomybes vienas nuo kito, kas padeda patogiai bei greitai perskaičiuoti GPM., naudojant tik paskutinio išmokėjimo NPD ir PNPD. Tokiu atveju labai patogiai išsisprendžia dalinių išmokėjimų problemos.

### Išmokėjimų kortelė

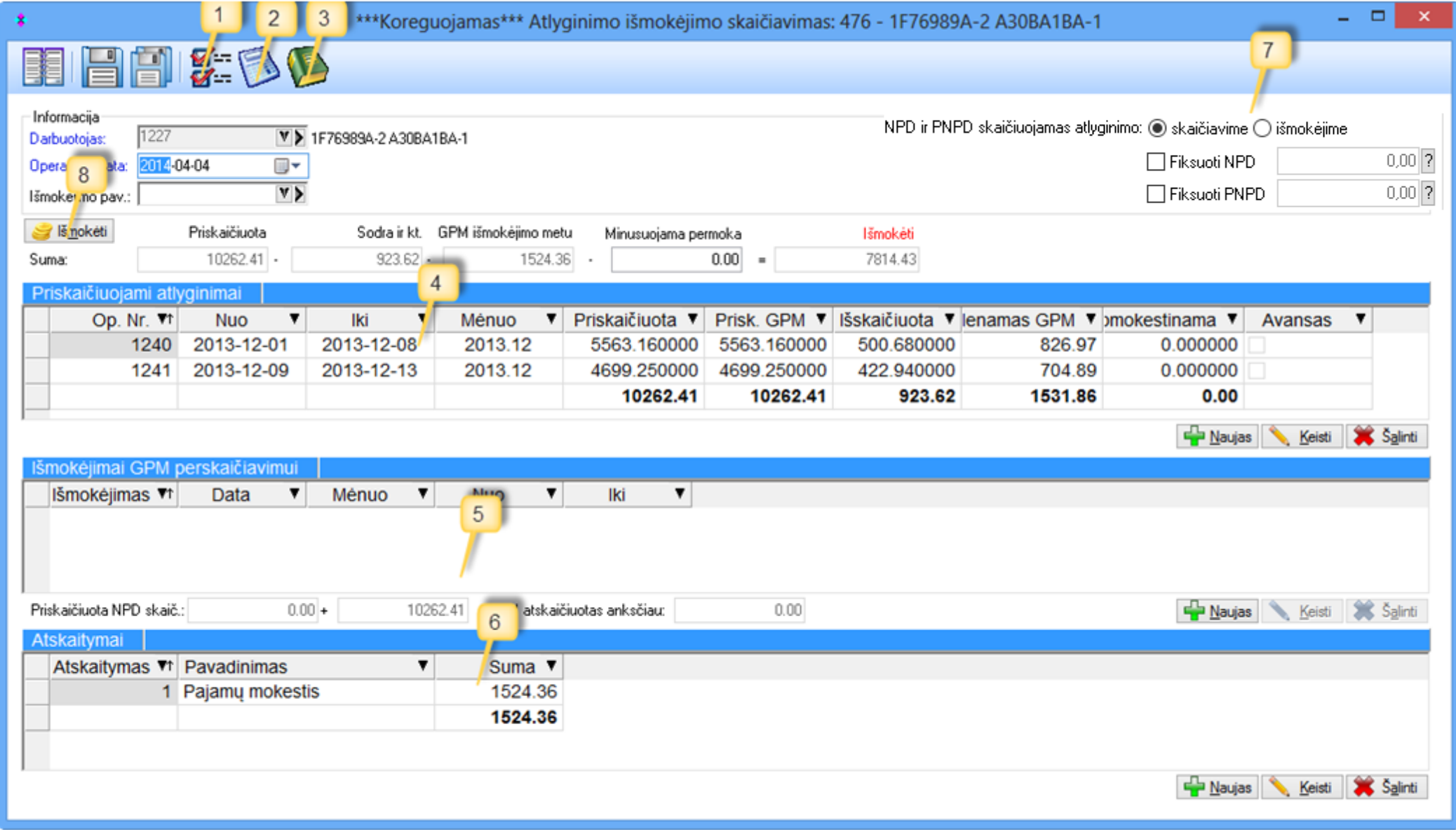

Išmokėjimo kortelės laukai:

- 1. Užkrovimas pirmo neišmokėto atlyginimo skaičiavimo už tam tikrą mėnesį.
- 2. GPM perskaičiavimas.
- 3. Papildoma informacija (pastabos).
- 4. Šiame sąraše galima pasirinkti suskaičiuotų, bet dar neišmokėtų atlyginimų operacijas.

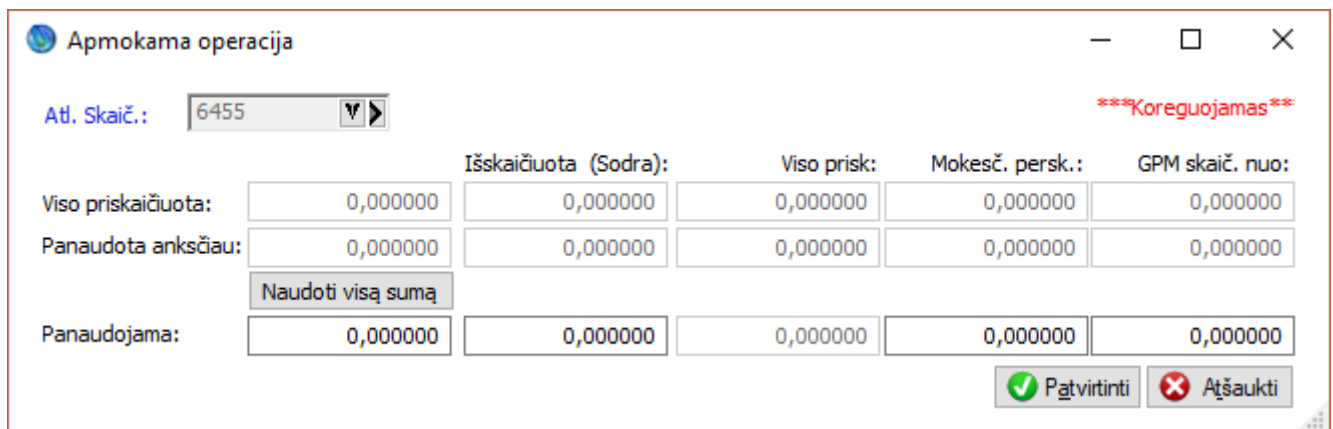

- Matome, kad galime naudoti visą suskaičiuoto atlyginimo operacijos sumą, arba tik dalį (jeigu mokame tik dalį atlyginimo).
- 5. Šiame sąraše nurodome kitus išmokėjimus, kurių GPM norime perskaičiuoti su esamu išmokėjimu. Perskaičiavimas leidžia nenaudoti čia naudojamų išmokėjimų NPD ir PNPD. Šiuo atveju naudojamas paskutinio išmokėjimo NPD ir PNPD.

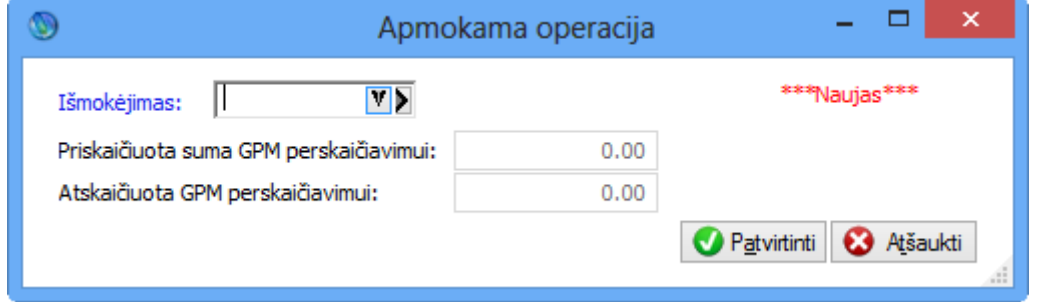

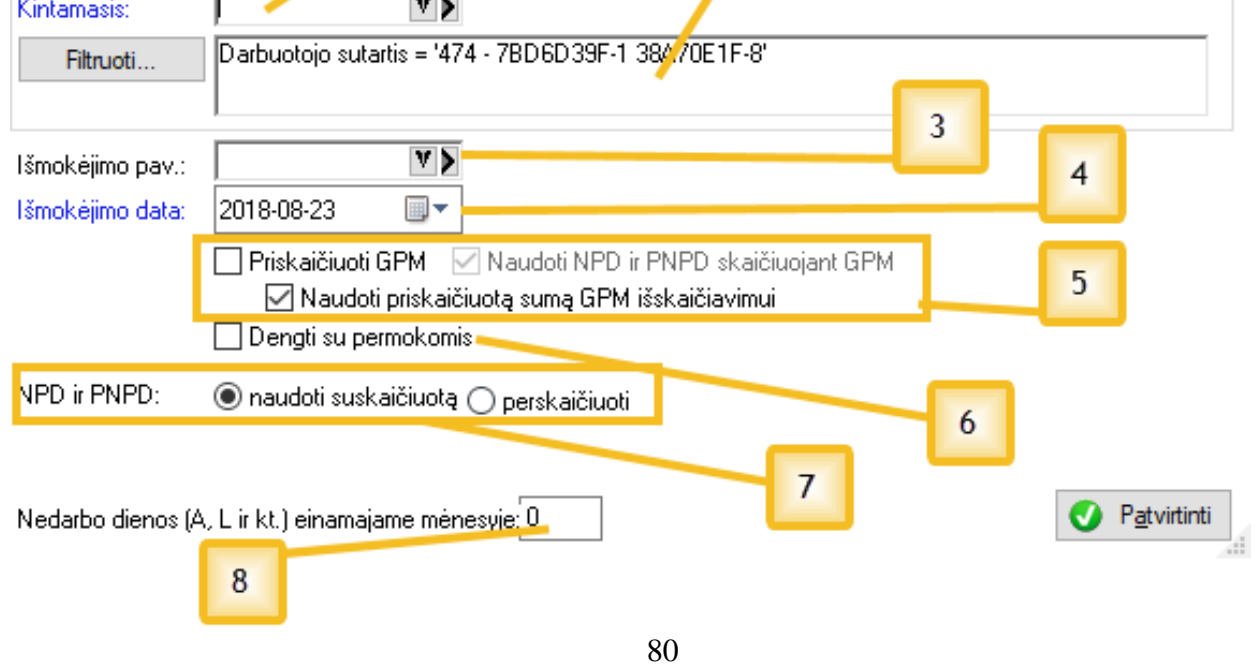

6. Atskaitymų, kurie išskaitomi išmokėjimo metu, sąrašas. Čia dažniausiai naudojamas tik GPM.

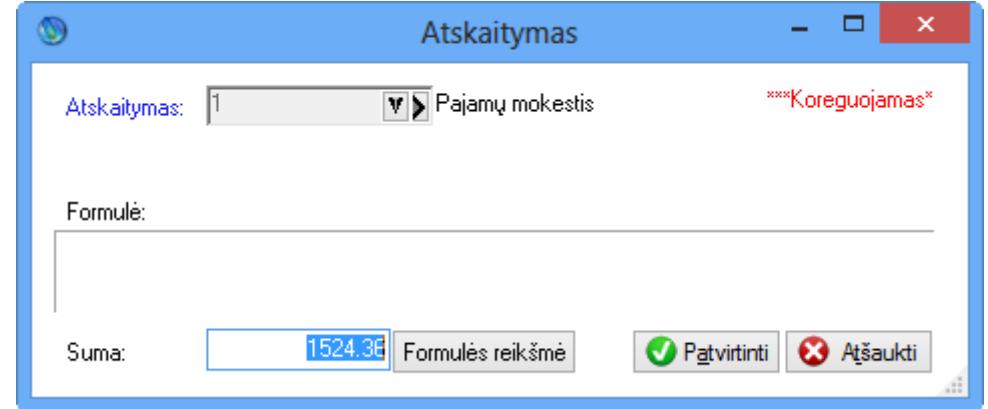

Kaip matome, atskaitymo kortelė yra identiška atskaitymo iš atlyginimo skaičiavimo kortelei ir rankiniu būdu lengvai galime keisti/koreguoti sumas.

- 7. Norėdami perskaičiuoti išmokėjimo metu NPD ir PNPD, turime nurodyti, už kurio mėnesio NPD ir PNPD naudosime. Šis punktas leidžia panaudoti vieną NPD ir PNPD, kai mokama už keletą mėnesių viena išmoka.
- 8. Šis mygtukas naudojamas, jei rankiniu būdu norime sukurti avansinį išmokėjimą, dalinį išmokėjimą vienam žmogui. Čia taip pat galime patogiai išskaičiuoti GPM nuo išmokamos sumos.

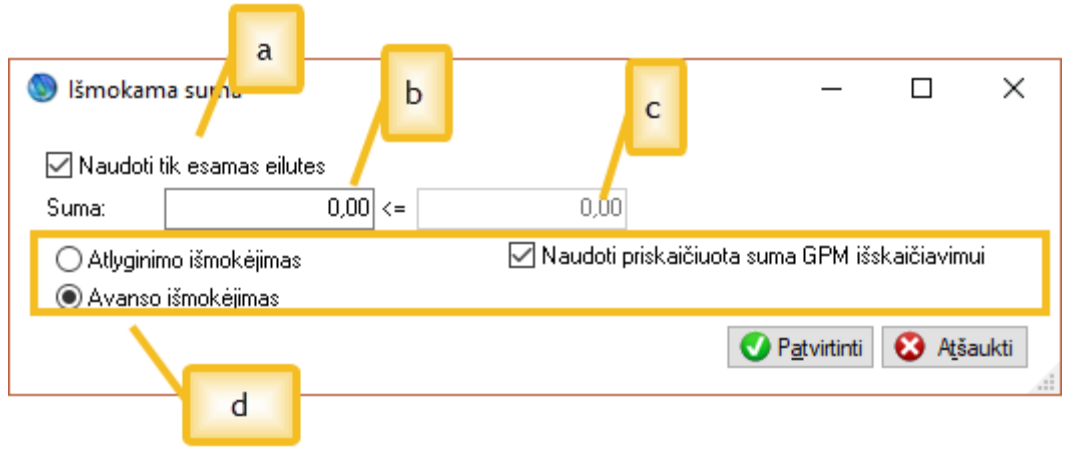

Išmokamos sumos kortelės laukai:

- a. Jei šiame laukelyje varnelė uždėta, išmokant naudosime tik tas eilutes, kurias matome išmokėjimo sąraše. Jeigu varnelė nuimta, galėsime apmokėti visas skolas. Jeigu uždėta laukelio "avansas" varnelė, tai ši laukelio (a) varnelė negalioja.
- b. Čia nurodoma kokią sumą norime mokėti.
- c. Šiame laukelyje parodoma kokią maksimalią sumą galime išmokėti (ne avanso atveju).
- d. Čia nurodoma, ar norima generuoti avansinį išmokėjimą (nebus išskaičiuojamas GPM). Kai pasirenkame Avanso išmokėjimą atsiranda varnelė "Naudoti priskaičiuota sumą GPM išskaičiavimui" – kuri leidžia GPM313 paskirstyti priskaičiuotas sumas už kurias skaičiuojamas GPM. Išsaugojus operaciją išmokėjimas atliktas.

#### *Avansų generavimas*

Paspaudus šį mygtuką, avansas bus išmokamas tiems darbuotojams, kuriems jis yra priskirtas per kintamuosius (kintamasis "Avansas".)

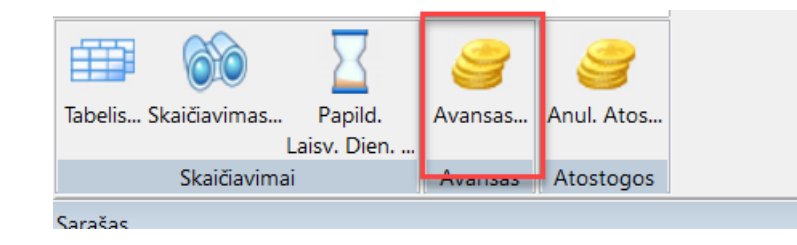

Paspaudus mygtuką, atsidaro pagrindinis avanso generavimo langas.

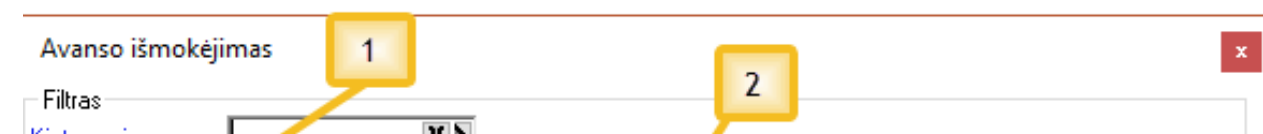

#### **Avansų generavimo lango laukai:**

**AVANSAS** Išmokama avanso suma Reikšmė  $\mathbf{x}$ standartinis kintamasis AVANSAS

1. Čia reikia nurodyti kintamąjį, kuriame registruosime visus avansus už tam tikrus mėnesius tam tikriems žmonėms. Programoje yra sukurtas toks

- 2. Sekantis žingsnis yra filtras, kurį galime uždėti, jeigu, tarkime, norime avansus mokėti pagal tam tikras grupes ar struktūrinius vienetus.
- 3. Čia uždedame išmokėjimo pavadinimo požymį, pagal kurį galėsime lengviau identifikuoti išmokėjimus.
- 4. Šiame laukelyje nurodoma avanso išmokėjimo data, kada norime registruoti avansų išmokėjimą.
- 5. Čia nurodoma, ar skaičiuodami avansą, norime priskaičiuoti GPM. Taip pat ar norime naudoti NPD ir ar norime naudoti priskaičiuota sumą nuo kurios skaičiuosis GPM.
- 6. Šiame laukelyje reikia nurodyti, ar dengsime išmokėjimus su permokomis, susidariusiomis ankstesniais mėnesiais. Tai mažins dabartinių avansų mokėtinas sumas.
- 7. Galime nurodyti kokį NPD naudosime. Iš skaičiavimo ar iš naujo perskaičiuosime pagal išmokamas sumas.
- 8. Taip pat filtras ar generuoti avansą žmonėms, kurie turėjo nedarbo dienų daugiau negu nurodytas skaičius

Viską užpildžius, galima spausti mygtuką "Patvirtinti". Išmokėjimų sąraše matysime mūsų norimus avansus norimomis datomis.

### *Anuliuojamos atostogos*

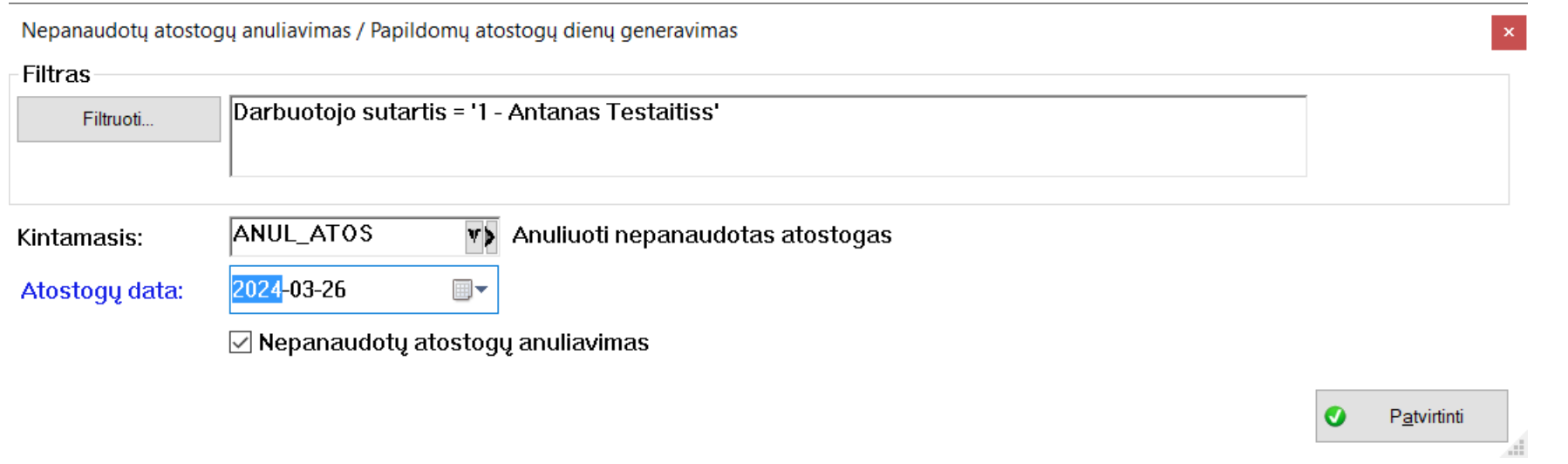

Norimame lange galime pasirinkti kintamąjį pagal kurį norėsime anuliuoti arba pridėti papildomas atostogas. Anuliavimui yra sukurtas standartinis sisteminis kintamasis ANUL\_ATOS. Jis tikrins pagal nustatytas taisykles ir anuliuos nepanaudotas atostogas.

Nuėmus varnelę Nepanaudotų atostogų anuliavimas bus generuojamos papildomos atostogos pagal nustatytą kintamajį. Pvz.: tam tikrai datai norite pridėti papildomai žmonėms atostogas kurie šiais metais turi jubiliejų.

# **Operacijos**

Visa tai, kas atlikta per Generavimą, atvaizduojama šiuose sąrašuose.

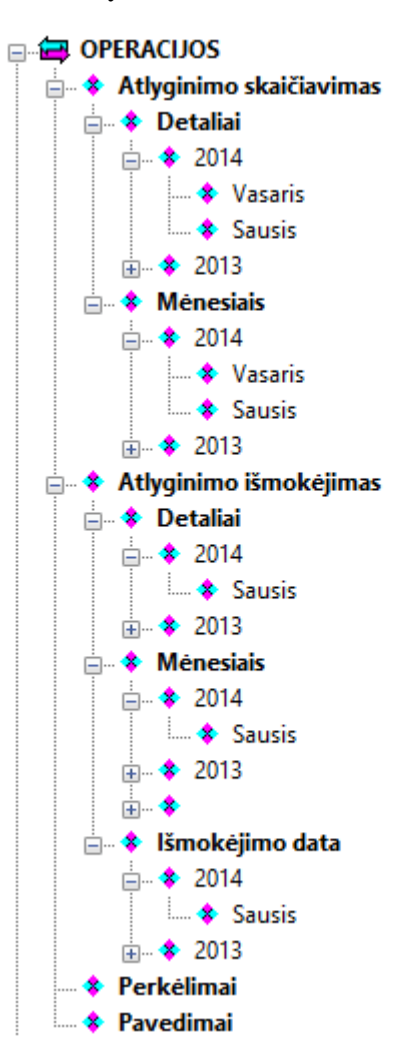

Čia saugomos visos operacijos, kurios buvo darytos programoje, ir skirtingi jų atvaizdavimo sąrašai. Visa tam tikros šakos informacija matosi atsivertus skiltį "Detaliai" ( pvz., Atlyginimo skaičiavimas->Detaliai, Atlyginimo išmokėjimas->Detaliai). Visos kitos skiltys yra skirtos tos pačios informacijos atvaizdavimui pagal datas. Atlikus pakeitimus sugrupuotame sąraše, juos matysime ir detaliame sąraše.

#### **Atlyginimo skaičiavimas**

Visa informacija apie atlyginimus atvaizduojama sąrašo pavidalu. Pvz.:

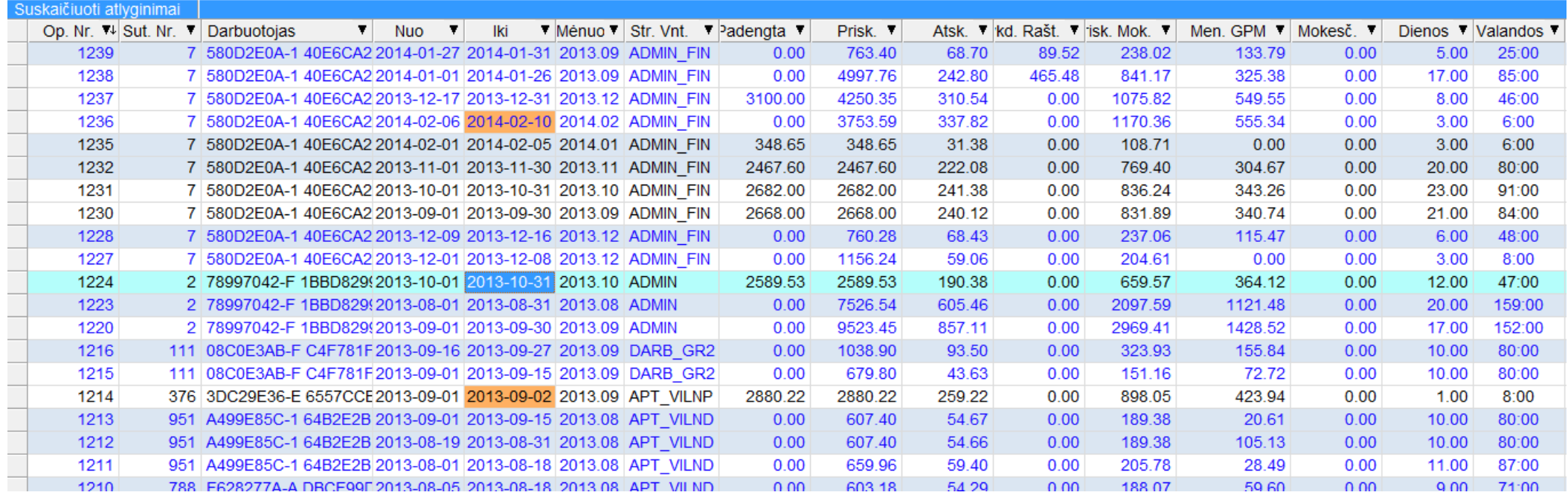

Iš pateiktos informacijos matome, kad visos operacijos yra numeruojamos eilės tvarka ir tai padeda greičiau susigaudyti sąrašuose. Skaičiuojamas atlyginimas

Filtravimas ir rūšiavimas iš sąrašo taip pat yra paprastas. Paspaudus raudonai apibrėžtą **Muo Tra**mygtuką, parodomas interaktyvus sąrašas, rodantis unikalias to stulpelio reikšmes, kurias norite matyti.

gali būti tam tikrai darbo sutarčiai (tam tikrame struktūriniame vienete, jeigu darbo sutartis turi priskirtą vienetą).

Naudojantis sąrašo filtru, rūšiavimais, paieška - galima patogiai išsirinkti reikalingą informaciją nenaudojant ataskaitų. Norimą informaciją galima patogiai kopijuoti ir įklijuoti į kitas programas (kad ir į MS Excel). Visi sąrašai turi ir suminę eilutę, kurią matome pavyzdyje (apibraukta raudonai).

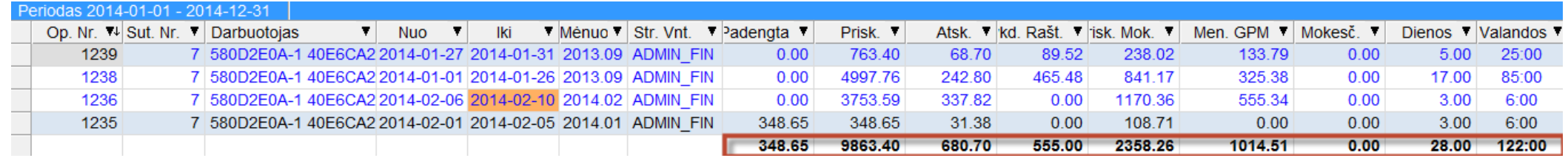

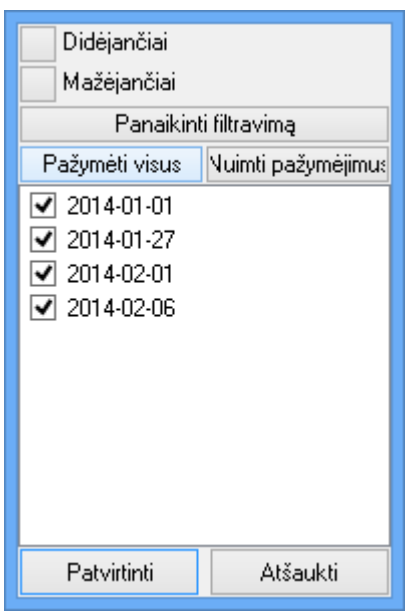

Su panašaus funkcionalumo ir tipo interaktyviais sąrašais yra tekę susidurti MS Access, MS Excel ir kitų programų vartotojams.

Programa turi vartotojui paruošusi specialų skaičiavimo langą, kuris interaktyviai neišeinant iš jo leidžia atlikti visus veiksmus norint gauti rezultatą (tai aprėpia tabelį, skaičiavimus, išmokėjimus).

### **Atlyginimo išmokėjimas**

Atlyginimo išmokėjimo sąrašas veikia visiškai taip pat, kaip skaičiavimų sąrašas, ir yra puiki galimybė jame išgauti informaciją, reikalingą GPM313 – GPM312 formoms. Pateiksime pavyzdį, kaip tai padaryti.

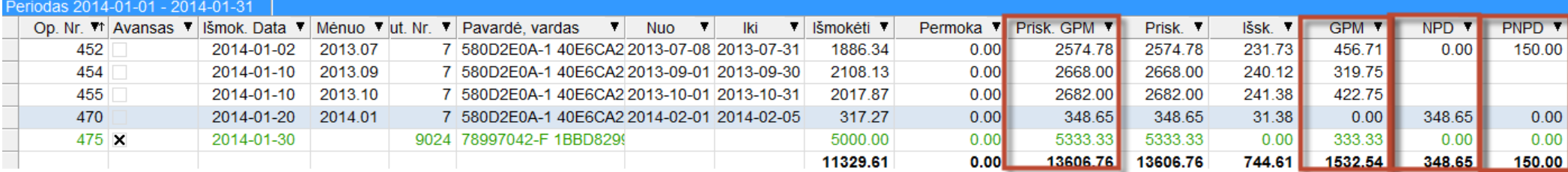

Čia matome atfiltruotus 2014.01 mėn. išmokėjimus. Apibraukti raudonai visi reikalingi stulpeliai, kurie yra naudojami GPM313. Patikrinti šią ataskaitą visai nesunku, nes programa skaičiuoja GPM išmokėjimo metu.

Kad galėtumėte matyti visus stulpelius, kurie yra raudonai apibraukti prieš tai buvusiame pavyzdyje, reikia žinoti, kaip pasirinkti stulpelius, kuriuos norima matyti. Dar kartą priminsime, kaip tai padaryti: reikia paspausti dešinį pelės klavišą sąraše ant stulpelių pavadinimų ir pamatysime pasirinkimą.

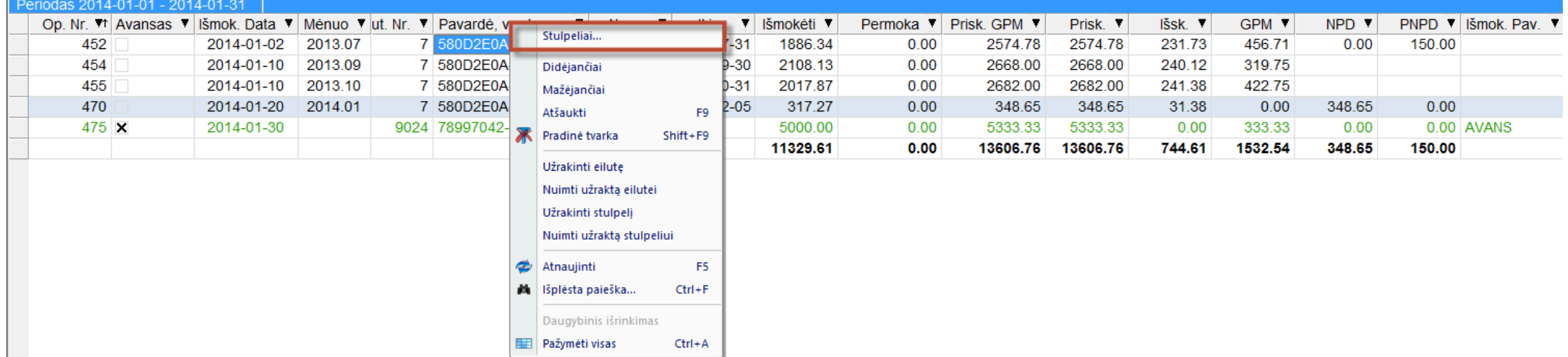

Paspaudę raudonai apibrauktą pasirinkimą (Stulpeliai), galime rinktis iš visų stulpelių, kuriuos leidžia matyti programa norimame sąraše.

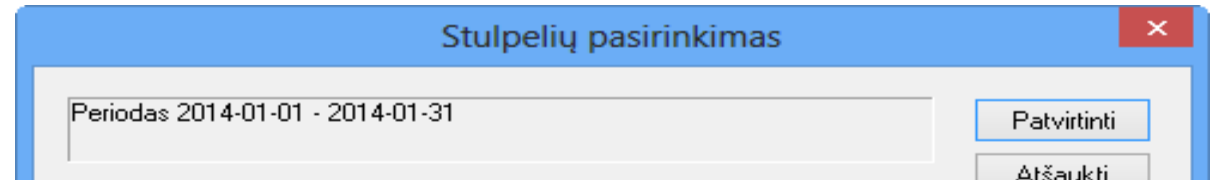

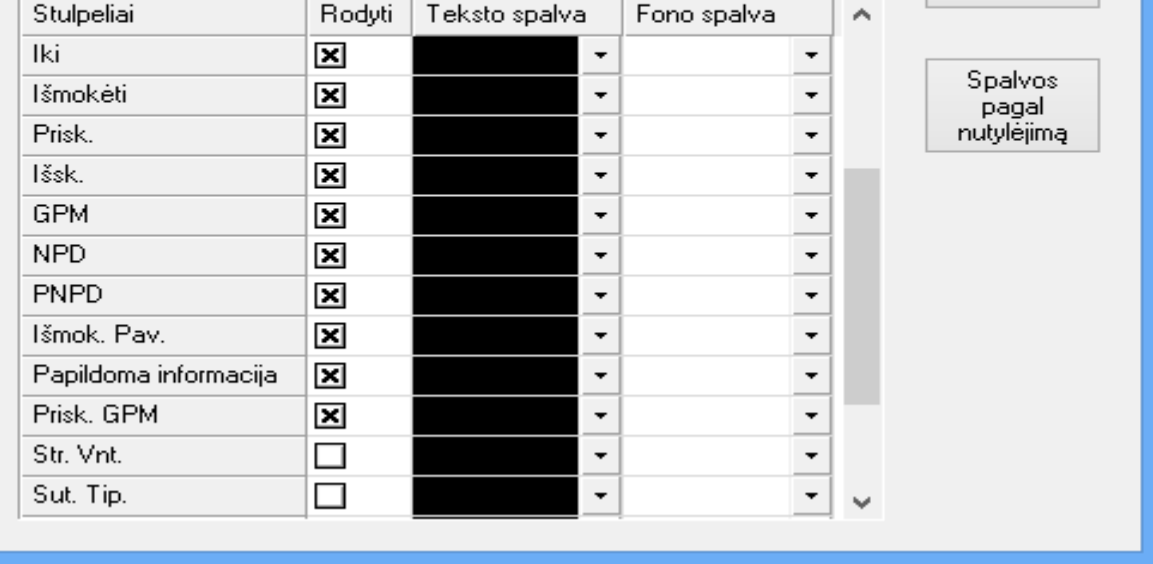

Čia susižymėkite, ką norite matyti. Sužymėtą informaciją matysite norimame sąraše visada (nesvarbu ar uždarysite programą ir vėl iš naujo atidarysite, jūsų pasirinkimas bus įsimintas).

### **Pavedimai.**

Šis punktas skirtas susieti išmokėjimus su bankiniais bei kasos pavedimais (šioje vietoje yra leidžiama gana patogiai formuoti LITAS-ESIS, Swedbank grupinio pavedimo, SEB \*.vbk formato pavedimų failus), kurie patogiai ir greitai leis atsiskaityti su darbuotojais. Pavedimų sąrašas.

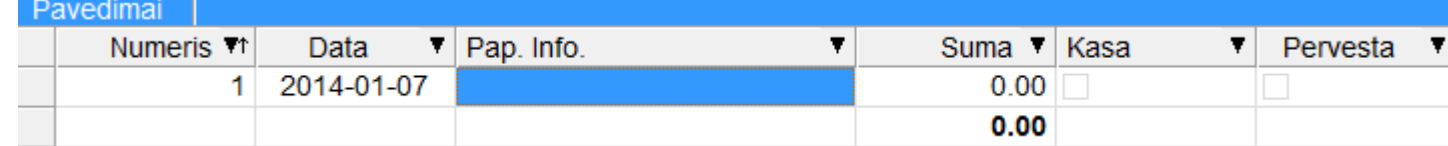

### Pavedimo kortelė:

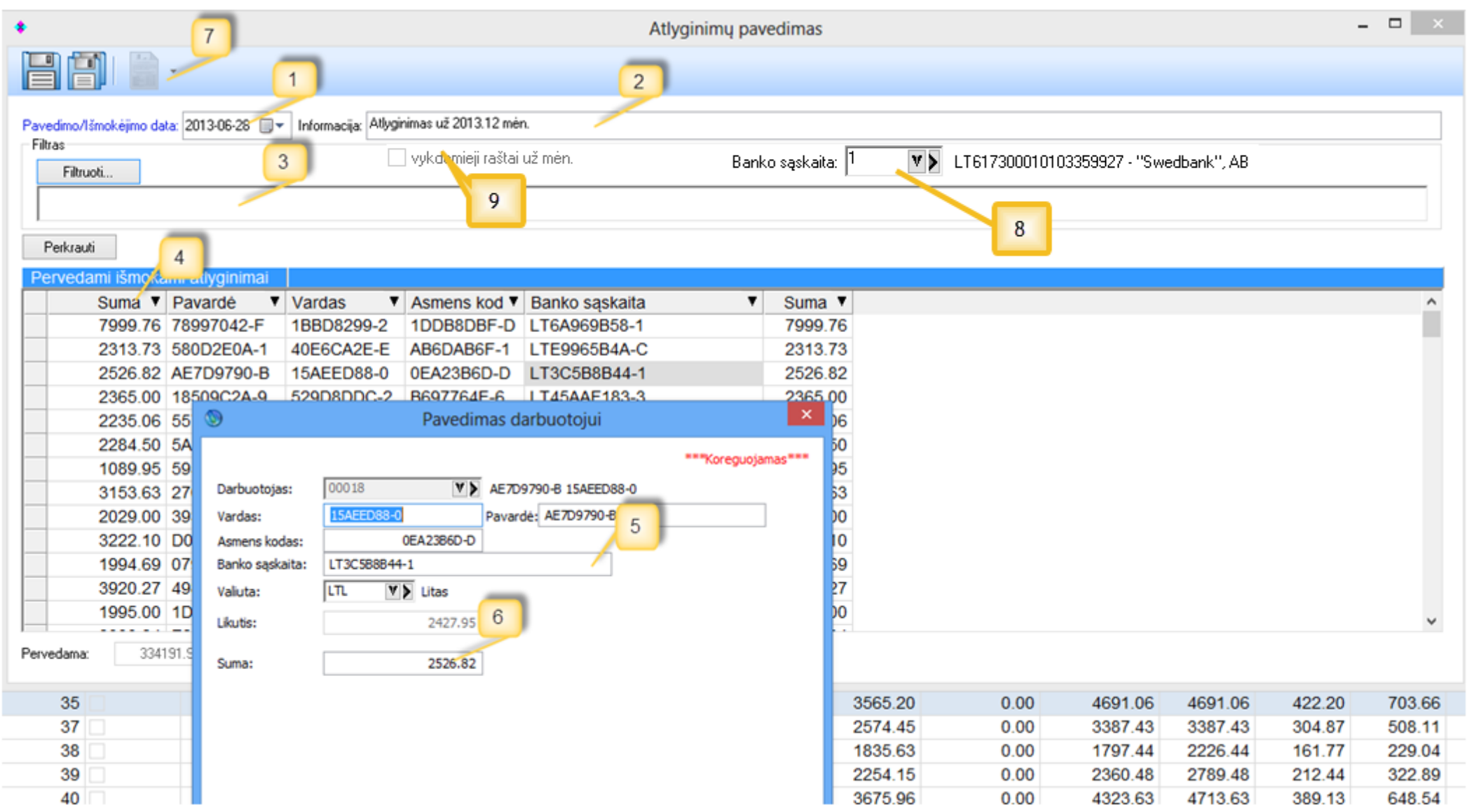

- 1. Pavedimo data. Čia nurodome datą, kada norime daryti pavedimą (ji turi sutapti su išmokėjimų data, nes paspaudus mygtuką "Perkrauti", bus atfiltruoti būtent tą dieną padaryti išmokėjimai).
- 2. Papildoma informacija. Galimybė pasirašyti tam tikrą papildomą informaciją apie pavedimą.
- 3. Pavedimą daryti galima atfiltravus jį pagal tam tikrą požymį (pvz.: įmonės pasidaro darbuotojų grupes pagal banką ir filtruoja pagal jį).
- 4. Pavedimų detalios informacijos sąrašas: kam į kokią sąskaitą, kokia suma pervedama.
- 5. Sąraše esamą visą pavedimo informaciją galime koreguoti (banko sąskaitos numeris, asmens kodas, vardas pavardė).
- 6. Čia galima keisti sumą, kurią išmokėsime (bus stebimas likutis tam tikrai dienai, todėl generuodami dar vieną pavedimą, to paties žmogaus sumos antrą kartą programa nerodys).
- 7. Pagrindinis punktas pavedimų failų formavimas. Juos galite rinktis, kai išsaugosite norimą pavedimą.
- 8. Nurodome banko sąskaitą iš kurios bus daromi pavedimai.
- 9. Taip pat galima daryti pavedimus už vykdomuosius raštus antstoliams.

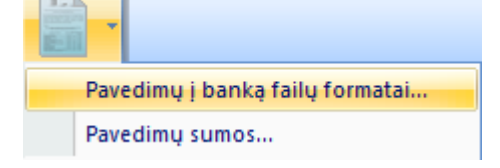

Pavedimų į banką formatai

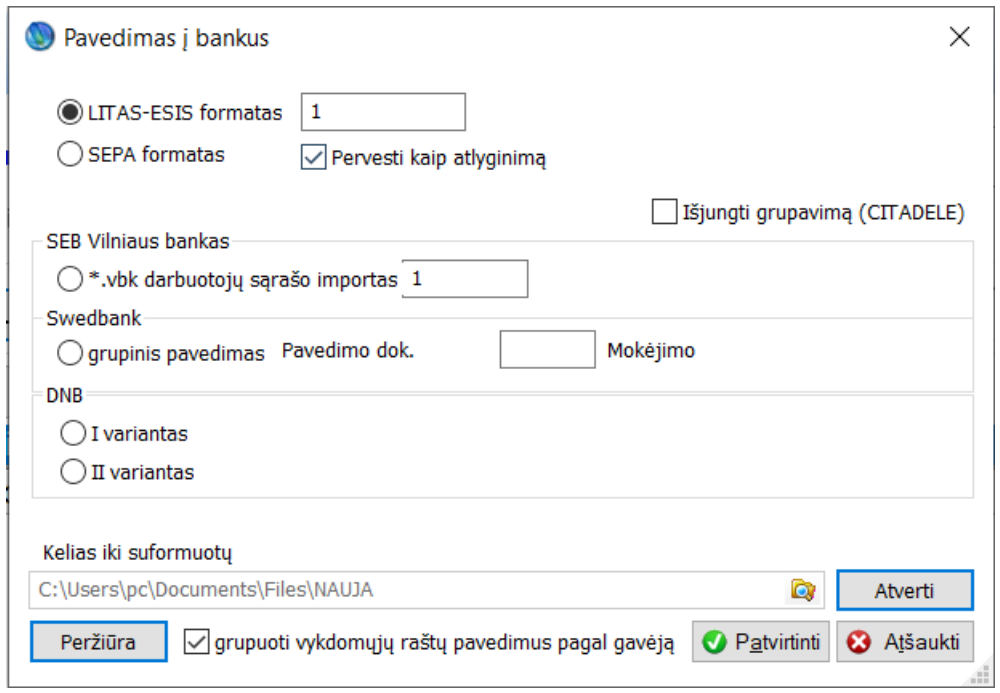

Čia tiesiog pasirinkę norimą formatą, spaudžiame "Peržiūra" ir turime failą, kurį galime išsaugoti ten, kur pasirinksime arba pasiimti jį iš apačioje nurodyto katalogo. Išmokėjimai, kurie yra padaryti iš kasos, gali būti patogiai peržiūrimi ataskaitoje "Pavedimų sumos".

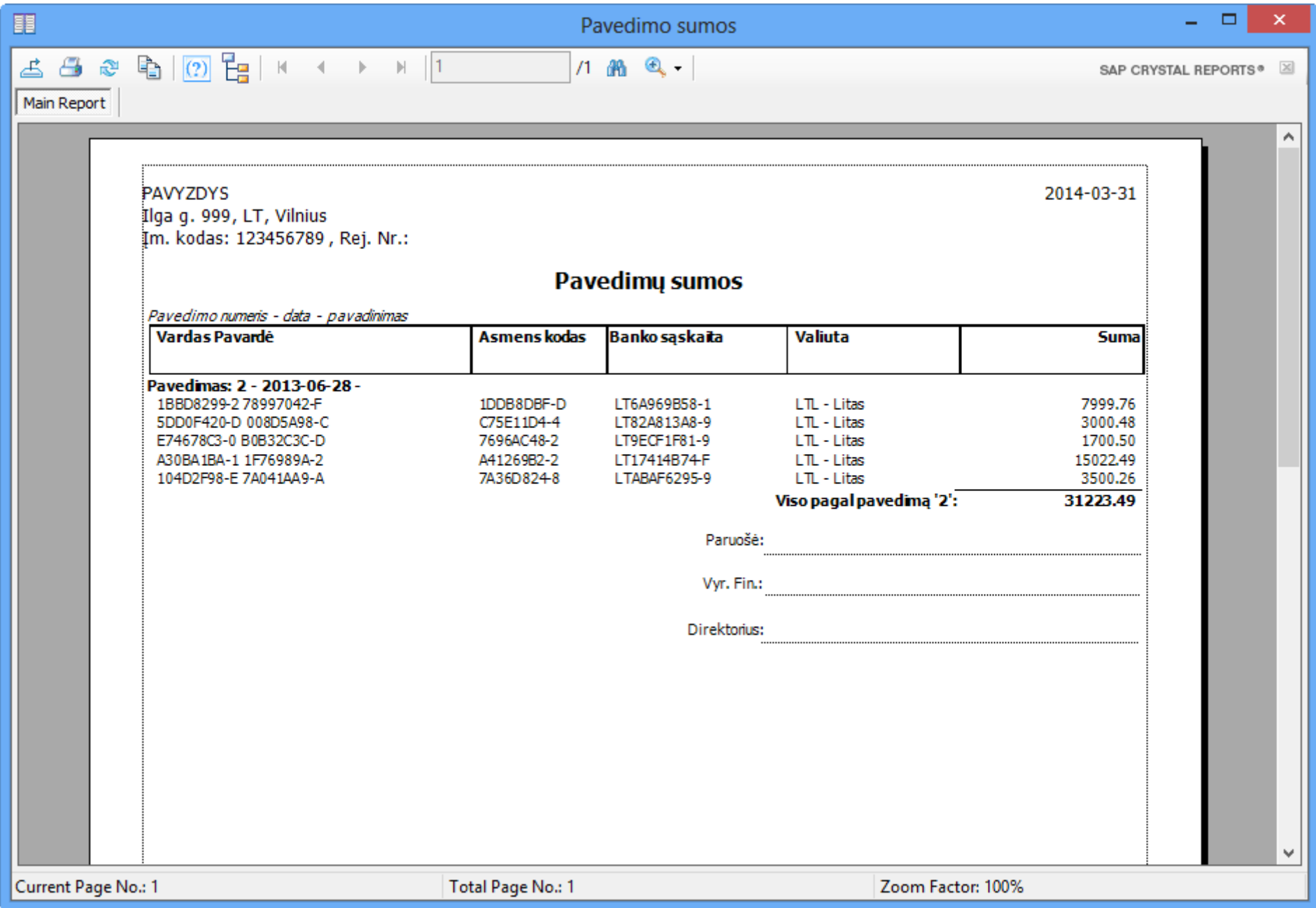

• Išmokėjimo pavadinimas: | v v Perkrauti | Pavedimuose galimybė filtruoti išmokėjimus ne vien pagal datą ir tam tikrą filtro

parametrą bet ir pagal išmokėjimų pavadinimus.

Perkėlimai yra skirti suminės sąskaitų korespondencijos patogiam paruošimui ir importavimui į kitas programas. Yra paruoštas automatinis ryšys su programa Finvalda MINI/MIDI/MAXI. Korespondencijos formuojamos automatiškai pereinant nuo vieno mėnesio į kitą užduočių juostoje

Meniu punktas "Pagrindinis" skirtas perėjimui į kitą mėnesį. Perėjimas yra daromas tada, kai norima baigti darbą su praėjusiu mėnesiu ir padaryti taip, kad pokyčiai matytųsi buhalterijoje (Didžiojoje knygoje). Perėjimas į sekantį mėnesį yra būtinas, nes jo metu būsimieji laikai yra perkeliami į einamuosius.

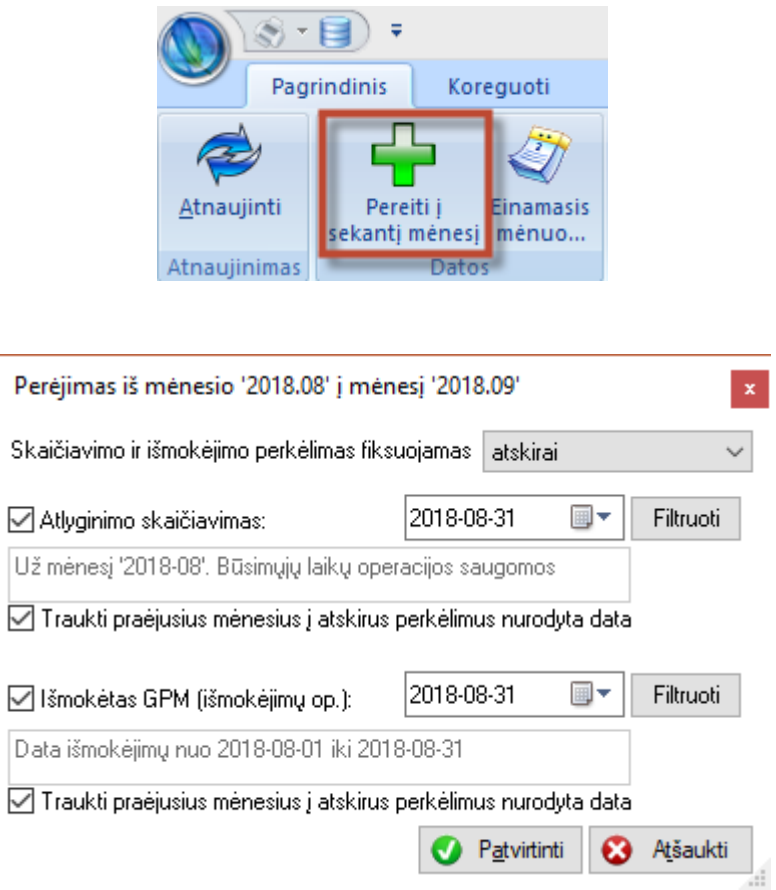

Čia galima pasirinkti, kaip norime matyti sąskaitų korespondencijas - atskirai išmokėjimų ir skaičiavimų, ar kartu. Taip pat čia galima pasikeisti standartinius filtrus (kiekviena įmonė tai daro savo nuožiūra, arba tiesiog naudoja standartinius nustatymus).

Padarius perėjimą, sąraše pamatome vieną arba dvi operacijas:

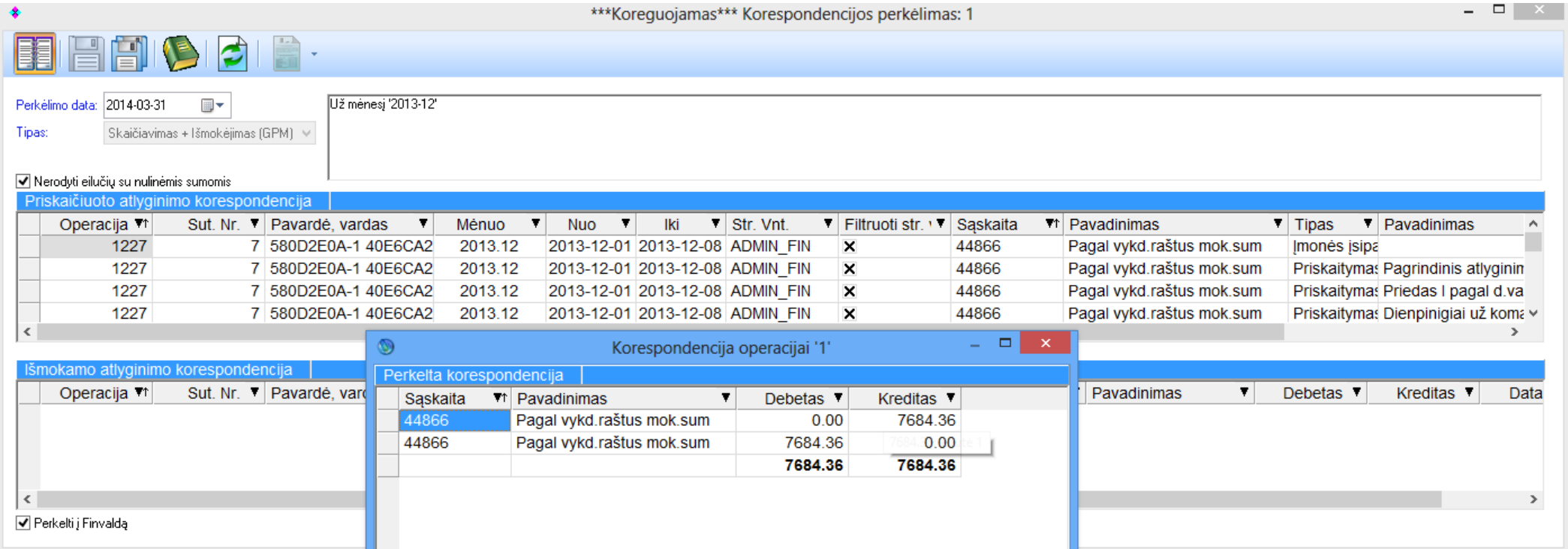

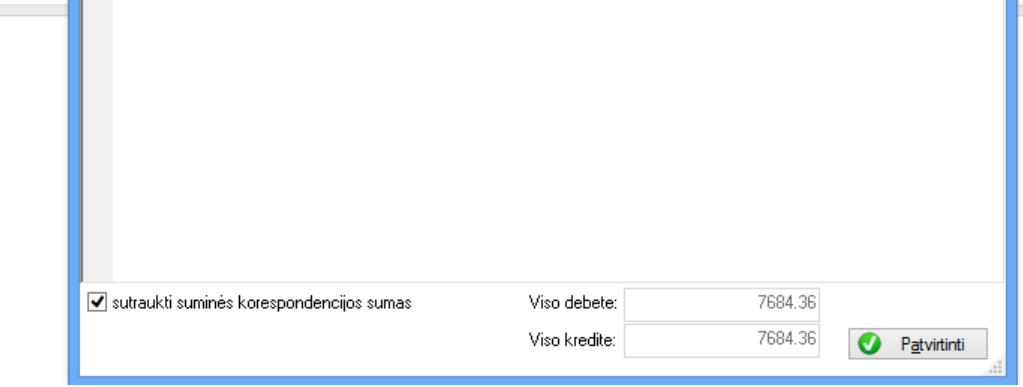

Operacijoje galima matyti visus detalius skaičiavimus, išmokėjimus (GPM, kasa). Esant poreikiui, galima rasti tas operacijas, kuriose yra kažkokių netikslumų ir juos pataisyti. Šalinti galima tik paskutinį perkėlimą.

# **Dokumentai**

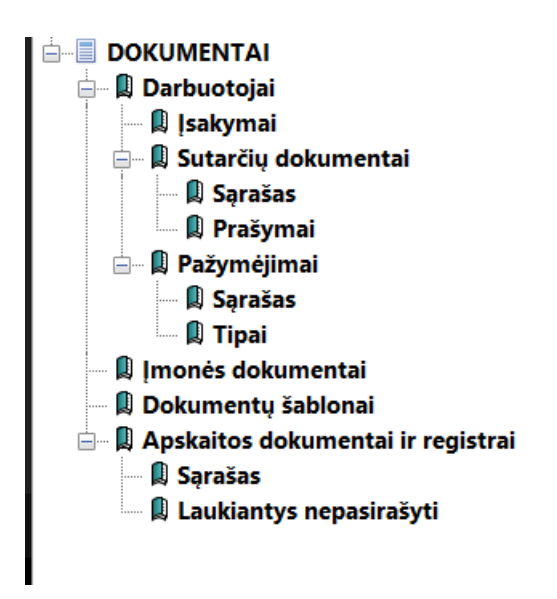

Programoje visi esantys dokumentai saugomi naujoje šakoje "Dokumentai". Tad jeigu norime prikabinti arba sugeneruoti naują dokumentą, failą, įsakymą, prašymą ir t.t., turime eiti būtent čia.

### **Įsakymai**

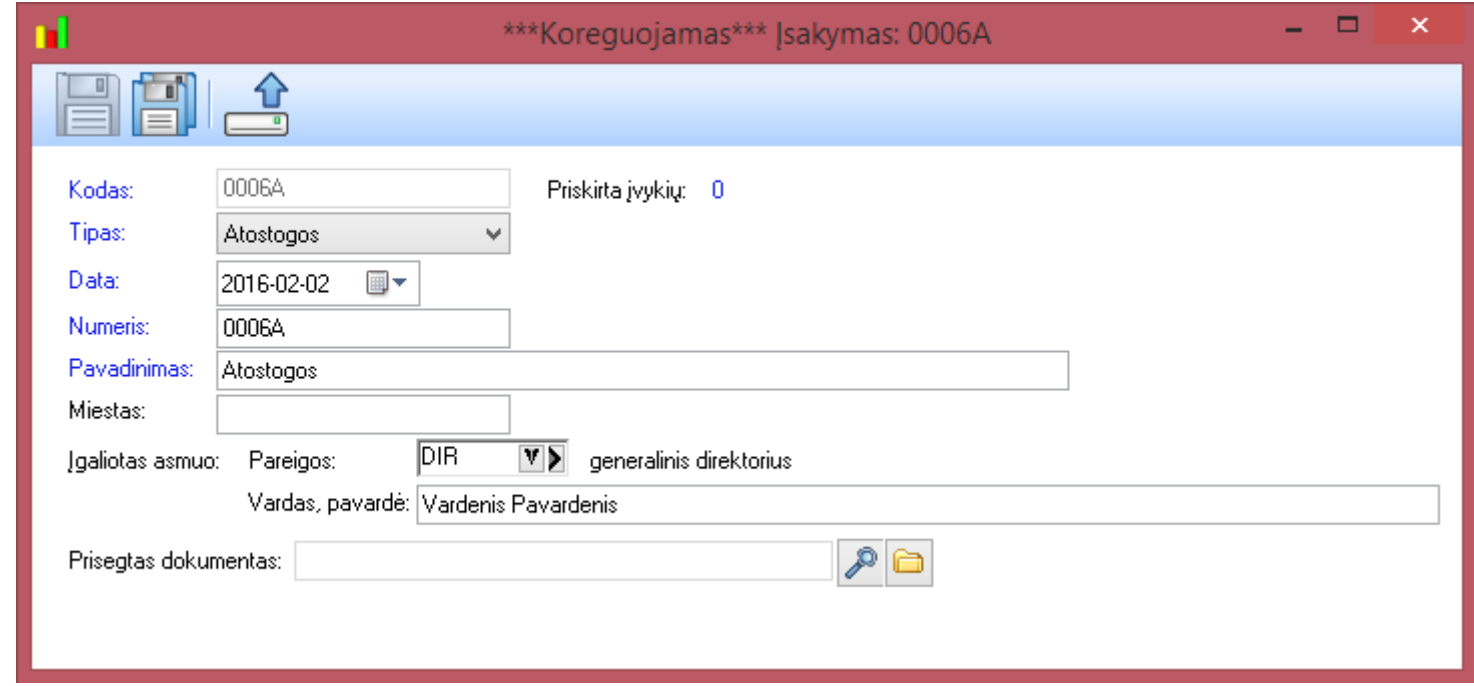

Yra bendras sąrašas visiems įsakymams visoms darbo sutartims. Pagrindinės darbo su įsakymais galimybės

- 1. Galimybė priskirti įsakymus įvairaus tipo įvykiams (kasmetinėms atostogoms, atleidimams, priėmimams ir t.t.)
- 2. Vienas įsakymas gali būti priskiriamas keliems skirtingų žmonių įvykiams (pvz.: jei vienu metu išeina atostogauti daug žmonių, galime rašyti tik vieną įsakymą).

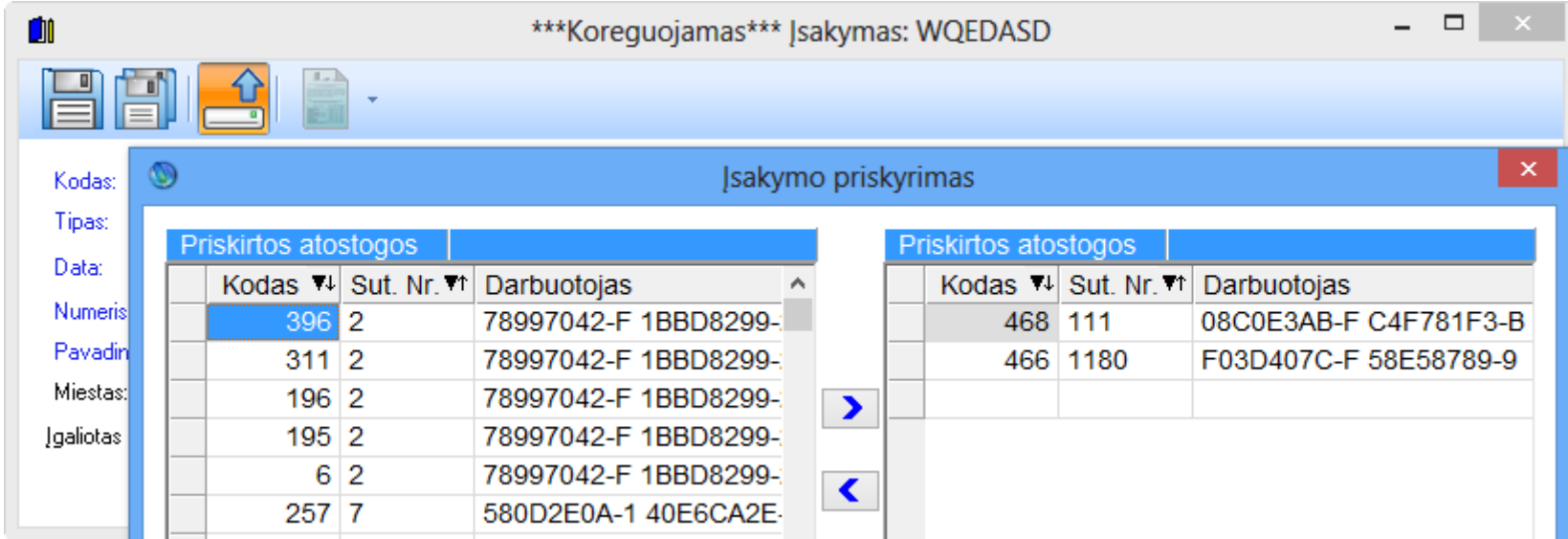

3. Pagrindinė įsakymų funkcija yra suderinamumas su dokumentais (vartotojai turi galimybę atsispausdinti ir saugoti skaitmeniniu formatu įsakymus, padarytus pagal jų individualius šablonus). Programoje yra toks funkcionalumas, kaip dokumento šablonas, kuris ir yra priskiriamas prie įsakymo:

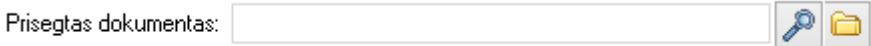

Darbas su dokumentais visoje sistemoje yra vienodas spausdami padidinimo stiklą (2), kuriame naują dokumentą pagal norimus šablonus arba patys

įrašome norimą tekstą. (Darbą su redaktoriumi aprašysime atskirai) Taip pat galima pasirinkti failą ir prikabinti prie norimo įsakymo ( ).

### **Sutarčių dokumentai**

Čia matosi visi dokumentai, kurie priskirti prie darbo sutarčių. Juos taip pat galima pamatyti ir iš darbo sutarties kortelės paspaudus mygtuką, apvestą raudonai (prisegtuką).

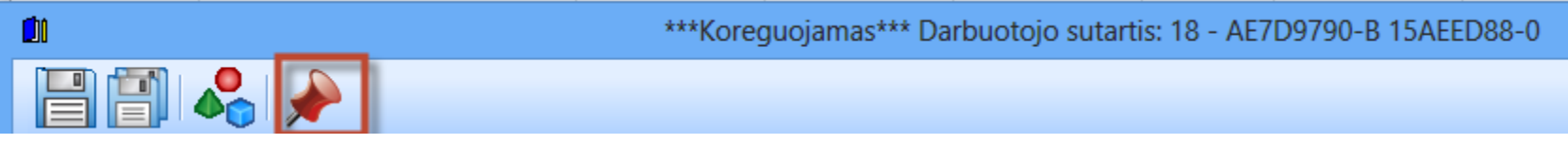

Sutarčių dokumentuose galima saugoti labai plataus mąsto informaciją, susijusią su darbuotoju (visų tipų bylos). Be to, galima formuoti dokumentus pagal tam tikrus šablonus (kaip ir įsakymuose).

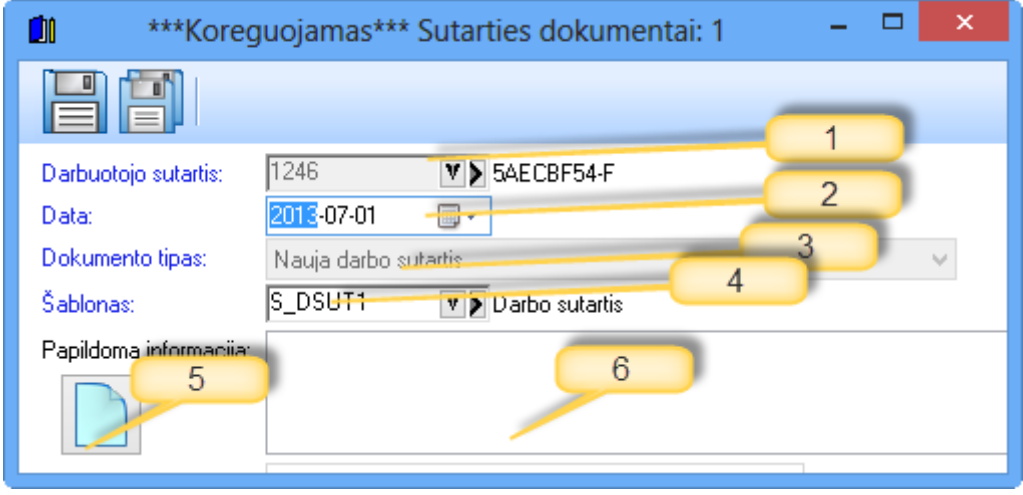

- 1. Nurodoma darbo sutartis.
- 2. Data, kada prisegamas dokumentas.
- 3. Dokumento tipas (nauja darbo sutartis, prašymai, papildomi dokumentai). Kai dedamas papildomas dokumentas, nebereikia nurodyti šablono, galima prisegti \*pdf ir kito tipo bylas.
- 4. Šablonas reikalingas kaip ir įsakymuose.
- 5. Dokumento pergeneravimas pagal šabloną, kai nurodytas šablonas (papildomų dokumentų atveju šis mygtukas nerodomas).

# **Darbas su dokumentų redaktoriumi**

Pagrindinis dokumentų redaktoriaus langas yra panašus į MS Word langą, taip pat ir jo funkcijos, tad susigaudyti jame tikrai nebus sunku.

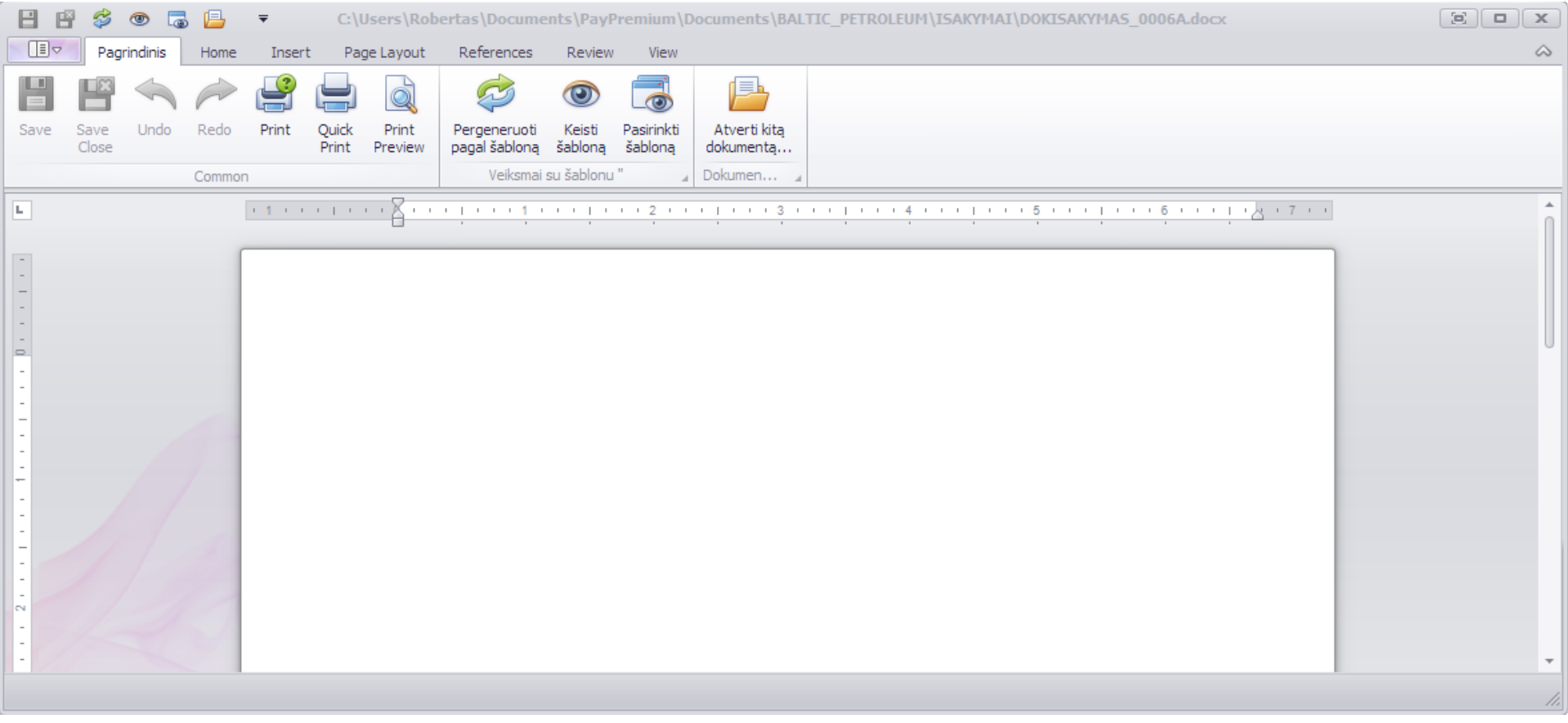

Dokumentą galime taip pat sugeneruoti pagal šabloną: pirma pasirenkame norimą šabloną ("Pasirinkti šabloną").

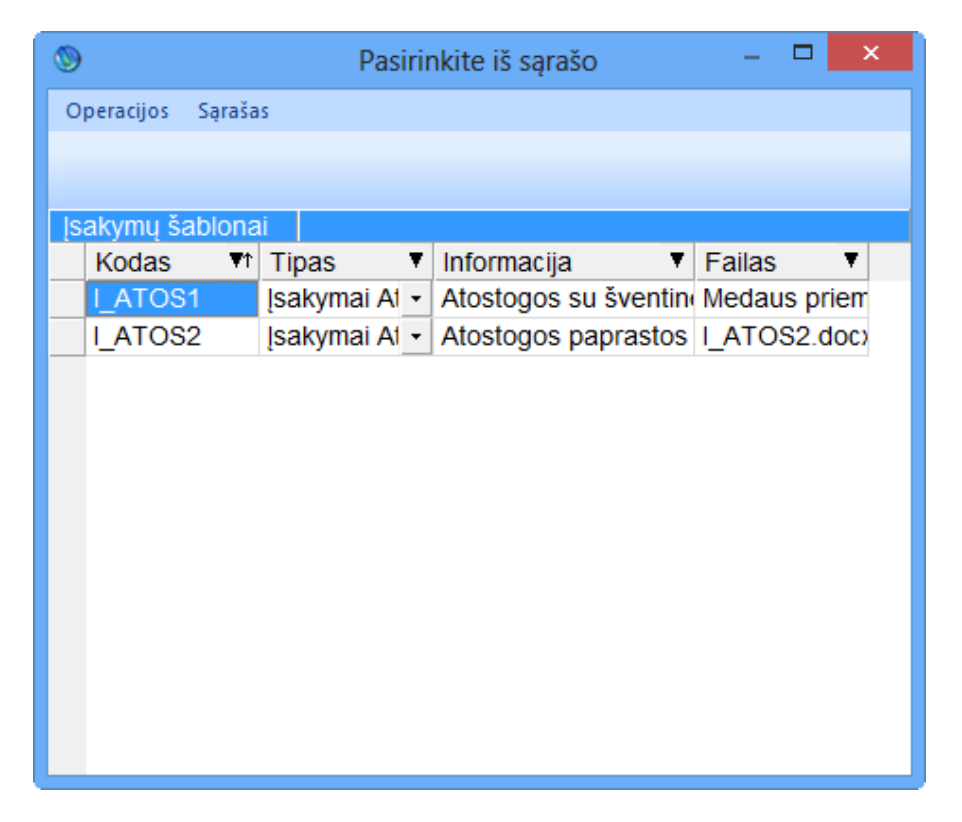

#### Pasirinkę šabloną galime jį keisti. ("Keisti šabloną").

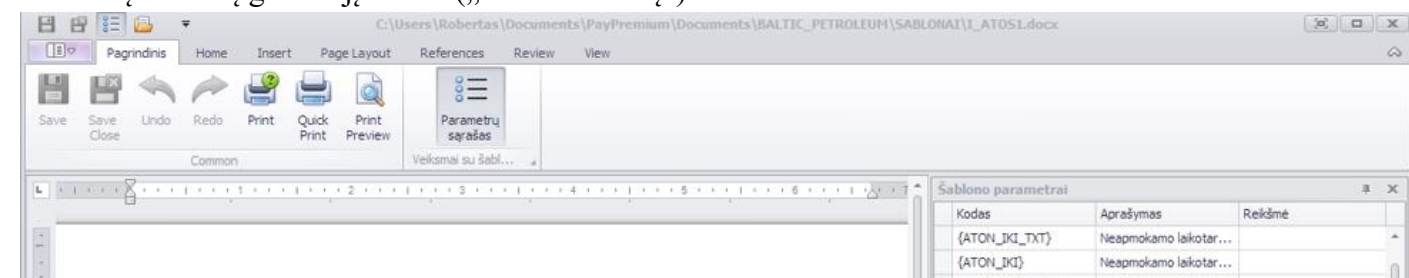

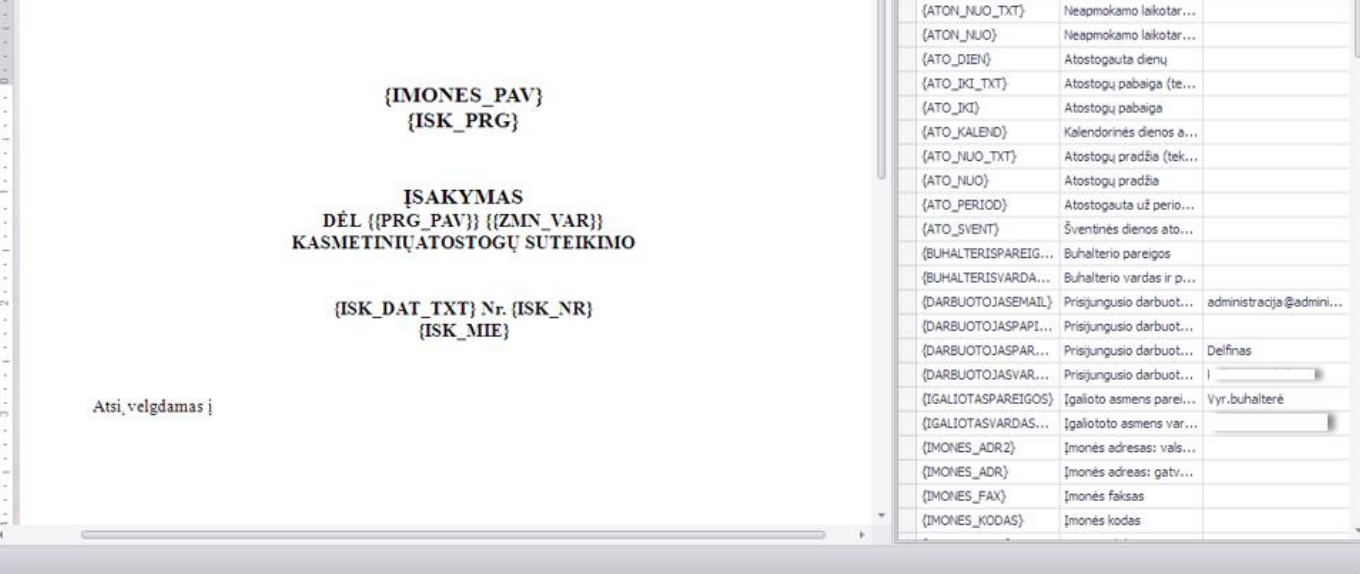

Kai sukuriame šabloną spaudžiame išsaugoti ir pagal norimą šabloną mums susigeneruoja jau tvarkingas dokumentas ir jį dar galima papildomai taisyti. Taip pat yra atskiras mygtukas, kuris leis pergeneruoti dokumentą pagal pasirinktą šabloną "Pergeneruoti pagal šabloną". Kai dokumentas jau yra sutvarkytas spaudžiame "Save" arba "Save Close" ir jau turime prisegtą dokumentą.

Prisegtas dokumentas: DOKISAKYMAS\_0006A.docx

Kaip matome koreguojant šabloną dešinėje matome parametrų sąrašą. Naudodami reikšmes galime sukurti universalius dokumentų šablonus pritaikytus visiems įmonėms darbuotojams ir t.t. Parametrai taip pat gali turėti ir skirtingus linksnius (užtenka paspausti dešinį pelės klavišą ant norimo parametro pavadinimo ir pasirinkti norimą linksnį):

```
த⊟
```
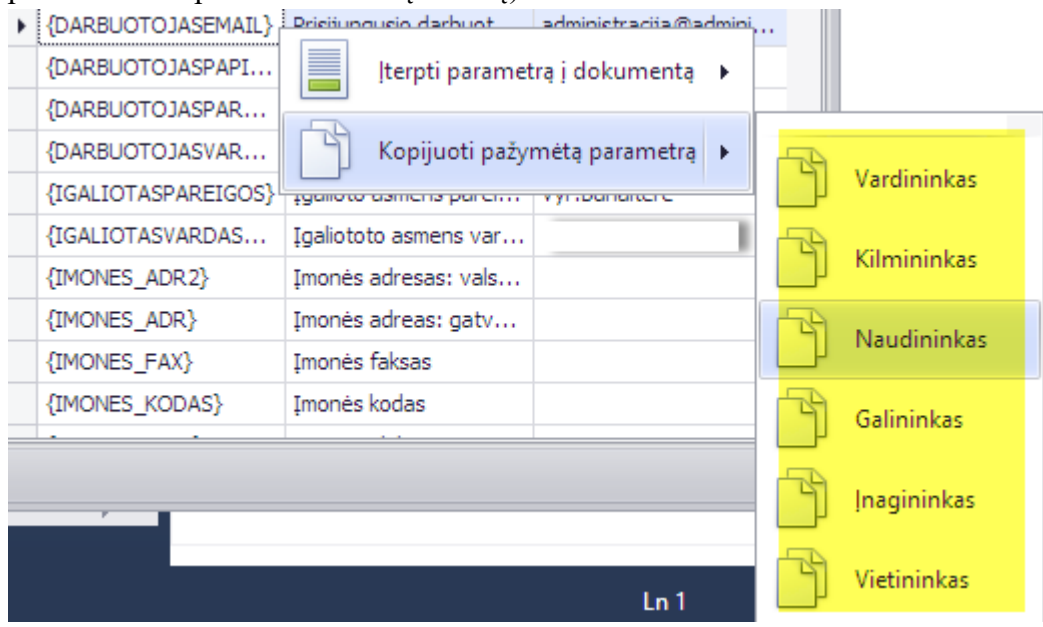

Spausdami padidinimo stiklą jį vėl galime koreguoti arba atsispausdinti. Prie visų šablonų bei sukurtų dokumentų galime prieiti per failine sistemą, naudodami "File Explorer" arba panašią programą:

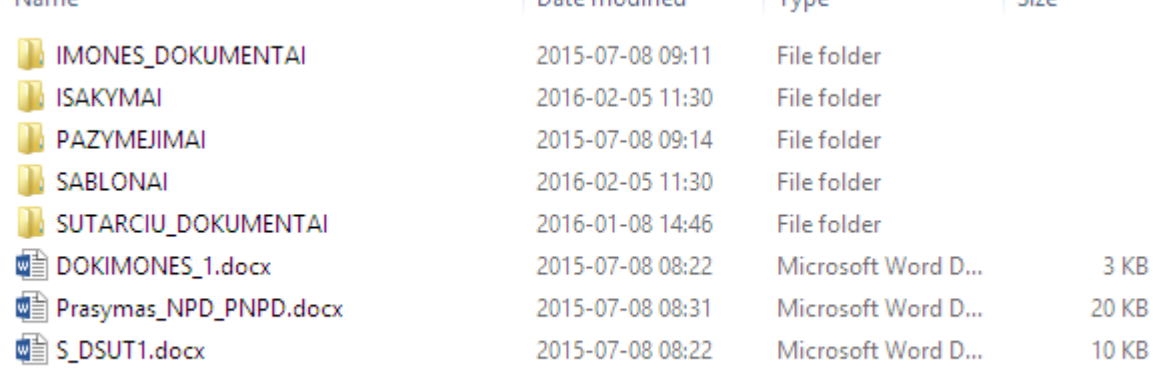

Pagal nutylėjimą visi failai saugomi "My Documents" kataloge. Jį galime pasikeisti:

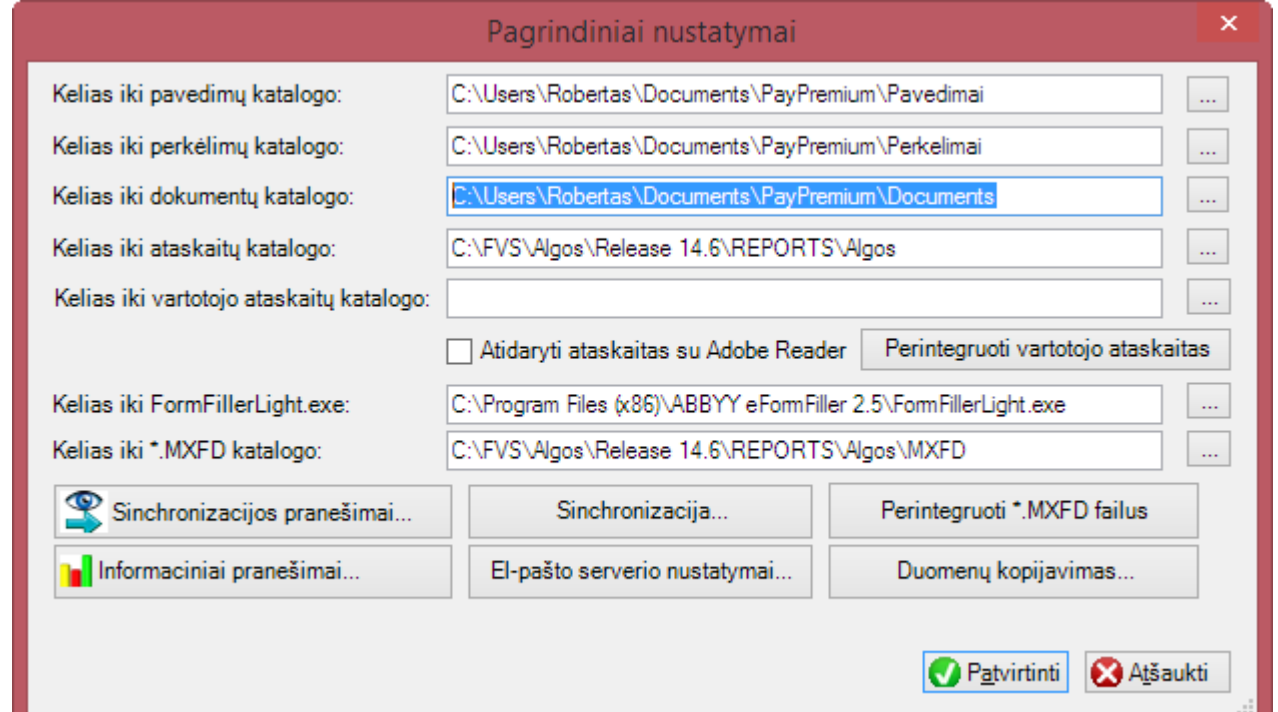

Katalogą galime pasikeisti nurodydami jį prie pagrindinių nustatymų. (Pagrindiniai nustatymai prieinami iš įmonių sąrašo tik prisijungus su vartotoju).

Prie kiekvienos darbo sutarties galime prisegti įvairius dokumentus (dabar esantys tipai apvesti geltonai): Dokumentai taip pat gali būti generuojami pagal šablonus.

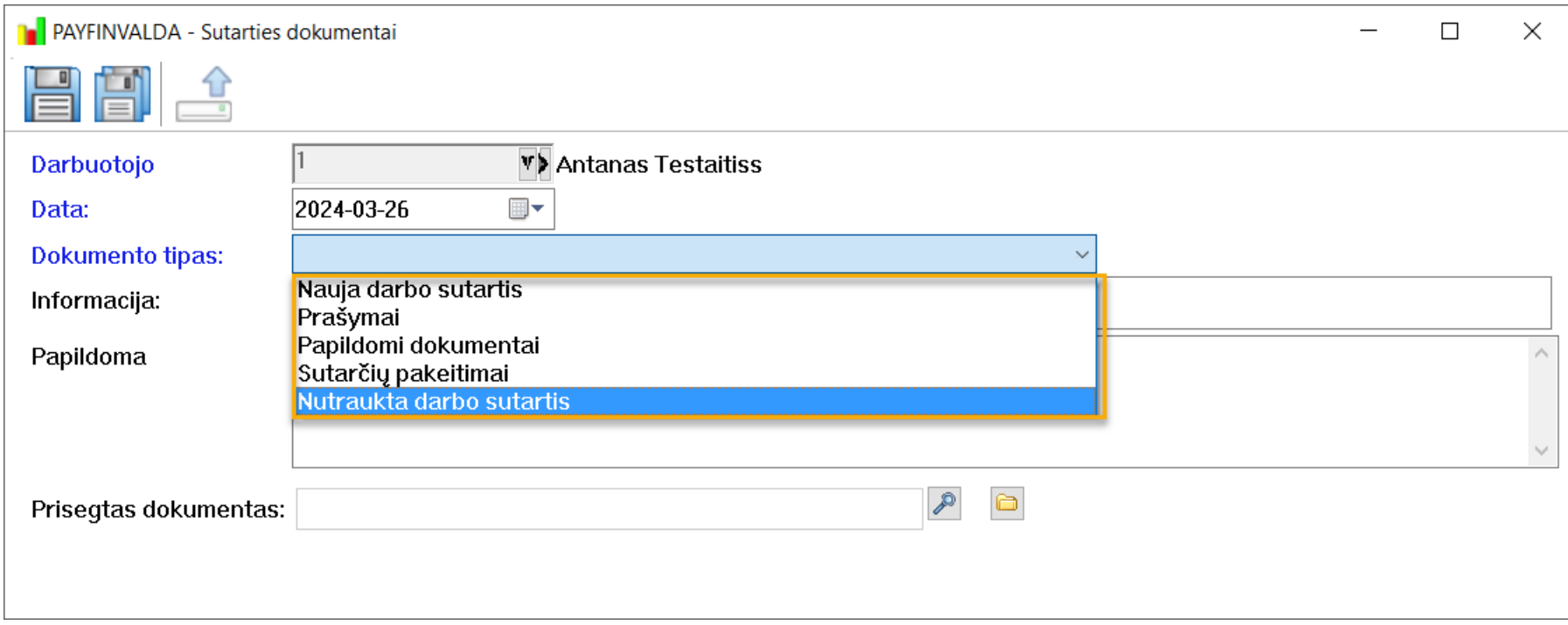

# **Pažymėjimai**

Programoje taip pat yra galimybė prie darbuotojų priskirti tam tikrus pažymėjimus tam tikroms datoms su tam tikrais dokumentais. Taip pat jeigu baiginėjasi pažymėjimo galiojimo laikas programa primena apie tai:

Kaip pavyzdys kokie pažymėjimai gali būti (Juos reikia sukurti pažymėjimų tipų sąraše):

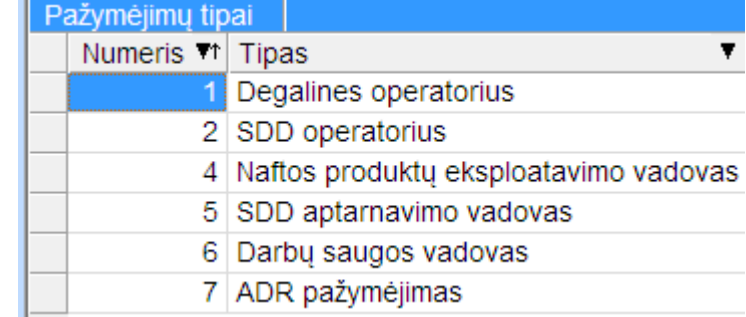

Vienas darbuotojas gali turėti kelis skirtingus pažymėjimus tuo pačiu metu, bet to paties tipo tik vieną norimai datai:

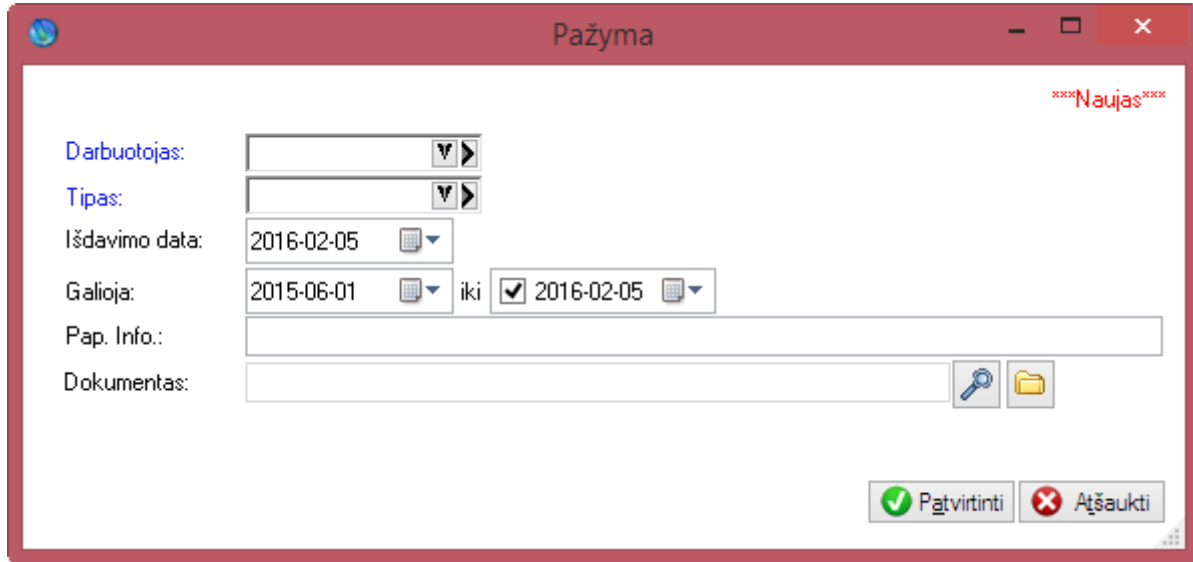

Taip pat yra galimybė prisegti dokumentus ir juos generuoti pagal šablonus.

### **Įmonės dokumentai**

Yra galimybė prisegti dokumentus ir įmonės mąstu.

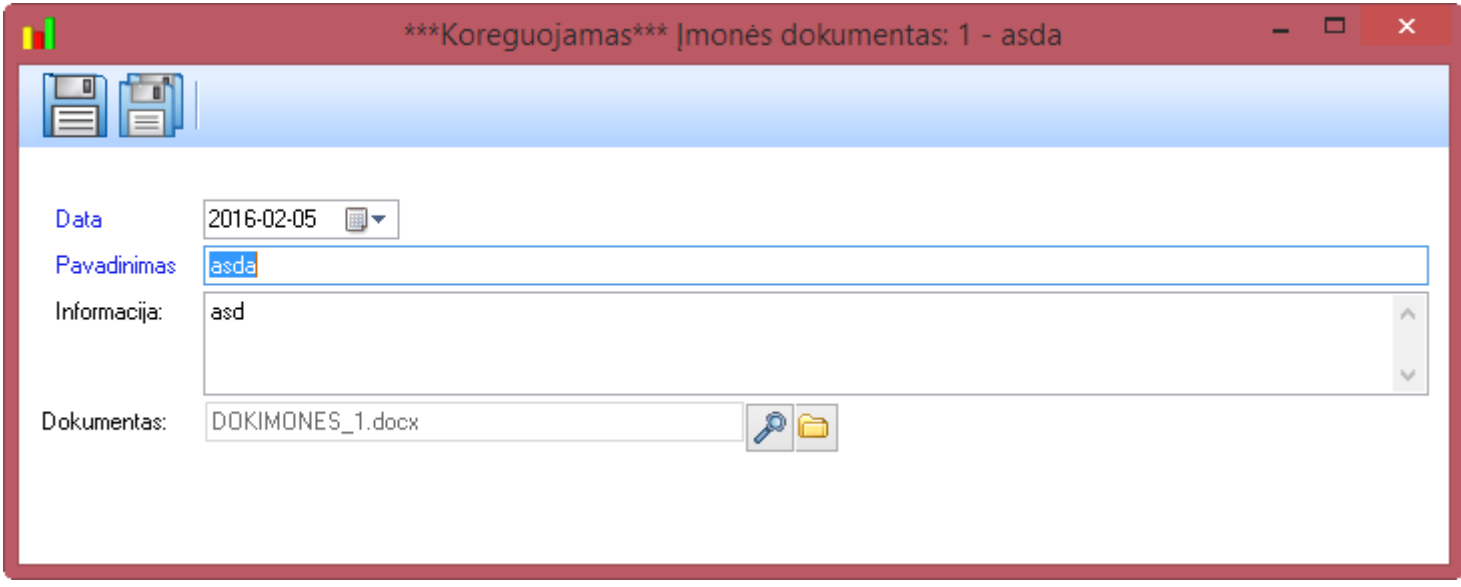

Taip pat jeigu įjungtas ryšys su Paypremium Web kabinetu yra galimybė siųsti dokumentus įmonės darbuotojams.

## **Dokumentų šablonai**

Yra atskiras sąrašas kuriame matome visus programoje esančius dokumentų šablonus. Instaliavus programą šiame sąraše yra mūsų pasiūlomi šablonai, juos galima pasikoreguoti arba susikurti naujus:

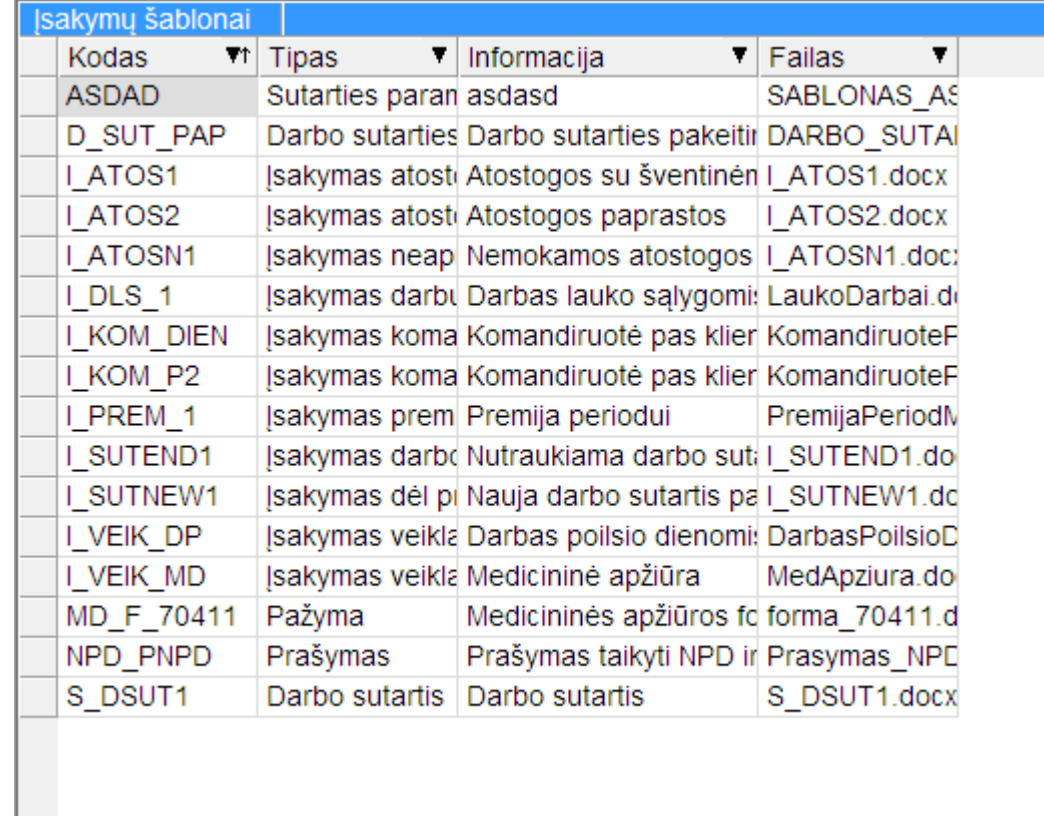

Pagal norimus šablonus bus generuojami visi dokumentai esantys sistemoje (įsakymų dokumentai, sutartys, sutarčių pakeitimai).

Šablonai taip pat grupuojami pagal tipus:

Įsakymas komandiruotei Įsakymas atostogoms Įsakymas dėl priėmimo į darbą Įsakymas vykdomasis raštas sakymas darbo sutarties nutraukimui Isakymas neapmokamoms atostogoms Darbo sutartis Prašymas Įsakymas darbui lauko sąlygomis Įsakymas premijai Įsakymas veiklai Darbo sutarties pakeitimas Imonės mastu priskirtas dokumentas<br>Papildomas sutarties dokumentas Pažyma Sutarties parametrai Ataskaita

# **Apskaitos dokumentai ir registrai**

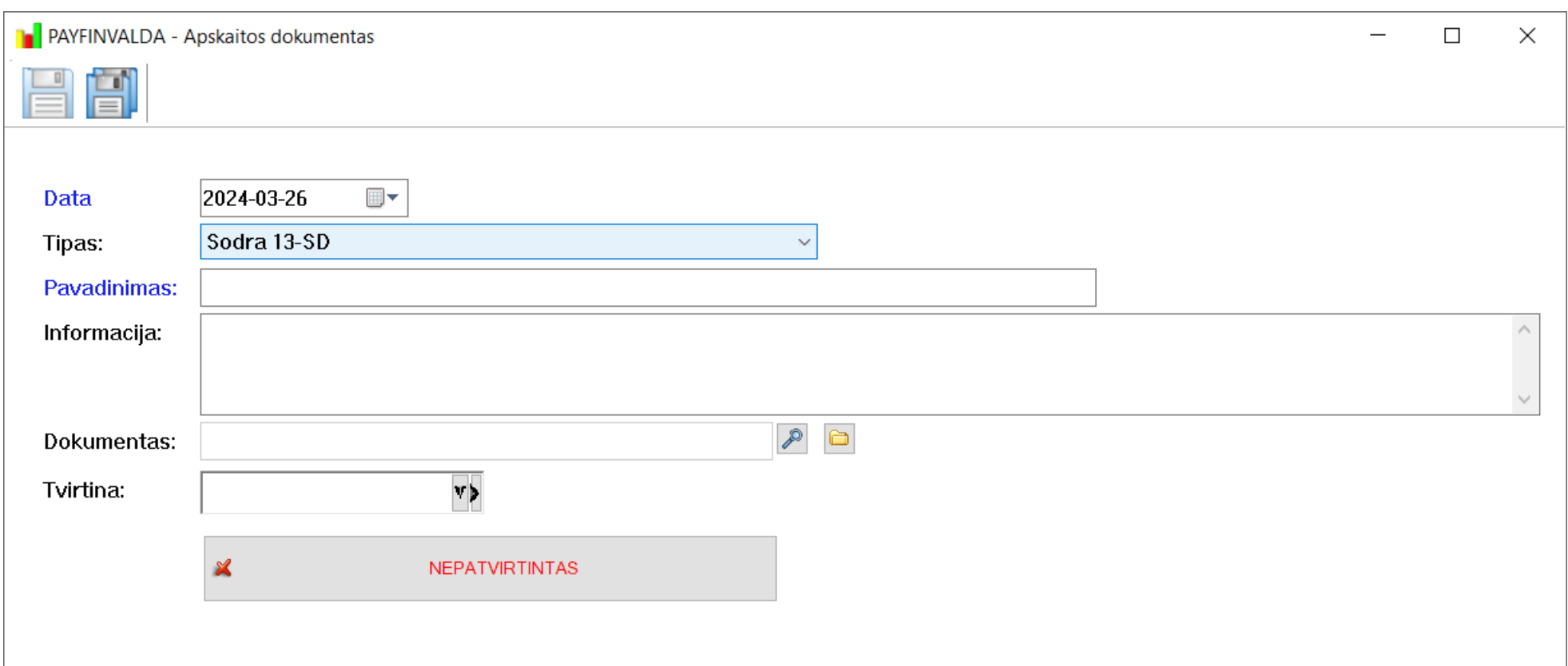

 $2.2$  Attention

a maialzailiarduae Ain Linea

- 4

Taip pat yra galimybė pridėti apskaitos dokumentus.

Juos taip pat galima sugeneruoti pagal šabloną arba pridėti iš ataskaitų generavimo lango.

Pvz.: sugeneruotą žiniaraštį prisegti prie Apskaitos dokumentų.

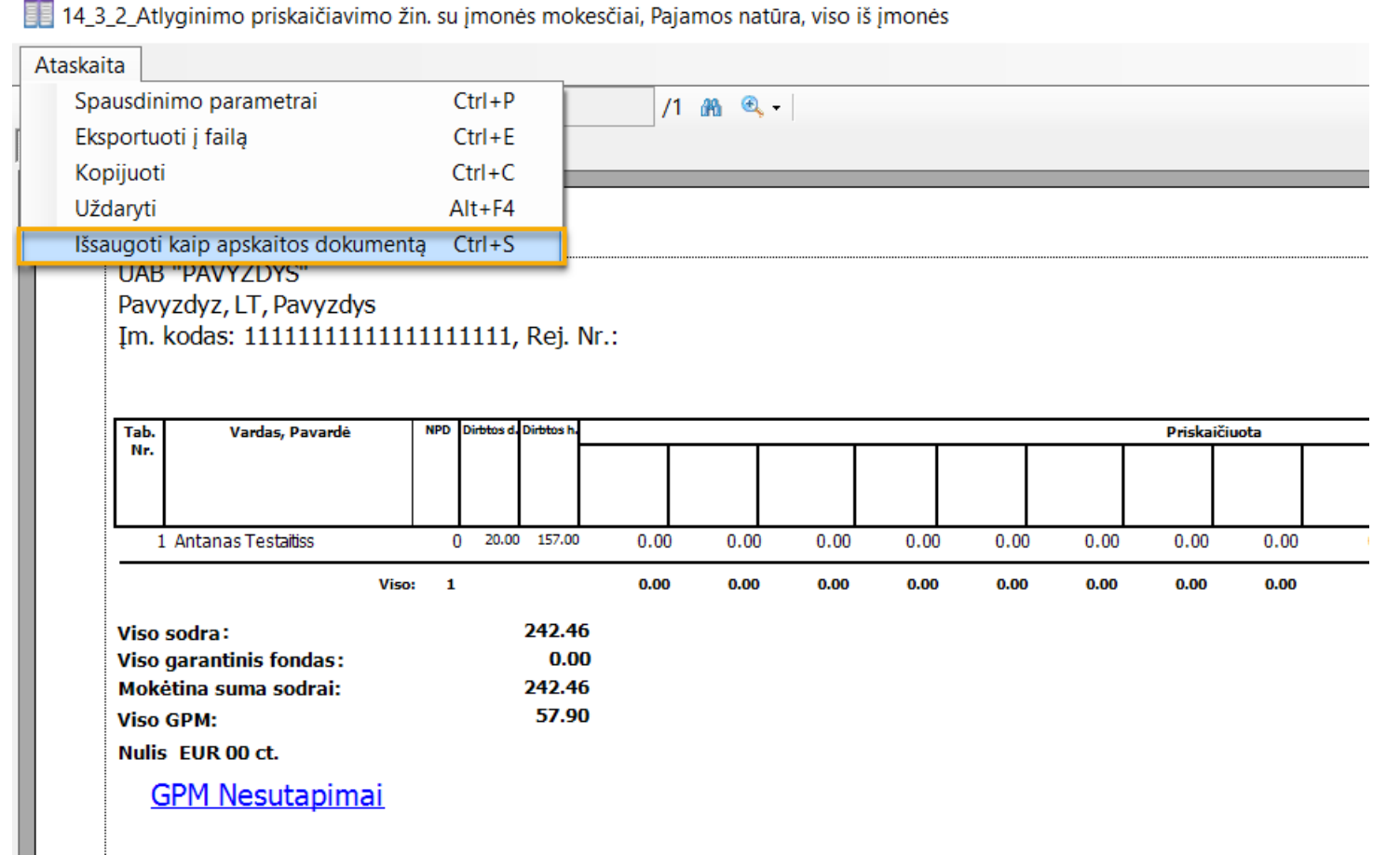

Taip pat peržiūrėti jau prikabintus norimos ataskaitos dokumentus galime paspaudę mygtuką ataskaitų generavime

Taip pat galime nurodyti galimybę patvirtinti finansinį dokumentą. Pasirinkus programos darbuotoją kuris turės patvirtinti. Nepatvirtinti dokumentai taip pat matysis pas priskirtą žmogų prie Laukiančių ir nepasirašytų.

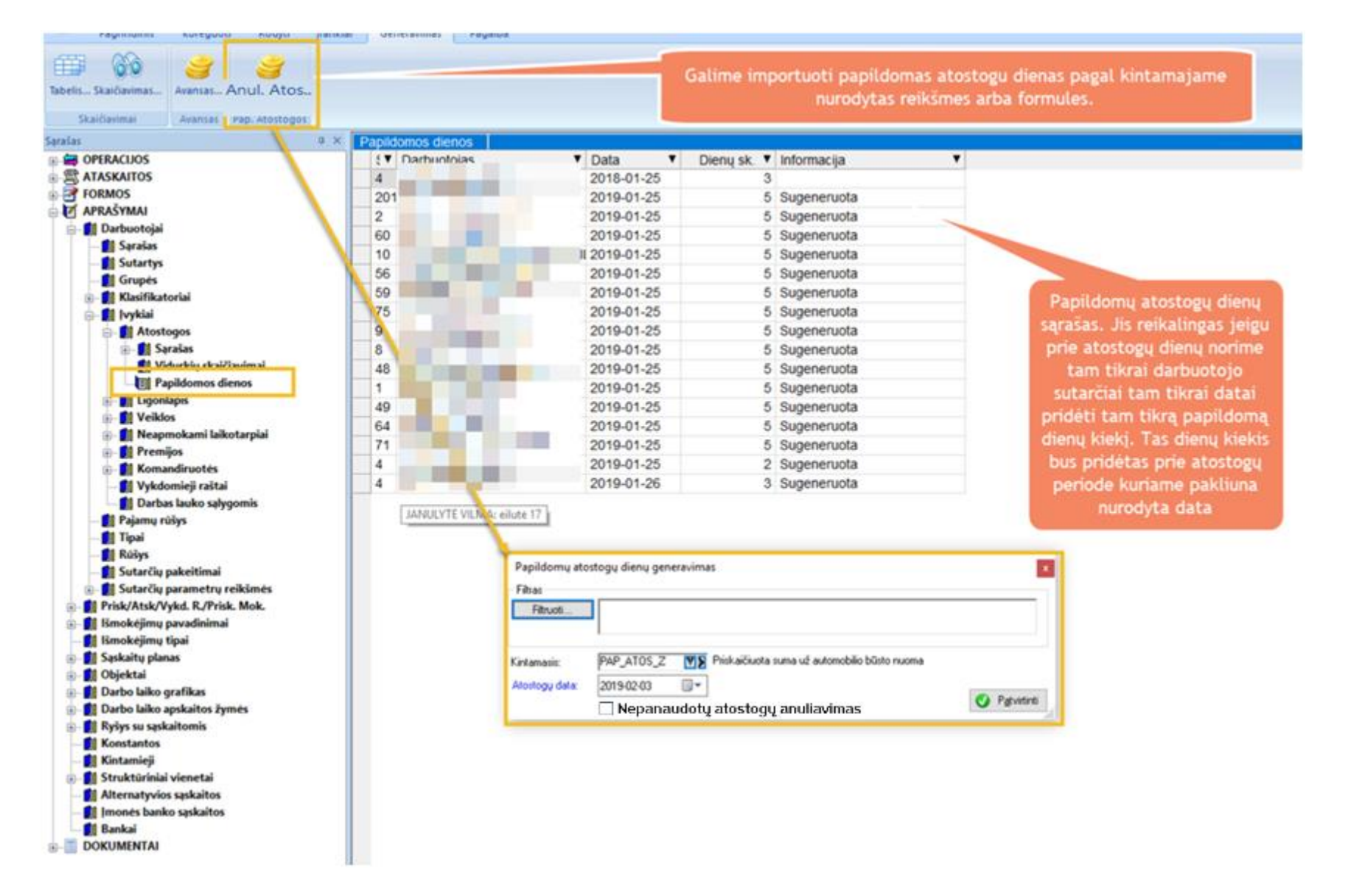

Šioje vietoje yra galimybė generuoti papildomas atostogas arba anuliuoti nepanaudotas atostogas. Norint generuoti papildomas atostogas reikia nuimti varnelę "Nepanaudotų atostogų anuliavimas". Jeigu norime tam tikrai datai anuliuoti nepanaudotas atostogas (pagal dabartines valstybės nustatytas taisykles reikia palikti tik atostogas už paskutinius 3 metus) turime nurodyti kintamąjį pagal kurį norime vykdyti anuliavimą. Sistemoje yra sukurtas kintamasis pagal nutylėjimą su nurodytomis anuliavimo taisyklėmis 3 metams "**ANUL\_ATOS**"

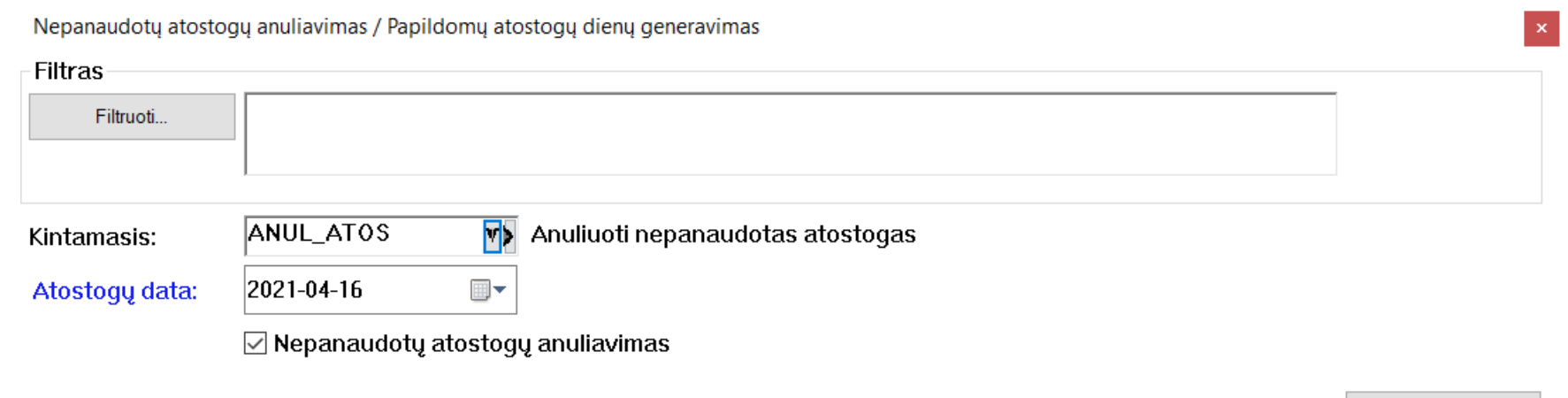

 $\bullet$ 

Patvirtinti

Anuliuotos atostogos taip pat matysis ir atostogų periodų detalizavime

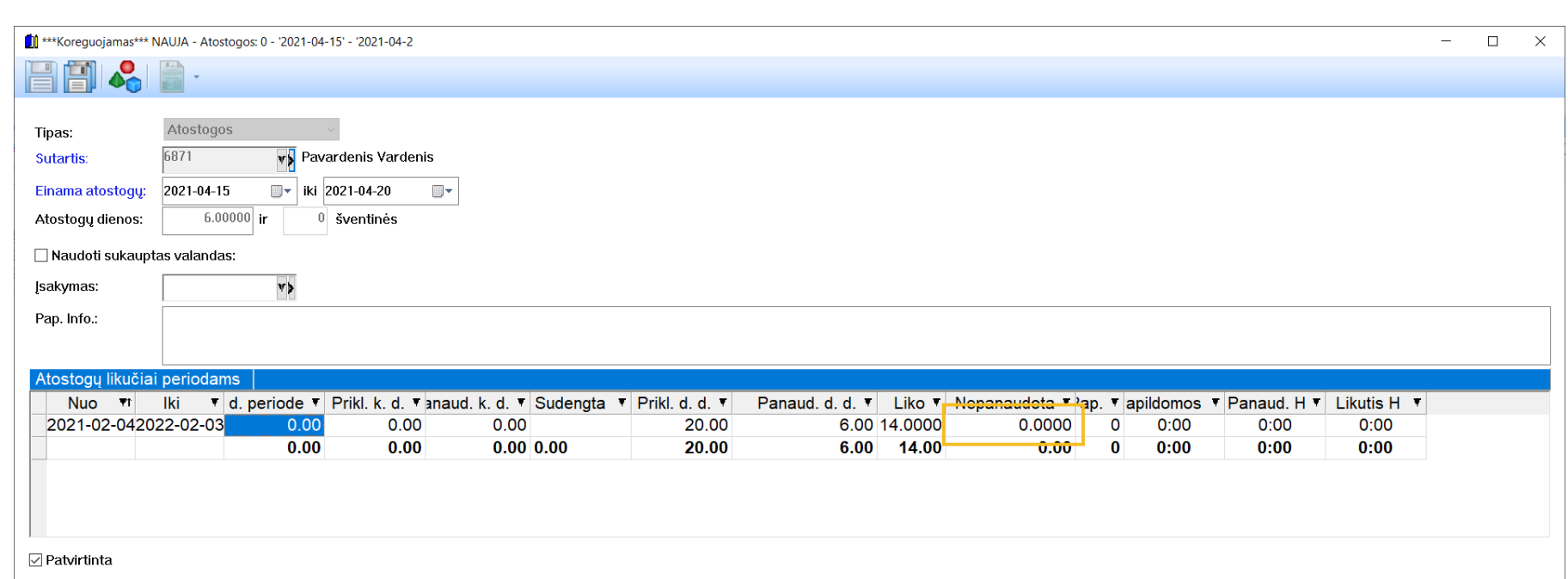

Papildomas atostogas taip pat galima nurodyti ir ranka sąraše:

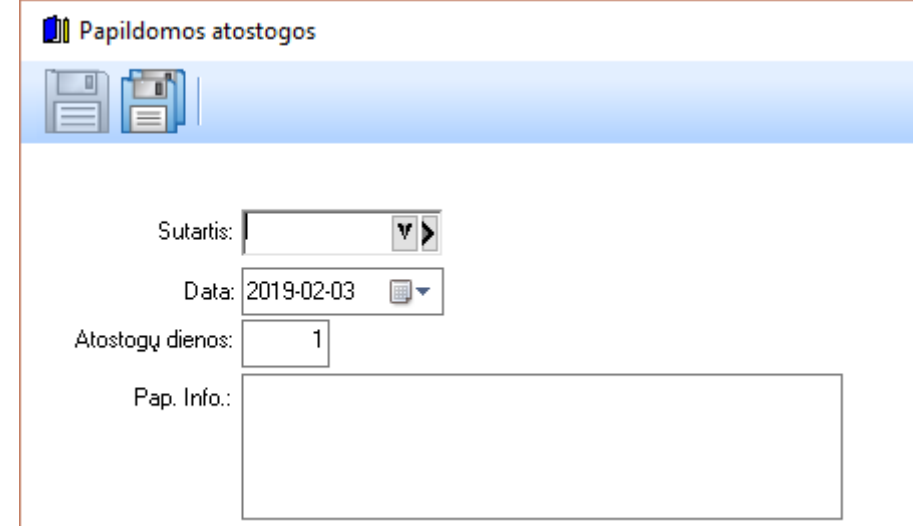

Atostogos prisiskaičiuos prie periodo pagal nurodytą datą Pvz. Jeigu suvesime 5 papildomas dienas, o žmogui periode priklauso 20 dienų, tai pagal nurodytą datą tame periode jam prisidės 5 dienos ir iš viso priklausys 25 dienos

### **Sodros formų teikimas**

Formų teikimas sodrai: nuo šiol generuojant formas, kurios prašydavo nurodyti procentus iš darbuotojo ir įmonės pusės, to daryti nereikia. Reikia tiesiog palikti tuščius laukelius, kaip šiame pavyzdyje

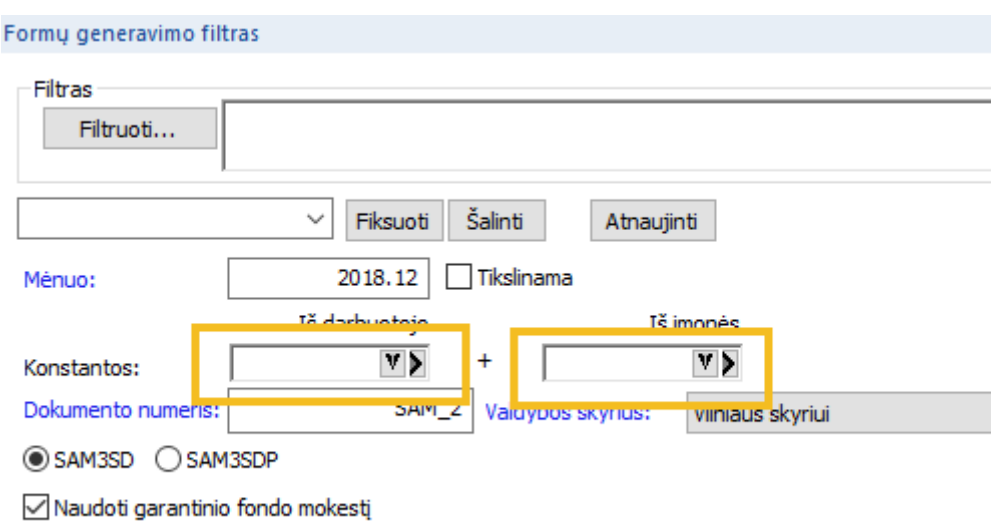

## **Papildomas SODRA procentas**

Papildomo sodros procentas darbuotojams kurie dalyvauja pensijų kaupime. Turime naują kintamąjį 'SDR\_PROCP'. Šiame kintamajame nurodysime papildomus pensijų kaupimo procentus. Procentai pagal nutylėjimą buvo suimportuoti pagal Pay Premium nustatymus. Visiems uždėtas 1.8. Išskyrus žmonėms kurie mokėjimo papildomai 2 procentus, jiems pridėti 3 procentai ir virš 40 metų žmonėms nustatytas 0. Yra galimybė įvesti procentus tiksliau tiesiai iš Sodra **\*.xml** failo:

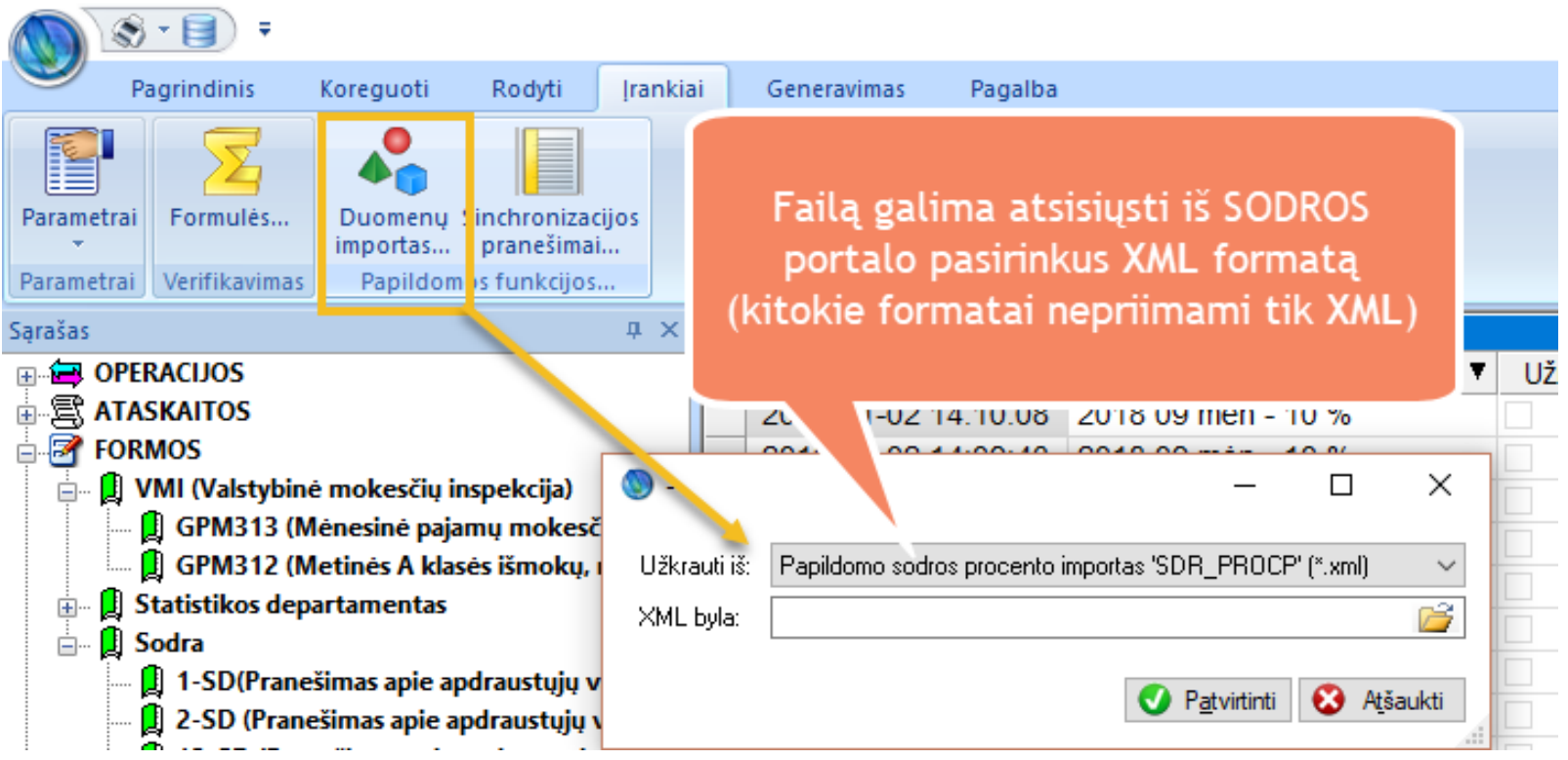

Importavus reikšmes iš SODROS reikia iš kintamojo "**SDR\_PROCP**" pašalinti visas senas reikšmes, kurios buvo sukrautos ant 'darbuotojo sutarties' ir palikti reikšmes kurios sukrautos ant 'darbuotojo':

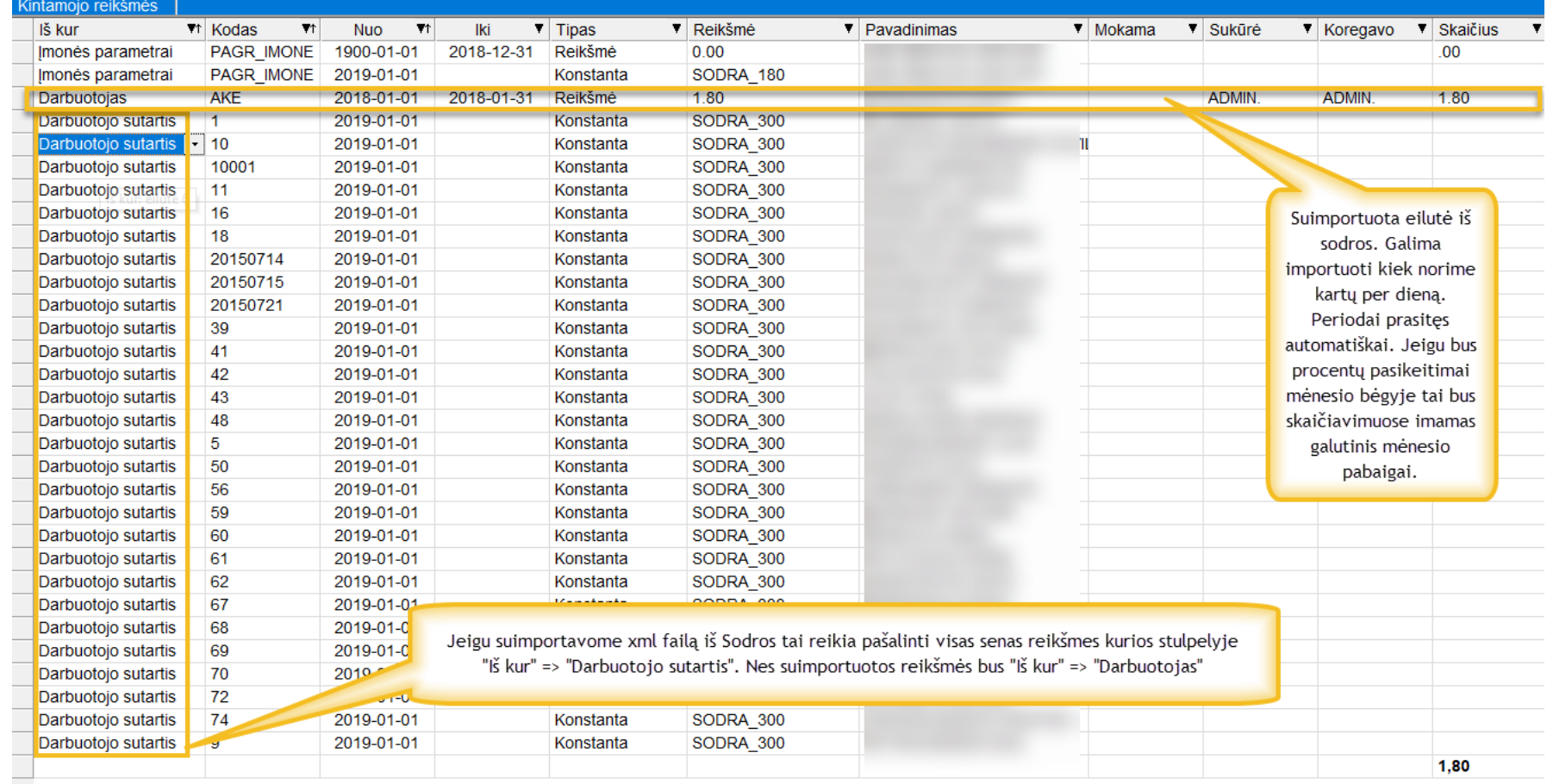

# **Proporcingas NPD naudojimas skaičiuojant 15% ir 20% GPM**

Skaičiavimuose proporcingas NPD panaudojimas yra automatizuotas. Nuo šiol kada bus skaičiuojamas ligonlapis tame mėnesyje norimam darbuotojui generuosis papildomi atskaitymai. Kaip matome apvesti atskaitymai bus skaičiuojami su 15% GPM.

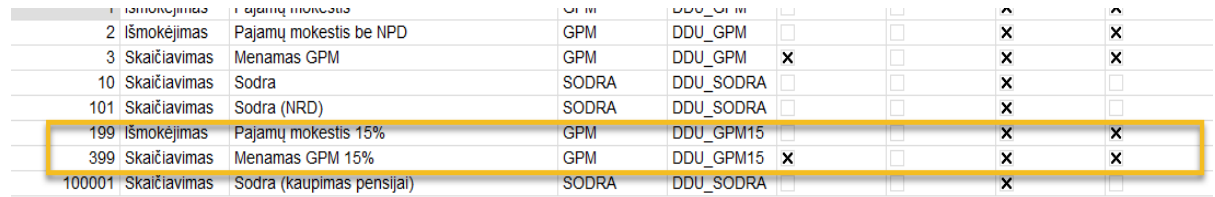

### **Komandiruotės pildymas**

Nuo šiol vedant komandiruotes pasirinktomis dienomis galima pasirinkti išvalyti laiką tabelyje pagal grafiką, arba palikti tai kas buvo. Toks scenarijus naudingas jeigu laikas ranka arba importuojant jau yra suvestas tabelyje. Norint, kad būtų viskas taip kaip buvo reikia visada spausti "Yes":

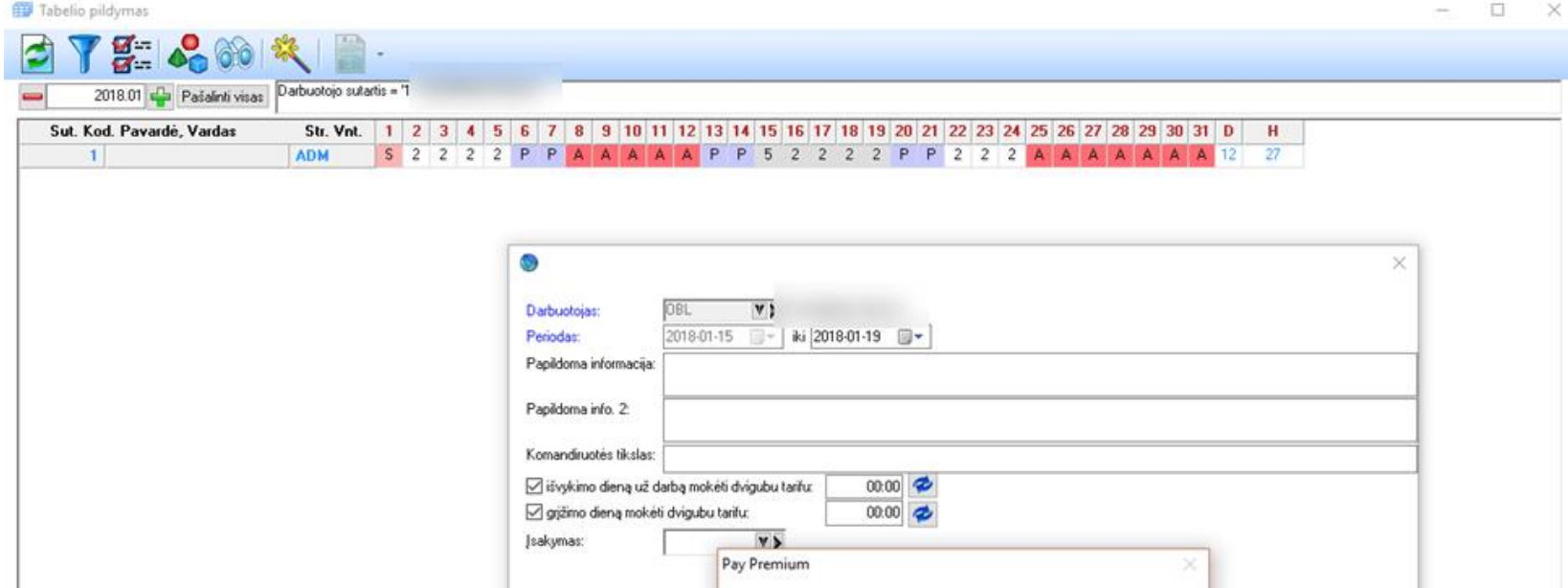

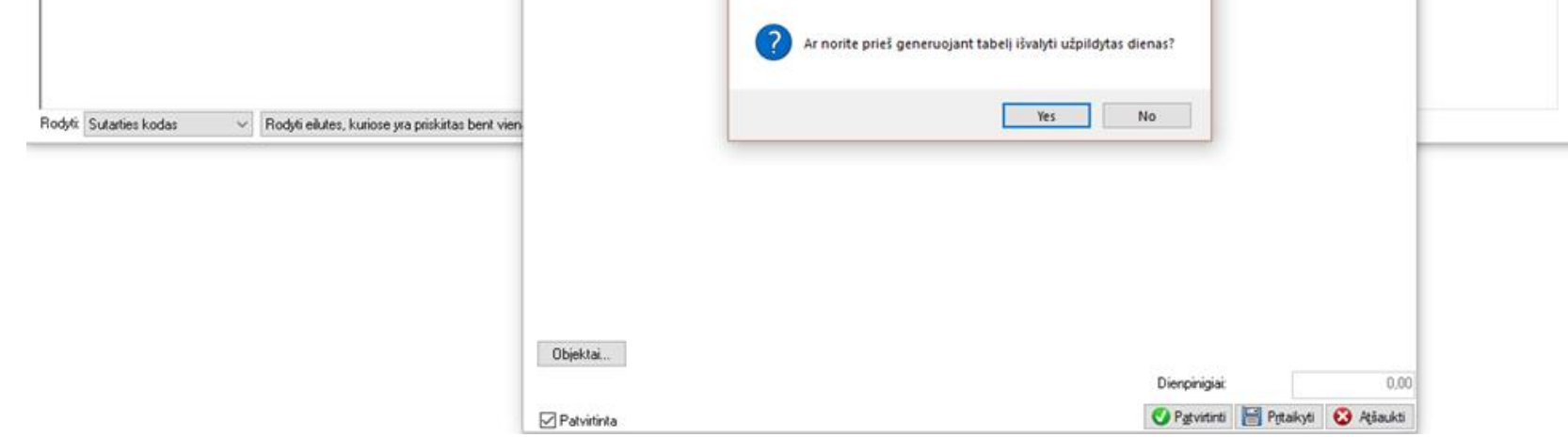

Vykdomieji raštai skaičiuojami atsižvelgiant, kad iš darbuotojo nebūtų išskaityta daugiau negu 30% iki MMA ir 50% virš MMA į rankas gautinos sumos.

## **GPM312 pasikeitimai.**

Išmokant atlyginimus už 2018 ir mažesnius metus 2019 metais yra naudojama GPM formulė 2018-12-31 datai ir atvirkščiai - jeigu už 2019 metais mokat 2018 bus naudojama GPM formulė 2019-01-01 datai.

#### Prisidėjo papildomų kintamųjų importas:

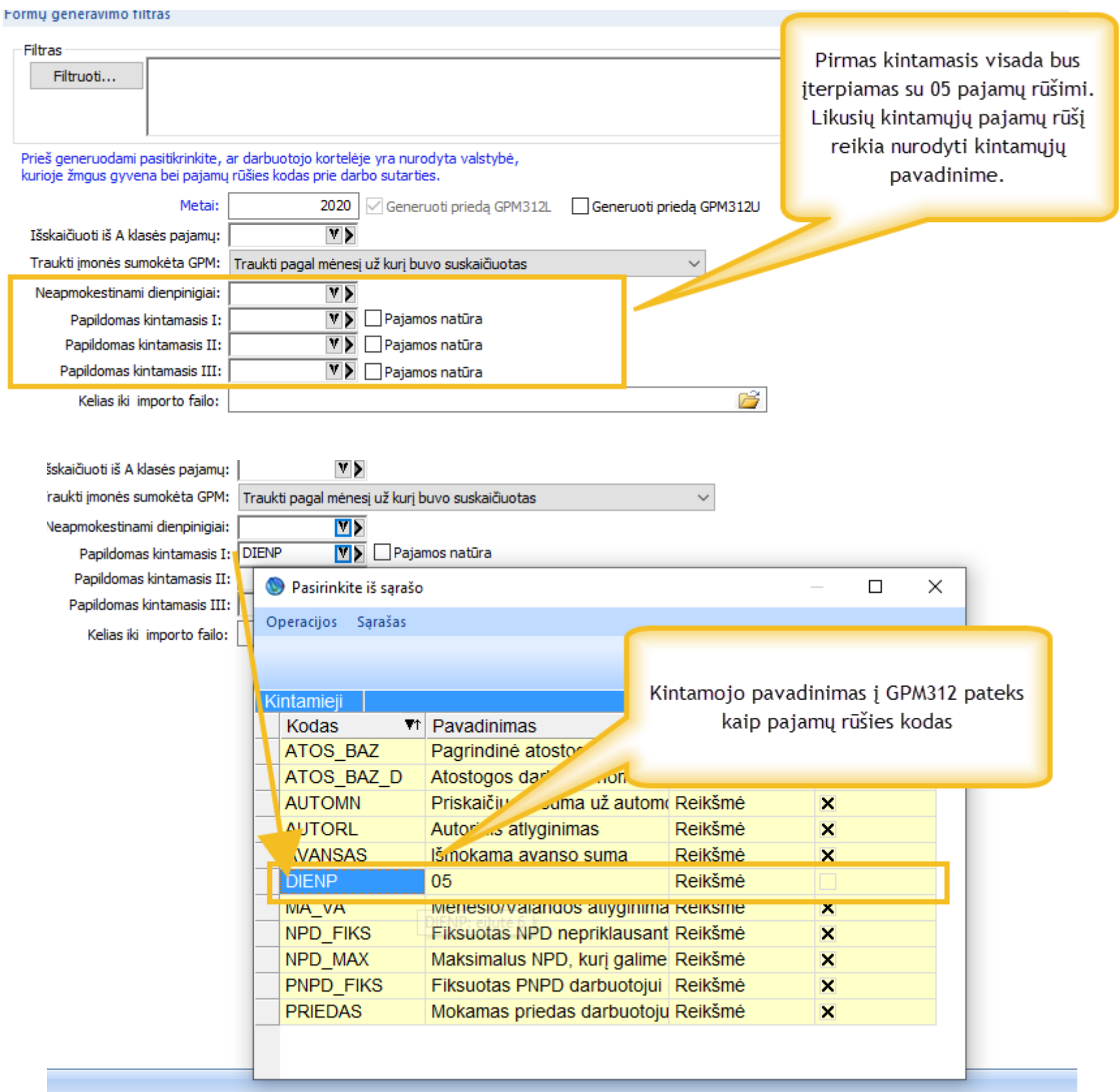

Papildomi įrašai su B ir A klasės pajamos taip pat gali būti importuotos iš Finvaldos programos.

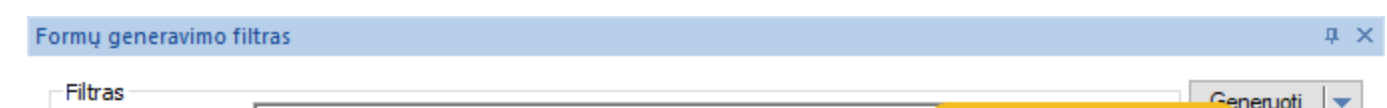

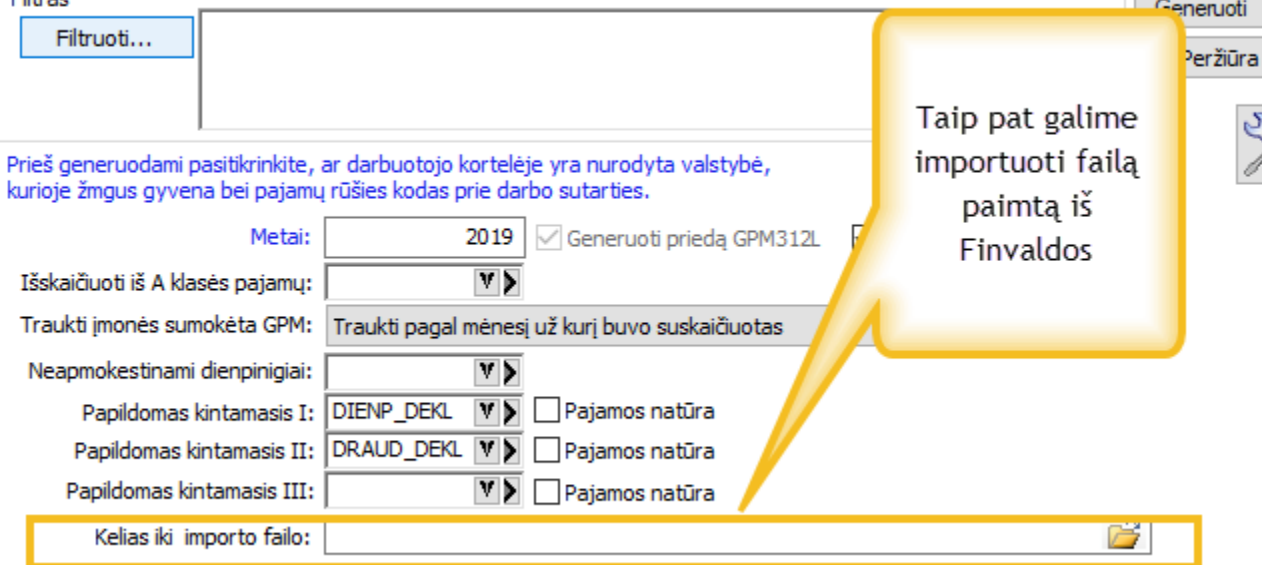

Taip pat nuo šiol pajamos natūra bus automatiškai atskiriamos atskiromis eilutėmis:

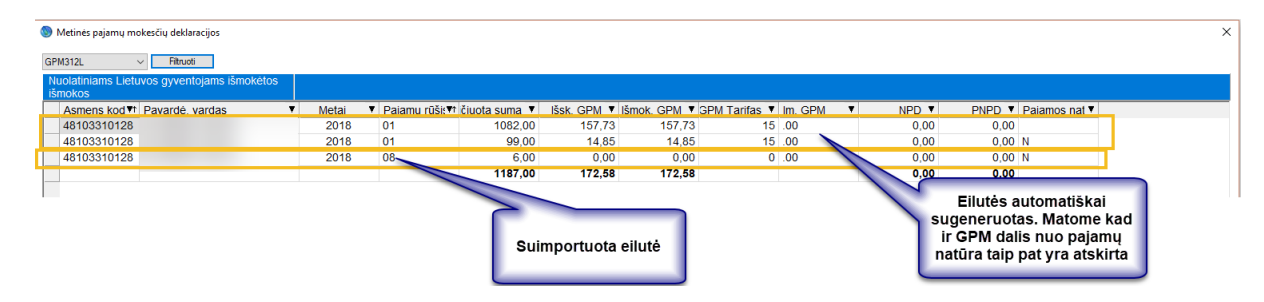

# **Ataskaita Kompensacija už nepanaudotas atostogas**

Nepanaudotų atostogų kompensacija periodo pabaigai parodo atostogų likučius bei sumas pasirinktomis datomis

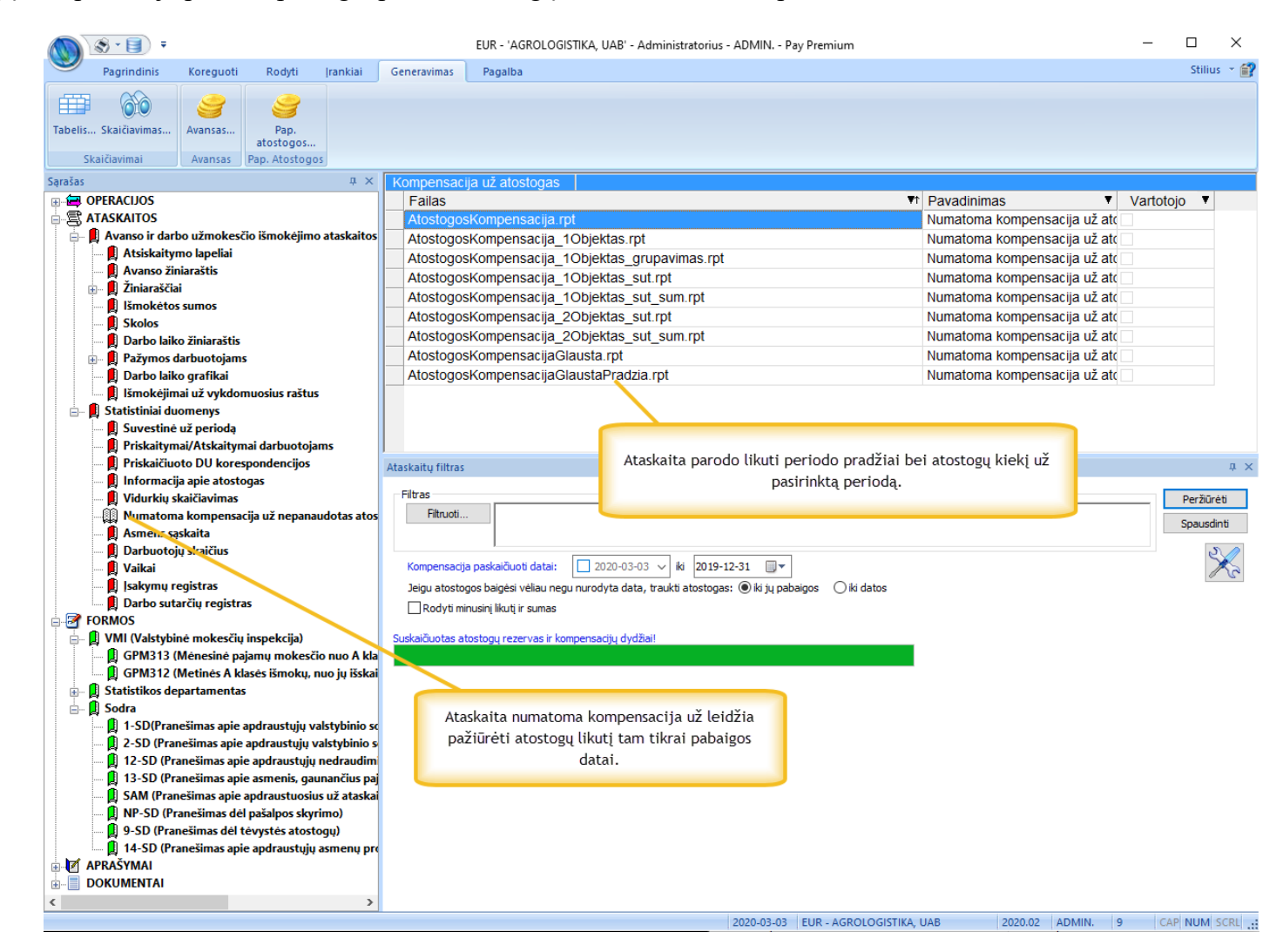

Atostogų kompensacijos ataskaita turi keletą variacijų: aptarsime pagrindines.

AtostogosKompensacija.rpt

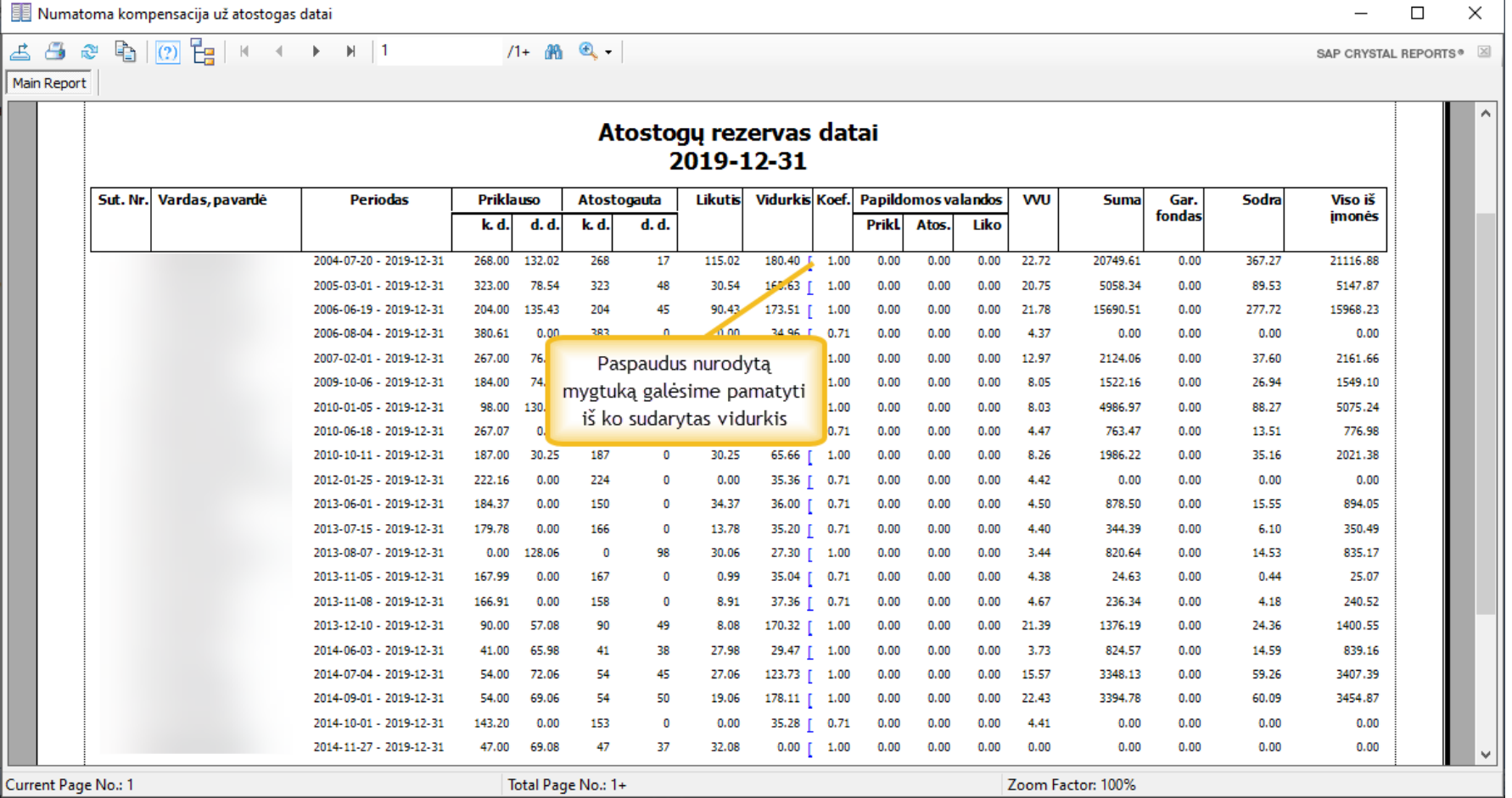

Detalizuojama informacija iš ko sudarytas vidurkis

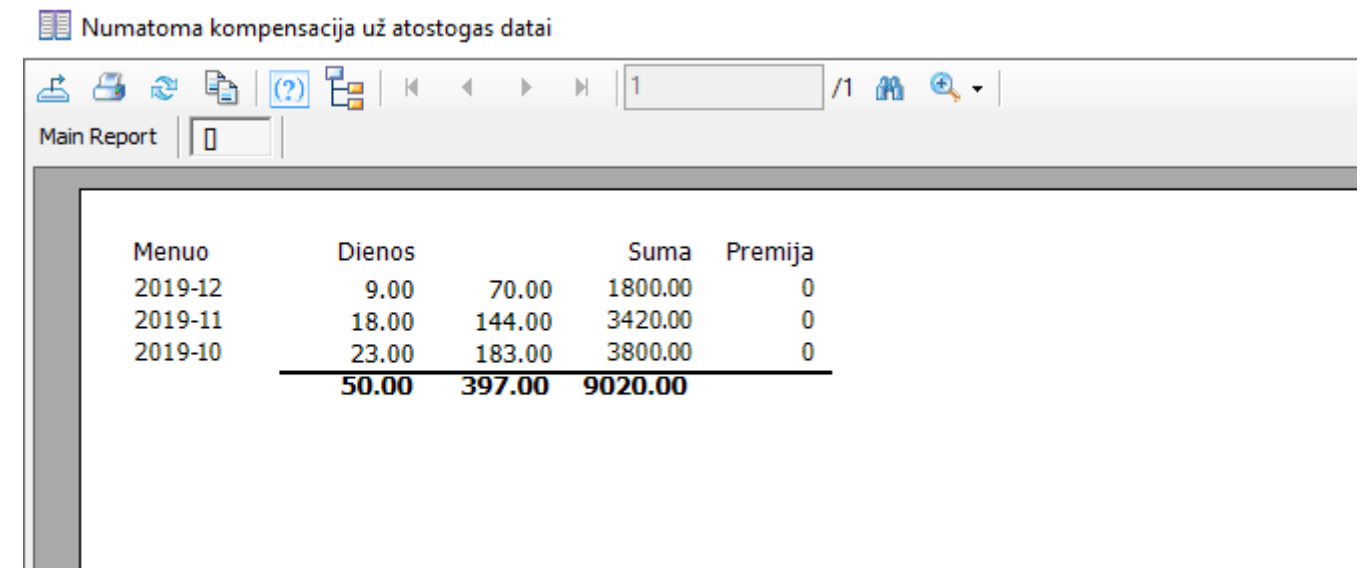

# AtostogosKompensacijaGlaustaPradzia.rpt

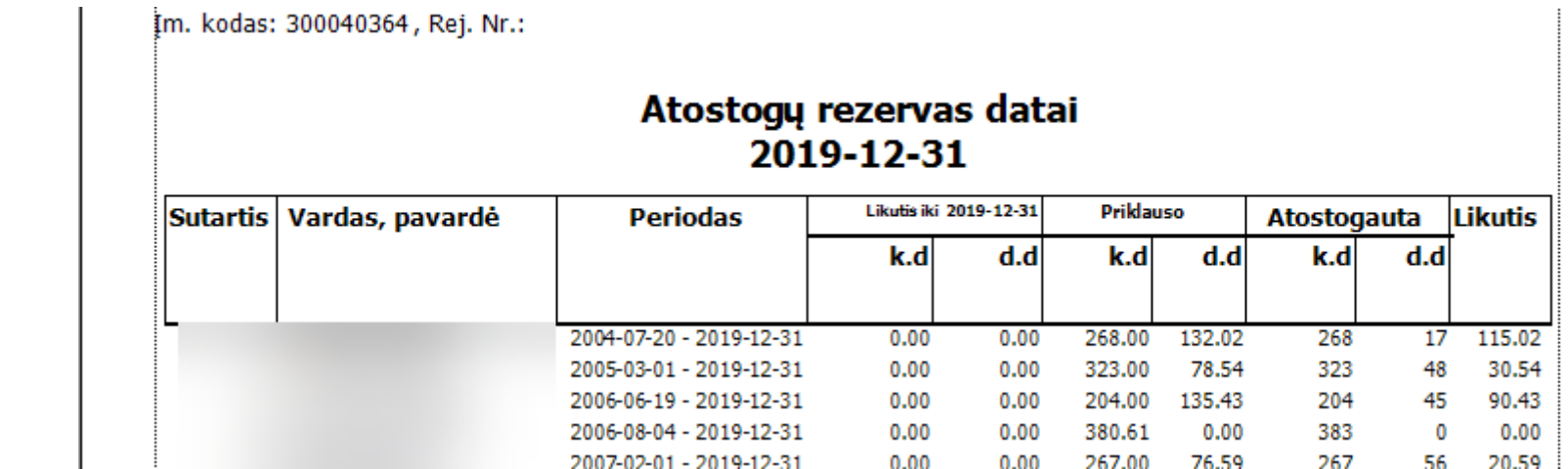

Šita ataskaita parodo likutį dviem periodais.

# **Ataskaita prašymas subsidijai už prastovas**

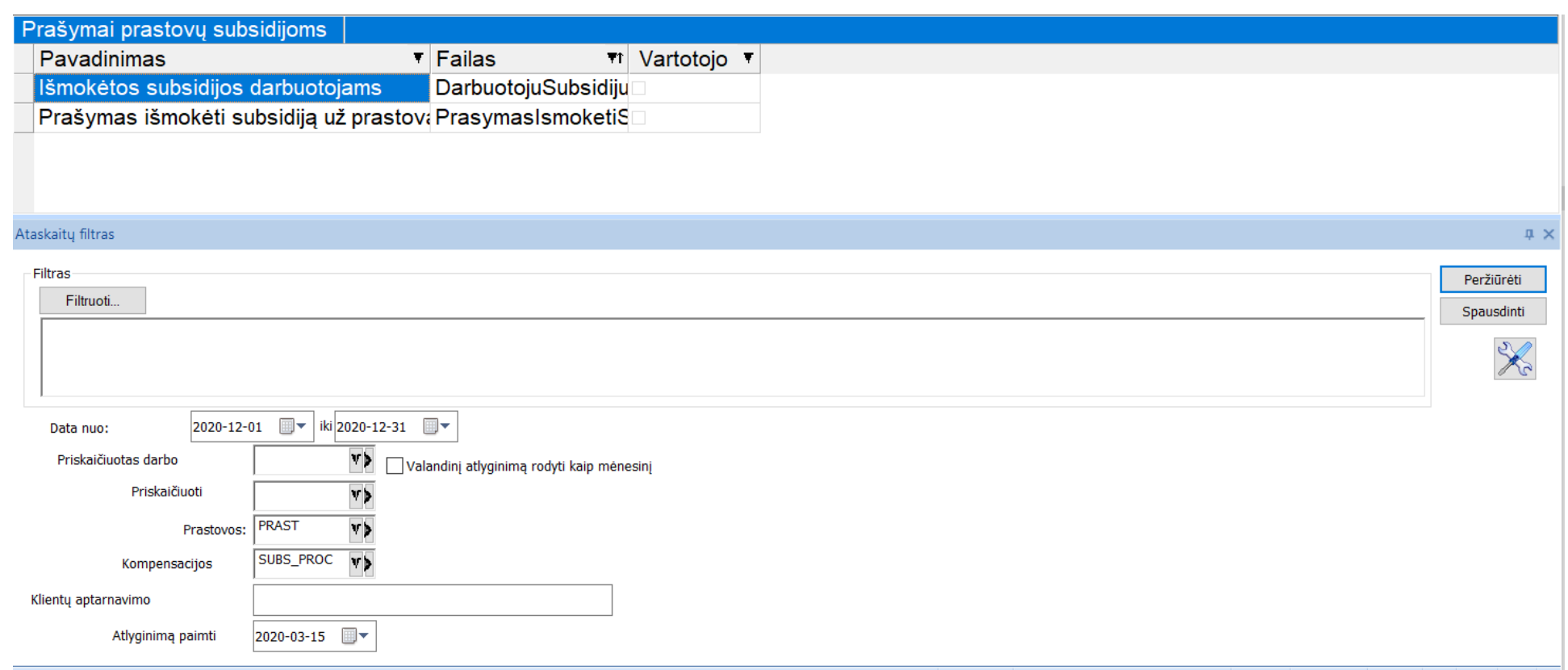

Sistemoje yra sukurta dvi naujos ataskaitos. Jas galime rasti: **Avanso ir darbo užmokesčio ataskaitos -> Prašymas subsidijai už prastovas**

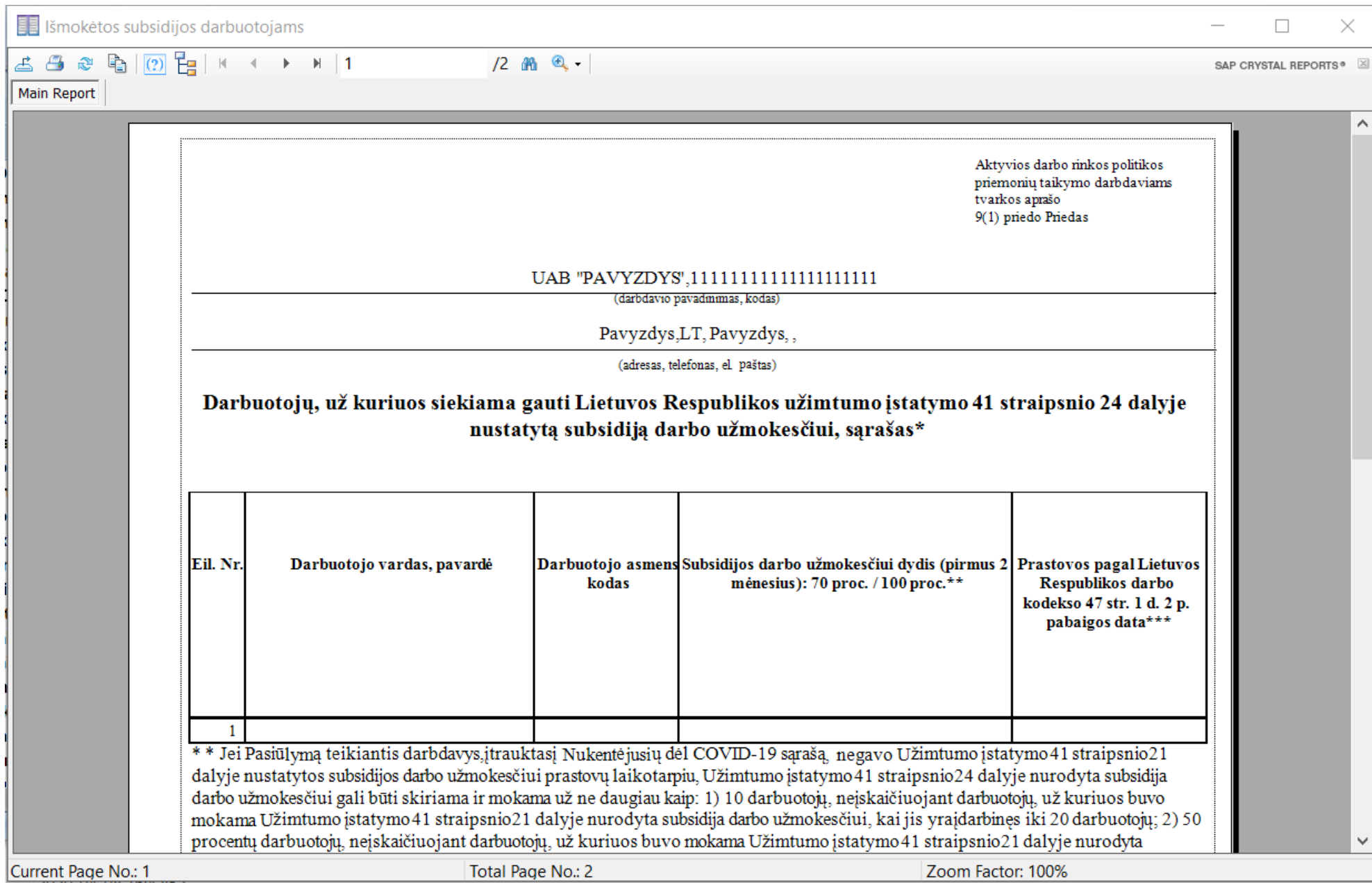

**Išmokėtos subsidijos darbuotojams** – ataskaita atnaujinama pagal nustatytas taisykles.

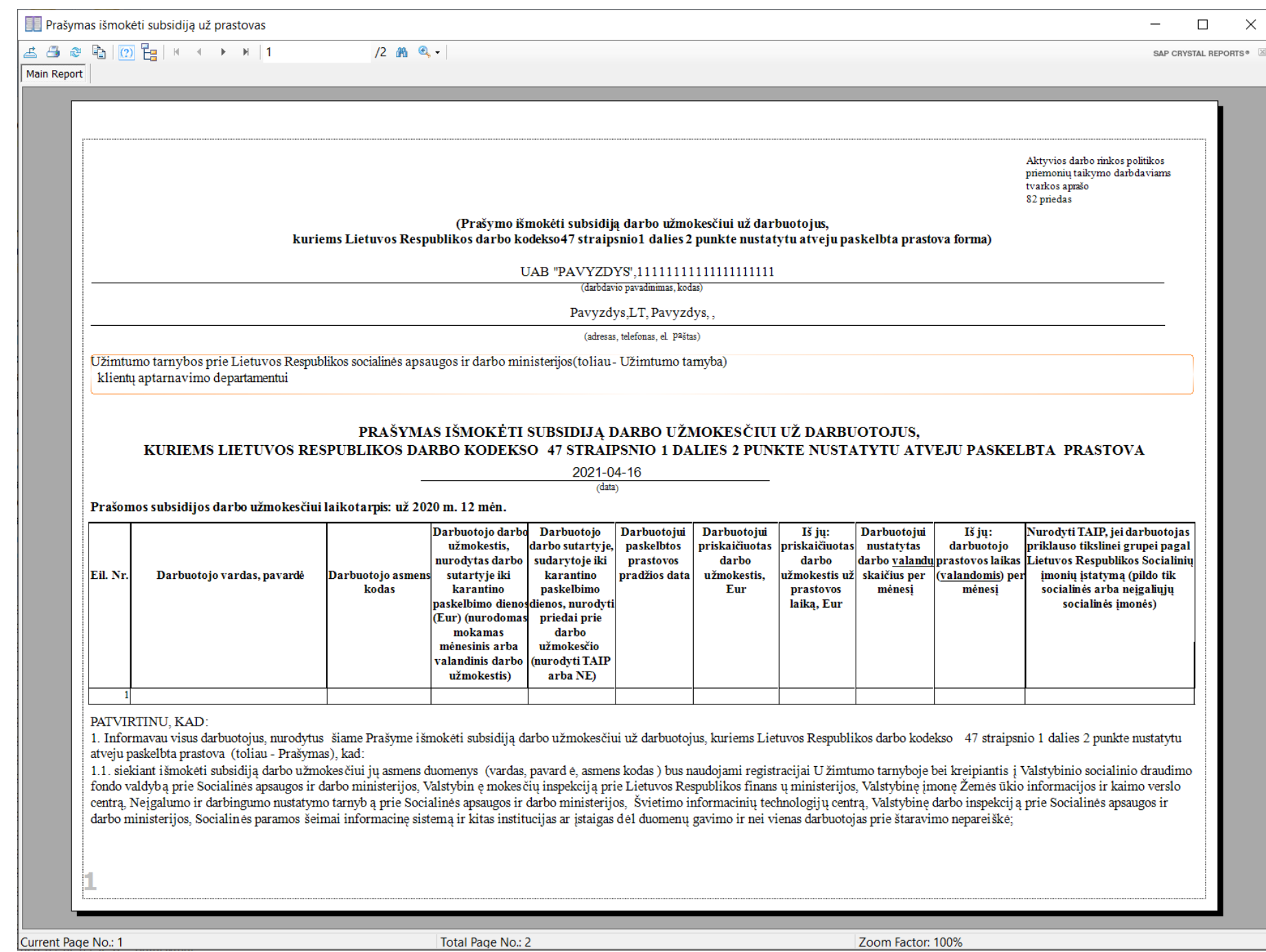

**Prašymas išmokėti subsidiją už prastovas** – taip pat atnaujinama pagal valstybės nustatytas taisykles.

# **Pajamų natūra deklaravimas kai mokesčius moka įmonė**

Norint priskaičiuoti pajamas natūra reikia naudoti priskaitymą su uždėta varnele "Mokesčiams perskaičiuoti" ji nustatoma čia:

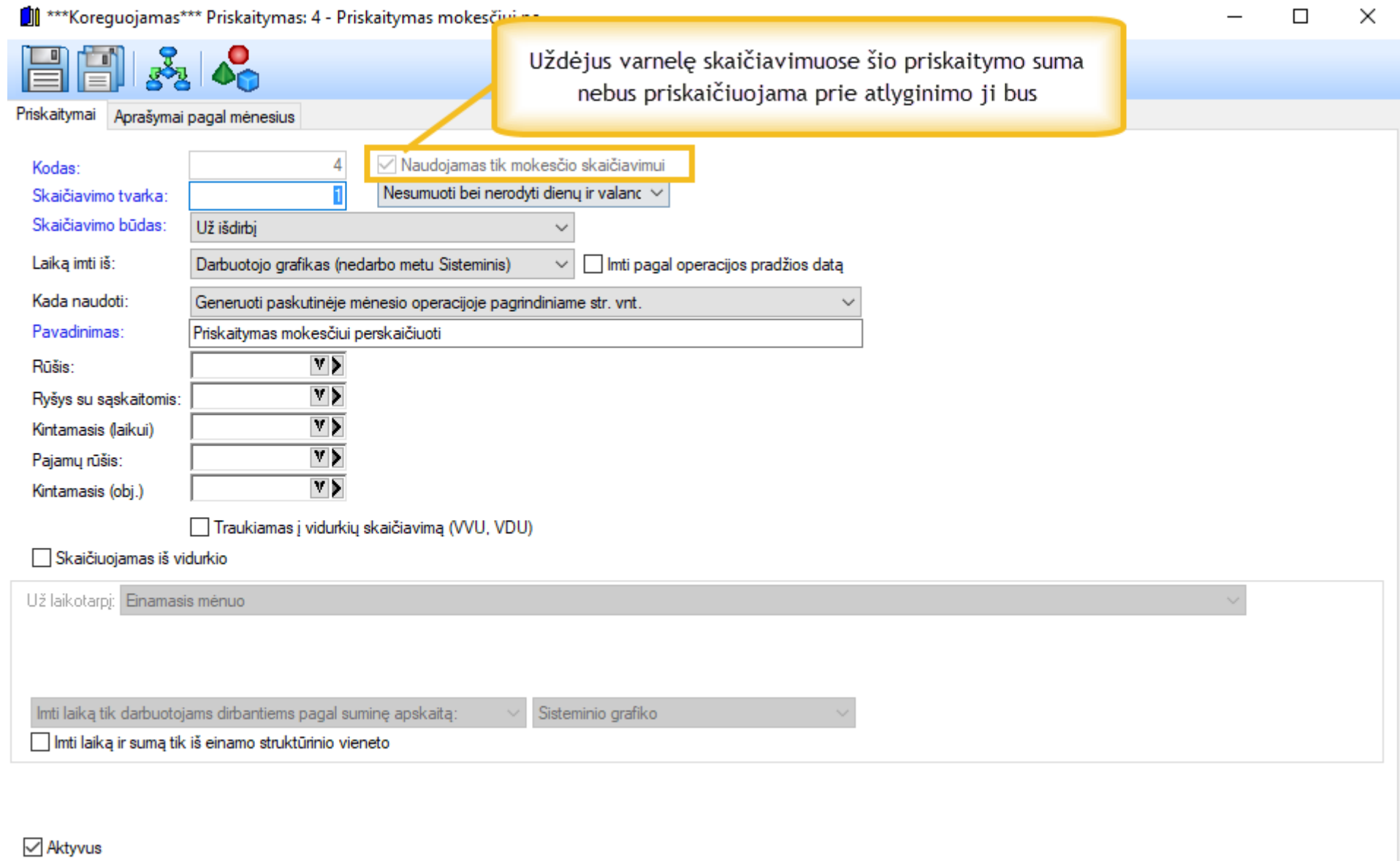

Nuo norimo priskaitymo mokesčiams perskaičiuoti mokesčiai apmokami gali būti dviem variantais.

1. Kai mokesčius apmoka pats darbuotojas. Tokiu atveju priskaitymą reikės priskirti grupėms.

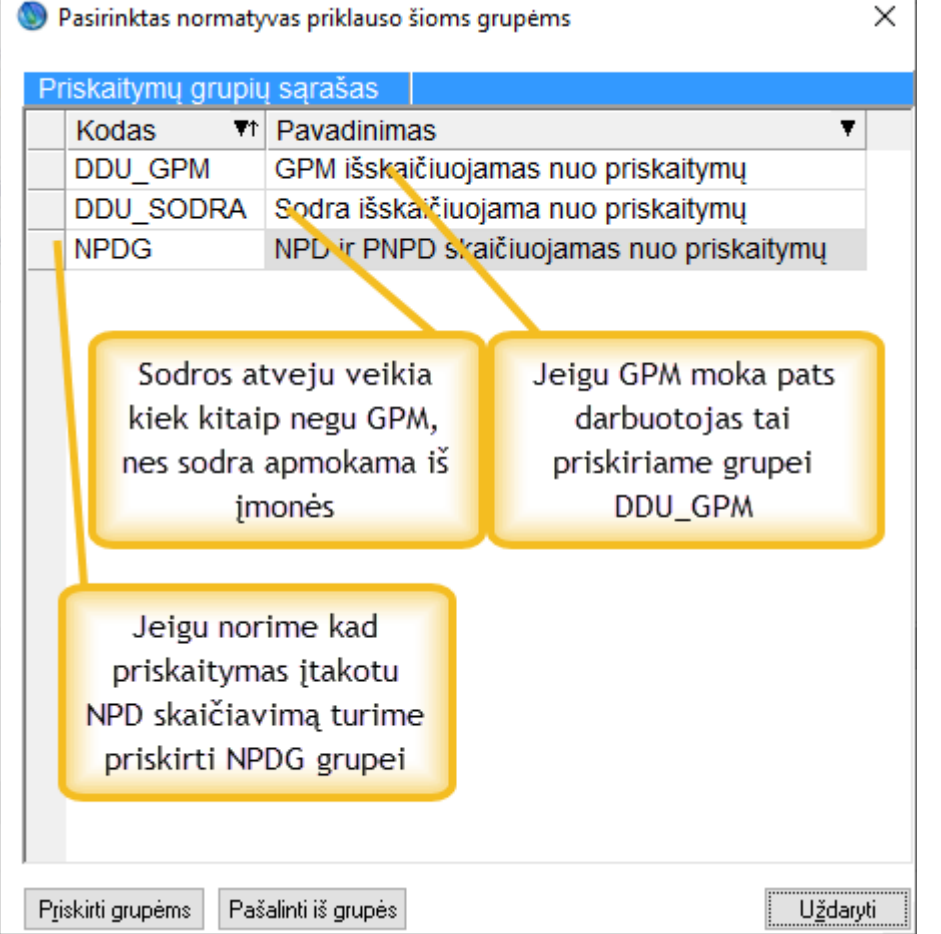

- 2. Kai mokesčius moka įmonė procesas gali skirstytis į
	- a. Priskaitymas yra generuojamas atskiroje sutartyje.

Tokiu atveju priskaitymą išmetame iš grupės DDU\_GPM ir priskiriame DDU\_GPM1. Dėl sodros galima pašalinti, kad negeneruotų prie atskaitymų sodros atskaitymo (standartinis 10 numeris), tai galima padaryti kintamajame ATSKG nurodžius kad negeneruotu 10 atskaitymo tam tikromis datomis. Kitas būdas būtų sukurti papildomas grupes DDU\_SODRA1 ir DDU\_SODRA2. Pirmoje grupėje turės visada viskas būti kas yra DDU\_SODRA grupėje + priskaitymai nuo kurių mokesčius moka įmonė. DDU\_SODRA2 grupėje bus tik priskaitymai nuo kurių visus sodros mokesčius turi mokėti įmonė (tokiu atveju nereikia keisti ATSKG kintamojo)

b. Priskaitymas generuojamas toje pačioje sutartyje

Tokiu atveju priskaitymą išmetame iš grupės DDU\_GPM ir priskiriame DDU\_GPM1. Dėl sodros reikės sukurti papildomas grupes DDU\_SODRA1 ir DDU\_SODRA2. Pirmoje grupėje turės visada viskas būti kas yra DDU\_SODRA grupėje + priskaitymai nuo kurių mokesčius moka įmonė. DDU\_SODRA2 grupėje bus tik priskaitymai nuo kurių visus sodros mokesčius turi mokėti įmonė (tokiu atveju nereikia keisti ATSKG kintamojo)

2 - kur importuosime reikšmes: VALUE PARAM = 1,

Pagal nutylėjimą **DDU\_GPM1 DDU\_SODRA1 ir DDU\_SODRA2** naujoms įmonėms jau bus sukurta. Abejais atvejais reikės prie norimos sutarties/sutarties tipo/str. Vnt. kintamojo PRISKMOKG priskirti mokesčius kurias ir mokėsime sumas už darbuotoją. Sistemoje jau yra sukurti tokie priskaitomi mokesčiai.

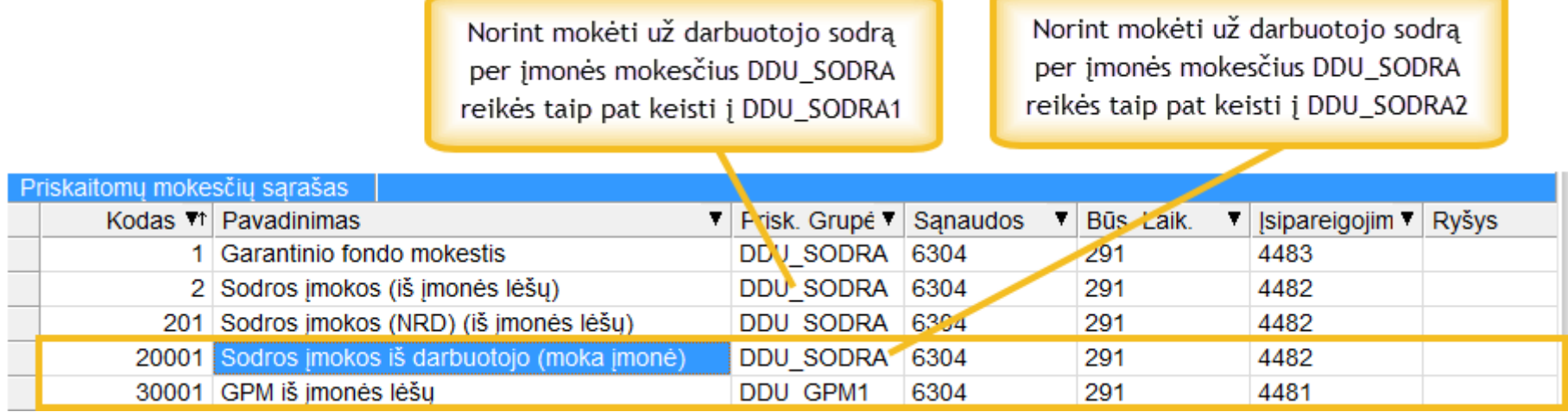

Duomenų importas

Programoje yra galimybė importuoti įvairius įrašus pagal įvairias taisykles:

Importavimą galime rasti:

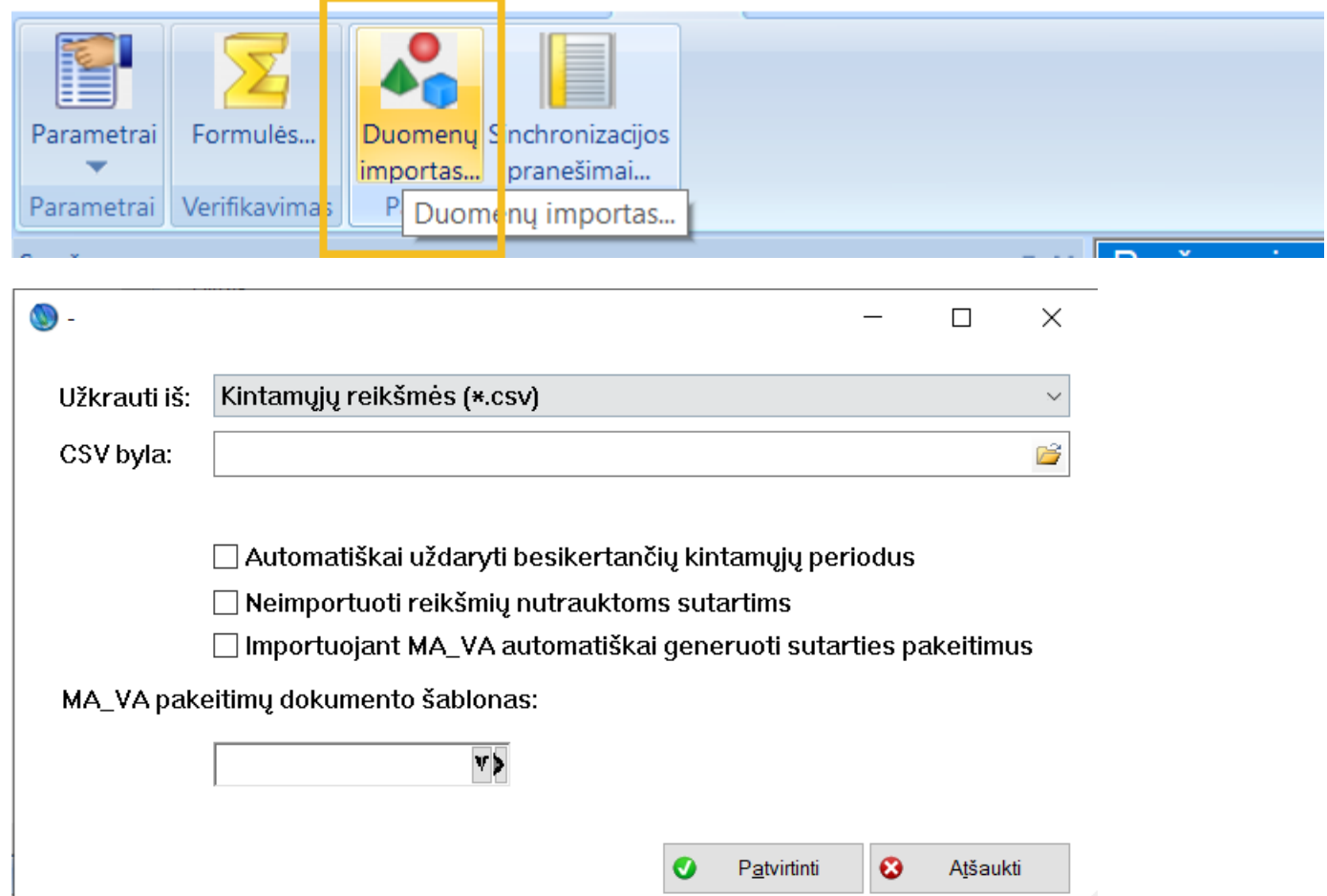

Galime rinktis iš keleto variantų. Trumpai aptarsime kiekvieną:

#### Kintamųjų reikšmės (\*.csv)

Praeitų mėnesių informacija (dienos, valandos, sumos) skirta vidurkiam Kintamųjų reikšmės (keli kintamieji eilutėje) (\*.csv) Papildomo sodros procento importas 'SDR\_PROCP' (\*.xml) Jyykių importas iš sodros (\*.xml) Zmonių importas (\*.csv)

### **Kintamųjų reikšmių importas**

Galimybė importuoti kintamųjų reikšmes pagal nurodytą formatą:

"MA\_VA";"4";"Jonas Jonaitis";"2014.01.01";"2014.01.31";"10,50";ojbektas1;objektas2;objektas3;objektas4;objektas5;objektas6;mavatype;kin\_type

1 - kintamojo kodas (jeigu bus tuščias, tai trauksime reikšmę į kintamąjį, iš kurio pasirinksime importavimą

```
 VALUE_STRLYG = 2,
        VALUE_ZMN = 3, (pagal darbuotojo kodą)
 VALUE_ZMN_TAB_NR = 3_1, (pagal tabelio numerį)
 VALUE_ZMNSUTARTYS = 4, (reikalingas šitas tipas pagal sutarties kodą)
        VALUE_ZMNSTRLYG = 5,
        VALUE_STRVNTRUS = 6,
        VALUE_ZMNSUTARTYS_TIPAI = 7.
3 - identifikatorius pagal 2 lauka.
4 - data nuo (gali būti tuščia).
5 - data iki (gali būti tuščia).
6 - reikšmė (skaičius slankiojo kablelio formatu).
kin-type = REIKSME = 1, jeigu nenurodysite bus šitas pagal nutylėjimą 
            FORMULE = 2,
            KONSTANTA = 3,
```
**Pavyzdys su tabelio numeriu** kintamojo vardas;3\_1;9961;2015.02.01;2015.02.28;200,12
# **Praeitų mėnesių informacija**

Galimybė importuoti įrašus į:

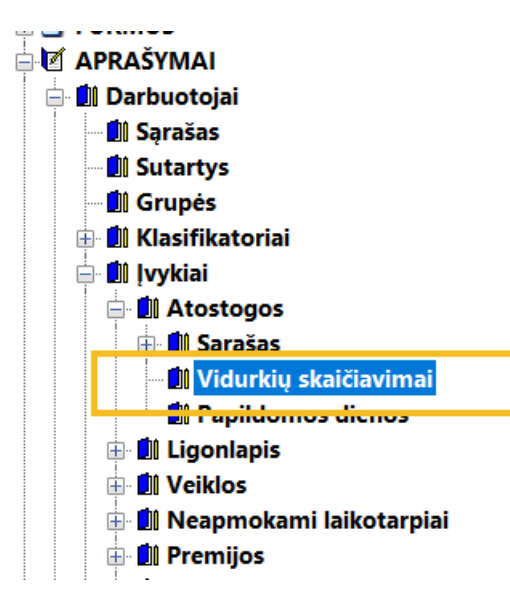

### Formatas:

Sut\_Kod;2000.01.01(mėnuo);21,1(dienos);167,0(valandos);2000,0(suma)

### **Kintamųjų reikšmės (keli kintamieji)**

Atlieką tą pačia funkciją kaip ir kintamųjų reikšmių importas tik čia yra galimybė atskiruose stulpeliuose nurodyti daug skirtingų kintamųjų.

Formatas:

```
4;Data nuo; Data iki;MA_VA;PRIEDAS;
111;"2014.01.01";"2014.01.31";"10,50";20.12
Pirma eilute turi apibudinti stulpelių reikšmes
1 eilute: 
            1 stulpelis - kur importuosime reikšmes: (būtinas)
                                     VALUE\_PARAM = 1,VALUE_STRLYG = 2,
                                      VALUE_ZMN = 3, (pagal darbuotojo kodą)
                                      VALUE_ ZMN_TAB_NR = 3_1, (pagal tabelio numerį)
                                      VALUE_ZMNSUTARTYS = 4, (reikalingas šitas tipas pagal sutarties kodą)
                                      VALUE_ZMNSTRLYG = 5,
                                      VALUE_STRVNTRUS = 6,
                                     VALUE_ZMNSUTARTYS_TIPAI = 7.
            2 - pavadinimas datos nuo (būtinas)
            3 - pavadinimas datos iki (būtinas)
            4 stulpelis ir tolimesni - egzistuojantys kintamųjų kodai (būtinas bent vienas)
2 ir tolimesnes eilutes:
            1 - identifikatorius pagal 1 eilutes 1 stulpeli.
            2 - data nuo (gali būti tuščia).
            3 - data iki (gali būti tuščia).
```
4 ir tolimesnis- reikšmė kintamojo, esančio 1 eilutėje atitinkamojo vietoje (skaičius slankiojo kablelio formatu).

#### **Papildomo sodros procento importas**

Galimybė suimportuoti papildomą sodros procentą pateiktą .xml formatu iš Sodros svetainės.

Importuojant bus užpildytas kintamasis

**Production Manager** 

SDR\_PROCP Sodros procentas iš darbuotojo už papildomą pensijos kaupimą

<u> 1986 - Andrej Amerikaansk filozof (d. 1988)</u>

Konstanta  $\boldsymbol{\mathsf{x}}$ 

mata taadk

#### **Įvykių importas iš sodros**

Galimybė importuoti Ligas ir kitus įvykius xml formatu, kuriuos galima paimti iš oficialios Sodros svetainės.

# **Žmonių importas**

**DOIOIA** 

Galime importuoti žmonių sąrašus su visa reikalinga informacija. Importavimo faile nurodžius stulpelį tam tikru pavadinimu bus importuojama atitinkama

informacija. Jeigu stulpelio nebus tai tos informacijos tiesiog neimportuosime. Stulpelių pavadinimai turi būti be klaidų, norint kad informacija būtų išsaugota programoje. Stulpeliu pavadinimai.:

ZMN KOD;TAB NR;Vardas;Pavarde;Asmens kodas;Valstybe;Miestas;Gatve;Nenuolatinis;Savivaldybe;IBAN;Bankas;Tel Nr;Mob Nr;El Pastas;Soc Dr;Paso numeris;Pas o\_data\_nuo;Paso\_data\_iki;ATK\_numeris;ATK\_data\_nuo;ATK\_data\_iki;Gimimo\_data;Pilietybe;Lytis;Sut\_Kod;Sut\_Nuo;Tipas;Rusis;Skaic\_Pagal;Paj\_Rusis;Prg\_Kod;S tr Vnt;Rezimas;Grafikas;Mok Eil;Atos Bagaz;Atos data nuo;Atostogos darbo dienomis;

Linkime Jums produktyvaus darbo su programine įranga Pay Premium!